PowerXL™

DA1 Variable Frequency Drives

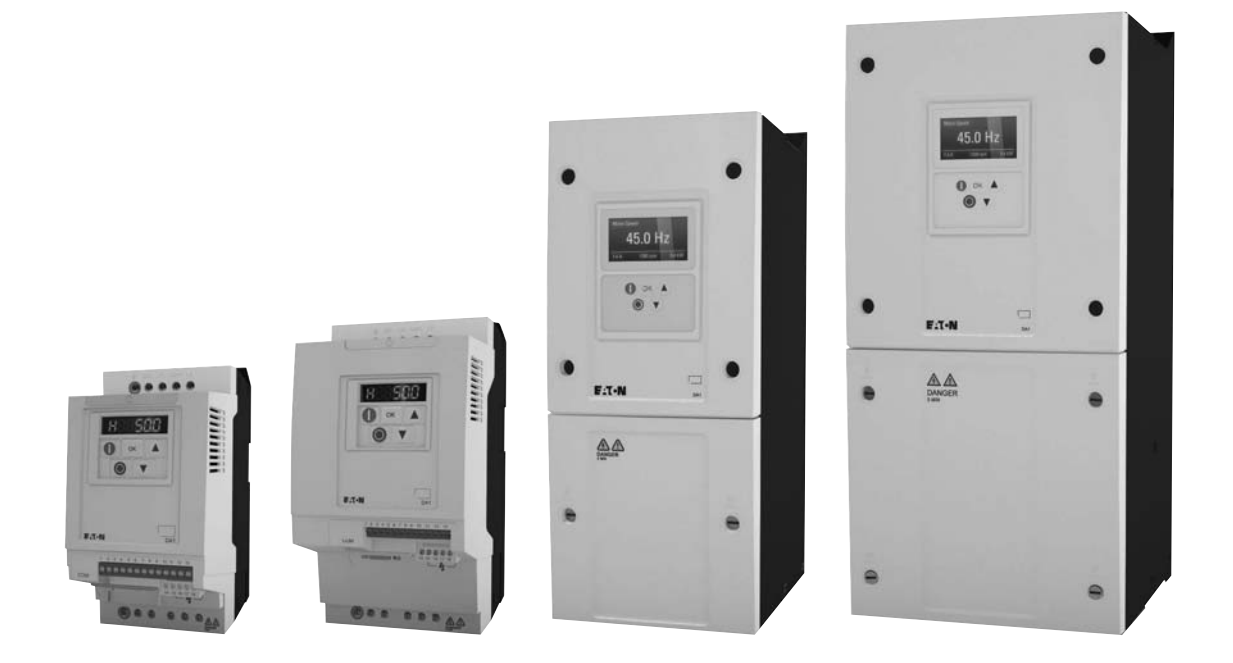

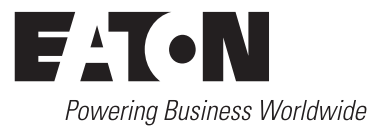

All brand and product names are trademarks or registered trademarks of the owner concerned.

#### **Emergency On Call Service**

[Please call your local representative:](http://www.eaton.com/moeller/aftersales) http://www.eaton.com/moeller/aftersales or [Hotline of the After Sales Service:](mailto:fieldservice@moeller.net?subject=Urgent Service Request) +49 (0) 180 5 223822 (de, en) AfterSalesEGBonn@eaton.com

#### **Original Operating Instructions**

The German-language edition of this document is the original operating manual.

#### **Translation of the original operating manual**

All editions of this document other than those in German language are translations of the original German manual.

1st published 2012, edition date 10/12 © 2012 by Eaton Industries GmbH, 53105 Bonn

Production: René Wiegand Translation: globaldocs GmbH

All rights reserved, including those of the translation.

No part of this manual may be reproduced in any form (printed, photocopy, microfilm or any other process) or processed, duplicated or distributed by means of electronic systems without written permission of Eaton Industries GmbH, Bonn.

Subject to alteration without notice.

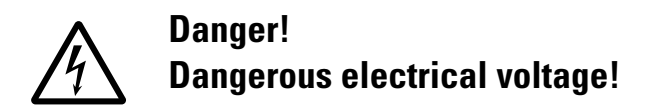

#### **Before commencing the installation**

- Disconnect the power supply of the device.
- Ensure that devices cannot be accidentally restarted.
- Verify isolation from the supply.
- Earth and short circuit the device.
- Cover or enclose any adjacent live components.
- Follow the engineering instructions (AWA/IL) for the device concerned.
- Only suitably qualified personnel in accordance with EN 50110-1/-2 (VDE 0105 Part 100) may work on this device/system.
- Before installation and before touching the device ensure that you are free of electrostatic charge.
- The functional earth (FE, PES) must be connected to the protective earth (PE) or the potential equalisation. The system installer is responsible for implementing this connection.
- Connecting cables and signal lines should be installed so that inductive or capacitive interference does not impair the automation functions.
- Install automation devices and related operating elements in such a way that they are well protected against unintentional operation.
- Suitable safety hardware and software measures should be implemented for the I/O interface so that an open circuit on the signal side does not result in undefined states in the automation devices.
- Ensure a reliable electrical isolation of the extra-low voltage of the 24 V supply. Only use power supply units complying with IEC 60364-4-41 (VDE 0100 Part 410) or HD384.4.41 S2.
- Deviations of the mains voltage from the rated value must not exceed the tolerance limits given in the specifications, otherwise this may cause malfunction and dangerous operation.
- Emergency stop devices complying with IEC/EN 60204-1 must be effective in all operating modes of the automation devices. Unlatching the emergency-stop devices must not cause a restart.
- Devices that are designed for mounting in housings or control cabinets must only be operated and controlled after they have been installed and with the housing closed. Desktop or portable units must only be operated and controlled in enclosed housings.
- Measures should be taken to ensure the proper restart of programs interrupted after a voltage dip or failure. This should not cause dangerous operating states even for a short time. If necessary, emergency-stop devices should be implemented.
- Wherever faults in the automation system may cause injury or material damage, external measures must be implemented to ensure a safe operating state in the event of a fault or malfunction (for example, by means of separate limit switches, mechanical interlocks etc.).
- Depending on their degree of protection, frequency inverters may contain live bright metal parts, moving or rotating components or hot surfaces during and immediately after operation.
- Removal of the required covers, improper installation or incorrect operation of motor or frequency inverter may cause the failure of the device and may lead to serious injury or damage.
- The applicable national accident prevention and safety regulations apply to all work carried on live frequency inverters.
- The electrical installation must be carried out in accordance with the relevant regulations (e. g. with regard to cable cross sections, fuses, PE).
- Transport, installation, commissioning and maintenance work must be carried out only by qualified personnel (IEC 60364, HD 384 and national occupational safety regulations).
- Installations containing frequency inverters must be provided with additional monitoring and protective devices in accordance with the applicable safety regulations. Modifications to the frequency inverters using the operating software are permitted.
- All covers and doors must be kept closed during operation.
- To reduce the hazards for people or equipment, the user must include in the machine design measures that restrict the consequences of a malfunction or failure of the drive (increased motor speed or sudden standstill of motor). These measures include:
	- Other independent devices for monitoring safetyrelated variables (speed, travel, end positions etc.).
	- Electrical or non-electrical system-wide measures (electrical or mechanical interlocks).
	- Never touch live parts or cable connections of the frequency inverter after it has been disconnected from the power supply. Due to the charge in the capacitors, these parts may still be live after disconnection. Fit appropriate warning signs.

**I**

# **Table of contents**

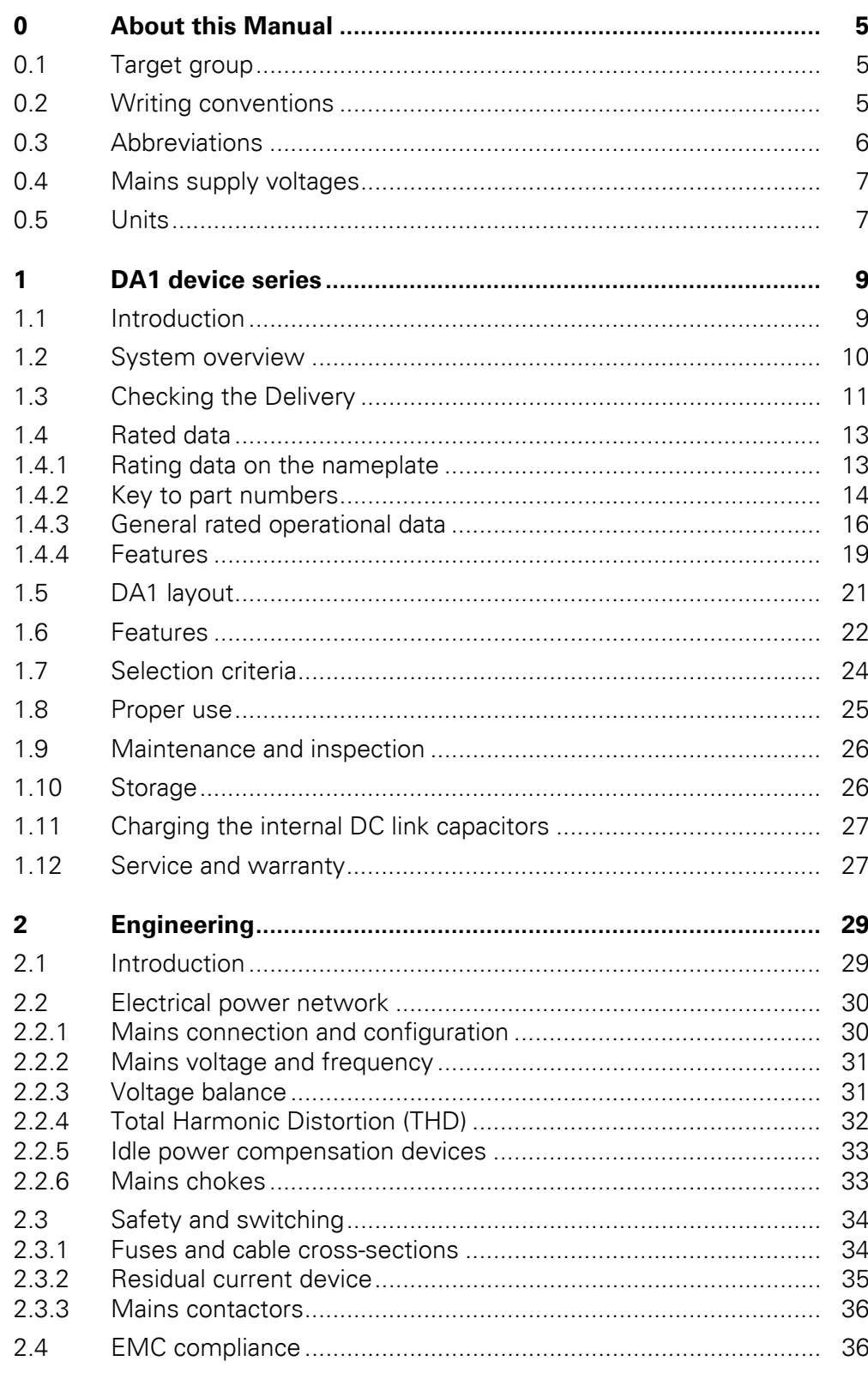

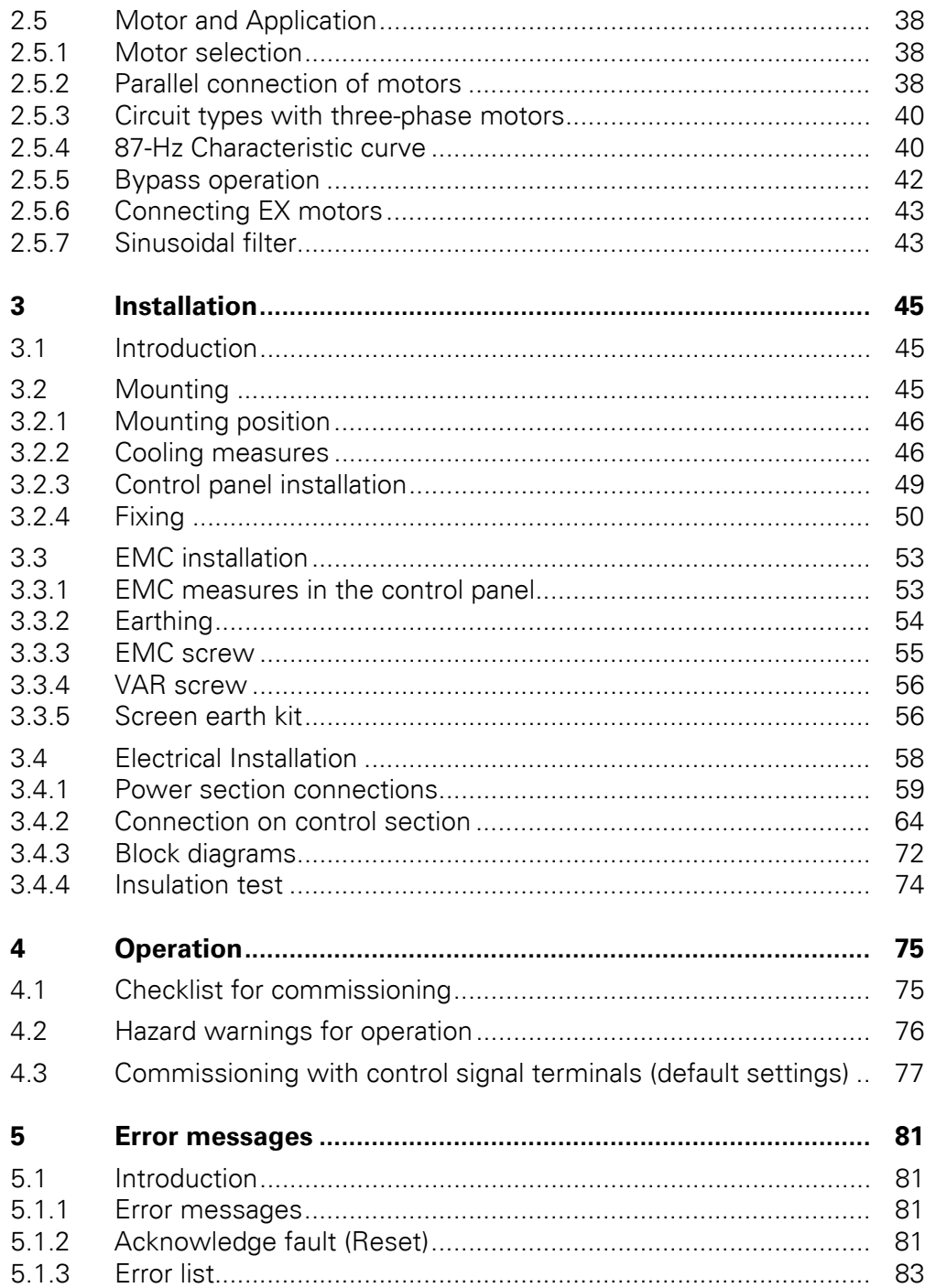

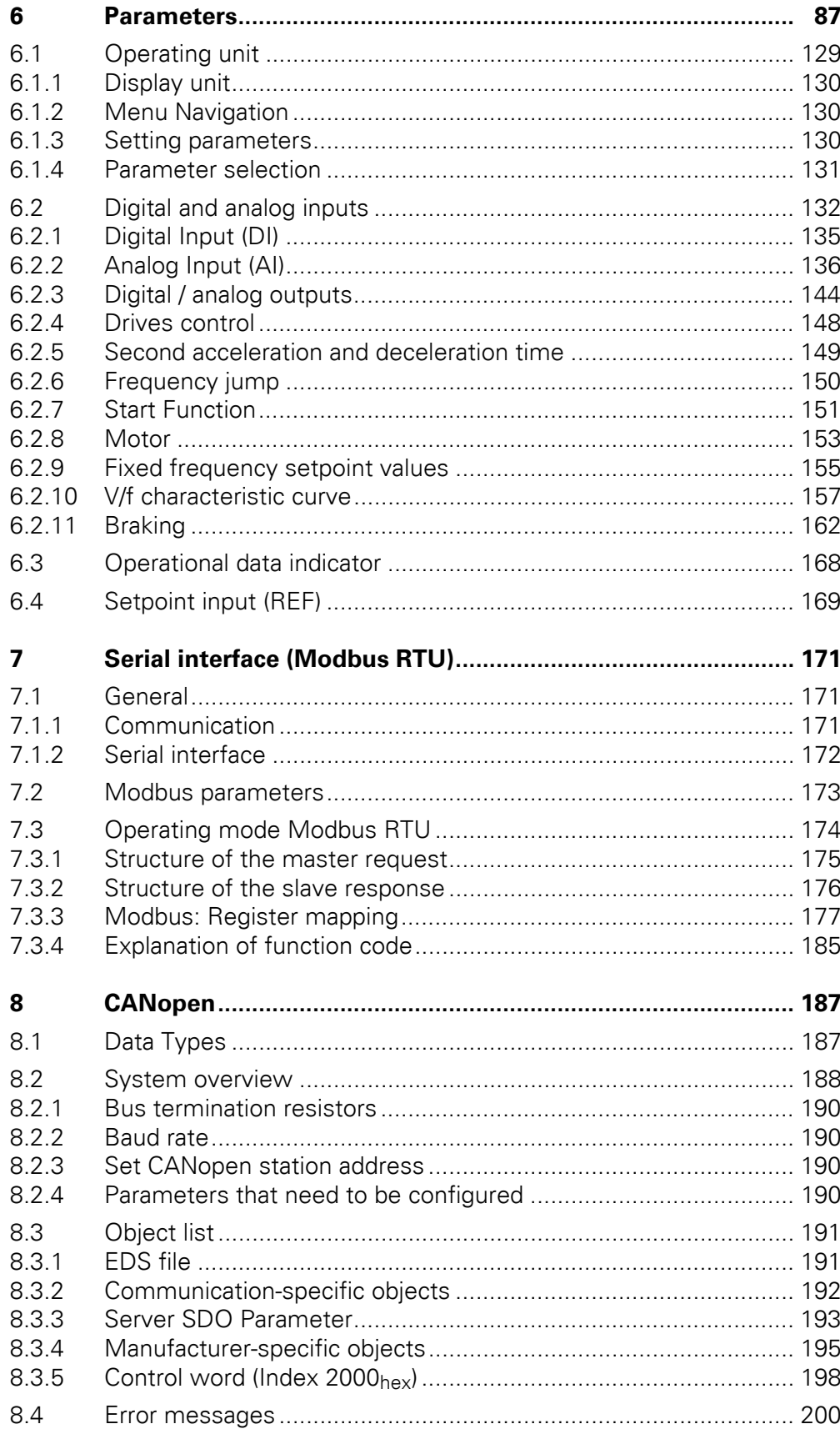

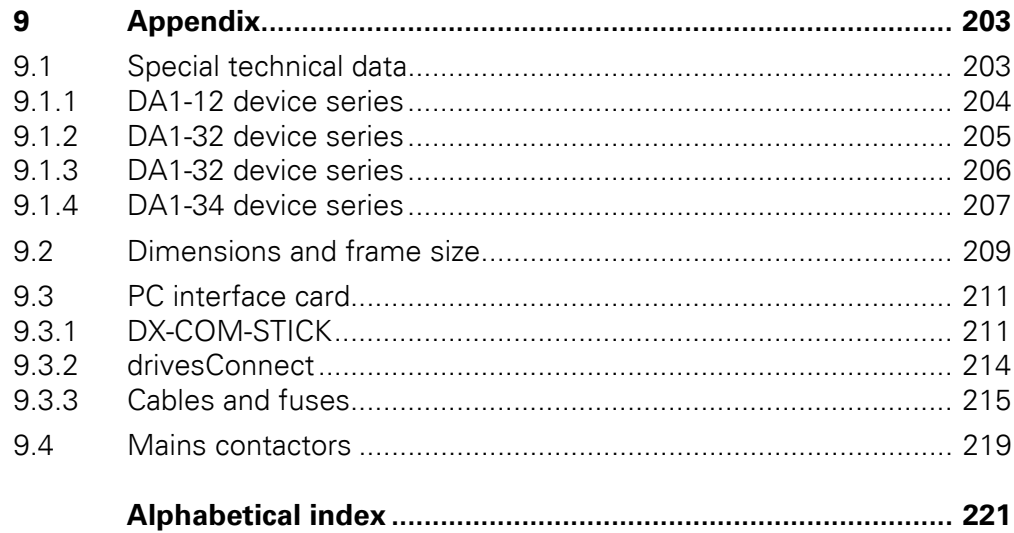

# <span id="page-8-0"></span>**0 About this Manual**

This manual contains special information required for the correct selection and connection of a DA1 variable frequency drive and its configuration to your specific requirements using the parameters. All information applies to the specified hardware and software versions. The manual describes all sizes of the DA1 device series. The differences and special characteristics of each rating level and size are listed accordingly.

## <span id="page-8-1"></span>**0.1 Target group**

The content of MN04020005Z-EN manual is written for engineers and electricians. A specialist knowledge of electrical engineering and fundamental technical principles is needed for commissioning.

We assume that you have a good knowledge of engineering fundamentals and that you are familiar with handling electrical systems and machines, as well as with reading technical drawings.

#### <span id="page-8-2"></span>**0.2 Writing conventions**

Symbols used in this manual have the following meanings:

▶ Indicates instructions to be followed.

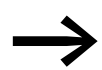

Indicates useful tips.

#### *NOTICE*

Warns about the possibility of material damage.

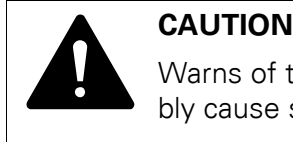

Warns of the possibility of hazardous situations that may possibly cause slight injury.

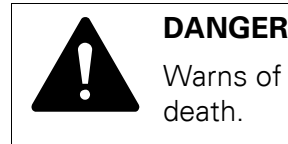

Warns of hazardous situations that result in serious injury or death.

For greater clarity, the name of the current chapter and the name of the current section are shown in the page header.

In order to make it easier to understand some of the images included in this manual, the housing of the variable frequency drive, as well as other safety-relevant parts, have been left out. However, it is important to note that the variable frequency drive must always be operated with its housing placed properly, as well as with all required safety-relevant parts.

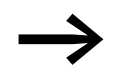

All the specifications in this manual refer to the hardware and software versions documented in it.

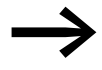

More information on the devices described here can be found on the Internet under:

http://www.eaton.com/moeller →**Support**

# <span id="page-9-0"></span>**0.3 Abbreviations**

The following abbreviations are used in this manual.

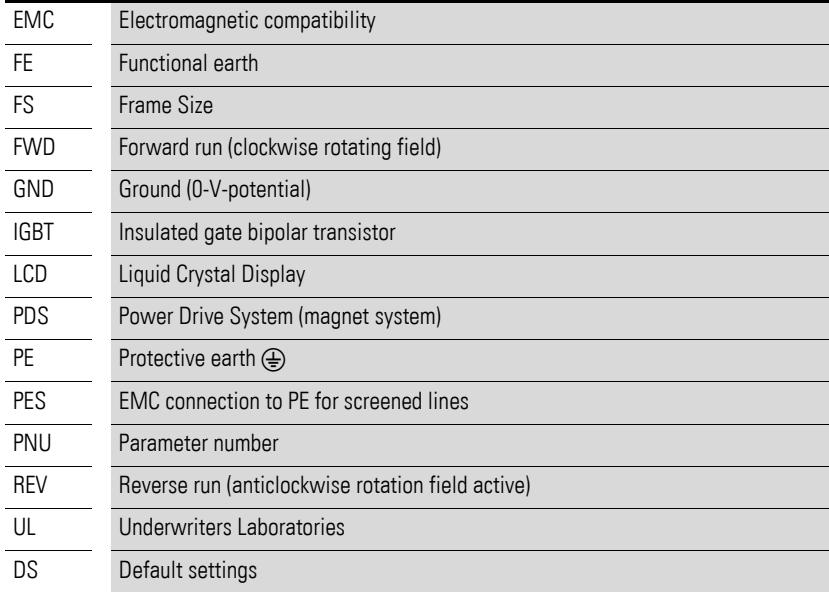

#### <span id="page-10-0"></span>**0.4 Mains supply voltages**

The rated operating voltages stated in the following table are based on the standard values for networks with a grounded star point.

In ring networks (as found in Europe) the rated operating voltage at the transfer point of the power supply companies is the same as the value in the consumer networks (e.g. 230 V, 400 V).

In star networks (as found in North America), the rated operating voltage at the transfer point of the utility companies is higher than in the consumer network. Example: 120 V → 115 V, 240 V → 230 V, 480 V → 460 V.

The DA1 variable frequency drive's wide tolerance range takes into account a permissible voltage drop of 10 % (i.e.  $U_{LN}$  - 10 %) while, in the 400-V category, it takes into account the North American mains voltage of 480 V  $+$  10 % (60 Hz).

The permissible power supplies for the DA1 series are listed in the Technical Data section in the appendix.

The rated mains voltage operational data is always based on mains frequencies of 50/60 Hz within a range of 48 to 62 Hz.

#### <span id="page-10-1"></span>**0.5 Units**

Every physical dimension included in this manual uses international metric system units, otherwise known as SI (Système International d'Unités) units. For the purpose of the equipment's UL certification, some of these dimensions are accompanied by their equivalents in imperial units.

| designation | <b>US-American</b><br>value | <b>US-American</b><br>designation | <b>SI</b> value                | <b>Conversion value</b>     |
|-------------|-----------------------------|-----------------------------------|--------------------------------|-----------------------------|
| Length      | 1 in $('')$                 | inch                              | $25.4$ mm                      | 0.0394                      |
| Power       | $1$ HP = 1.014 PS           | horsepower                        | 0.7457 kW                      | 1.341                       |
| Torque      | 1 lbf in                    | pound-force inches                | 0.113 Nm                       | 8.851                       |
| Temperature | $1 °F(T_F)$                 | Fahrenheit                        | $-17.222$ °C (T <sub>C</sub> ) | $T_F = T_C \times 9/5 + 32$ |
| Speed       | 1 rpm                       | Revolutions per minute            | $1$ min <sup>-1</sup>          |                             |
| Weight      | 1 <sub>lb</sub>             | pound                             | 0.4536 kg                      | 2.205                       |

Table 1: Unit conversion examples

0 About this Manual 0.5 Units

# <span id="page-12-0"></span>**1 DA1 device series**

#### <span id="page-12-1"></span>**1.1 Introduction**

DA1 series variable frequency drives are suited to applications involving the frequency control of motors within an output range of 0.75 kW (at 230 V) to 160 kW (at 400 V).

DA1 series devices feature a compact and rugged design and are available in seven sizes (FS2, ... , FS8), as well as with protection types IP20, IP40, IP55 and IP66. For protection type IP66, there is also a model with a mains switch and controls for local control available.

Due to their ease of use and handling, the innovative technology behind them, and a high level of reliability, DA1 variable frequency drives are particularly suitable for use in general applications. In addition, an integrated radio interference suppression filter and a flexible interface ensure that the inverters meet a number of important needs in the machine building industry when it comes to the optimization of production and manufacturing processes.

The computer-supported parameter configuration software ensures data integrity and reduces the time required for commissioning and maintenance.

In addition, the comprehensive accessories available increase the inverters' flexibility in all areas of application.

### 1 DA1 device series

1.2 System overview

# <span id="page-13-0"></span>**1.2 System overview**

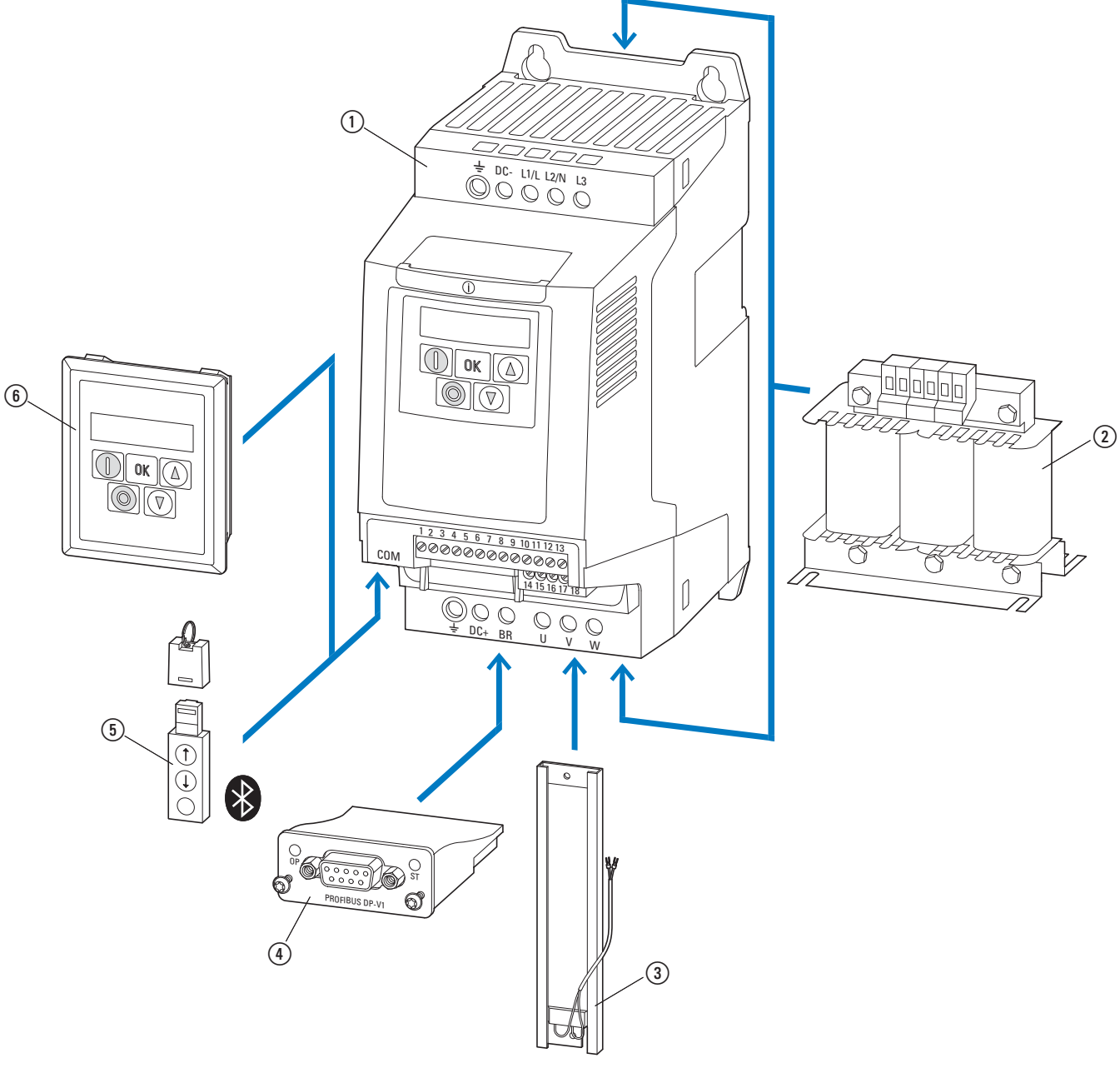

Figure 1: DA1 variable frequency drives system overview

- a DA1-… variable frequency drives
- b DX-LN-… main chokes, DX-LM3-… motor reactors, DX-SIN3-… sinusoidal filters
- c DX-BR… braking resistance
- d Fieldbus connection and expansion group
- e DX-COM-STICK communication module and accessories (e. g. DX-CBL-… connection cable)
- f DE-KEY-… keypad (external)

# <span id="page-14-0"></span>**1.3 Checking the Delivery**

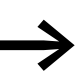

Before opening the package, please check the label on it to make sure that you received the correct variable frequency drive.

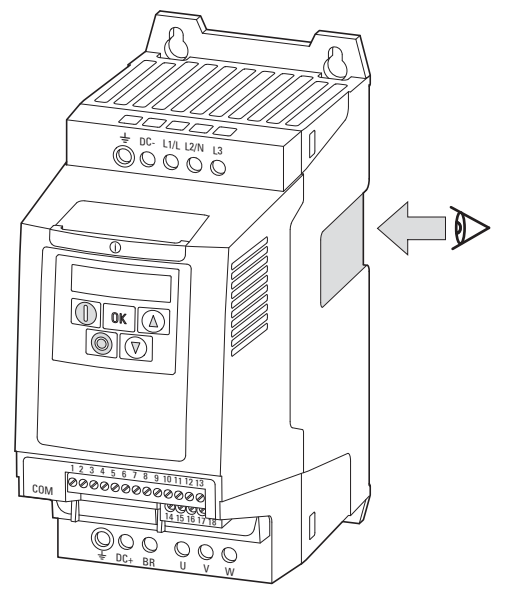

Figure 2: Location of nameplate on DA1 variable frequency drive

The DA1 series variable frequency drives are carefully packaged and prepared for delivery. The devices should be shipped only in their original packaging with suitable transportation materials. Please take note of the labels and instructions on the packaging, as well as of those meant for the unpacked device.

Open the packaging with suitable tools and inspect the contents immediately after delivery to ensure that they are complete and undamaged.

1 DA1 device series 1.3 Checking the Delivery

The packaging must contain the following parts:

- DA1 series variable frequency drive,
- an instructional leaflet
	- IL04020010Z for devices with FS2 and FS3 size with IP20 protection type,
	- IL04020011Z for devices with FS4 to FS7 sizes with IP55 protection type,
	- IL04020012Z for panel-version variable frequency drives of size FS8
- A data carrier (CD-ROM) containing documentation for DA1 series variable frequency drives.

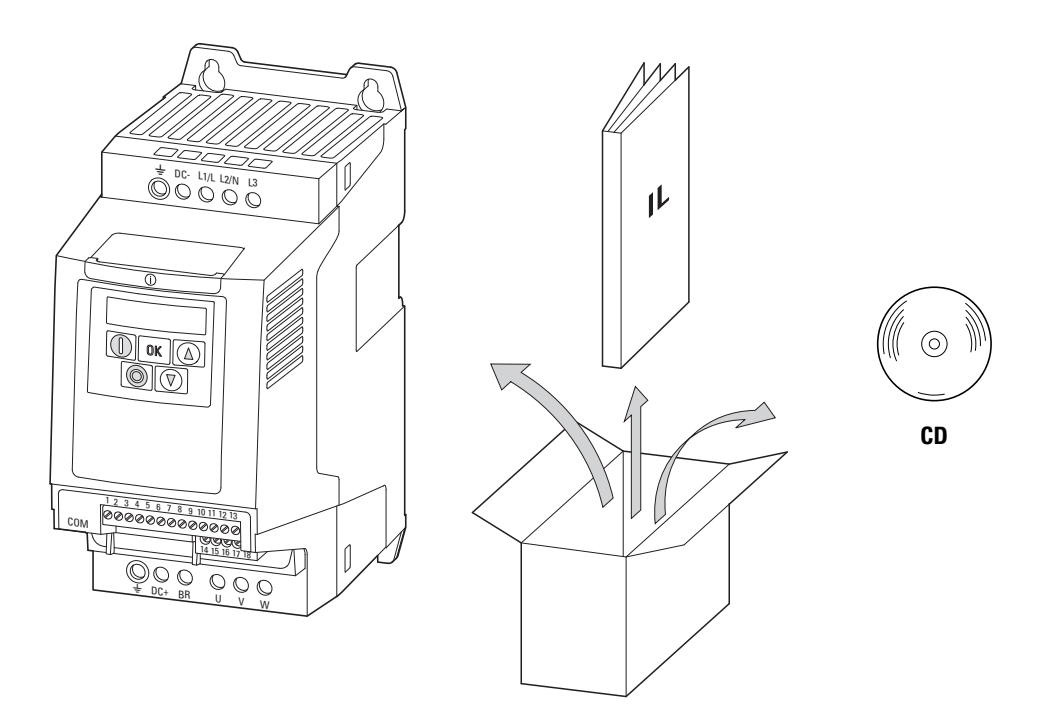

Figure 3: Equipment supplied with DA1 variable frequency drive

# <span id="page-16-0"></span>**1.4 Rated data**

#### **Voltage categories**

DA1 variable frequency drives are divided into following voltage categories:

- 230 V: DA1-1**2**…, DA1-3**2**…
- 400 V: DA1-3**4**…

# <span id="page-16-1"></span>**1.4.1 Rating data on the nameplate**

The device-specific rated operational data for the DA1 variable frequency drive is listed on the nameplate on the right side of the device.

The inscription of the nameplate has the following meaning (example):

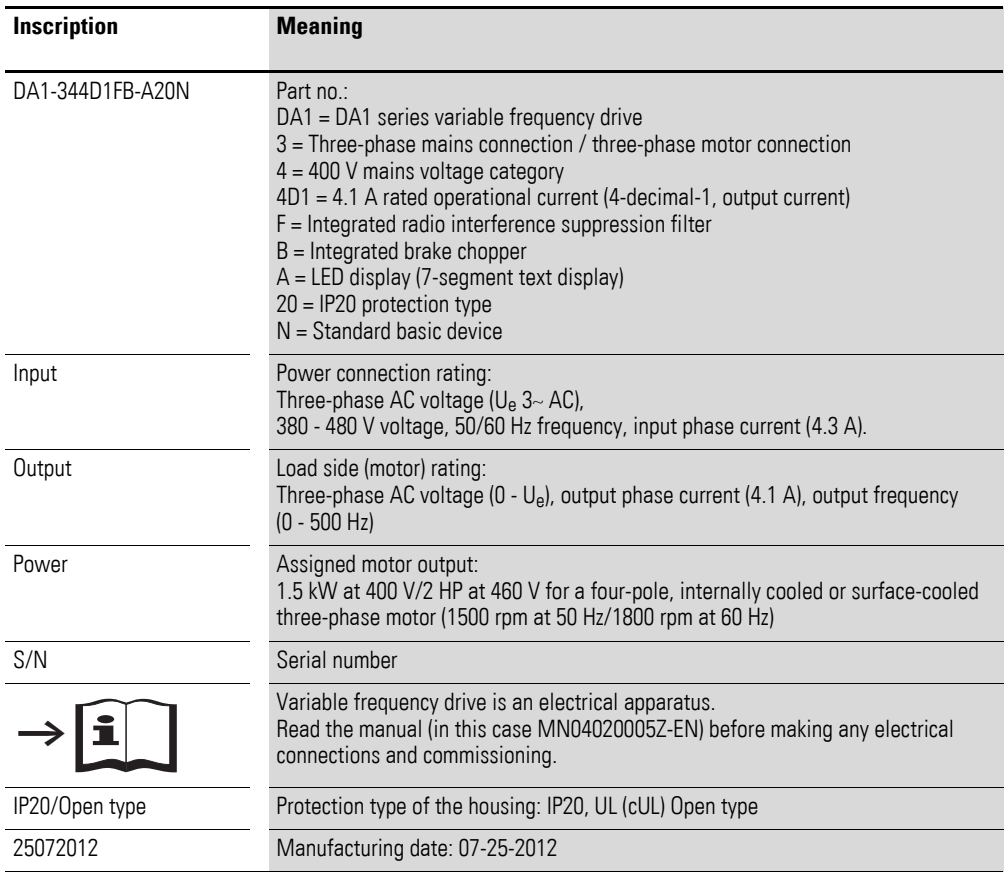

## 1 DA1 device series

1.4 Rated data

#### <span id="page-17-0"></span>**1.4.2 Key to part numbers**

The catalog no. or part no. for the DA1 series of variable frequency drives is made up of four sections.

Series – Power section – Model – Version

The following figure shows it in greater detail:

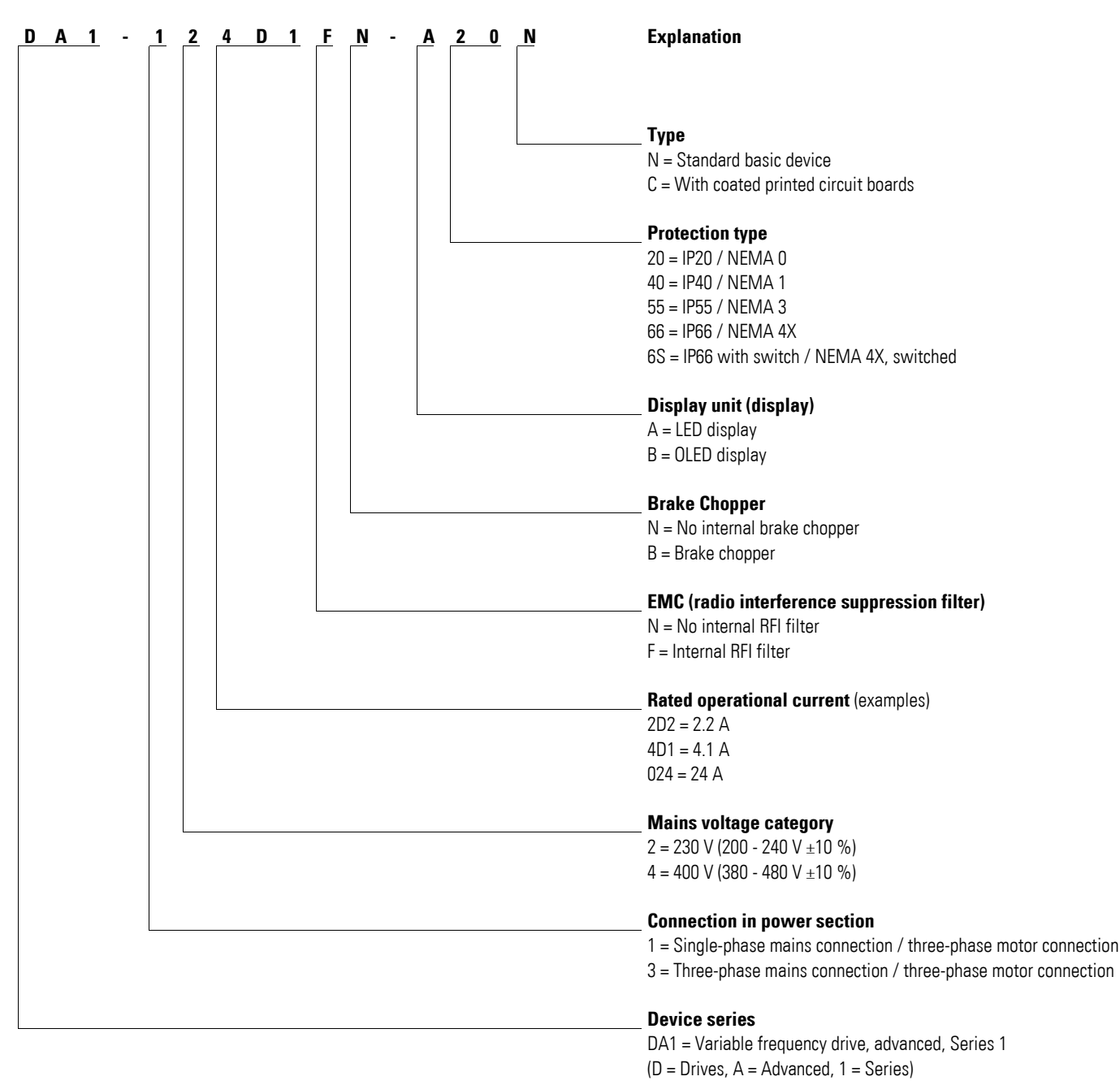

Figure 4: Key to part numbers of the DA1 variable frequency drives

### **Catalog number examples**

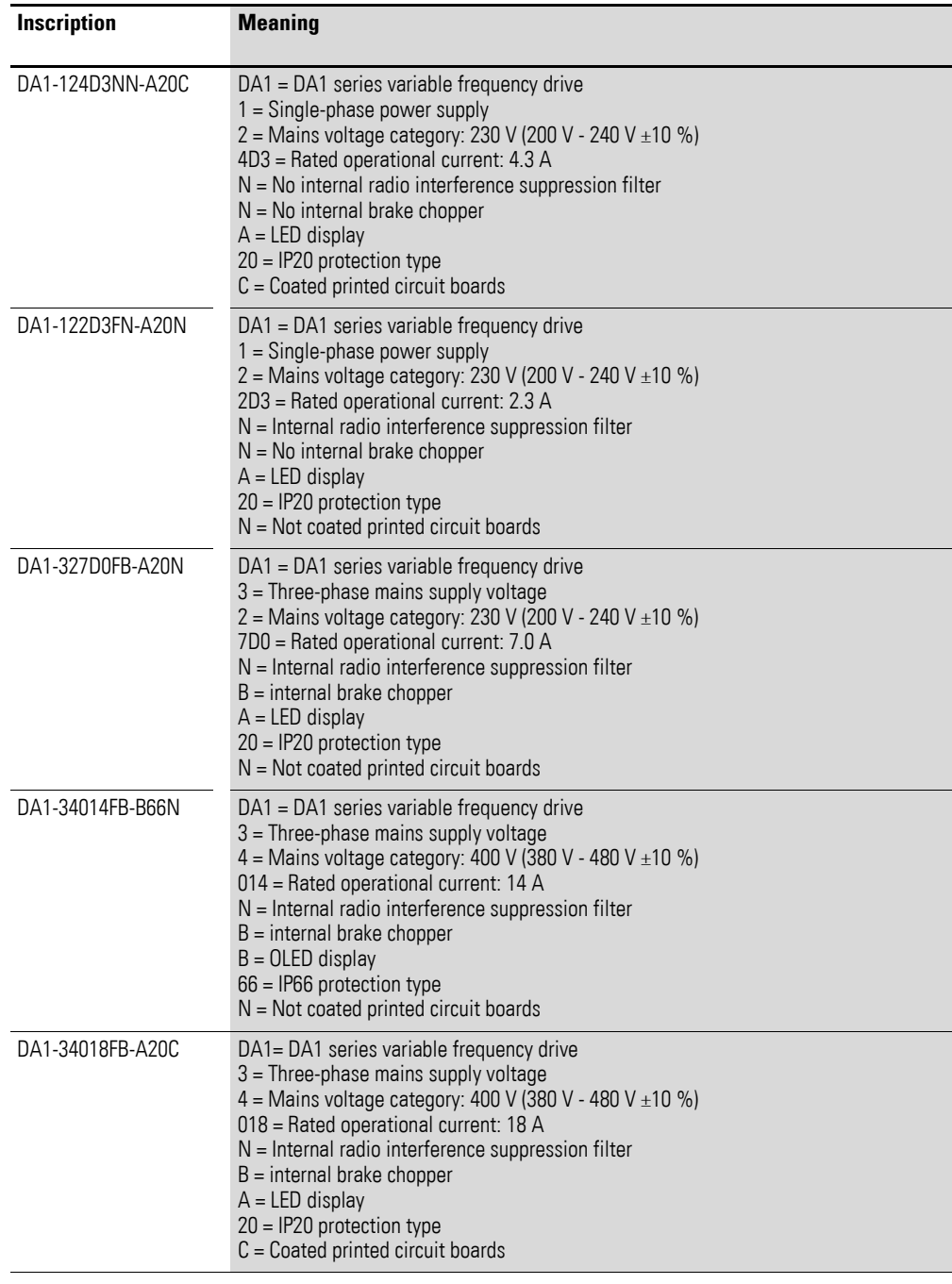

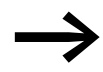

For DA1-xxxxxNx-xxxx devices, an external radio interference<br>suppression filter is required for operation as per IEC/EN 61800-3.

# <span id="page-19-0"></span>**1.4.3 General rated operational data**

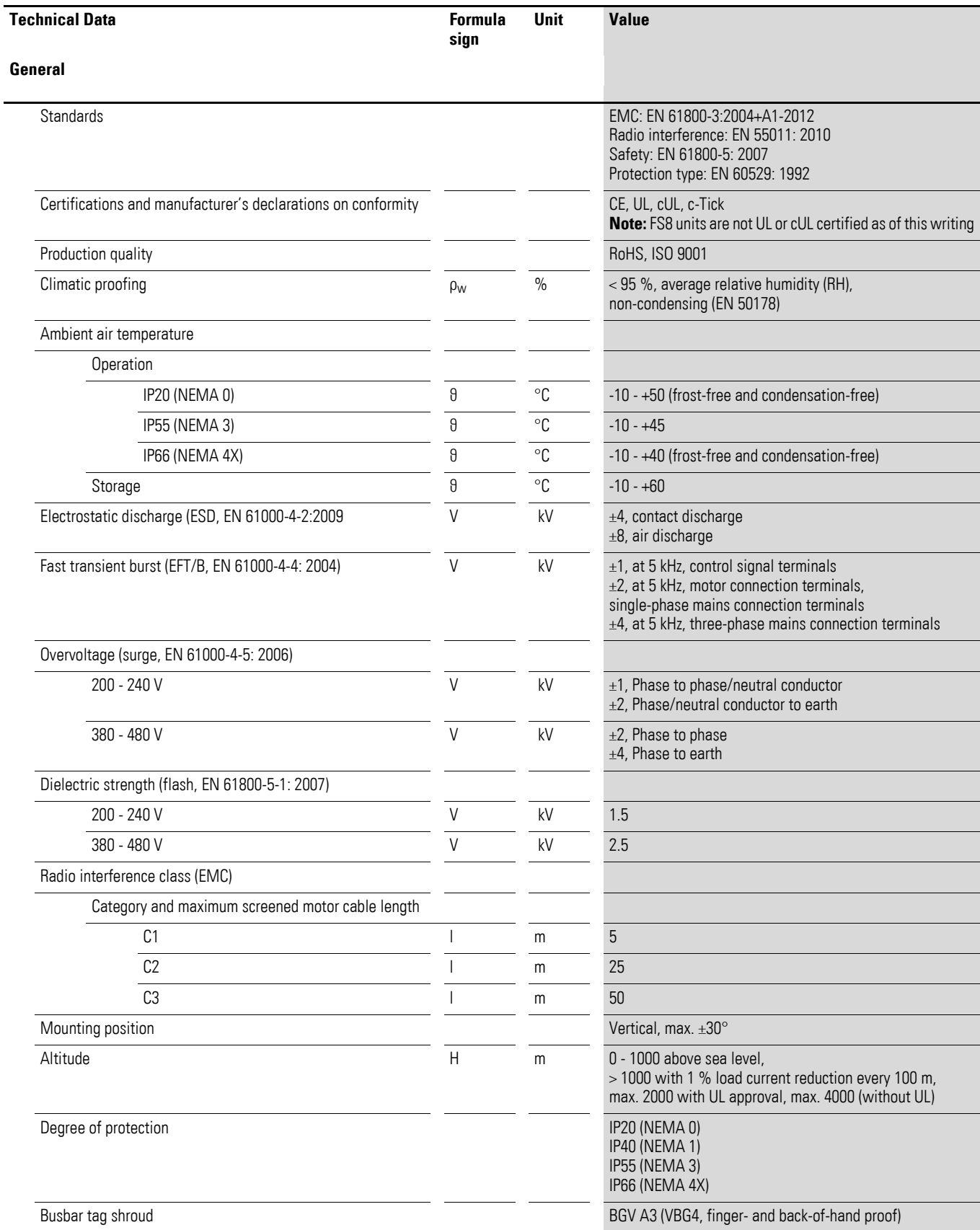

# 1 DA1 device series 1.4 Rated data

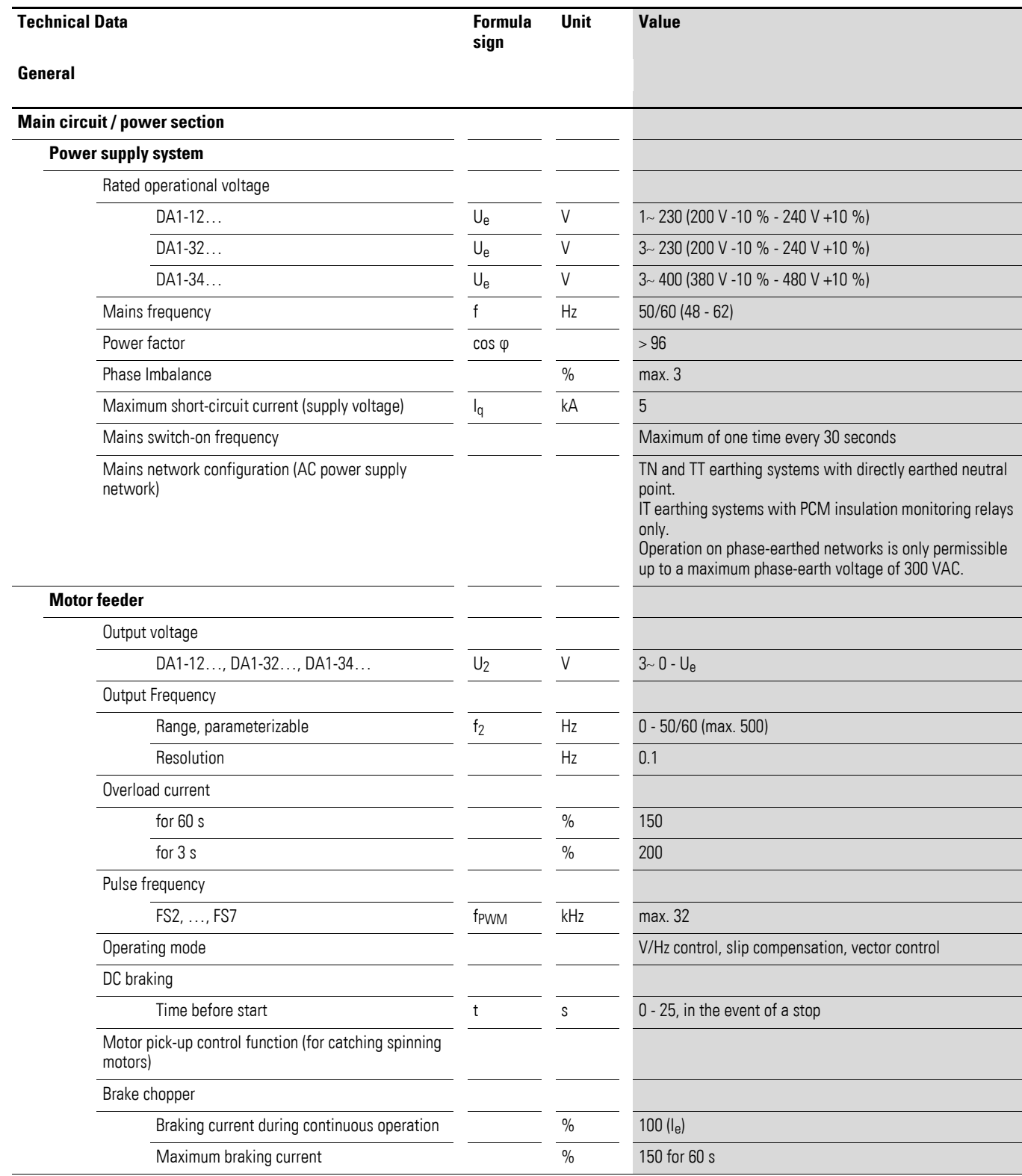

# 1 DA1 device series

1.4 Rated data

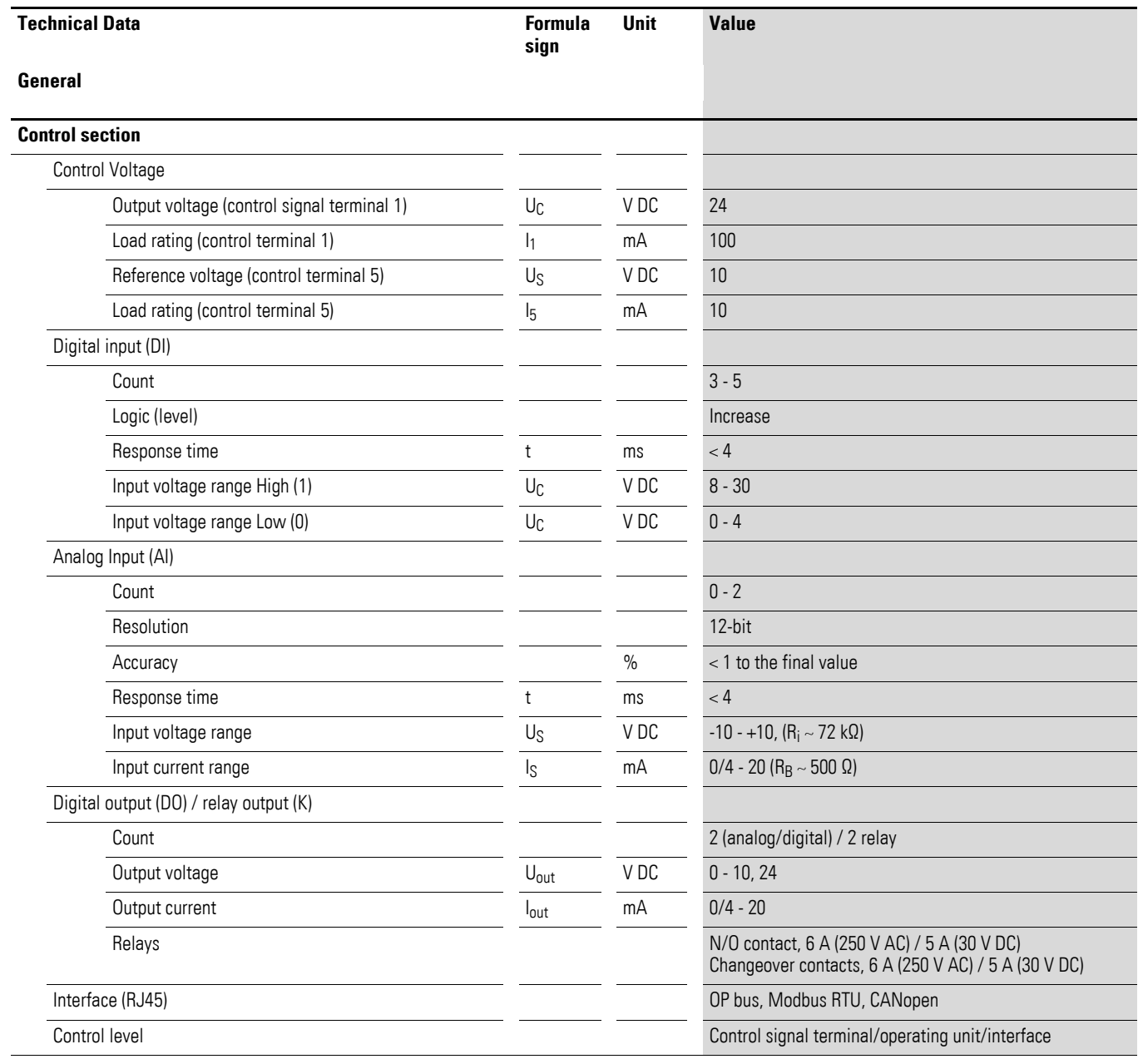

## 1 DA1 device series 1.4 Rated data

# <span id="page-22-0"></span>**1.4.4 Features**

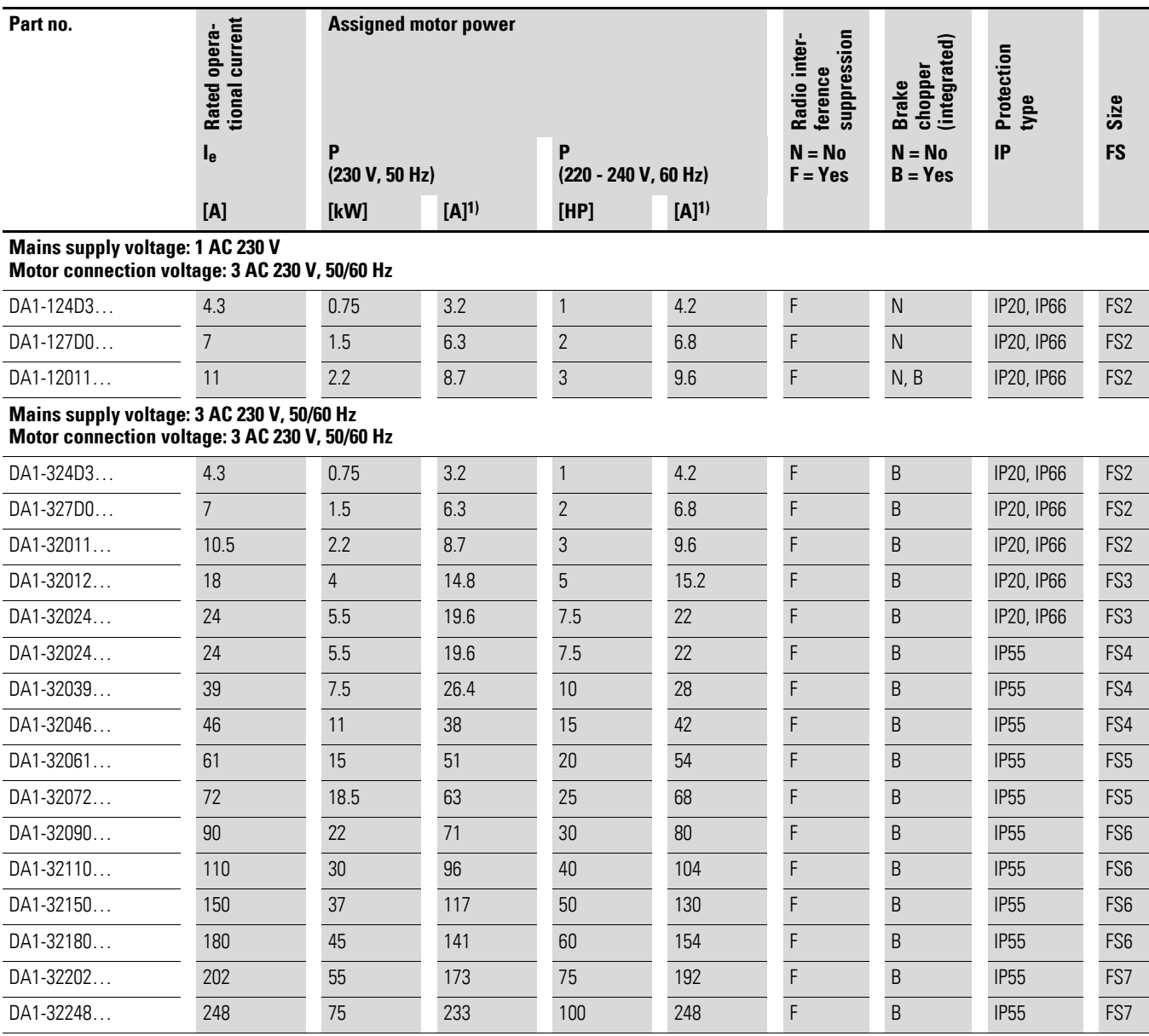

1) The rated motor currents apply to normal internally and surface-cooled three-phase asynchronous motor (1500 rpm at 50 Hz, 1800 rpm at 60 Hz).

2) Take motor data into account (6 A = normalized rated value as per UL 580 C) Operation may be limited to a reduced motor load.

## 1 DA1 device series 1.4 Rated data

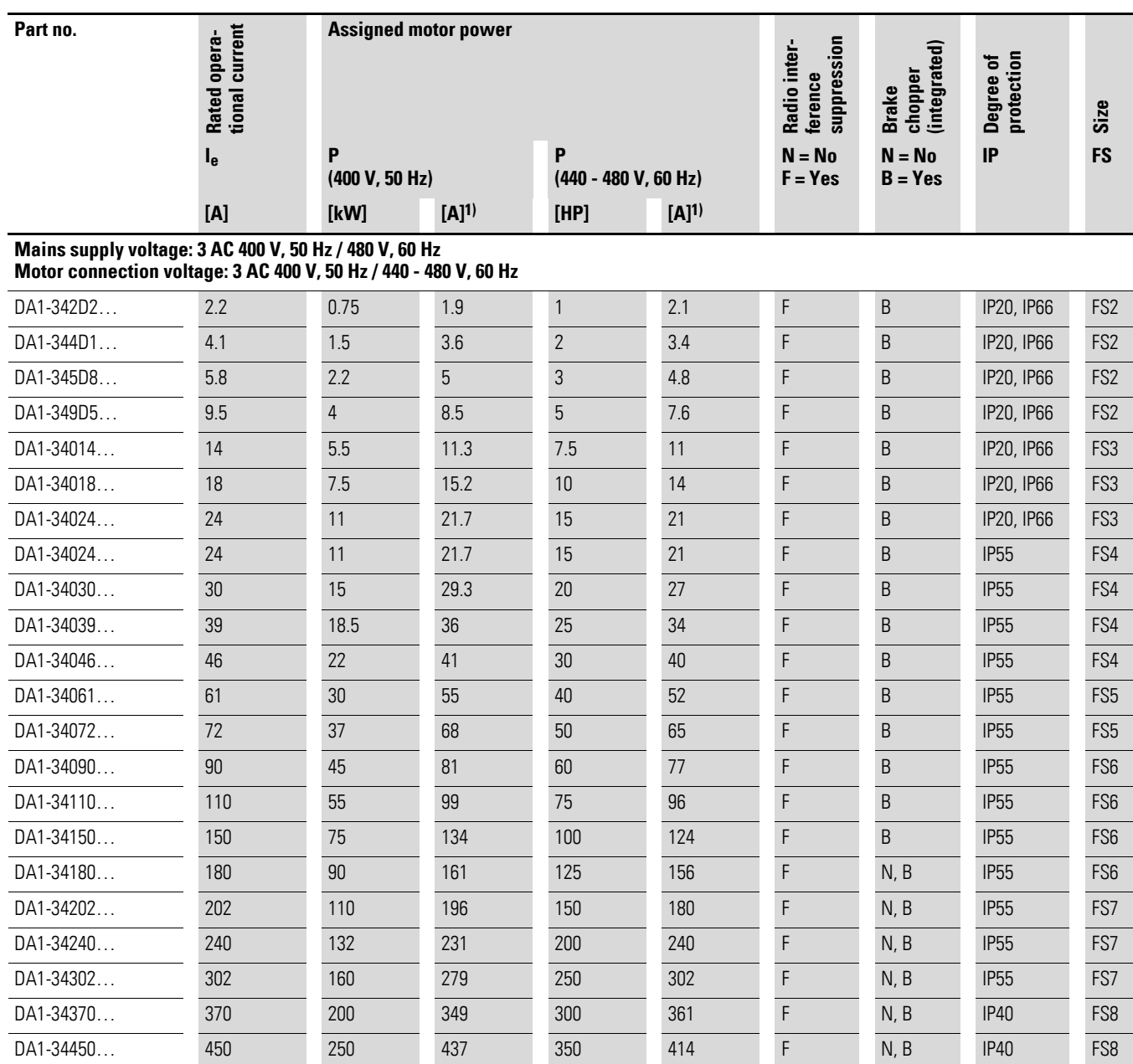

1) The rated motor currents apply to normal internally and surface-cooled three-phase asynchronous motor

(1500 rpm at 50 Hz, 1800 rpm at 60 Hz).

#### <span id="page-24-0"></span>**1.5 DA1 layout**

The following drawing shows examples of named elements of the DA1 variable frequency drives in different frame sizes.

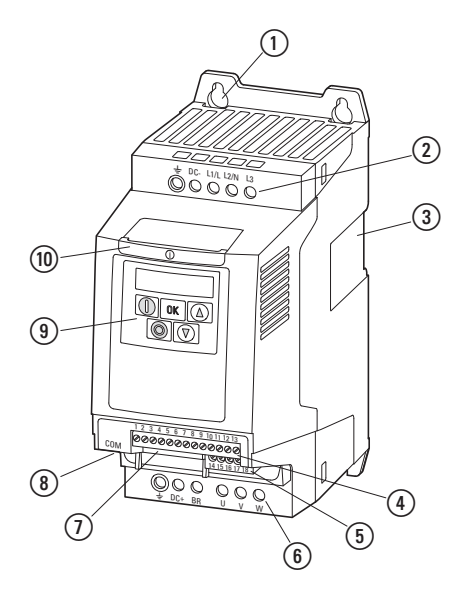

Figure 5: Designation on the DA1 variable frequency drive

(1) Fixing holes (screw fastening)

b Connection terminals in power section (mains side)

c Cutout for mounting on mounting rail (only for FS2 and FS3)

d Control terminals (plug-in)

(5) Relay terminals (plug-in)

f Connection terminals in power section (motor feeder)

 $(7)$  Slot for field bus card or expansion module

(8) Communication interface (RJ45)

i Operating unit with 5 control signal terminals and LED display

(10) Info card

#### 1 DA1 device series

#### 1.6 Features

#### <span id="page-25-0"></span>**1.6 Features**

DA1 series variable frequency drives convert the voltage and frequency of an existing AC supply system into a DC voltage.

This DC voltage is used to generate a three-phase AC voltage with adjustable frequency and assigned amplitude values for the variable speed control of three-phase asynchronous motors.

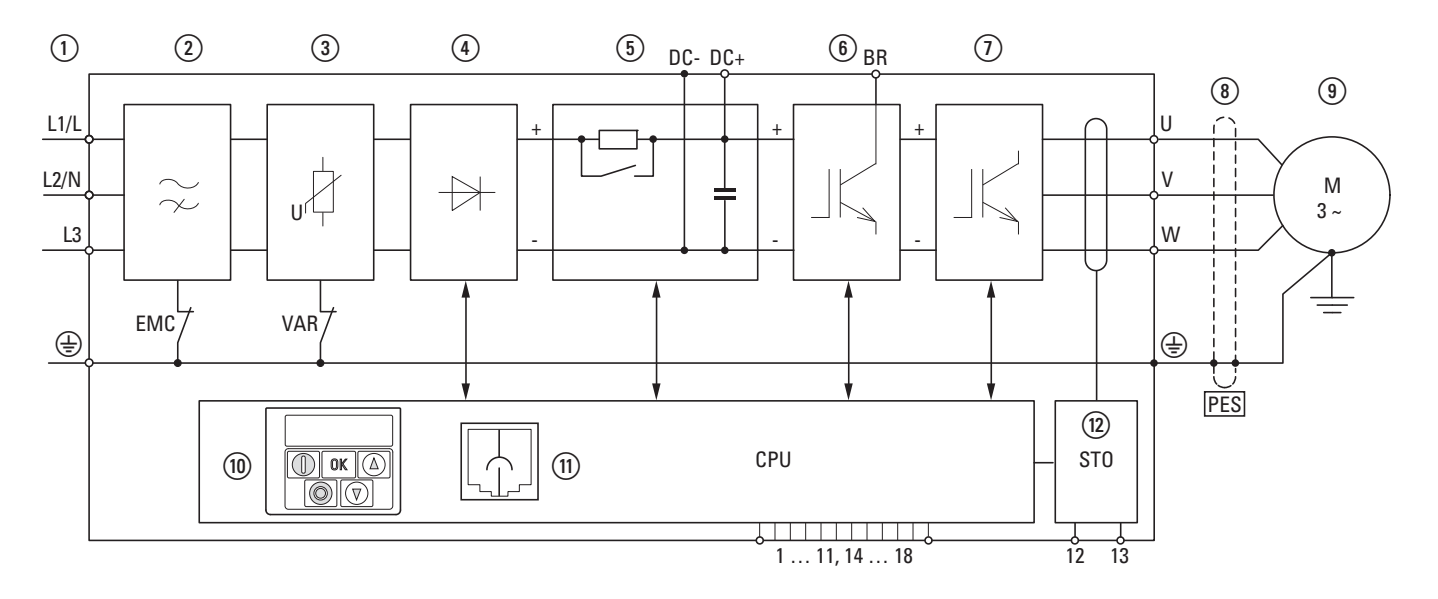

Figure 6: Block diagram; components in a DA1 variable frequency drive

 $\overline{O}$  L1/L, L2/N, L3, PE supply, mains supply voltage U<sub>LN</sub> = U<sub>e</sub> at 50/60 Hz:

DA1-12…: single-phase mains connection (1 AC/2 AC 230 V/240 V), motor feeder (3 AC 230 V)

DA1-32…: single-phase mains connection (3 AC 230 V/240 V), motor feeder (3 AC 230 V)

- DA1-34…: single-phase mains connection (3 AC 400 V/480 V), motor feeder (3 AC 400 V)
- b Internal radio interference suppression filter, EMC connection to PE
- (3) Internal voltage filter, VAR connection to PE
- d Rectifier bridge: it converts the AC voltage of the electrical supply to a DC voltage.
- (5) Internal DC link with charging resistor, capacitor and switched-mode power supply unit (SMPS = Switching-Mode Power Supply).
- f Brake chopper for external braking resistor (DC+ and BR connection)
- $\circled{7}$  Inverter. The IGBT based inverter converts the DC voltage
- of the DC link (U<sub>DC</sub>) into a three-phase AC voltage (U<sub>2</sub>) with variable amplitude and frequency (f<sub>2</sub>). (8) Motor connection with output voltage U<sub>2</sub> (0 to 100 % U<sub>e</sub>) and output frequency f<sub>2</sub> (0 to 500 Hz)
- The connection in the motor feeder is implemented with a screened cable that is earthed on both sides across a large area (PES).

Rated operational current (I<sub>e</sub>, output current):

- DA1-12…: 4.3 10.5 A
- DA1-32…: 4.3 248 A
- DA1-34…: 2.2 450 A

100 % at an ambient temperature of +50 °C with an overload capability of 150 % for 60 s and a starting current of 175 % for 2 s.

i Three-phase asynchronous motor,

variable speed control of three-phase asynchronous motor for assigned motor shaft power values  $(P<sub>2</sub>)$ :

DA1-12…: 0.75 - 2.2 kW (230 V, 50 Hz) oder 1 - 3 HP (230 V, 60 Hz)

DA1-32…: 0.75 - 75 kW (230 V, 50 Hz) oder 1 - 100 HP (230 V, 60 Hz)

DA1-34…: 0.75 - 160 kW (400 V, 50 Hz) oder 1 - 255 HP (460 V, 60 Hz)

- j Control section with operating unit and control buttons, 7-digital display assembly, control voltage, plug-in control signal terminals, plug-in relay terminal
- (ii) RJ45 interface for the PC and fieldbus connection (Modbus RTU, CANopen)
- (12) Safe Torque-Off
	- Safe removal of torque as per SIL 2 (EN 61508) / PL d (EN ISO 13849-1)

## 1 DA1 device series

1.7 Selection criteria

## <span id="page-27-0"></span>**1.7 Selection criteria**

Select the variable frequency drive according to the supply voltage  $U_{LN}$  of the supply system and the rated operational current of the assigned motor. The circuit type  $(\Delta / Y)$  of the motor must be selected according to the rated operational current.

The rated output current  $I<sub>e</sub>$  of the variable frequency drive must be greater than or equal to the rated motor current.

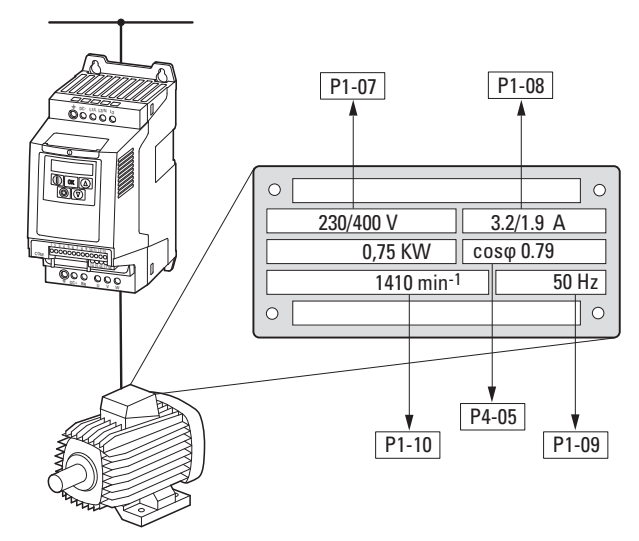

Figure 7: Selection criteria – Rating plate data

When selecting the drive, the following criteria must be known:

- Type of motor
- Mains voltage = rated operating voltage of the motor (e. g.  $3 \sim 400$  V),
- Rated motor current (recommended value, dependent on the circuit type and the power supply)
- Load torque (quadratic, constant),
- Starting torque,
- Ambient air temperature (rated value e. g. +40 °C).

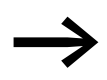

When connecting multiple motors in parallel to the output of a variable frequency drive, the motor currents are added geometrically – separated by effective and idle current components.

When you select a variable frequency drive, make sure that it can supply the total resulting current. If necessary, for dampening and compensating the deviating current values, motor reactors or sinusoidal filters must be installed between the variable frequency drive and the motor.

#### <span id="page-28-0"></span>**1.8 Proper use**

The DA1 variable frequency drives are not domestic appliances. They are designed only for industrial use as system components.

The DA1 variable frequency drives are electrical devices for controlling variable speed drives with three-phase motors. They are designed for installation in machines or for use in combination with other components within a machine or system.

After installation in a machine, the variable frequency drives must not be taken into operation until the associated machine has been confirmed to comply with the safety requirements of Machinery Safety Directive (MSD) 89/392/EEC (meets the requirements of EN 60204). The user of the equipment is responsible for ensuring that the machine use complies with the relevant EU Directives.

The CE markings on the DA1 variable frequency drive confirm that, when used in a typical drive configuration, the apparatus complies with the European Low Voltage Directive (LVD) and the EMC Directives (Directive 73/23/ EEC, as amended by 93/68/EEC and Directive 89/336/EEC, as amended by 93/68/EEC).

In the described system configurations, DA1 variable frequency drives are suitable for use in public and non-public networks.

A connection of a DA1 variable frequency drive to IT networks (networks without reference to earth potential) is permissible only to a limited extent, since the device's built-in filter capacitors connect the network with the earth potential (enclosure).

On earth free networks, this can lead to dangerous situations or damage to the device (isolation monitoring required).

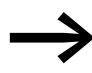

To the output (terminals U, V, W) of the DA1 variable frequency drive you must not:

- connect a voltage or capacitive loads (e.g. phase compensation capacitors),
- connect multiple variable frequency drives in parallel,
- make a direct connection to the input (bypass).

Observe the technical data and connection requirements.

For additional information, refer to the equipment nameplate or label of the variable frequency drive and the documentation. Any other usage constitutes improper use.

1.9 Maintenance and inspection

#### <span id="page-29-0"></span>**1.9 Maintenance and inspection**

DA1 series variable frequency drives will be maintenance-free as long as the general rated operational data (→ Section 1.4.3, "General rated operational [data", page16](#page-19-0)) is adhered to and the specific technical data (see appendix) for the corresponding ratings is taken into account. Please note, however, that external influences may affect the operation and lifespan of a DA1 variable frequency drive.

We therefore recommend that the devices are checked regularly and the following maintenance measures are carried out at the specified intervals.

Table 2: Recommended maintenance for DA1 variable frequency drives

| <b>Maintenance measures</b>                                                                  | <b>Maintenance interval</b>                                                                |  |  |
|----------------------------------------------------------------------------------------------|--------------------------------------------------------------------------------------------|--|--|
| Clean cooling vents (cooling slits)                                                          | Please enquire                                                                             |  |  |
| Check the fan function                                                                       | 6 - 24 months (depending on the environment)                                               |  |  |
| Filter in the switching cabinet doors<br>(see manufacturer specifications)                   | 6 - 24 months (depending on the environment)                                               |  |  |
| Check all earth connections to make sure they<br>are intact                                  | On a regular basis, at periodic intervals                                                  |  |  |
| Check the tightening torques of the terminals<br>(control signal terminals, power terminals) | On a regular basis, at periodic intervals                                                  |  |  |
| Check connection terminals and all metallic<br>surfaces for corrosion                        | 6 - 24 months; when stored, no more than 12 months later<br>(depending on the environment) |  |  |
| Motor cables and shield connection (EMC)                                                     | According to manufacturer specifications, no later than 5 years                            |  |  |
| Charge capacitors                                                                            | 12 months<br>( Section 1.11, "Charging the internal DC link capacitors")                   |  |  |

There are no plans for replacing or repairing individual components of DA1 variable frequency drives.

If the DA1 variable frequency drive is damaged by external influences, repair is not possible.

Dispose of the device according to the applicable environmental laws and provisions for the disposal of electrical or electronic devices.

#### <span id="page-29-1"></span>**1.10 Storage**

If the DA1 variable frequency drive is stored before use, suitable ambient conditions must be ensured at the site of storage:

- Storage temperature: -40 +70 °C,
- Relative average air humidity: < 95 %, non condensing (EN 50178),
- To prevent damage to the RASP DC link capacitors, storage times longer than 12 months are not recommended (→ [Section 1.11, "Charging the internal DC link capacitors"\)](#page-30-0).

# 1 DA1 device series 1.11 Charging the internal DC link capacitors

#### <span id="page-30-0"></span>**1.11 Charging the internal DC link capacitors**

After extended storage times or extended downtimes during which no power is supplied (> 12 months), the capacitors in the internal DC link must be recharged in a controlled manner in order to prevent damage. To do this, the DA1 variable frequency drive must be supplied with power, with a controlled DC power supply unit, via two mains connection terminals (e.g. L1 and L2).

In order to prevent the capacitors from having excessively high leakage currents, the inrush current should be limited to approximately 300 to 800 mA (depending on the relevant rating). The variable frequency drive must not be enabled during this time (i.e. no start signal). After this, the DC voltage must be set to the magnitudes for the corresponding DC link voltage (UDC ∼ 1.41 x Ue) and applied for one hour at least (regeneration time).

- DA1-12..., DA1-32...: about 324 V DC at  $U_e = 230$  V AC.
- DA1-34...: about 560 V DC at  $U_e = 400$  V AC.

#### <span id="page-30-1"></span>**1.12 Service and warranty**

In the unlikely event that you have a problem with your DA1 variable frequency drive, please contact your local sales office.

When you call, have the following data ready:

- The exact variable frequency drive part number (see nameplate),
- the date of purchase.
- a detailed description of the problem which has occurred with the variable frequency drive.

If some of the information printed on the rating plate is not legible, please state only the data which are clearly legible.

Information concerning the guarantee can be found in the Terms and Conditions Eaton Industries GmbH.

24-hour hotline: +49 (0)1805 223 822

E-Mail: [AfterSalesEGBonn@eaton.com](mailto: AfterSalesEGBonn@eaton.com)

1 DA1 device series 1.12 Service and warranty

# <span id="page-32-0"></span>**2 Engineering**

## <span id="page-32-1"></span>**2.1 Introduction**

This chapter describes the most important features in the energy circuit of a magnet system (PDS = Power Drive System), which you should take into consideration in your project planning.

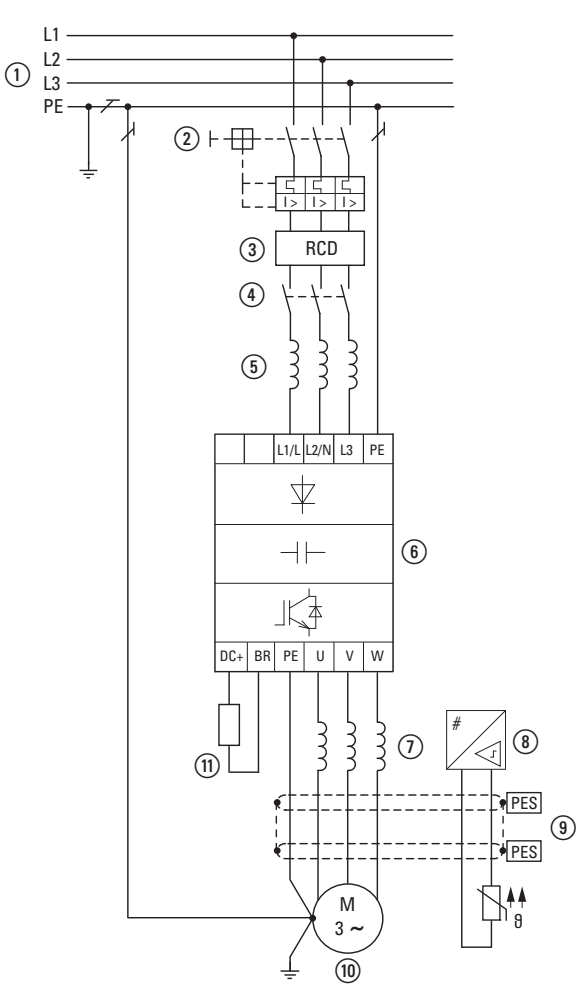

Figure 8: Example of a magnet system with a three-phase feeder unit for a three-phase motor

 $\Omega$  Network configuration, mains voltage, mains frequency, interaction with p.f. correction systems

- 2) Fuses and cable cross-sections, cable protection
- (3) Protection of persons and domestic animals with residual current protective devices
- (4) Mains contactor
- e Main choke, radio interference filter, line filter
- f Variable frequency drive: mounting; installation; power connection; EMC compliance; circuit examples
- g Motor reactor, dV/dt filter, sinusoidal filter
- (8) Motor protection; Thermistor overload relay for machine protection
- i Cable lengths, motor cables, shielding (EMC)
- (iii) Motor and application, parallel operation of multiple motors on a variable frequency drive (only for V/f), bypass circuit; DC braking
- (ii) Braking resistance; dynamic braking

#### 2 Engineering

2.2 Electrical power network

#### <span id="page-33-0"></span>**2.2 Electrical power network**

#### <span id="page-33-1"></span>**2.2.1 Mains connection and configuration**

The variable frequency drives of the DA1 series can be connected and operated with all control-point grounded AC supply systems (see IEC 60364 for more information in this regard).

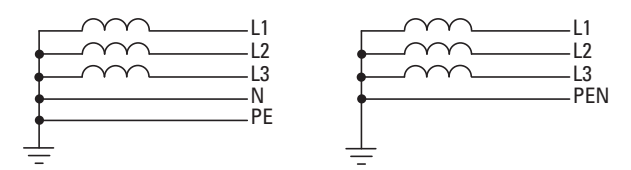

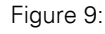

Figure 9: AC power networks with earthed center point (TN-/TT networks)

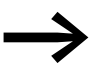

While planning the project, consider a symmetrical distribution<br>to the three main poles, if multiple variable frequency drives with single-phase incoming unit are to be connected.The total current of all single phase consumers is not to cause an overload of the neutral conductor (N-conductor).

The connection and operation of variable frequency drives to asymmetrically grounded TN networks (phase-grounded Delta network "Grounded Delta", USA) or non-grounded or high-resistance grounded (over 30 Ω) IT networks is only conditionally permissible.

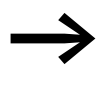

Operation on non-earthed networks (IT) requires the use of suitable insulation monitors (e.g. pulse-code measurement method).

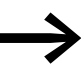

In networks with an earthed main pole, the maximum phaseearth voltage must not exceed 300 VAC.

If DA1 series variable frequency drives are connected to an asymmetrically earthed network or to an IT network (non-earthed, insulated), the internal radio interference suppression filter must be disconnected (by unscrewing the screw marked EMC).

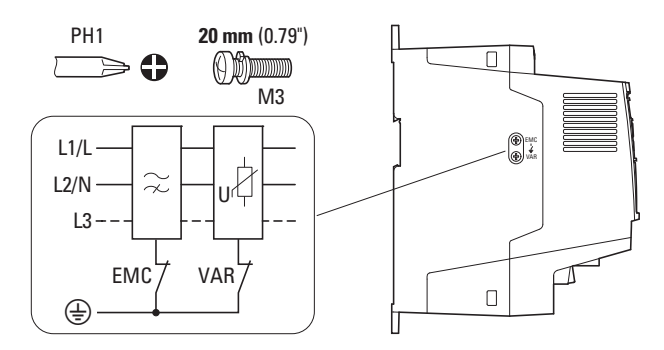

Figure 10: EMC screw location

The required filter winding for electromagnetic compatibility (EMC) no longer exists in this case.

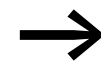

Measures for electromagnetic compatibility are mandatory in a<br>magnet system, to meet the legal standards for EMC- and lowvoltage regulations.

> Good earthing measures are a prerequisite for the effective insert of further measures such as screen earth kit or filters here. Without respective grounding measures, further steps are superfluous.

## <span id="page-34-0"></span>**2.2.2 Mains voltage and frequency**

The standardized rated operating voltages (IEC 60038, VDE 017-1) of power utilities guarantee the following conditions at the connection point:

- Deviation from the rated value of voltage: maximum  $±10%$
- Deviation in voltage phase balance: maximum  $\pm 3$  %
- Deviation from rated value of the frequency: maximum  $±4$  %

The broad tolerance band of the DA1 variable frequency drive considers the rated value for European as (EU:  $U_{LN}$  = 230 V/400 V, 50 Hz) and American as (USA:  $U_{LN}$  = 240 V/480 V, 60 Hz) standard voltages:

- 230 V, 50 Hz (EU) and 240 V, 60 Hz (USA) at DA1-12…, DA1-32… 200 V - 10 % - 240 V + 10 % (190 V - 0 % - 264 V + 0 %)
- 400 V, 50 Hz (EU) and 480 V, 60 Hz (USA) at DA1-34… 380 V - 10 % - 480 V + 10 % (370 V - 0 % - 528 V + 0 %)

The permissible frequency range for all voltage categories is 50/60 Hz  $(48 H<sub>7</sub> - 0 % - 62 H<sub>7</sub> + 0 %)$ 

#### <span id="page-34-1"></span>**2.2.3 Voltage balance**

Because of the uneven loading on the conductor and with the direct connection of greater power ratings, deviations from the ideal voltage form and asymmetrical voltages can be caused in three-phase AC power networks. These asymmetric divergences in the mains voltage can lead to different loading of the diodes in mains rectifiers with three-phase supplied variable frequency drives and as a result, to an advance failure of this diode.

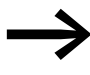

In the project planning for the connection of three-phase sup-<br>plied variable frequency drives (DA1-3...), consider only AC supply systems that handle permitted asymmetric divergences in the mains voltage  $\leq +3$  %.

If this condition is not fulfilled, or symmetry at the connection location is not known, the use of an assigned main choke is recommended.

#### 2 Engineering

2.2 Electrical power network

#### <span id="page-35-0"></span>**2.2.4 Total Harmonic Distortion (THD)**

Non-linear consumers (loads) in an AC supply system produce harmonic voltages that again result in harmonic currents. These harmonic currents at the inductive and capacitive reactances of a mains supply system produce additional voltage drops with different values which are then overlaid on the sinusoidal mains voltage and result in distortions. In supply systems, this form of "noise" can give rise to problems in an installation if the sum of the harmonics exceeds certain limit values.

Non-linear consumers (harmonics producers) include for example:

- Induction and arc furnaces, welding devices,
- Current converters, rectifiers and inverters, soft starters, variable frequency drives,
- Switched-mode power supply units (computers, monitors, lighting), uninterrupted power supply (UPS).

The THD value (THD = Total Harmonic Distortion) is defined in standard IEC/EN 61800-3 as the ratio of the rms value of all harmonic components to the rms value of the fundamental frequency.

For example, the THD for a current is:

$$
\text{THD} = \frac{\sqrt{\sum_{n=2}^{\infty} I_n^2}}{I_1}
$$

Where  $I_1$  is the rms value of the fundamental frequency current and n is the order of a harmonic with its own frequency, which is an integer multiple of the fundamental frequency (Fourier analysis).

Example: 5th harmonic of a mains frequency of 50 Hz :  $5 \times 50$  Hz = 250 Hz.

The THD value of the harmonic distortion is stated in relation to the rms value of the total signal as a percentage. On a variable frequency drive, the total harmonic distortion is around 120 %. A mains choke (such as 4 %  $u_k$ ) on the supply side of a variable frequency drive enables the THD value with a single-phase supply (B2 diode rectifier bridge) to be reduced to around 80 % and with a three-phase supply (B6 diode rectifier bridge) to around 50 %. The supply quality is thus improved and the mains supply distortion is reduced. The power factor is also improved.
### **2.2.5 Idle power compensation devices**

Compensation on the power supply side is not required for the variable frequency drives of the DA1 series. From the AC power supply network they only take on very little reactive power of the fundamental harmonics  $(cos \omega \sim 0.98)$ .

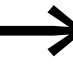

In the AC supply systems with non-choked reactive current compensation devices, current deviations can enable parallel resonance and undefinable circumstances.

> In the project planning for the connection of variable frequency drives to AC supply systems with undefined circumstances, consider using main chokes.

#### **2.2.6 Mains chokes**

Main chokes (also known as commutating chokes) increase the choke of the mains supply cable. This extends the current flow period and dampens mains deviations.

These reduce the total harmonic distortion, the mains feedback and improve the power factor. The apparent current on the mains side is then reduced by around 30 %.

Towards the variable frequency drive, the main chokes dampen the interference from the supply network. This increases the electric strength of the variable frequency drive and lengthens the lifespan (diodes of the mains rectifier, internal DC link capacitors).

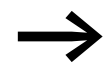

For the operation of the DA1 variable frequency drive, the appli-<br>cation of main chokes is not necessary. We do recommend however that an upstream mains choke is used since the network quality is not known in most cases.

> While planning the project, consider that a main choke is only assigned to a single variable frequency drive for decoupling.

When using an adapting transformer (assigned to a single variable frequency drive), a main choke is not necessary.

Main chokes are designed based on the mains-side input current  $(I<sub>LM</sub>)$  of the variable frequency drive.

## 2 Engineering

2.3 Safety and switching

## **2.3 Safety and switching**

## **2.3.1 Fuses and cable cross-sections**

The fuses and wire cross-sections allocated for power-side connections depend on the rated mains current  $I_{LN}$  of the variable frequency drive (without main choke).

## *NOTICE*

When selecting the cable cross-section, take the voltage drop under load conditions into account.

The consideration of other standards (e.g. VDE 0113 or VDE 0289) is the responsibility of the user.

The recommended fuses and their assignment to the variable frequency drives are listed in [Page 218](#page-221-0) the appendix.

The national and regional standards (for example VDE 0113, EN 60204) must be observed and the necessary approvals (for example UL) at the site of installation must be fulfilled.

When the device is operated in a UL-approved system, use only UL-approved fuses, fuse bases and cables. The permissible cables must have a heat resistance of 75 °C.

The connection terminals marked with  $\bigoplus$  and the metallic enclosure (IP66) must be connected to the earth-current circuit.

The leakage currents to earth (as per EN 50178) are greater than 3.5 mA. They are listed for the individual ratings in the appendix, under the specific technical data on [Page 203](#page-206-0).

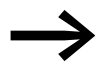

As per the requirements in standard EN 50178, a protective<br>
earth (PE) must be connected. The cable cross-section must be at least 10 mm2 or consist of two separately connected earthing cables.

## *NOTICE*

The specified minimum PE conductor cross-sections (EN 50178, VDE 0160) must be maintained.

A completely (360°) screened low impedance cable on the motor side is required. The length of the motor cable depends on the RFI class and the environment.

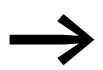

Choose the cross-section of the PE conductor in the motor lines<br>at least as large as the cross-section of the phase lines (U, V, W).

## **2.3.2 Residual current device**

Residual current devices (RCD) are also known as residual current device (GFCI) or residual current circuit breaker (RCCB).

Residual current devices protect people and farm animals from the presence (not the production!) of impermissibly high touch voltages. They prevent dangerous (including fatal) injuries caused by electrical accidents and also serve to prevent fires.

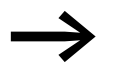

Residual current devices must be suitable for:

- the protection of installations with DC current component in case of fault scenario (RCD, type B),
- high leakage currents (300 mA),
- Briefly diverting surge currents

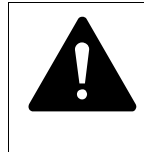

**CAUTION**<br>
Only AC/DC sensitive residual current devices (RCD, type may be used with variable frequency drives (EN 50178, Only AC/DC sensitive residual current devices (RCD, type B) IEC 755).

#### **Marking on the residual current device**

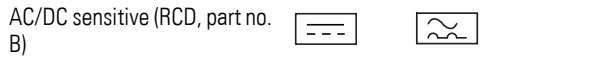

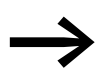

Variable frequency drives work internally with rectified AC currents. If an error occurs, the DC currents can block an RCD safety device of type A from triggering and therefore disable the protective functionality.

#### *NOTICE*

Residual current devices (RCD) are only to be installed between the AC power supply network and the variable frequency drive.

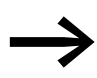

Safety-relevant leakage currents can occur while handling and<br>when operating the variable frequency drive, if the variable frequency drive is not earthed.

Leakage currents to earth are mainly caused by foreign capacities with variable frequency drives: between the motor phases and the shielding of the motor cable and via the star capacitor of the radio interference suppression filter.

## 2 Engineering 2.4 EMC compliance

The size of the leakage currents is mainly dependent upon the:

- length of the motor cable,
- shielding of the motor cable.
- height of the pulse frequency (switching frequency of the inverter),
- Design of the radio interference suppression filter
- grounding measures at the site of the motor.

## **2.3.3 Mains contactors**

The mains contactor enables an operational switching on and off of the supply voltage for the variable frequency drive and switching off in case of a fault.

The mains contactor is designed based on the mains-side input current  $I_{LN}$  of the variable frequency drive for utilization category AC-1 (IEC 60947) and the ambient air temperature at the location of use. Mains contactors and their assignment to the variable frequency drives belonging to the DC1 series are listed in the appendix ([Table 27, page 220\)](#page-223-0).

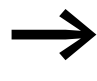

While planning the project, make sure that inching operation is<br>not done via the mains contactor of the variable frequency drive on frequency-controlled drives, but through a controller input of the variable frequency drive.

> The maximum permissible mains voltage switch-on frequency for the DA1 variable frequency drive is once every 30 seconds (normal operation).

### **2.4 EMC compliance**

Electrical components in a system (machine) have a reciprocal effect on each other. Each device not only emits interference but is also affected by it. This occurs as a result of galvanic, capacitive and/or inductive coupling or through electromagnetic radiation. In practice, the limit between line-conducted interference and emitted interference is around 30 MHz. At values above 30 MHz the lines and cables act like antennas and radiate the electromagnetic waves.

Electromagnetic compatibility (EMC) for frequency controlled drives (variable speed drives) is implemented in accordance with product standard IEC/EN 61800-3. This includes the complete power magnet system (PDS = Power Drive System), from the mains supply to the motor, including all components, as well as cables  $\leftrightarrow$  [Figure 8, page 29\)](#page-32-0). This type of drive system can also consist of several individual drives.

The generic standards of the individual components in a magnet system compliant with IEC/EN 61800-3 do not apply. These component manufacturers, however, must offer solutions that ensure standards-compliant use.

In Europe, maintaining the EMC Directive is mandatory.

A declaration of conformity (CE) refers always to a "typical" power magnet system (PDS). The responsibility to comply with the legally stipulated limit values and thus the provision of electromagnetic compatibility is ultimately the responsibility of the end user or system operator. Measures must be taken to remove or minimize emission in the associated environment  $\leftrightarrow$  [Figure 11\)](#page-40-0). He must also utilize means to increase the interference immunity of the devices of the system.

With their high interference immunity up to category C3, DA1 variable frequency drives are ideal for use in harsh industrial networks (2nd environment).

The DA1…-F… version (with integrated RFI filter) makes it possible to comply with the stringent limit values for conducted emission for category C1 in the 1st environment. This requires a correct EMC installation  $\rightarrow$  [Page 53\)](#page-56-0) and the observance of the permissible motor cable lengths and the maximum switching frequency (f<sub>PWM</sub>) of the inverter.

In the case of variable frequency drives without an internal radio interference suppression filter, longer motor cable lengths and lower leakage currents can sometimes be achieved for the individual categories by using a dedicated external radio interference suppression filter.

The required EMC measures should be taken into account in the engineering phase. Improvements and modifications during mounting and installation or even at the installation site involve additional and even considerably higher costs.

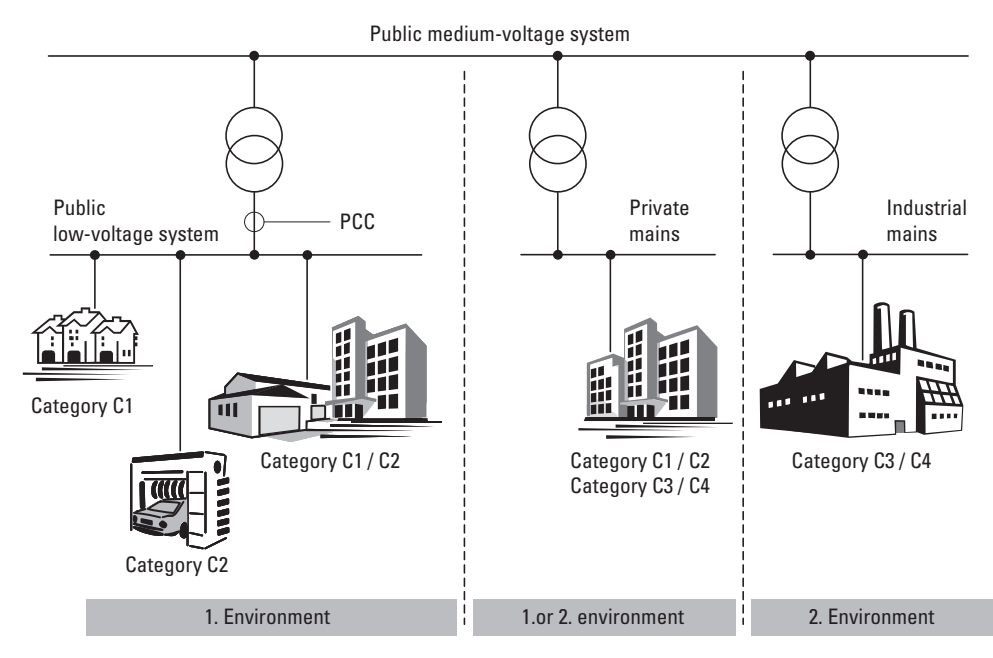

<span id="page-40-1"></span><span id="page-40-0"></span>Figure 11: EMC environment and categories

## 2 Engineering

2.5 Motor and Application

## **2.5 Motor and Application**

## **2.5.1 Motor selection**

General recommendations for motor selection:

- For a frequency-controlled magnet system (PDS), use three-phase AC motors with squirrel-cage rotors and surface cooling, also known as three-phase asynchronous motors or standard motors. Other types of motors, such as external rotor motors, wound-rotor motors, reluctance motors, permanent-magnet motors, synchronous motors, and servomotors can also be operated with a variable frequency drive, but normally require additional engineering in consultation with the motor's manufacturer.
- Only use motors that have insulation class F (maximum steady state temperature of 155 °C) at least.
- Choose 4 pole motors preferably (synchronous speed: 1500 min-1 at 50 Hz and 1800 min-1 at 60 Hz).
- Take the operating conditions into account for S1 operation (IEC 60034-1).
- When operating multiple motors in parallel on one variable frequency drive, the motor output should not be more than three power classes apart.
- Ensure that the motor is not overdimensioned. If it is underdimensioned in the "speed control" (slip compensation) operating mode, the motor output may only be one single assigned output level lower.

## **2.5.2 Parallel connection of motors**

The DA1 variable frequency drives allow parallel operation of several motors in "V/f control mode":

- With multiple motors with the same or different rated operational data: The total of the motor currents must be less than the rated operational current of the variable frequency drive.
- Connecting and disconnecting individual motors: The total of the motor currents in operation, plus the motor's inrush current, must be less than the rated operational current of the variable frequency drive.

Parallel operation at different motor speeds can be implemented only by changing the number of pole pairs and/or changing the motor's transmission ratio.

Connecting motors in parallel reduces the load resistance at the variable frequency drive output. The total stator inductance is lower and the leakage capacity of the lines greater. As a result, the current distortion is greater than in a single-motor circuit.

To reduce the current distortion, you should use motor reactors (see  $(1)$  in [Figure12](#page-42-0)) in the output of the variable frequency drive.

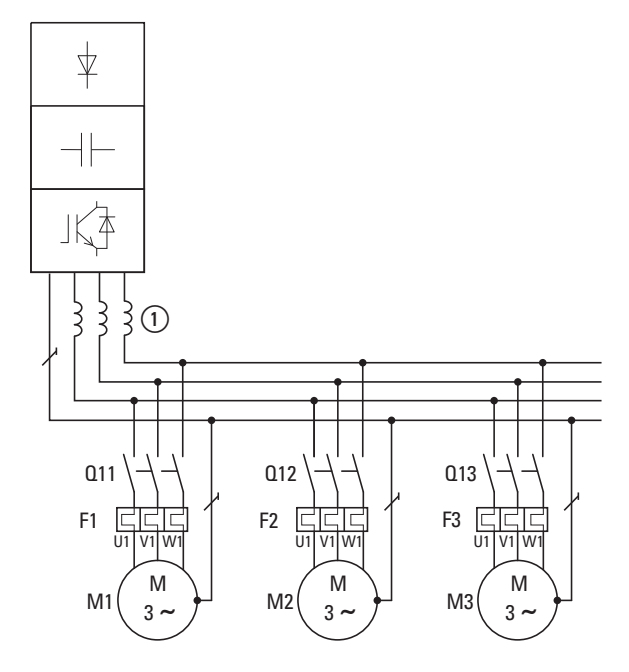

<span id="page-42-0"></span>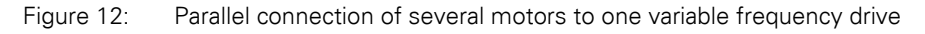

### *NOTICE*

If multiple motors are connected in parallel to a single variable frequency drive, make sure to dimension the individual motors' contactors for utilization category AC-3. The motor contactor must be selected according to the rated operational current of the motor that will be connected.

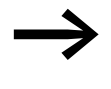

The current consumption of all motors connected in parallel<br>must not exceed the variable frequency drive's rated output current I<sub>2N</sub>.

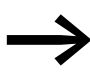

When operating multiple motors in parallel, you cannot use the variable frequency drive's electronic motor protection. You will have to protect each motor individually with thermistors and/or a current transformer-operated overload relay.

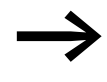

The use of motor-protective circuit-breakers at the output of variable frequency drives can result in motors being disconnected in an undefined manner and is only possible in select applications.

## 2 Engineering

2.5 Motor and Application

## **2.5.3 Circuit types with three-phase motors**

The three-phase motor's stator winding can be connected in a star or delta circuit as per the rated operational data on the rating plate.

| 230/400 V<br>$3.2/1.9$ A     |
|------------------------------|
| 0.75 KW<br>$cos\varphi$ 0.79 |
| 50 Hz<br>1410 min-1          |
| C<br>г.                      |

<span id="page-43-0"></span>Figure 13: Example of a motor rating plate

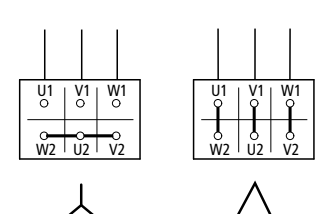

Figure 14: Configuration types: Star-connected circuit (left), delta circuit (right)

### **2.5.4 87-Hz Characteristic curve**

The three-phase motor with the rating plate in [Figure13](#page-43-0) can be operated with either a start or delta circuit. The operational characteristic curve is determined by the ratio of motor voltage to motor frequency in this case.

The 87 Hz characteristic curve is used to operate the three-phase standard motor with the rating plate in [Figure13](#page-43-0) with a delta circuit on a 400 V network at 87 Hz. To enable this, the variable frequency drive must deliver the higher current for delta circuits (3.2 A) and the motor frequency (V/Hz key point) must be set to 87 Hz on the variable frequency drive.

This results in the following advantages:

- The motor's speed adjustment range is increased by a factor of √3 (from 50 Hz to 87 Hz)
- The motor's efficiency is improved, since the motor speed increases while the (absolute) slip remains the same and therefore is smaller, percentage-wise, relative to the new (higher) speed.
- Greater power can be taken from the motor  $(P \sim M \times n)$ , making it possible in some cases to use a motor one size smaller (and therefore more affordable) for the application (e.g. travel motor in crane drives)
- The machine speed of existing machines can be increased without having to change the motor and/or transmission. In other words, operation does not take place within the field-weakening range.

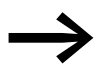

Due to the higher thermal load, it is recommended to only use the next higher listed motor output and to only use motors with an insulation class of F at the very least.

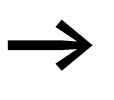

If using 2 pole motors ( $p = 1$ ), the high speed of approximately<br>5,000 rpm must be taken into account. Consult the manufacturer's specifications.

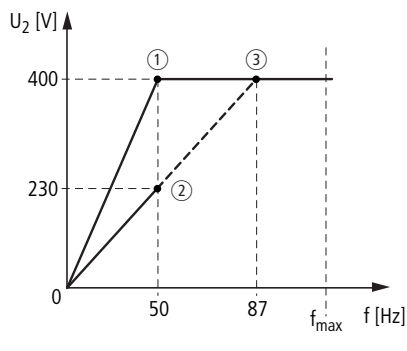

<span id="page-44-1"></span>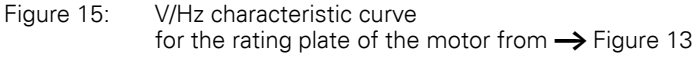

 $(i)$  Star connection: 400 V, 50 Hz

b Delta circuit: 230 V, 50 Hz

3) Delta connection: 400 V, 87 Hz

The following [Tabelle 3](#page-44-0) shows the allocation of possible variable frequency drives depending on the mains voltage and the type of circuit.

<span id="page-44-0"></span>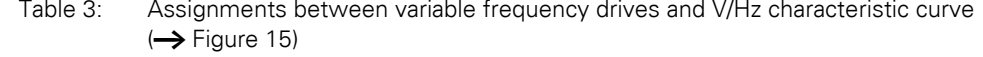

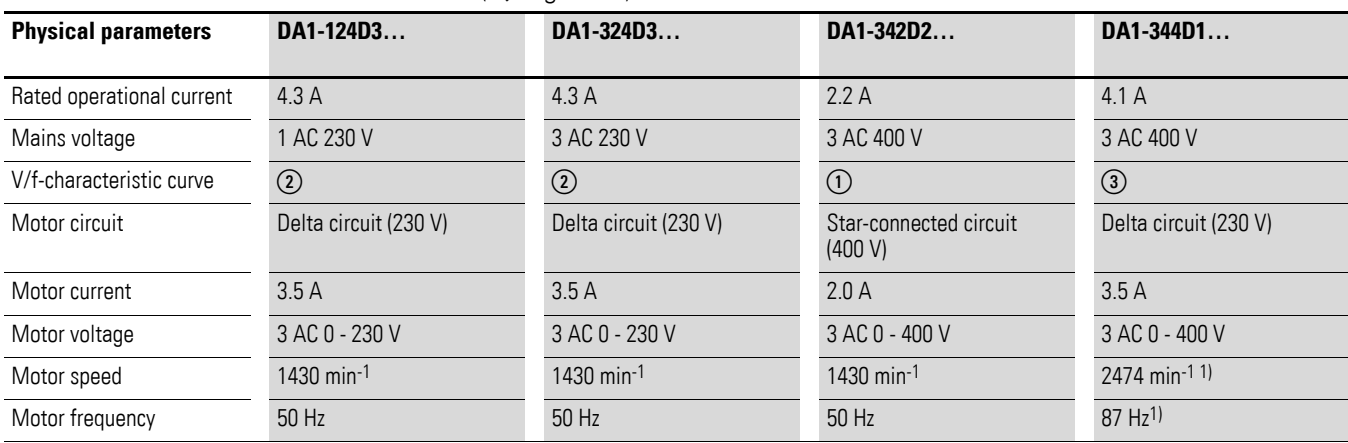

1) Note the permitted limit values of the motor!

## 2 Engineering

2.5 Motor and Application

## **2.5.5 Bypass operation**

When it is necessary to be able to power the motor directly with mains voltage independently from the variable frequency drive (bypass operation), the branches must be mechanically interlocked.

#### *NOTICE*

The system may only switch (S1) between the variable frequency drive (T1) and mains voltage (see [Figure16\)](#page-45-0) while in a de-energized state.

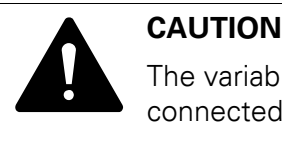

The variable frequency drive's outputs (U, V, W) must not be connected to the mains voltage (destruction risk, fire hazard).

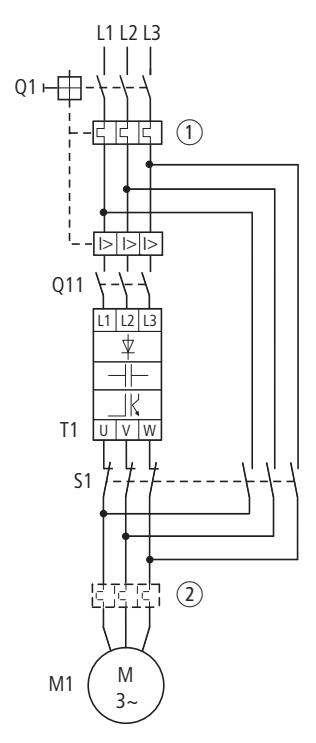

<span id="page-45-0"></span>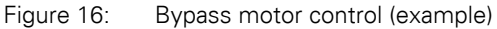

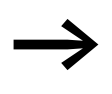

When running the motor directly with mains voltage, protective measures (circuit-breaker with thermal overload protection  $\bigcirc$  or overload relay ②) against overload must be in place.

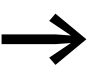

contactors and switches (S1) in the variable frequency drive out-<br>put and for the direct start must be designed based on utilization category AC-3 for the rated operational current of the motor.

## **2.5.6 Connecting EX motors**

The following aspects must be taken into account when connecting explosion-proof motors:

- The variable frequency drive must be installed outside the EX area.
- All applicable industry-specific and country-specific regulations for hazardous locations (ATEX 100a) must be complied with.
- The specifications and instructions provided by the motor's manufacturer with regard to operation with a variable frequency drive  $-$  e.g., whether motor reactors (dV/dt limiting) or sinusoidal filters are required must be taken into account.
- Temperature monitors in the motor windings (thermistor, Thermo-Click) must not be connected directly to the variable frequency drive, but instead must be connected through a relay approved for the hazardous location (e.g. EMT6).

## **2.5.7 Sinusoidal filter**

Sinusoidal filters are connected in the output of a variable frequency drive.

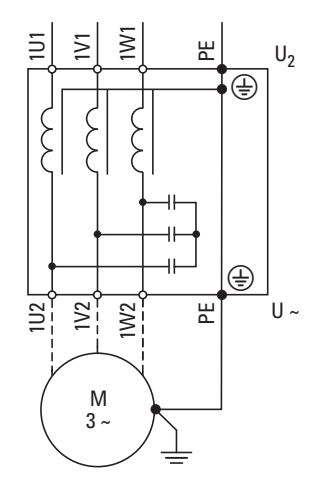

Figure 17: Circuit Diagram of a sinusoidal filter

The sinusoidal filter removes high-frequency components above the set resonance frequency from the variable frequency drive output voltage  $(U_2)$ . This reduces the conducted and radiated emission.

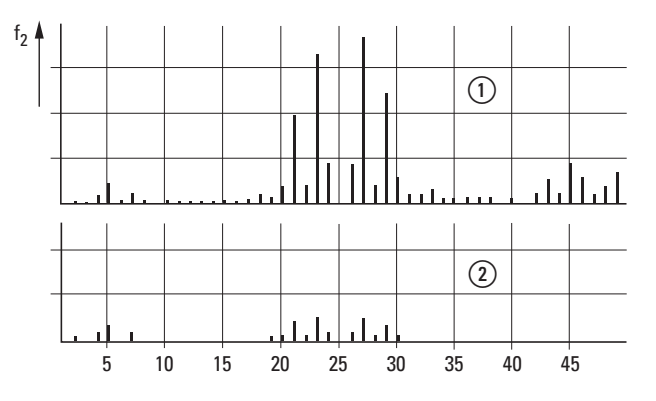

 $\Omega$  Without sinusoidal filter (2) With sinusoidal filter f: Rotating field frequency n: Order of harmonics

Figure 18: High frequency components of the output voltage

2 Engineering 2.5 Motor and Application

> The output voltage of the sinusoidal filter  $(U \sim)$  achieves a sinusoidal shape with a slight superimposed ripple voltage.

The THD factor of the sinusoidal voltage is normally 5 to 10 %.

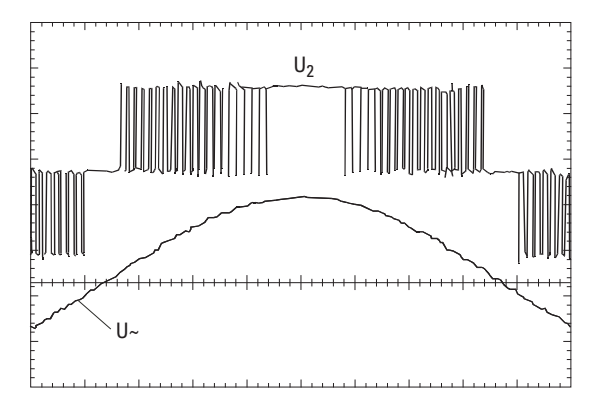

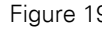

Figure 19: Output voltage to motor U2: Variable frequency drive output voltage U~: Simulated sinusoidal voltage

Advantages of sinusoidal filters:

- Long motor cable lengths with reduced conducted and radiated interference
- Reduced motor losses and noise
- Longer motor lifespan

Disadvantages of sinusoidal filters:

- Voltage drop of up to 9 % caused by system (approx. 36 V if  $U_2 = 400$  V)
- higher heat dissipation,
- A fixed pulse frequency is required
- Require more space inside the control panel

#### *NOTICE*

Sinusoidal filters must only be used with permanently set pulse frequencies.

## **3.1 Introduction**

This chapter explains how to install and electrically connect DA1 series variable frequency drives.

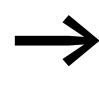

While mounting and/or assembling the variable frequency drive,<br>cover all ventilation slots in order to ensure that no foreign bodies can enter the device.

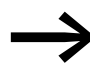

Perform all installation work with the specified tools and without the use of excessive force.

## **3.2 Mounting**

The instructional leaflets in this section are meant to show how to install the device in a suitable enclosure for devices with protection type IP20 in compliance with standard EN 60529 and/or any other applicable local regulations.

- The enclosures must be made of a material with high thermal conductivity.
- If a control panel with ventilation openings is used, the openings must be located above and below the variable frequency drive in order to allow for proper air circulation. The air should come in from below the variable frequency drive and leave above it.
- If the environment outside the control panel contains dirt particles (e.g., dust), a suitable particulate filter must be placed on the ventilation openings and forced ventilation must be used. The filters must be maintained and cleaned if necessary.
- An appropriate enclosed control panel (without ventilation openings) must be used in environments containing large percentages or amounts of humidity, salt, or chemicals.

3.2 Mounting

## **3.2.1 Mounting position**

DA1 series variable frequency drives are designed to be mounted vertically. The maximum permissible inclination is 30°.

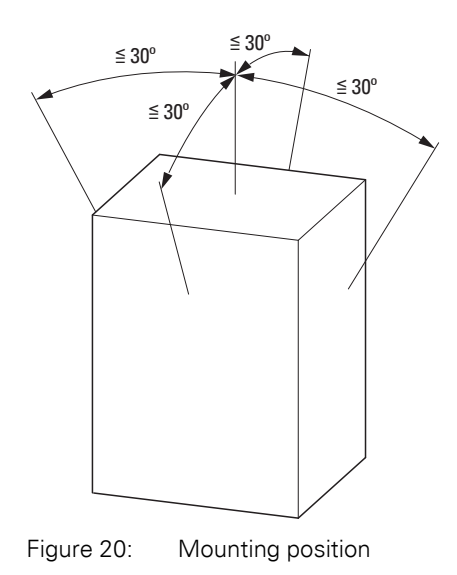

## **3.2.2 Cooling measures**

In order to guarantee sufficient air circulation, enough thermal clearance must be ensured according to the frame size (rating) of the variable frequency drive.

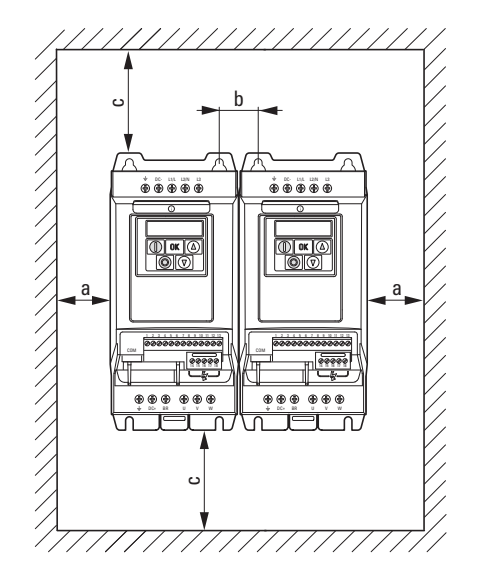

Figure 21: Space for air-cooling

| <b>Size</b>     | a    |         | $\mathbf b$ |         | C    |         | d    |         | Air through-put |                     |                        |
|-----------------|------|---------|-------------|---------|------|---------|------|---------|-----------------|---------------------|------------------------|
|                 | [mm] | $[$ in] | [mm]        | $[$ in] | [mm] | $[$ in] | [mm] | $[$ in] |                 | [m <sup>3</sup> /h] | [ft <sup>3</sup> /min] |
| FS <sub>2</sub> | 50   | 1.97    | 46          | 1.81    | 75   | 2.95    | 75   | 2.95    |                 | 18.7                | 11                     |
| FS3             | 50   | 1.97    | 52          | 2.05    | 100  | 3.94    | 100  | 3.94    |                 | 44.2                | 26                     |
| FS4             | 10   | 0.39    | 71          | 2.8     | 200  | 7.87    | 200  | 7.87    |                 |                     | -                      |
| FS <sub>5</sub> | 10   | 0.39    | 70          | 2.76    | 200  | 7.87    | 200  | 7.87    |                 |                     |                        |
| FS <sub>6</sub> | 10   | 0.39    | 140         | 5.52    | 200  | 7.87    | 200  | 7.87    |                 |                     |                        |
| FS7             | 10   | 0.39    | 140         | 5.52    | 200  | 7.87    | 200  | 7.87    |                 |                     | –                      |

<span id="page-50-0"></span>Table 4: Minimum clearance and required cooling air

The values in [4](#page-50-0) are recommended values for an ambient air temperature of up to  $+50$  °C, an installation altitude of up to 1000 m, and a pulse frequency of up to 8 kHz.

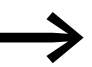

Typical heat loss makes up about 3 % of the operational load conditions.

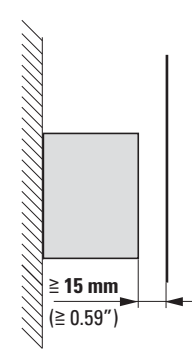

Figure 22: Minimum required clearance in front of the variable frequency drive

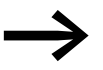

Please note that the mounting makes it possible to open and close the control signal terminal covers without any problems.

When variable frequency drives with internal fans are installed vertically over each other, an air baffle must be placed between the devices. Failure to do so may expose the device on top to a thermal overload caused by the guided air flow (device fan).

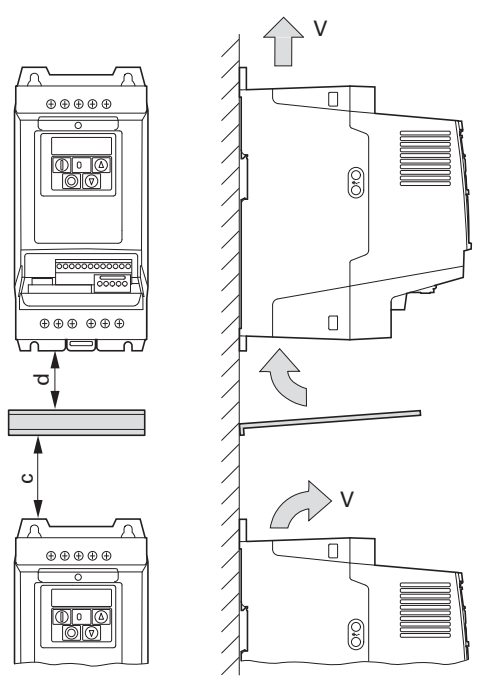

Figure 23: Air baffle due to increased circulation with device fan

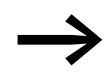

Devices with high magnetic fields (e.g. reactors or transformers)<br>should not be installed close to the variable frequency drive.

## **3.2.3 Control panel installation**

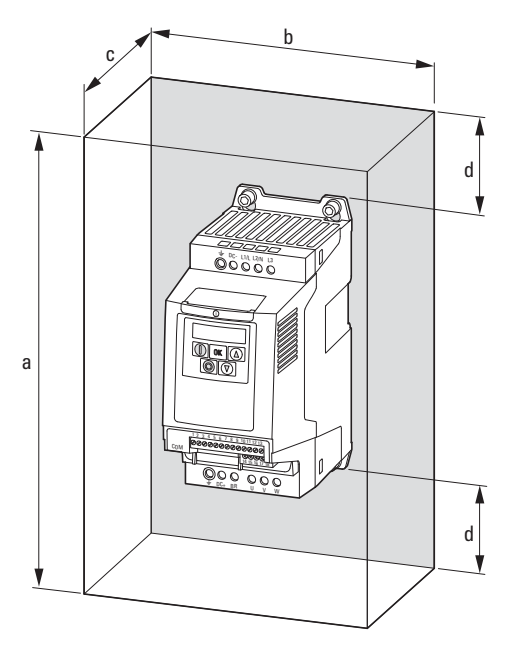

Figure 24: Control panel dimensioning

Calculation of control panel surface:

$$
A = \frac{P_V}{\Delta T \times K} \text{ [m2]}
$$

- $A =$  Control panel surface  $[m^2]$  calculated according to IEC 890)
- $P_V$  = Total heat dissipation [W] of all fitted devices
- $\Delta T$  = Temperature difference [K], (default value = 5.5 K)
- K = Heat transfer coefficient  $[W/(m^2 \times K)]$ (standard value = 5.5 for steel control panels)

#### 3.2 Mounting

## **3.2.4 Fixing**

Variable frequency drives with frame sizes of FS2 and FS3 can be fastened with screws or on a mounting rail. Sizes FS4 to FS8 can only be fastened using screws.

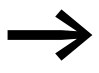

Install the variable frequency drive only on a nonflammable mounting base (e.g., on a metal plate).

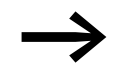

→ Dimension and weight specifications for the DA1 variable fre-<br>quency drive can be found in the appendix (→ [Page 209\)](#page-212-0).

## **3.2.4.1 Fixing with screws**

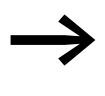

The number and layout of required mounting dimensions a1 and b1, the tightening torque for the screws, etc. are listed in **→** [Section 9.2, "Dimensions and frame size"](#page-212-0).

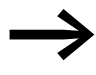

Use screws with a washer and split washer with the permissible tightening torque in order to protect the enclosure and safely and reliably mount the device.

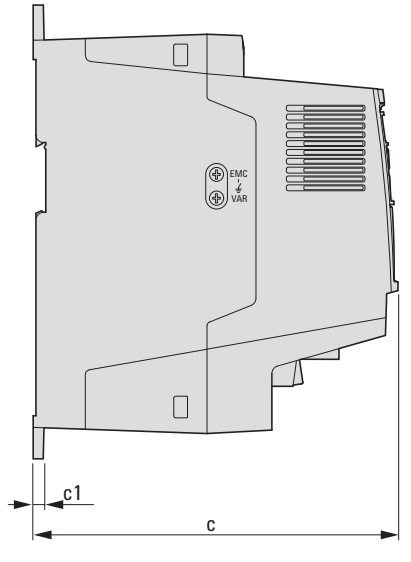

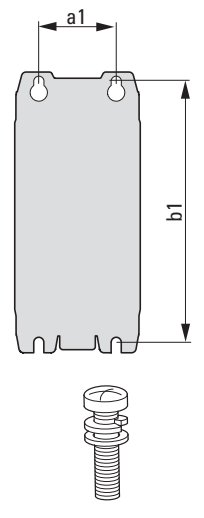

Figure 25: Mounting dimensions

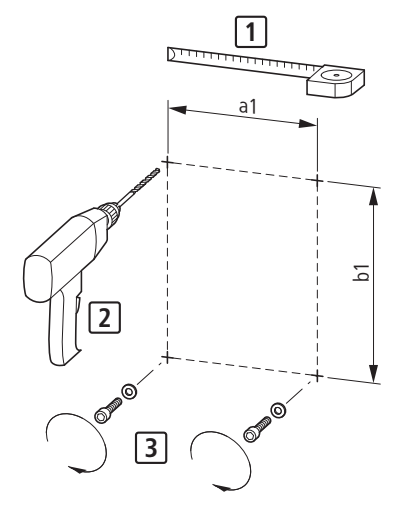

Figure 26: Mounting preparation

▶ First fit the screws at the specified positions, mount the variable frequency drive and then fully tighten all screws.

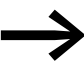

The permitted maximum tightening torque for the fixing screws is 1.3 Nm.

#### **3.2.4.2 Fixing on mounting rails**

As an alternative to screw mounting, DA1 variable frequency drives of sizes FS2 and FS3 can also be mounted on a mounting rail as per IEC/EN 60715.

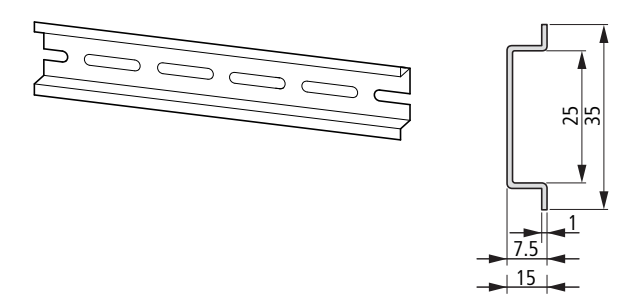

Figure 27: Mounting rail conforming with IEC/EN 60715

▶ To do this, place the variable frequency drive on the mounting rail from above [1] and press it down until it snaps into place [2].

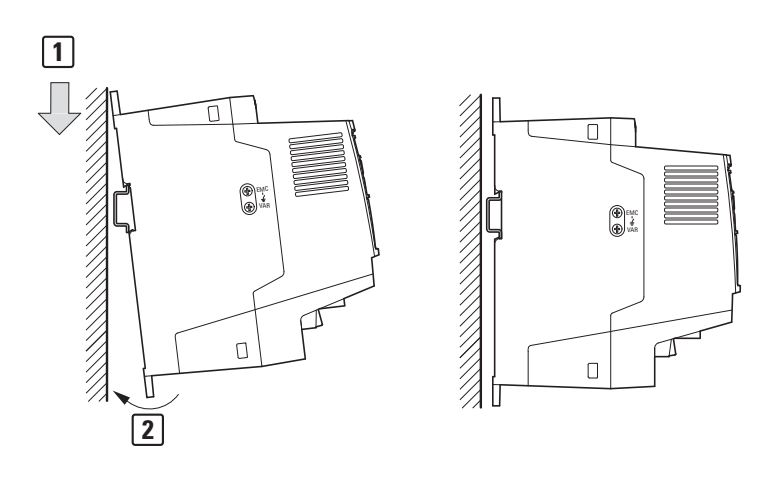

Figure 28: Fixing to the mounting rail

#### **Dismantling from mounting rails**

▶ To remove the device, push down the spring-loaded clip. A cutout marked on the lower edge of the device is provided for this purpose. A flat-bladed screwdriver (blade width 5 mm) is recommended for pushing down the clip.

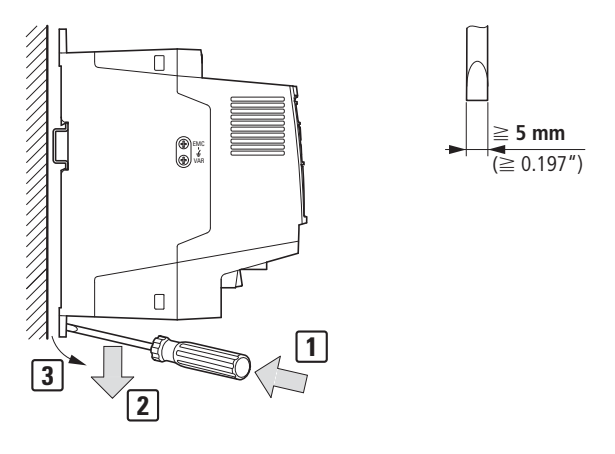

Figure 29: Dismantling from mounting rails

## <span id="page-56-1"></span><span id="page-56-0"></span>**3.3 EMC installation**

The responsibility to comply with the legally stipulated limit values and thus the provision of electromagnetic compatibility is the responsibility of the end user or system operator. This operator must also take measures to minimize or remove emission in the environment concerned  $\leftrightarrow$  [Figure 11, page 37\)](#page-40-1). He must also utilize means to increase the interference immunity of the devices of the system.

In a magnet system (PDS) with variable frequency drives, you should take measures for electromagnetic compatibility (EMC) while doing your engineering, since changes or improvements to the installation site, which are required in the installation or while mounting, are normally associated with additional higher costs as well.

The technology and system of a variable frequency drive cause the flow of high frequency leakage current during operation. All grounding measures must therefore be implemented with low impedance connections over a large surface area.

With leakage currents greater than 3.5 mA, in accordance with VDE 0160 or EN 60335, either

- the cross-sectional area of the protective conductor must be  $\geq 10$  mm<sup>2</sup>.
- The protective conductor must be open-circuit monitored, or
- the second protective conductor must be fitted.

For an EMC-compliant installation, we recommend the following measures:

- Installation of the variable frequency drive in a metallically conductive housing with a good connection to ground,
- screened motor cables (short cables).

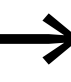

Ground all conductive components and housings in a magnet system using as short a line as possible with the greatest possible cross-section (Cu-drain wire).

## **3.3.1 EMC measures in the control panel**

For the EMC-compatible installation, connect all metallic parts of the device and the switching cabinet together over broad surfaces and so that high-frequencies will be conducted. Mounting plates and control panel doors should make good contact and be connected with short HF-drain wires. Avoid using painted surfaces (Anodized, chromized). An overview of all EMC measures is provided in [Figure31](#page-60-0) on [Page 53](#page-56-1).

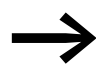

Install the variable frequency drive as directly as possible (without spacers) on a metal plate (mounting plate).

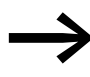

Route mains and motor cables in the switch cabinet as close to the ground potential as possible. This is because free moving cables act as antennas.

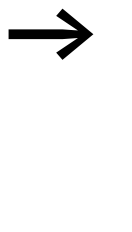

When laying HF cables (e.g. shielded motor cables) or sup-<br>pressed cables (e.g. mains supply cables, control circuit and signal cables) in parallel, a minimum clearance of 300 mm should be ensured in order to prevent the radiation of electromagnetic energy. You should also use separate cable entries if there is a great difference in voltage potentials. Any necessary crossed cabling between the control signal and power cables should always be implemented at right angles (90 degrees).

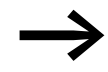

Never lay control- or signal cables in the same duct as power<br>cables. Analog signal cables (measured, reference and correction values) must be screened.

## **3.3.2 Earthing**

The protective earth (PE) in the control panel should be connected from the mains supply to a central earth point (mounting plate, system earth). The PE conductor's cross-sectional area must be at least as large as that of the incoming mains supply cable.

Every variable frequency drive must be individually connected to the power supply system's protective earth directly at the location of installation (system earthing). This protective earth must not pass through any other devices.

All protective conductors should be routed in a star topology starting from the central earth point, and all of the drive system's conductive components (variable frequency drive, motor reactor, motor filter, main choke) should be connected.

The earth-fault loop impedance must comply with all locally applicable industrial safety regulations. In order to meet UL requirements, UL-listed ring cable lugs must be used for all earth wiring connections.

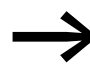

Avoid ground loops when installing multiple variable frequency drives in one control panel. Make sure that all metallic devices that are to be grounded have a broad area connection with the mounting plate.

## **3.3.2.1 Protective earth**

This refers to the legally required protective earth for a variable frequency drive. An earthing terminal on the variable frequency drive, or the system earth, must be connected to a neighboring steel element in the building (beam, ceiling joist), an earth electrode in the ground, or a mains earth bus. The earth points must meet the requirements set forth by the applicable national and local industrial safety regulations and/or regulations for electrical systems.

### **3.3.2.2 Motor earthing**

The motor earth must be connected to one of the earthing terminals on the variable frequency drive and to a neighboring steel element in the building (beam, ceiling joist), an earth electrode in the ground, or a mains earth bus.

## **3.3.2.3 Earth-fault protection**

A fault current to earth can be produced by variable frequency drives due to their system characteristics. DA1 series variable frequency drives have been designed in such a way that the smallest possible fault current will be produced in compliance with standards applicable worldwide. This fault current must be monitored by a residual current device (RCD, type B).

## **3.3.3 EMC screw**

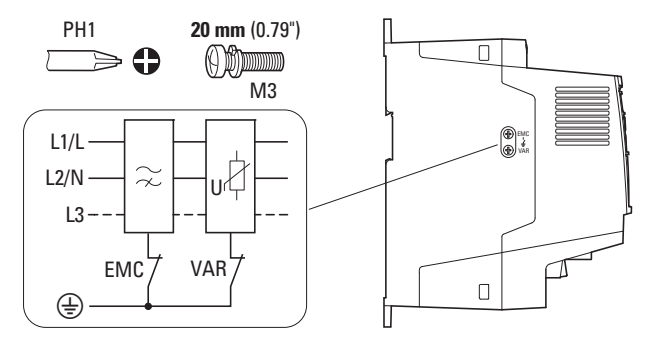

<span id="page-58-0"></span>Figure 30: EMC and VAR screws in a DA1 variable frequency drive with protection type IP20

### *NOTICE*

The screw labeled EMC must not be manipulated as long as the variable frequency drive is connected to the mains.

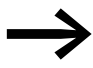

The EMC screw galvanically connects the EMC filter's capacitors to earth. The screw must be screwed in all the way to the stop (factory setting) in order for the variable frequency drive to comply with the EMC standard.

Due to their system characteristics, variable frequency drives with an internal EMC filter will produce a larger fault current to earth than devices without a filter. For applications in which this larger leakage current may cause malfunction messages or disconnections (residual current device), the EMC filter's internal protective earth can be disconnected (remove the EMC screw to do this). Local EMC regulations must be taken into account when doing so. If necessary, a specific low-leakage-current EMC filter must be connected upstream.

# 3 Installation 3.3 EMC installation

In connections to isolated power sources (IT networks), the EMC screw should be removed. The earth fault monitors required for IT networks must be suitable for operation with power electronic devices (IEC 61557-8).

## **3.3.4 VAR screw**

DA1 series variable frequency drives are equipped with an overvoltage filter for the input supply voltage that is designed to protect the devices from noise pulses in the mains voltage. Pulse spikes are typically caused by lightning strikes or by switching operations in other high-power devices on the same supply.

If high potential tests are performed on a system, these overvoltage protection components may cause the system to fail the test. In order to make it possible to perform this type of hipot tests, the overvoltage protection components can be disconnected by removing the VAR screw. The screw must be screwed back in after the high potential tests are performed and the test must then be repeated. The system must then fail the test, indicating that the overvoltage protection components have been reconnected.

#### *NOTICE*

The screw labeled VAR  $\leftrightarrow$  [Figure 30, page 55\)](#page-58-0) must not be manipulated as long as the variable frequency drive is connected to the mains.

## **3.3.5 Screen earth kit**

Cables that are not screened work like antennas (sending, receiving).

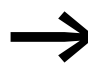

For a proper EMC connection, cables emitting interference (e.g.<br>motor cables) and susceptible cables (analog signal and measurement values) must be screened and laid separately from each other.

The effectiveness of the cable shield depends on a good shield connection and a low shield resistance.

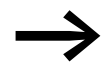

Use only shields with tinned or nickel-plated copper braiding. Braided steel shields are unsuitable.

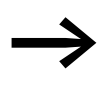

Control and signal lines (analog, digital) should always be grounded on one end, in the immediate vicinity of the supply voltage source (PES).

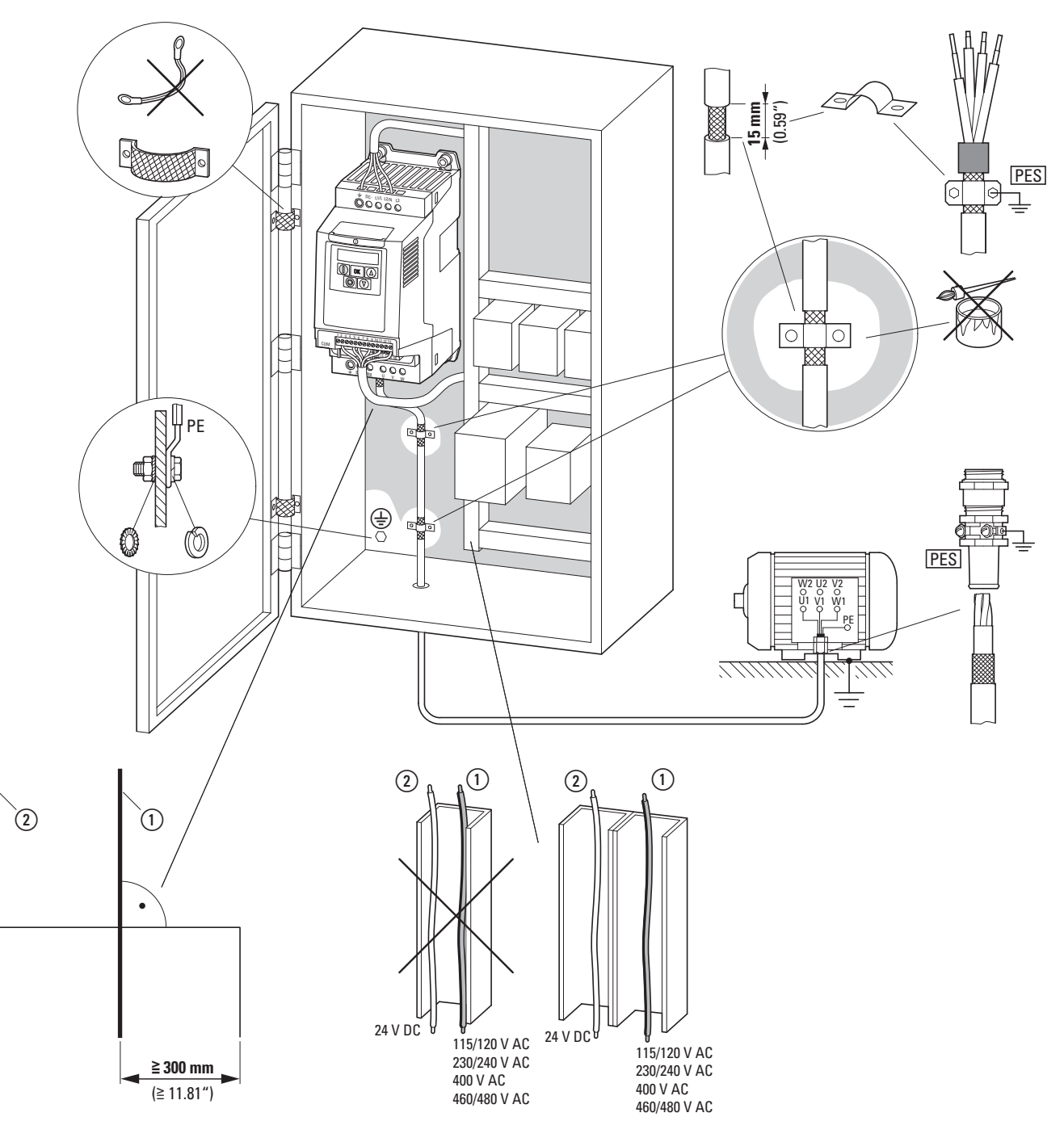

<span id="page-60-0"></span>Figure 31: EMC-compliant surface mounting

 $\Omega$  Power cable: mains voltage, motor connection, braking resistance

(2) Control and signal lines, fieldbus connections

Large-area connection of all metallic control panel components.

Mounting surfaces of variable frequency drive and cable screen must be free from paint.

Cable screen of cables at variable frequency drive's output with earth potential (PES) across large surface area

Large-area cable screen contacts with motor.

Large-area earth connection of all metallic parts.

3.4 Electrical Installation

## **3.4 Electrical Installation**

**CAUTION**<br>Carry out thas been on Carry out the wiring work only after the variable frequency drive has been correctly mounted and secured.

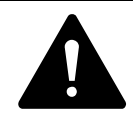

**DANGER**<br>
Electric shock hazard - risk of injuries!<br>
Carry out wiring work only if the unit is de-energized. Electric shock hazard - risk of injuries!

## *NOTICE*

Fire hazard! Only use cables, protective switches, and contactors that feature the indicated permissible nominal current value.

### *NOTICE*

In DA1 variable frequency drives, earth leakage currents are greater than 3.5 mA (AC). According to product standard IEC/EN 61800-5-1, an additional equipment grounding conductor must be connected, or the cross-section of the equipment grounding conductor must be at least 10 mm2.

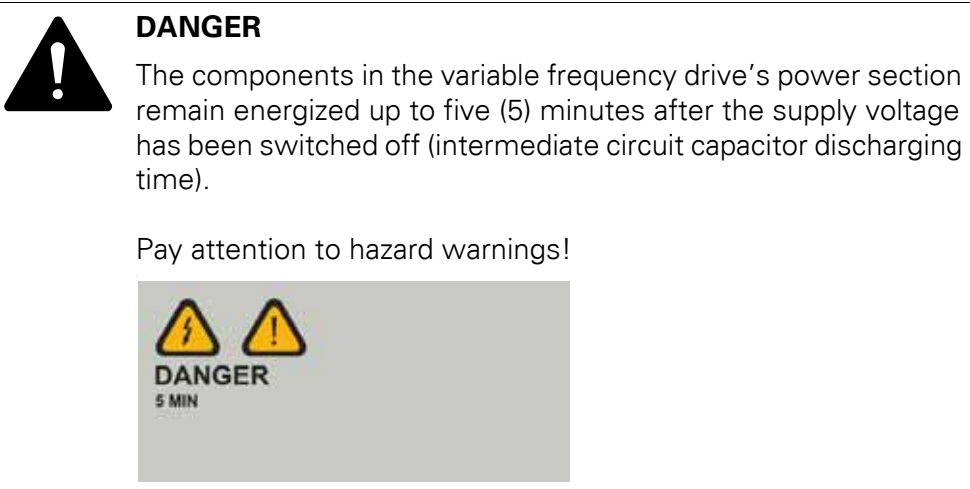

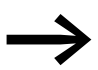

Complete the following steps with the specified tools and without using force.

## **3.4.1 Power section connections**

The connection to the power section is normally made via the connection terminals:

- L1/L, L2/N, L3, PE for the mains-side supply voltage. The phase sequence does not matter.
- DC+, DC-, PE for DC voltage supplies
- U, V, W, PE for the input wiring to the motor
- BR, DC+ for an external braking resistance

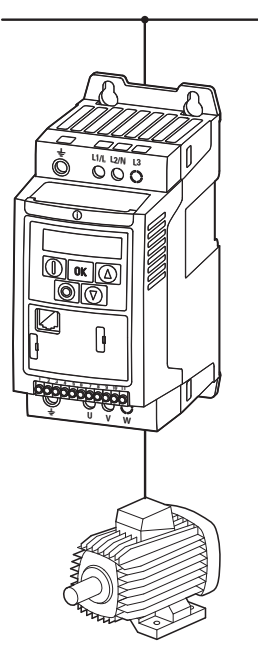

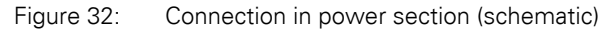

The number and the arrangement of the connection terminals used depend on the variable frequency drive's size and model.

#### *NOTICE*

The variable frequency drive must always be connected with ground potential via a grounding conductor (PE).

3.4 Electrical Installation

# **3.4.1.1 connection cables**

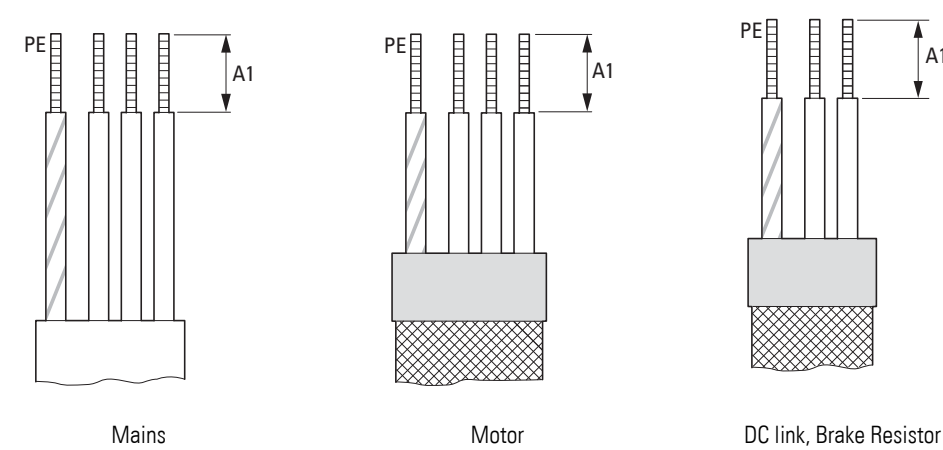

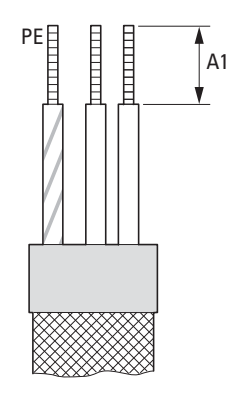

Figure 33: connection cables

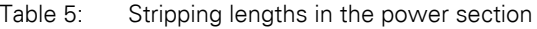

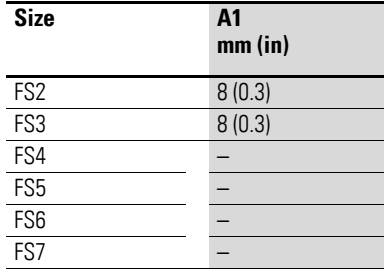

Mains = Electrical supply system, Motor = Motor connection, DC-Link = Internal DC link,

Brake Resistor = Braking resistance

## **3.4.1.2 Terminals in power section**

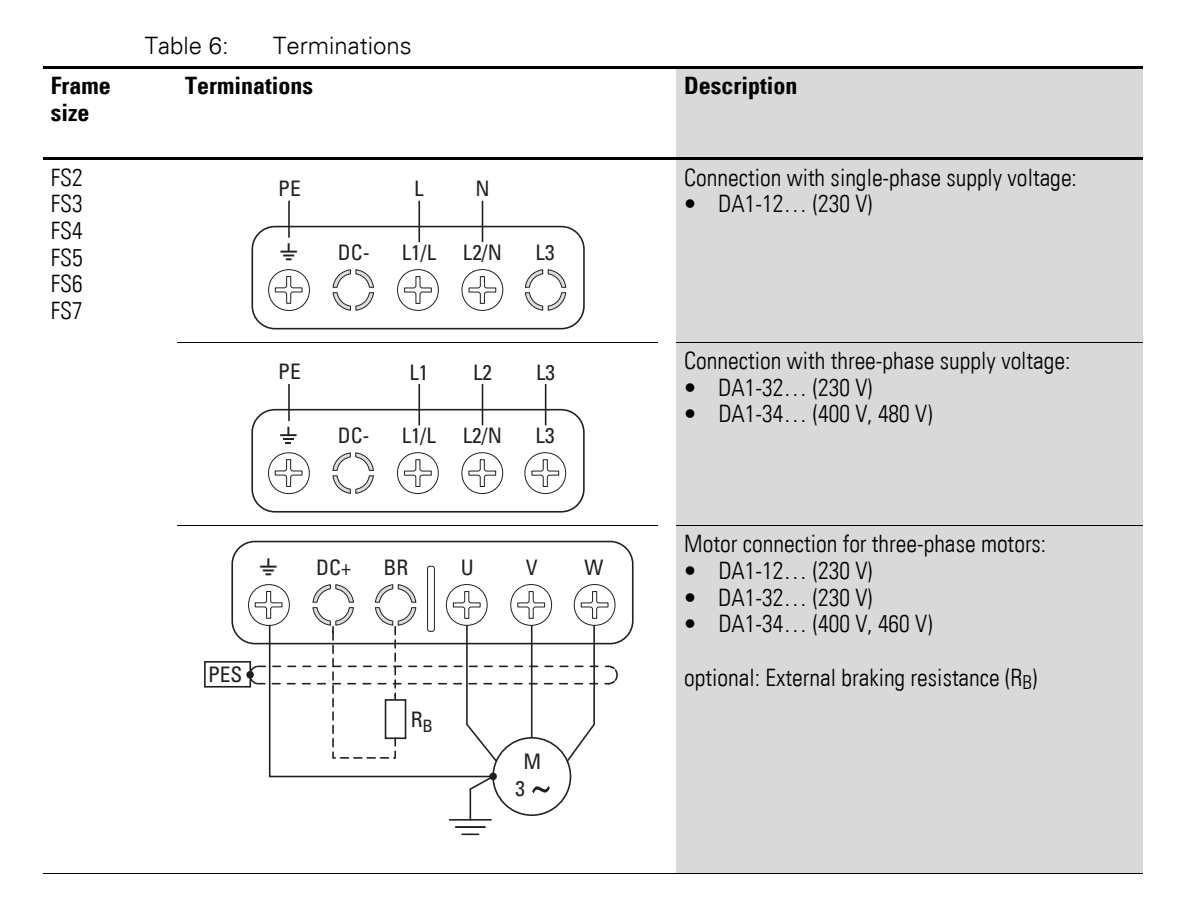

In sizes FS2 and FS3, the DC+, DC-, and BR terminals are covered with plastic covers at the factory. They can be uncovered if necessary.

In all single-phase supply variable frequency drives terminal L3 is covered with a plastic cover. Do not uncover this terminal!

## **3.4.1.3 connection cables**

The screened cables between the variable frequency drive and the motor should be as short as possible.

- ▶ Connect the screening, on both sides and across a large area (360° overlap), to the protective earth (PE)  $\bigoplus$ . The power screening's protective earth (PES) connection should be in the immediate proximity of the variable frequency drive.and directly on the motor terminal box.
- ▶ Prevent the screening from becoming unbraided, e.g. by pushing the opened plastic sheath over the end of the screening or with a rubber grommet on the end of the screening. As an alternative, in addition to a broad area cable clip, you can also twist the shielding braid at the end

## 3 Installation 3.4 Electrical Installation

and connect to protective ground with a cable clip. To prevent EMC disturbance, this twisted shielding connection should be made as short as possible  $\leftarrow$  [Figure 35](#page-65-0)).

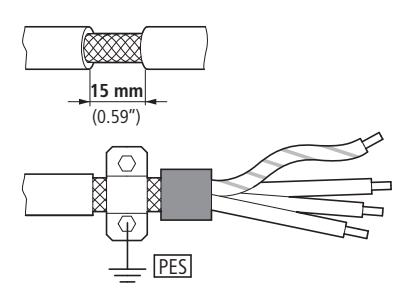

Figure 34: Screened connection cable

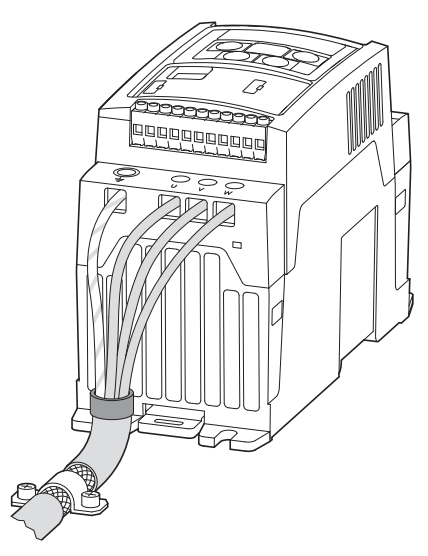

<span id="page-65-0"></span>Figure 35: Connection with twisted cable screen Recommended value for twisted cable shielding: b ≧ 1/5 a

Screened, four-wire cable is recommended for the motor cables. The greenyellow line of this cable connects the protective ground connections from the motor and the variable frequency drive and therefore minimizes the equalizing current loads on the shielding braid.

The following figure shows the construction of a four-wire, screened motor line (recommended specifications).

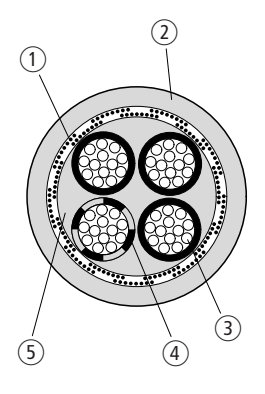

Figure 36: Four-core screened motor supply cable

- $(1)$  Cu shield braid
- (2) PVC outer casing
- (3) Drain wire (copper strands)
- d PVC core insulation, 3 x black, 1 x green–yellow
- (5) Textile and PVC fillers

If there are additional subassemblies in a motor feeder (such as motor contactors, overload relays, motor reactor, sinusoidal filters or terminals), the shielding of the motor cable can be interrupted close to these subassemblies and connected to the mounting plate (PES) with a large area connection. Free or non-screened connection cables should not be any longer than about 300 mm.

## **3.4.1.4 Configuration and terminal capacities**

The connection terminals' layout depends on the size of the power section.

The cross-sections to be used in the connections and the tightening torques for screws are listed in the following.

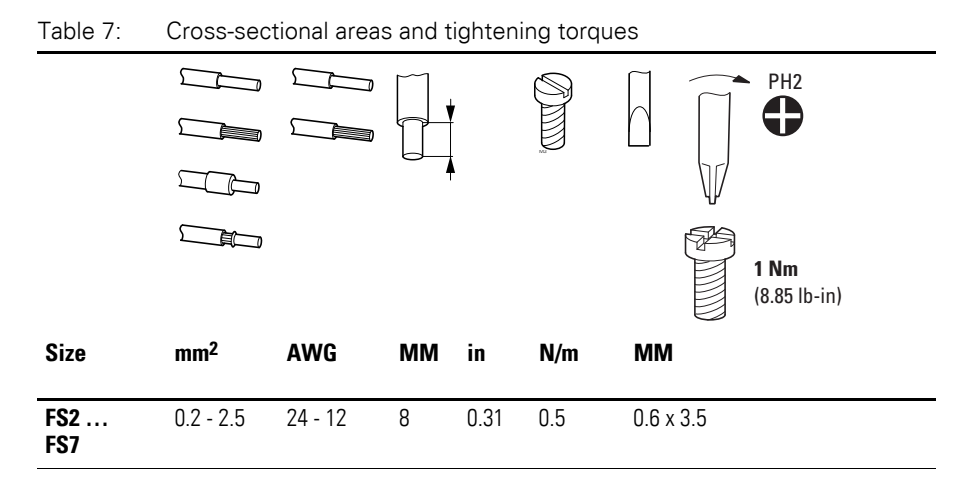

3.4 Electrical Installation

## **3.4.2 Connection on control section**

The 13-terminal and 5-terminal strips have a plug-in design and are mounted in the front.

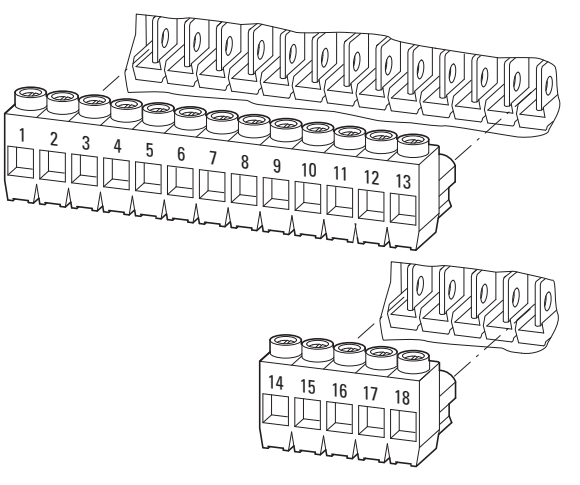

Figure 37: Location of plug-in control signal terminals

PES

The control cables should be screened and twisted. The screening is applied on one side in the proximity of the variable frequency drive (PES).

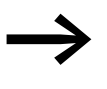

Prevent the screening from becoming unbraided, i.e. by pushing<br>the separated plastic covering over the end of the shielding or with a rubber grommet on the end of the screening.

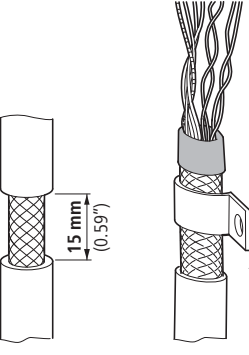

Figure 38: Preventing the screening from becoming unbraided

Alternatively, in addition to the broad area cable clip, you can also twist the shielding braid at the end and connect to the protective ground with a cable lug. To prevent EMC disturbance, this twisted shielding connection should be made as short as possible  $\leftrightarrow$  [Figure 35, page 62\)](#page-65-0).

Prevent the screen from becoming unbraided at the other end of the control cable, e.g. by using a rubber grommet. The shield braid must not make any connection with the protective ground here because this would cause problems with an interference loop.

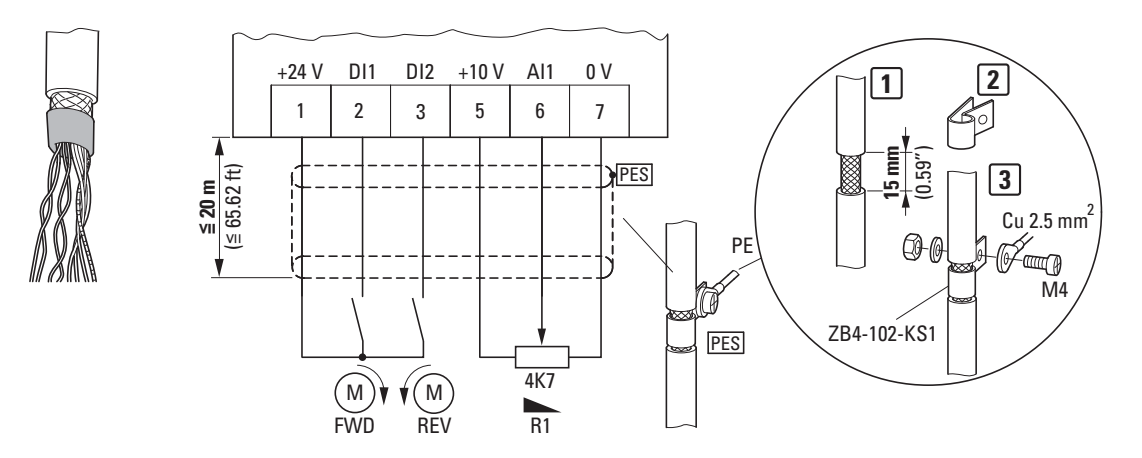

Figure 39: Example for an insulated end of the control cable

## **3.4.2.1 Arrangement and designation of the control signal terminals**

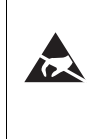

#### **ESD measures**

Discharge yourself on a grounded surface before touching the control signal terminals and the circuit board to prevent damage through electrostatic discharge.

The following figure shows the layout and designations for the DA1 variable frequency drive's control signal terminals.

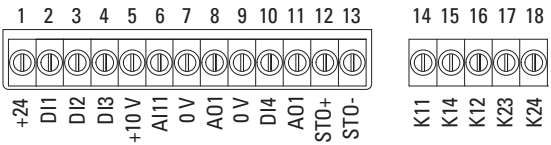

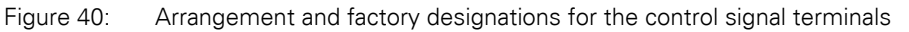

3.4 Electrical Installation

# **3.4.2.2 Functions of control signal terminals**

The functions that are set in the ex-factory and the electrical connection data of control signal terminals are listed in the following table.

| <b>Terminal</b>  |                        | . 22.0.01<br><b>Signal</b>                       | <b>Description</b>                                                                                                    | <b>Default settings</b>                 |  |  |
|------------------|------------------------|--------------------------------------------------|----------------------------------------------------------------------------------------------------|-----------------------------------------|--|--|
| $\mathbf{1}$     | $+24V$                 | Control voltage for DI1 - DI5,<br>output (+24 V) | Maximum load 100 mA,<br>Reference potential 0 V                                                                                                    |                                         |  |  |
| $\overline{2}$   | D <sub>11</sub>        | Digital input 1                                  | $8 - +30$ V (High, R <sub>i</sub> > 6 kΩ)                                                                                                    | Start enable FWD <sup>1)</sup>          |  |  |
| $\sqrt{3}$       | DI <sub>2</sub>        | Digital Input 2                                  | $8 - +30$ V (High, R <sub>i</sub> > 6 kΩ)                                                                                                    | Start enable REV <sup>1)</sup>          |  |  |
| 4                | DI3                    | Digital Input 3                                  | $8 - +30$ V (High, R <sub>i</sub> > 6 kΩ)                                                                                                    | Fixed frequency FF1/FF21)               |  |  |
| 5                | $+10V$                 | Reference voltage,<br>Output (+10 V)             | Maximum load 10 mA<br>Reference potential 0 V                                                                                                    |                                         |  |  |
| 6                | AI1<br>DI4             | Analog input 1<br>Digital Input 5                | Analog: 0 - +10 V (R <sub>i</sub> > 72 kΩ)<br>$0/4 - 20$ mA (R <sub>B</sub> = 500 $\Omega$ )<br>Can be switched with parameter P2-30<br>digital: 8 - 30 V (high)<br>$\bullet$              | Frequency reference value <sup>1)</sup> |  |  |
| $\overline{7}$   | 0 <sub>V</sub>         | Reference potential                              | $0 V =$ connection terminal 9                                                                                                    |                                         |  |  |
| 8                | A01<br>D <sub>01</sub> | Analog output 1<br>Digital output 1              | Analog: 0 - +10 V, maximum 20 mA<br>$\bullet$<br>Can be switched with parameter P2-11<br>digital: 0 - +24 V<br>$\bullet$                                                                   | Output frequency <sup>1)</sup>          |  |  |
| $\boldsymbol{9}$ | O V                    | Reference potential                              | $0 V =$ connection terminal 7                                                                                                    |                                         |  |  |
| 10               | DI4<br>AI2             | Digital Input 4<br>Analog input 2                | Analog: 0 - +10 V (R <sub>i</sub> > 72 kΩ)<br>$\bullet$<br>$0/4 - 20$ mA (R <sub>B</sub> = 500 $\Omega$ )<br>Can be switched with parameter P2-30<br>digital: 8 - 30 V (high)<br>$\bullet$ | Fixed frequency FF21)                   |  |  |
| 11               | A02<br>DO2             | Analog output 2<br>Digital output 2              | Analog: 0 - +10 V, maximum 20 mA<br>$\bullet$<br>Can be switched with parameter P2-13<br>digital: 0 - +24 V<br>$\bullet$                                                                   | Output current <sup>1)</sup>            |  |  |
| 12               | $STO+$                 | Safe Torque Off +                                | Enable = $+24$ V                                                                                                    |                                         |  |  |
| 13               | STO-                   | Safe Torque Off -                                | Enable = $0V$                                                                                                    |                                         |  |  |
| 14               | K11                    | Relay 1, changeover contact                      | Maximum switching load:<br>250 V AC/6 A or 30 V DC/5 A                                                                                                    | $active = \text{FAULT}^{1}$             |  |  |
| 15               | K14                    | Relay 1, changeover contact (N/O)                | Maximum switching load:<br>250 V AC/6 A or 30 V DC/5 A                                                                                                    | $active = \text{FAULT}^{1}$             |  |  |
| 16               | K12                    | Relay 1, changeover contact (N/C)                | Maximum switching load:<br>250 V AC/6 A or 30 V DC/5 A                                                                                                    | $active = \text{FAULT}^{1}$             |  |  |
| 17               | K23                    | Relay 2, N/O contact                             | Maximum switching load:<br>250 V AC/6 A or 30 V DC/5 A                                                                                                    | $active = \text{FAULT}^{1}$             |  |  |
| 18               | K24                    | Relay 2, N/O contact                             | Maximum switching load:<br>250 V AC/6 A or 30 V DC/5 A                                                                                                    | $active = \text{FAULT}^{1}$             |  |  |

Table 8: Factory-set functions of the control terminals

1) programmable function

The DA1 variable frequency drive has four control inputs (control signal terminals 2, 3, 4, 6 and 10). Three of these are permanently set as digital control inputs; while the others can be set to work as digital or analog control inputs.

The variable frequency drive comes with the following default setting:

- Control signal terminal 2 as digital input 1 (DI1),
- Control signal terminal 3 as digital input 2 (DI2),
- Control signal terminal 4 as digital input 3 (DI3),
- Control signal terminal 6 as analog input 1 (AI1).
- Control signal terminal 10 as digital input 4 (DI4),

Control signal terminals 8 and 11 can be used as digital or analog outputs. They are set up as analog outputs (AO) in the default configuration that comes with the variable frequency drive when it is delivered.

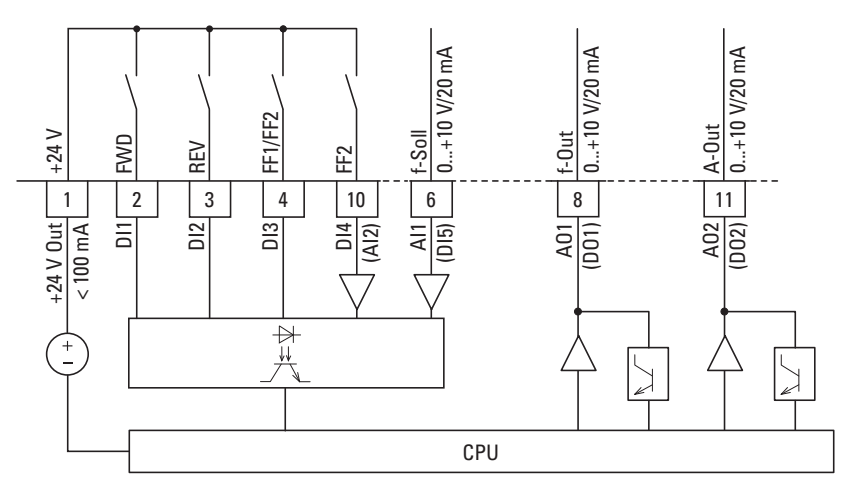

Figure 41: Control signal terminals (digital / analog)

3.4 Electrical Installation

## **3.4.2.3 Analog input signals**

Depending on how parameters P1-12 and P1-13 are set, control signal terminals 6 (AI1) and 10 (AI2) can be connected to analog signals.

- $0 +10V$
- 0 10 V with scaling and operating direction change
- $\bullet$  0 20 mA
	- 4 20 mA or 20 4 mA with open-circuit monitoring (< 3 mA)

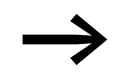

→ The assignments between the values and functions are described in → [Section 6.2.2, "Analog Input \(AI\)", page136](#page-139-0).

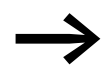

Control signal terminals 7 and 9 are the common 0 V reference potential for all analog and digital input signals.

## **3.4.2.4 Analog output signal**

An analog signal is available at control signal terminals 8 and 11. These outputs can handle a maximum load of 20 mA. The output signal is configured using parameters P2-11 (AO1) and P2-13 (AO2)  $\rightarrow$  [Table 10](#page-90-0), [Page 87](#page-90-0)).

Parameters P2-12 (AO1) and P2-14 (AO2) are used to configure the formats for the analog inputs:

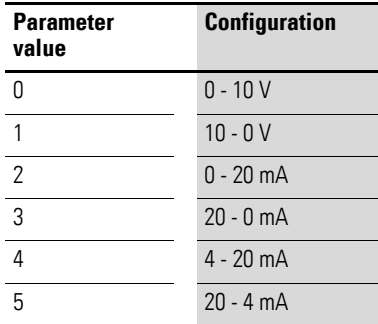

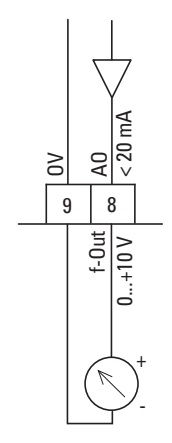

Figure 42: Analog output (AO) (connecting example)

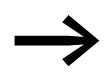

Control signal terminals 7 and 9 are the common 0 V reference potential for all analog and digital output signals.
#### **3.4.2.5 Digital Input Signals**

Control signal terminals 2, 3, 4, 6 and 10 all have the same function and mode of operation as digital inputs (DI1 to DI5).

A logic level of +24 V (positive logic) is used:

- $8 +30V = High (logic "1")$
- $0 +4$  V = Low (logic "0")

The internal control voltage from control terminal 1 (+24 V, maximum 100 mA) or an external voltage source (+24 V) can be used for this. The permissible residual ripple must be less than  $\pm 5$  %  $\Delta U_a/U_a$ .

The parameter configuration and the way functions are assigned are described in → [Section 6.2.1, "Digital Input \(DI\)", page135.](#page-138-0)

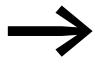

Supersion Control signal terminals 7 and 9 are the common 0 V reference potential for all analog and digital input signals.

3 Installation

3.4 Electrical Installation

#### **3.4.2.6 Digital output (Transistor)**

Control signal terminals 8 and 11 are set up as analog outputs (AO) in the default configuration that comes with the variable frequency drive when it is delivered. Parameters P2-11 and P2-13  $\leftrightarrow$  [Table 10](#page-90-0), [Page 87\)](#page-90-0) can be used to set them up as digital outputs (DO) instead.

Transistor outputs DO1 and DO2 can deliver a digital signal via control signal terminals 8 and 11 using the device's internal control voltage (+24 V). The maximum permissible load current is 20 mA.

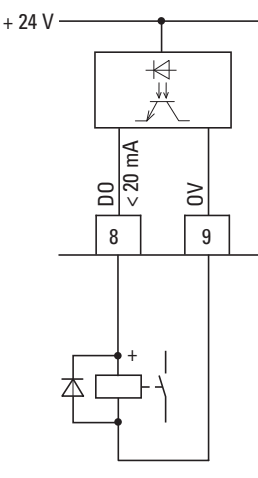

Figure 43: Connection example (interposing relay with free-wheeling diode: ETS4-VS3; article no. 083094)

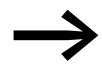

Control signal terminals 7 and 9 are the common 0 V reference potential for all analog and digital output signals.

#### **3.4.2.7 Digital Output (Relay)**

Control signal terminals 14, 15 (N/O), and 16 (N/C) are connected to the DA1 variable frequency drive's internal relay 1 in a potential-free manner.

Control signal terminals 17 and 18 are connected to internal relay 2 (N/O) in a potential-free manner.

The relay function can be configured using parameters P2-15 and P2-18 ( → [Table 10](#page-90-0), [Page 87\)](#page-90-0).

The electrical connection specifications for control signal terminals are:

- 250 V AC, max. 6 A
- 30 V DC, max. 5 A

We recommend connecting any connected loads as follows:

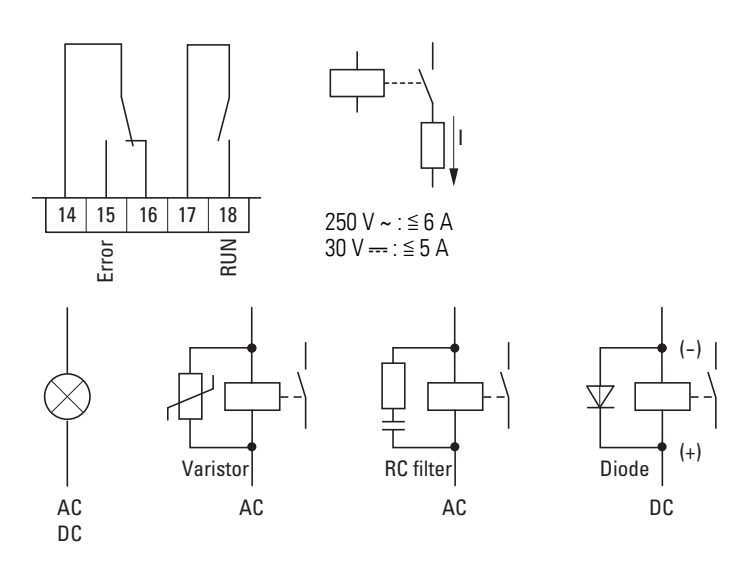

Figure 44: Connection examples with suppressor circuit

#### **3.4.2.8 RJ 45 interface**

The RJ45 port located on the bottom part of the DA1 variable frequency drive makes it possible to connect directly to communication modules and fieldbus connections.

The internal RS485 connection handles transmissions for the OP bus, Modbus RTU, and CANopen field bus systems.

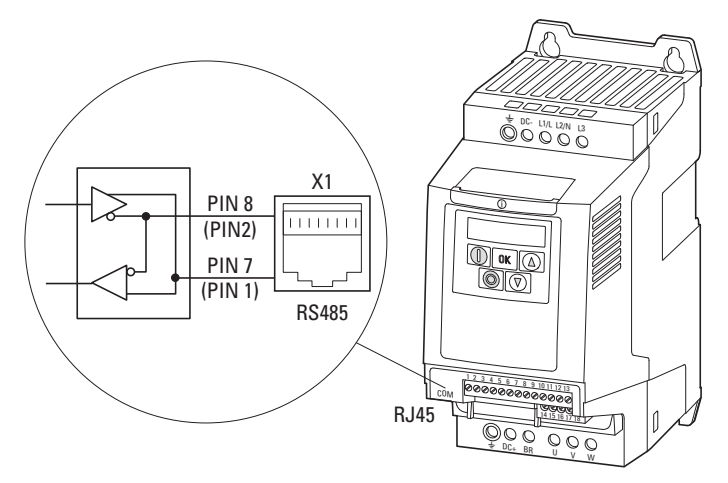

Figure 45: RJ45 port on DA1 variable frequency drive

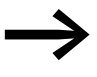

DA1 variable frequency drives do not have an internal bus termination resistor. Use DX-CBL-TERM if necessary.

#### 3 Installation

3.4 Electrical Installation

#### **3.4.3 Block diagrams**

The following block diagrams show all the connection terminals on a DA1 variable frequency drive and their functions when in their default settings.

### **3.4.3.1 DA1-12…**

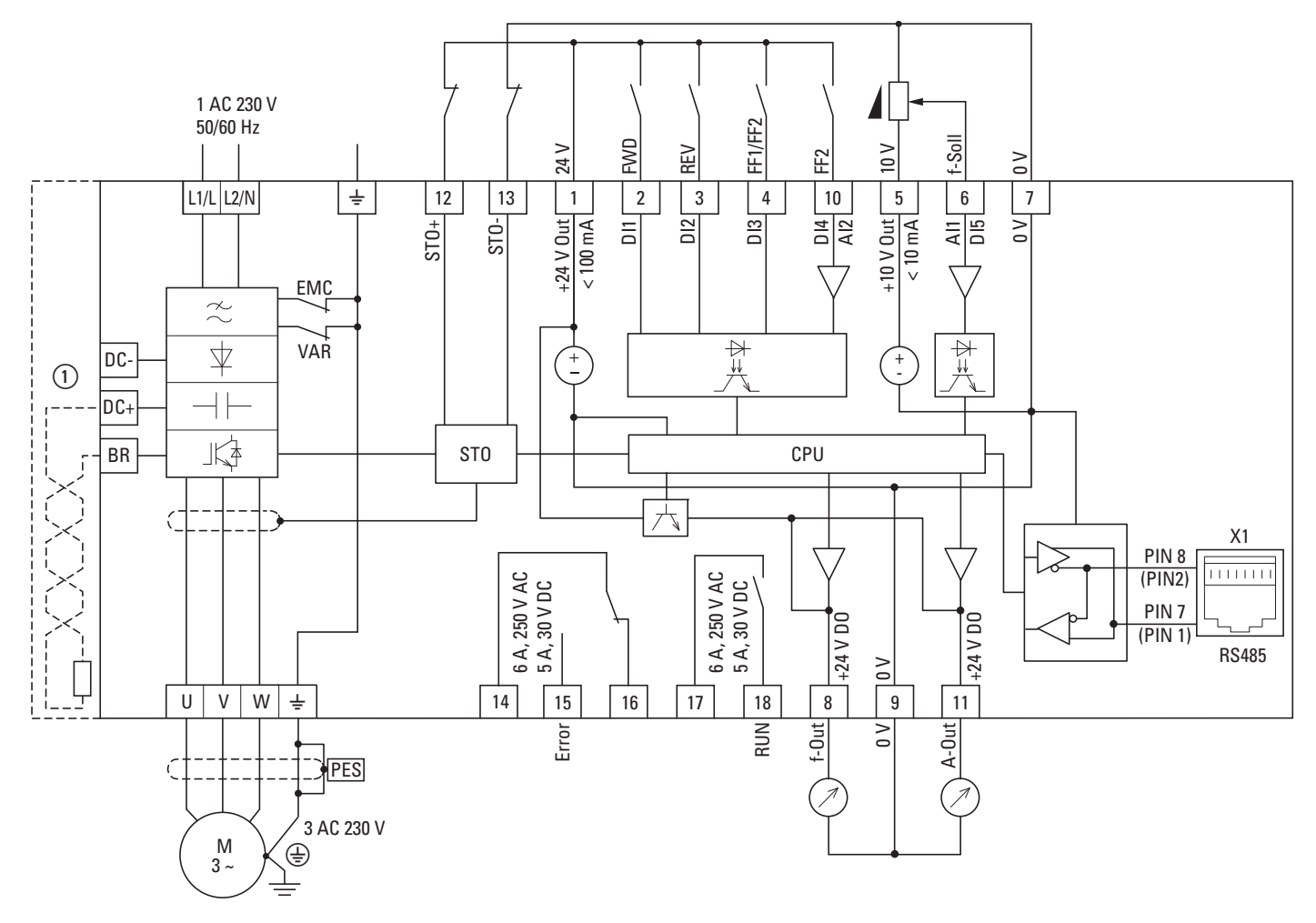

Figure 46: DA1-12… block diagram Variable frequency drive with single-phase supply system voltage and threephase motor connection

① External braking resistors can be connected to devices of size FS2 to FS8.

## **3.4.3.2 DA1-32…, DA1-34…**

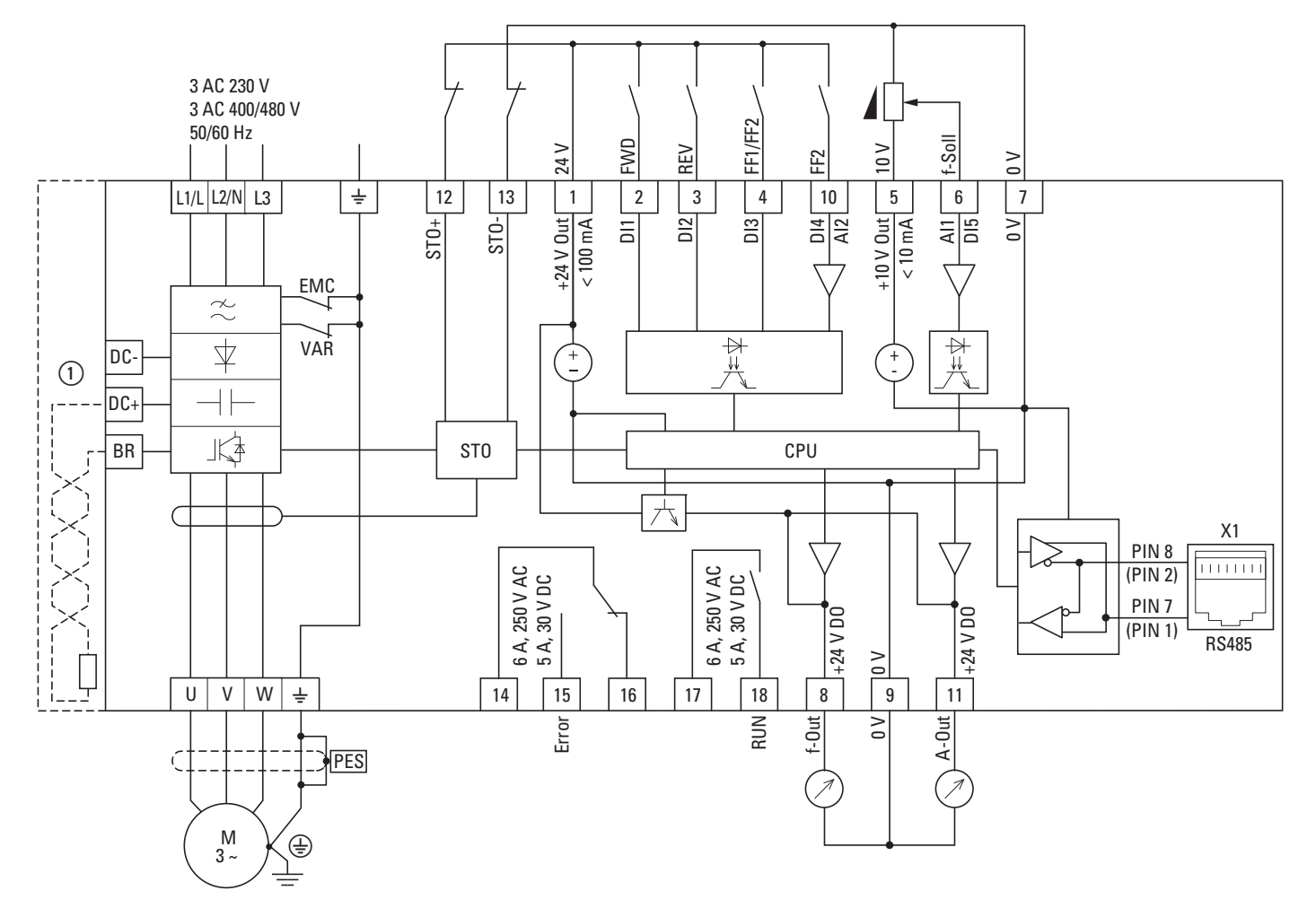

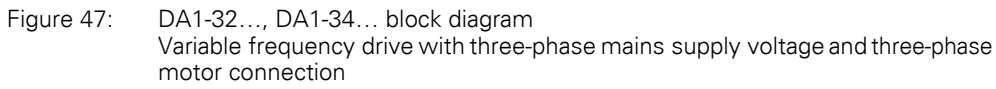

① External braking resistors can be connected to devices of size FS2 to FS8.

#### 3 Installation

3.4 Electrical Installation

#### **3.4.4 Insulation test**

The variable frequency drive of the DA1 series are tested, delivered and require no additional testing.

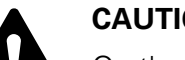

**CAUTION**<br>
On the core<br>
able frequence On the control signal and the connection terminals of the variable frequency drive, no leakage resistance tests are to be performed with an insulation tester.

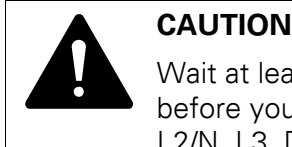

Wait at least 5 minutes after switching the supply voltage off before you disconnect one of the connection terminals (L1/L, L2/N, L3, DC-, DC+, BR) of the variable frequency drive.

If insulation testing is required in the power circuit of the PDS, you must consider the following measures.

#### **3.4.4.1 Testing the motor cable insulation**

Disconnect the motor cable from the connection terminals U, V and W of the variable frequency drive and from the motor (U, V, W). Measure the insulation resistance of the motor cable between the individual phase conductors and between the phase conductor and the protective conductor.

The insulation resistance must be greater than 1 MΩ.

#### **3.4.4.2 Testing the mains cable insulation**

Disconnect the power cable from the mains supply network and from the connection terminals 1/L, L2/N and L3 of the variable frequency drive. Measure the insulation resistance of the mains cable between the individual phase conductors and between each phase conductor and the protective conductor.

The insulation resistance must be greater than 1 MΩ.

#### **3.4.4.3 Testing the motor insulation**

Disconnect the motor cable from the motor  $(U, V, W)$  and open the bridge circuits (star or delta) in the motor terminal box. Measure the insulation resistance of the individual motor windings. The measurement voltage must at least match the rated operating voltage of the motor but is not to exceed 1000 V.

The insulation resistance must be greater than 1 MΩ.

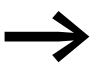

Consider the notes from the motor manufacturer in testing the insulation resistance.

### **4.1 Checklist for commissioning**

Before placing the variable frequency drive into operation, use the checklist below to make sure that all the following requirements are met:

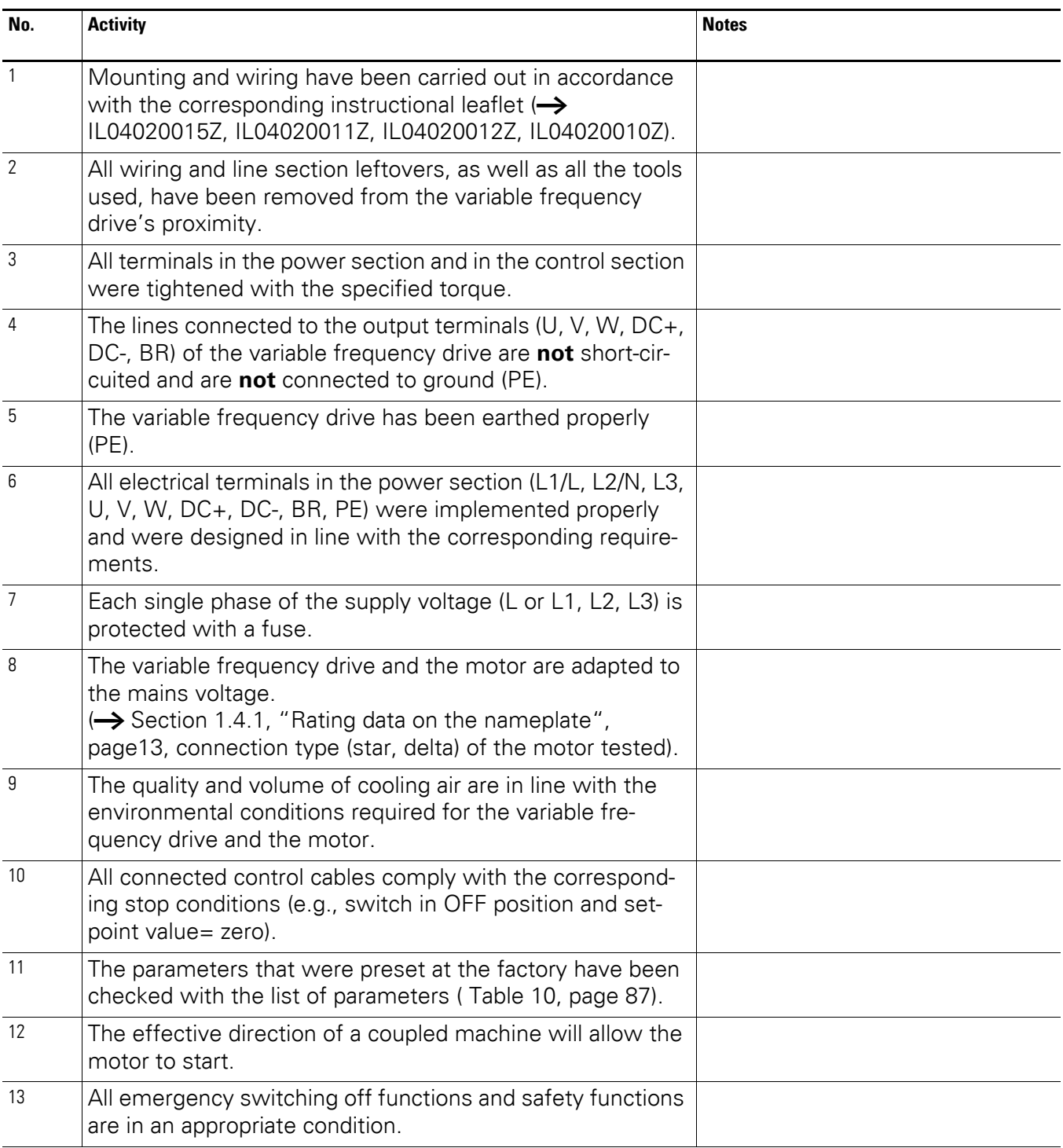

4.2 Hazard warnings for operation

### **4.2 Hazard warnings for operation**

Please observe the following notes.

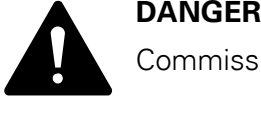

Commissioning is only to be completed by qualified technicians.

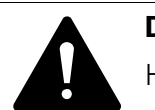

Hazardous voltage!

**DANGER**<br>
Hazardous voltage!<br>
The safety instructions on pages I and II must be followed.

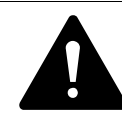

**DANGER**<br>
The components in the variable frequency drive's power section<br>
are energized if the supply voltage (mains voltage) is connected.<br>
ESC instance: 14.4 12.4 12. DC in DC in BB 11/71. 1/72. 14/72 The components in the variable frequency drive's power section For instance: L1/L, L2/N, L3, DC+, DC-, BR, U/T1, V/T2, W/T3 power terminals.

> The control signal terminals are isolated from the line power potential.

There can be a dangerous voltage on the relay terminals (10, 11) even if the variable frequency drive is not being supplied with mains voltage (e.g., integration of relay contacts in control systems with voltage  $>$  48 V AC / 60 V DC).

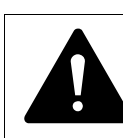

**DANGER**<br>
The components in the variable frequency drive's power section<br>
remain energized up to five (5) minutes after the supply voltage<br>
has been outtabed off (intermadiate size)it conscites diseases The components in the variable frequency drive's power section has been switched off (intermediate circuit capacitor discharging time).

Pay attention to hazard warnings!

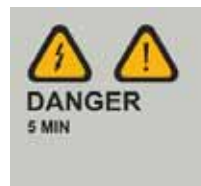

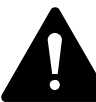

**DANGER**<br>
Following a shutdown (fault, mains voltage off), the motor can<br>
start automatically (when the supply voltage is switched back<br>
and if the suterratio restart function has been enabled ( Following a shutdown (fault, mains voltage off), the motor can on) if the automatic restart function has been enabled  $\rightarrow$ parameters P2-36).

4.3 Commissioning with control signal terminals (default settings)

#### *NOTICE*

Any contactors and switchgear on the power side are not to be opened during motor operation. Inching operation using the power switch is not permitted.

Contactors and switchgear (repair and maintenance switches) on the motor side must not be opened while the motor is in operation.

Inching operation of the motor with contactors and switchgear in the output of the variable frequency drive is not permitted.

#### *NOTICE*

Make sure that there is no danger in starting the motor. Disconnect the driven machine if there is a danger in an incorrect operating state.

If motors are to be operated with frequencies higher than the standard 50 or 60 Hz, then these operating ranges must be approved by the motor manufacturer. The motors could be damaged otherwise.

#### **4.3 Commissioning with control signal terminals (default settings)**

DA1 variable frequency drives are set in the factory and can be started directly via the control signal terminals by connecting the motor outputs allocated for the mains voltage (see connection example below).

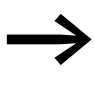

You can skip this section if you want to set up the parameters<br>directly for optimal operation of the variable frequency drive based on the motor data (rating plate) and the application.

Following are a series of simplified connecting examples that use the default settings.

4.3 Commissioning with control signal terminals (default settings)

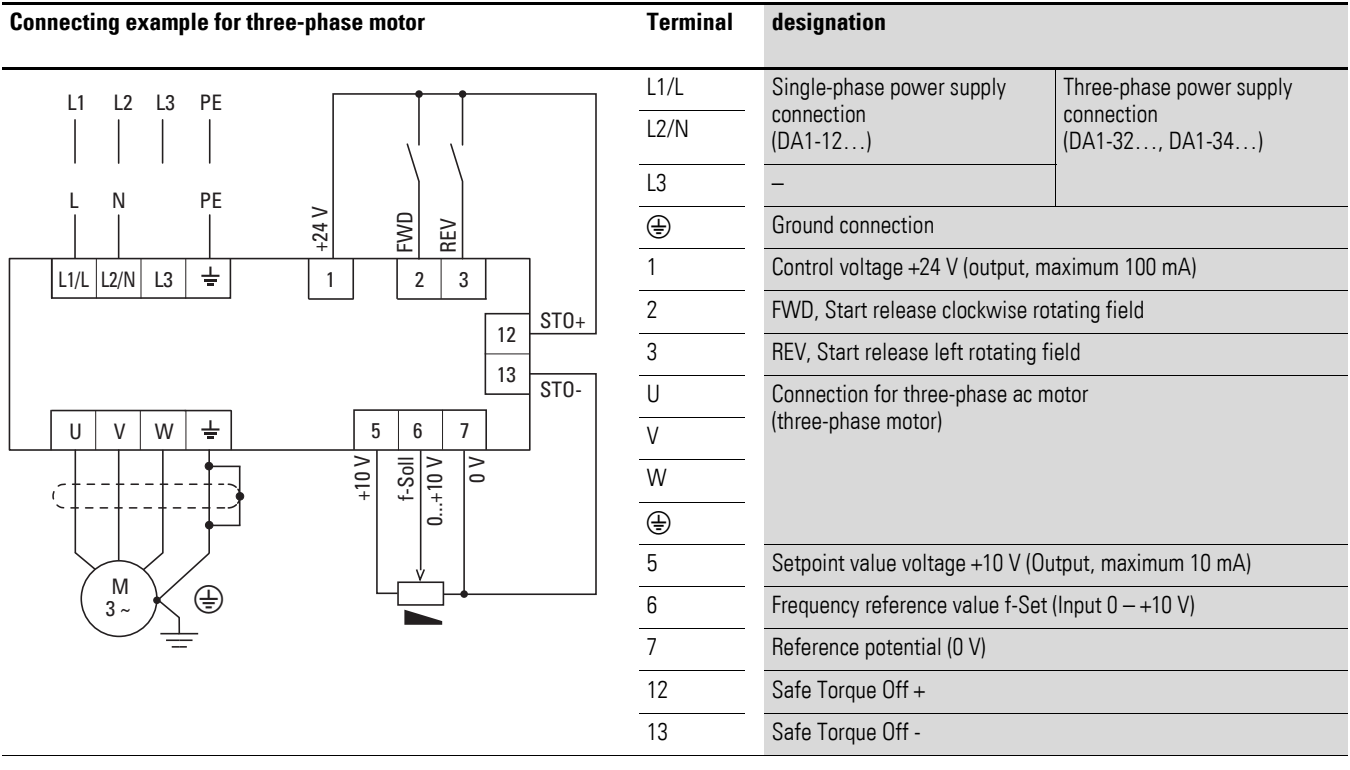

#### **Connecting example for three-phase motor**

▶ Connect the variable frequency drive according to the connecting example above for the simple commissioning with the specified default settings (see connecting example above).

The potentiometer should have a fixed resistance (connection to control signal terminals 5 and 7) of at least 1 kΩ, up to a maximum of 10 kΩ. A standard fixed resistance of 4.7 kΩ is recommended.

Make sure that the enable contacts (FWD/REV) are open and the STO is connected correctly before switching on the mains voltage.

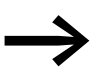

If the connections for the setpoint value potentiometer cannot<br>be clearly allocated with terminals 5, 6 and 7, you should set the potentiometer to about 50 % before giving the start release (FWD/REV) for the first time.

When the specified supply voltage is applied at the mains connection terminals (L1/L, L2/N, L3), the switched-mode power supply unit (SMPS) in the internal DC link will be used to generate the control voltage and light up the 7-segment LED display (STOP).

At this point, the variable frequency drive will be ready for operation (correct operating status) and in Stop mode.

4.3 Commissioning with control signal terminals (default settings)

The start release is done by actuating one of the digital inputs with +24 V:

- Terminal 2: FWD = Clockwise rotating field (Forward Run)
- Terminal 3: REV = Counterclockwise rotating field (Reverse Run)

The FWD and REV control commands are interlocked (exclusive OR) and require a rising voltage edge.

The frequency is shown with a minus sign with a start release with a left rotating field (REV).

You can now set the output frequency (0 - 50 Hz) and, as a result, the speed of the connected three-phase motor  $(0 - n_{Motor})$  by using the potentiometer via terminal 6 (0 - +10 V proportional voltage signal). The change in output frequency here is delayed based on the specified acceleration and deceleration ramps. In the default settings, these times are set to 5 seconds and to 10 seconds from a frame size FS4.

The acceleration and deceleration ramps specify the time change for the output frequency: from 0 to  $f_{\text{max}}$  (WE = 50 Hz) or from  $f_{\text{max}}$  back to 0.

[Figure48](#page-82-0) shows a good example of the process, if the release signal (FWD/ REV) is switched on and the maximum setpoint voltage (+10 V) is applied. The speed of the motor follows the output frequency depending on the load and moment of inertia (slip), from zero to  $n_{\text{max}}$ .

If the release signal (FWD, REV) is switched off during operation, the inverter is blocked immediately (STOP). The motor comes to an uncontrolled stop  $($ see  $(1)$  in [Figure48](#page-82-0)). The acceleration time is set in parameter P1-03.

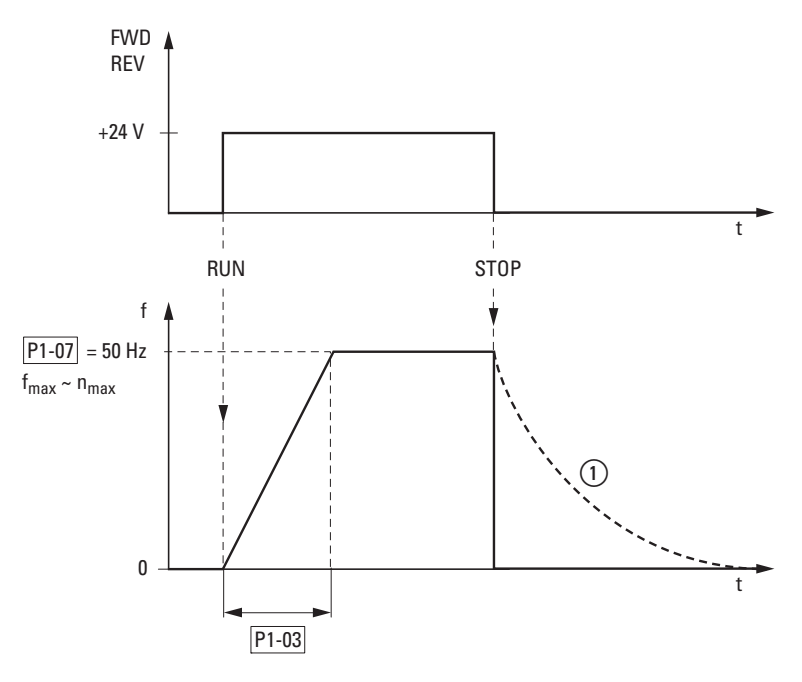

<span id="page-82-0"></span>Figure 48: Start-Stop command with maximum setpoint value voltage

4.3 Commissioning with control signal terminals (default settings)

## **5 Error messages**

#### **5.1 Introduction**

DA1 series variable frequency drives come with several internal monitoring functions. When a deviation from the correct operating state is detected, an error message will be displayed; in the inverter's default settings, the relay contact will open (control signal terminals 14 and 15).

#### **5.1.1 Error messages**

The most recent four error messages will be stored in the order in which they occurred (with the most recent one in the first place). Error messages can be read from parameter P0-13 and the P0-... monitor values.

#### **5.1.2 Acknowledge fault (Reset)**

To acknowledge and reset the current error message, you can either switch off the supply voltage or press the STOP pushbutton.

#### **5.1.2.1 Fault log**

The fault log (P0-13) stores the most recent four error messages in the order in which they occurred. The most recent error message will always be shown as the first value when P0-13 is accessed. To see the remaining error messages one after the other, press the ▲ (Up) button. Their order will be indicated by means of flashing dots in the 7-segment digital display assembly.

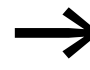

To get more information regarding the fault, go to the "Monitor" menu (P0-…).

The values in the fault log (P0-13) will not be deleted if the variable frequency drive is reset to its default settings!

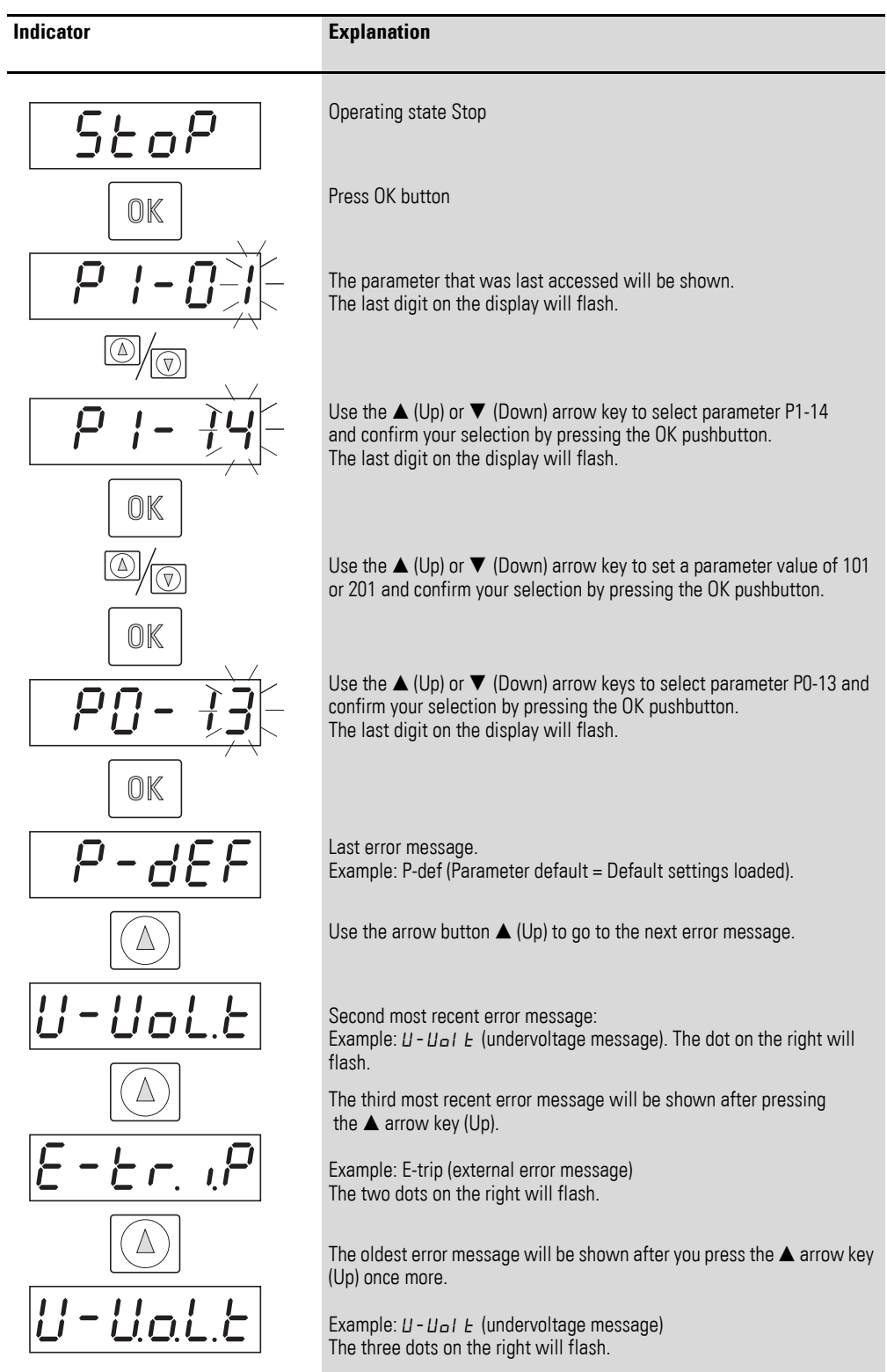

### The example below shows how to access the fault log.

## **5.1.3 Error list**

The following table lists the failure codes, the possible causes and indicates corrective measures.

| rable 5.<br>Effor messages ilst |                   |                                          |                                                                                                    |                                                                                                    |
|---------------------------------|-------------------|------------------------------------------|----------------------------------------------------------------------------------------------------|----------------------------------------------------------------------------------------------------|
| Indicator                       | <b>Fault Code</b> | <b>Designation</b>                       | <b>Possible cause</b>                                                                                                    | <b>Notes</b>                                                                                                    |
| $no$ -FI $t$                    | 00                | no error                                 |                                                                                                    |                                                                                                    |
| 01 - Ь                          | 01                | Overcurrent braking resis-<br>tance      | Brake chopper overcurrent                                                                                                    | Overcurrent in braking resistor circuit<br>Check the wiring to the braking resistance.<br>Check the brake resistor value (P6-19). Make sure<br>that the minimum resistance values are being<br>adhered to.                                                                                                    |
| $DL - Br$                       | 02                | Braking resistor thermal<br>overload     | Braking resistance overload                                                                                                    | Increase the deceleration time (P1-04), reduce the<br>load's moment of inertia, or connect additional<br>braking resistors in parallel.<br>Make sure that the minimum resistance values are<br>being adhered to.                                                                                                    |
| $D - I$                         | 03                | Overcurrent motor                        | Overcurrent at output<br>Motor overload<br>Overtemperature at heat sink                                                                        | Motor with constant speed: Determine the over-<br>load or fault.<br>Motor starts: The load stalled or has seized, or the<br>brake is not open.<br>Check whether there is a star/delta motor wiring<br>error.<br>Motor accelerates/decelerates: The excessively<br>short acceleration/deceleration time is requiring<br>too much power.<br>If P1-03 or P1-04 cannot be increased, a more<br>powerful variable frequency drive is required.<br>Cable fault between variable frequency drive and<br>motor. |
| $1 + E - E - P$                 | 04                | Thermal motor overload                   | The DA1 variable frequency drive<br>was switched off after more than<br>100 % of the value set in P1-08<br>was delivered for a period of time. | Check whether the decimal places are flashing<br>(variable frequency drive overloaded) and either<br>raise the acceleration ramp (P1-03) or reduce the<br>motor load.<br>Make sure that the cable length matches the vari-<br>able frequency drive specifications.<br>Check the load mechanically in order to make sure<br>that it is free, that nothing is getting jammed or<br>locked, and there are no other mechanical faults.                                                                      |
| $SHE-I$                         | 05                | Safe Torque Off fault                    | Power supply at STO input inter-<br>rupted                                                                                                    |                                                                                                    |
| DualE5                          | 06                | Overvoltage DC link                      | Overvoltage at DC link                                                                                                    | Power supply problem<br>Increase the deceleration ramp time P-04.                                                                                                    |
| $U$ -uol $E$ 5                  | 07                | DC link undervoltage                     | DC link undervoltage                                                                                                    | Normally occurs if the power is switched off.<br>If it occurs during running, check the power supply<br>voltage.                                                                                                    |
| 0 - L                           | 08                | Overtemperature                          | Heat sink overtemperature                                                                                                    | Check the variable frequency drive's ambient air<br>temperature. Check whether additional clearance<br>or cooling is required.                                                                                                    |
| $U - E$                         | 09                | Excessively low tempera-<br>ture (frost) | Heat sink undertemperature                                                                                                    | The variable frequency drive will be switched off if<br>the ambient temperature $<$ -10 °C. Raise the<br>temperature over -10 $\degree$ C in order to start the vari-<br>able frequency drive.                                                                                                    |

Table 9: Error messages list

### 5 Error messages

5.1 Introduction

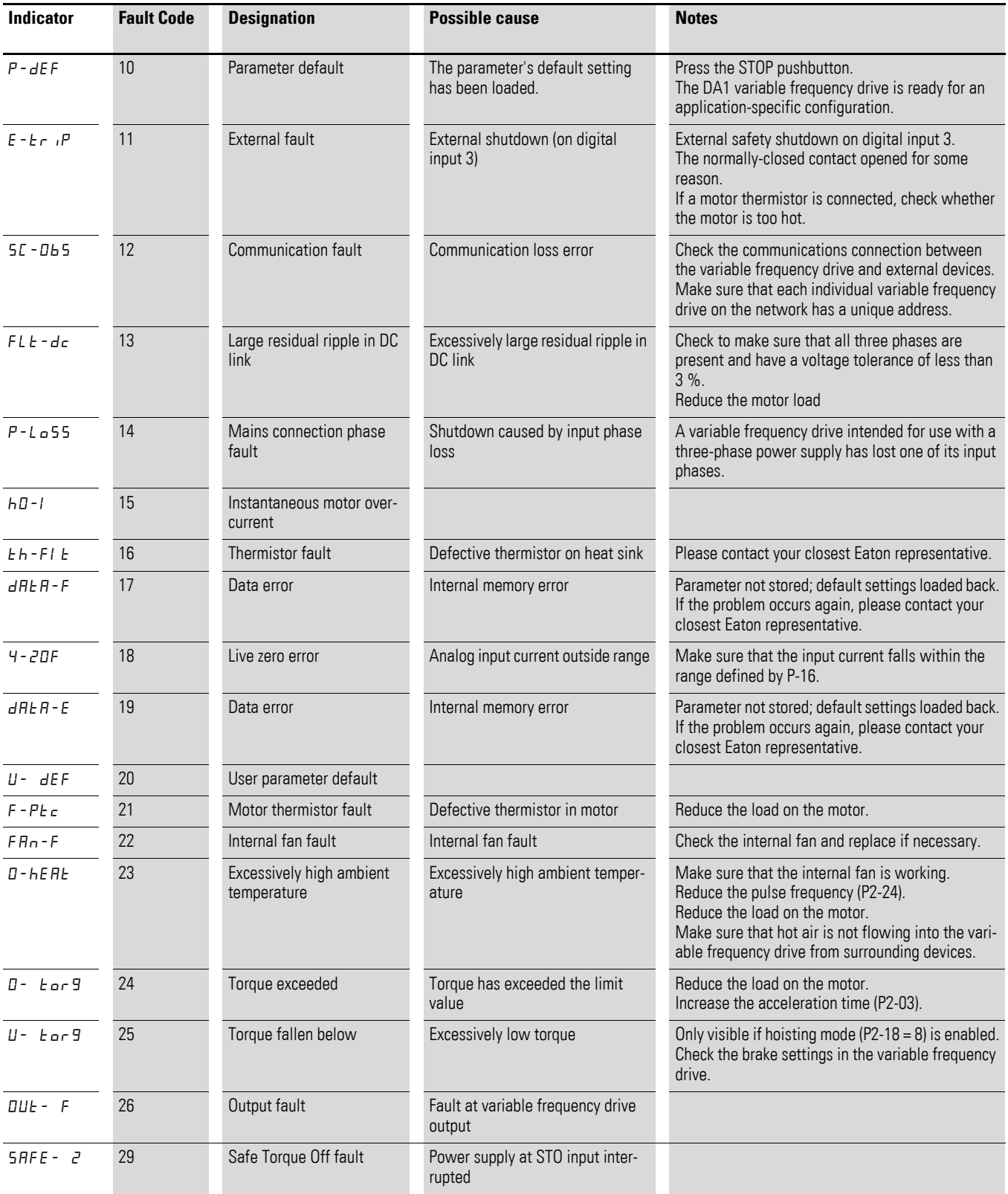

### 5 Error messages 5.1 Introduction

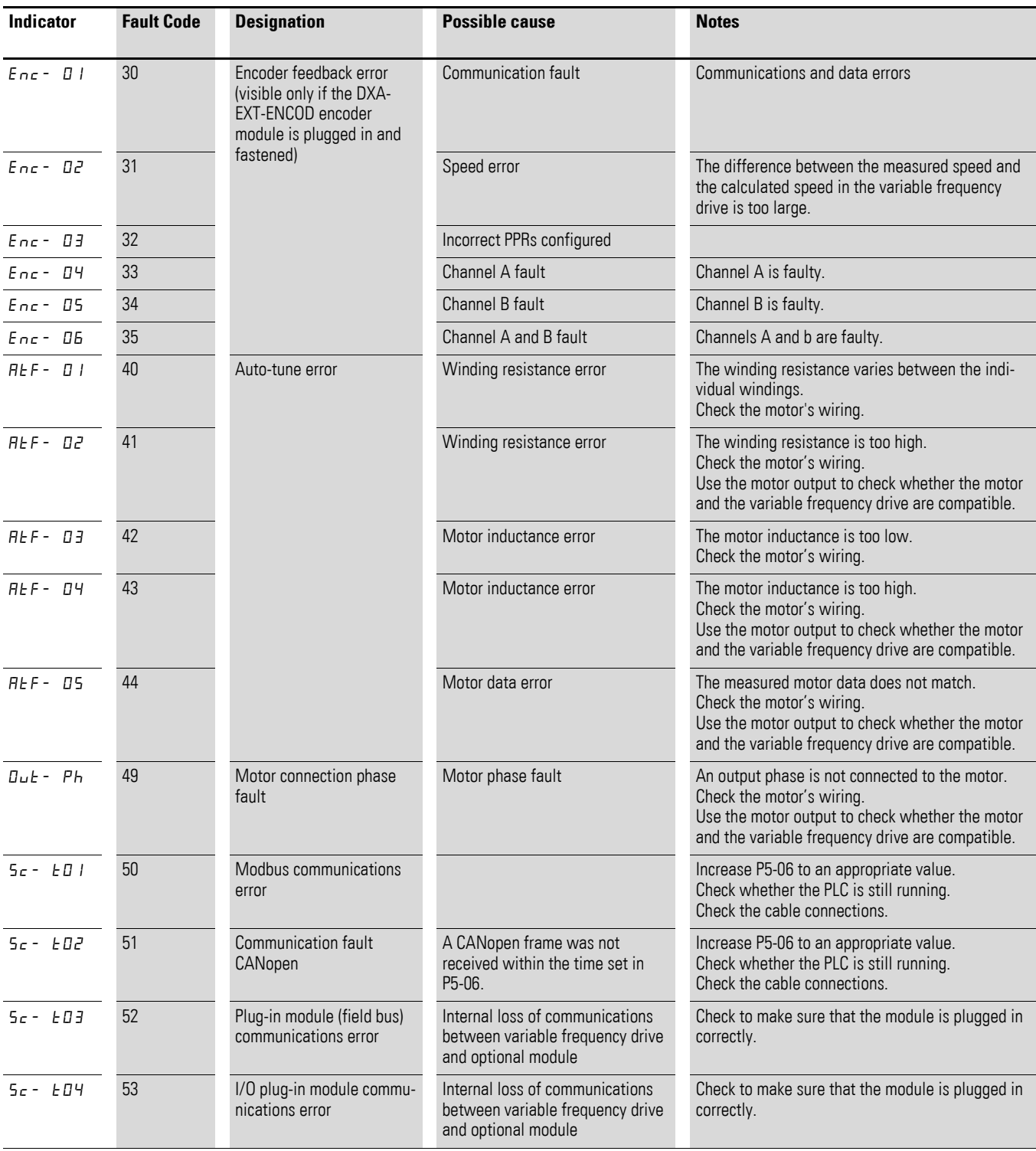

5 Error messages 5.1 Introduction

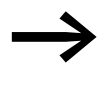

<span id="page-90-0"></span>When first switching on or after activating the default settings<br>parameter P1-14 must be set to 201 for access to all parameters.

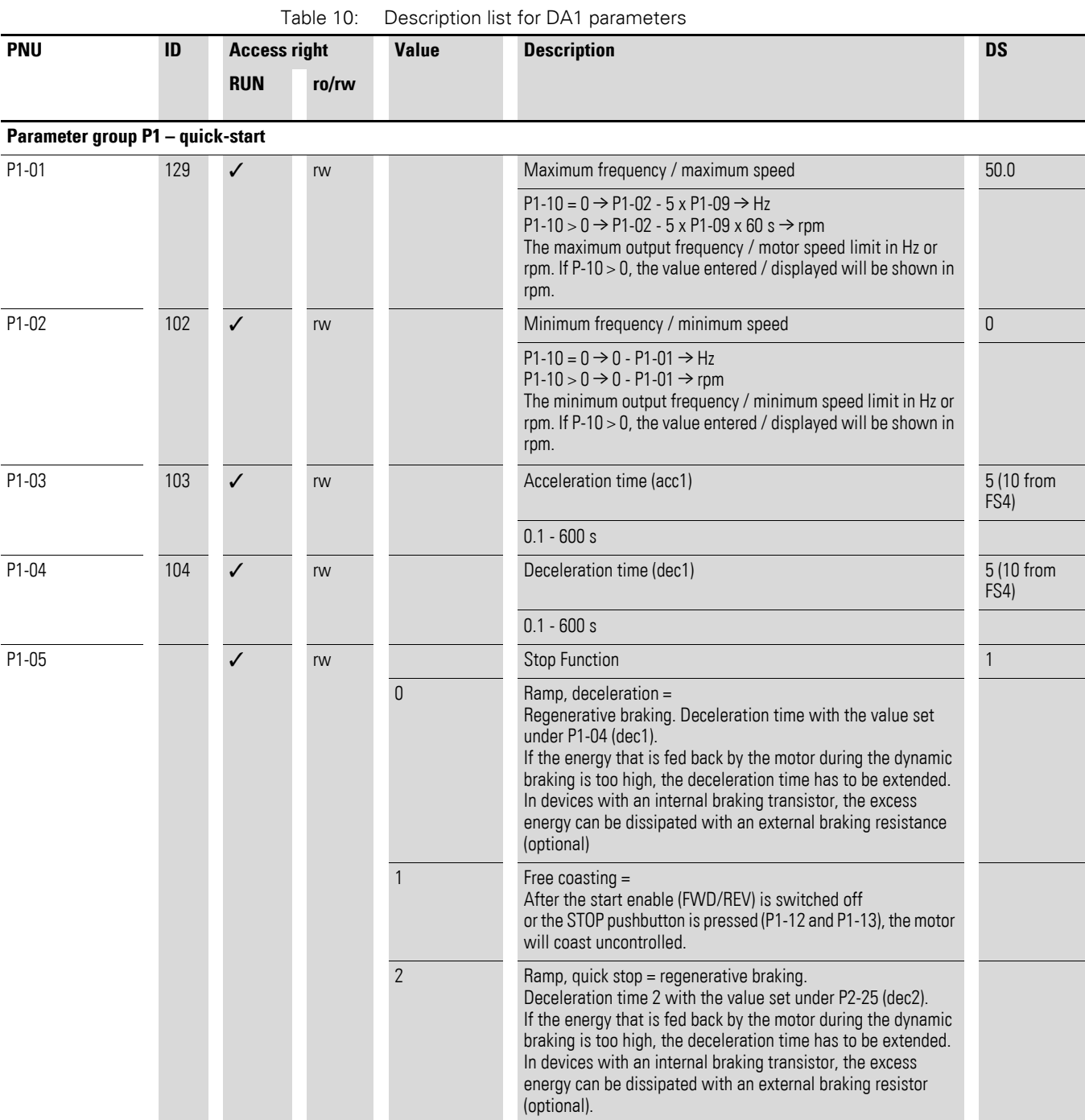

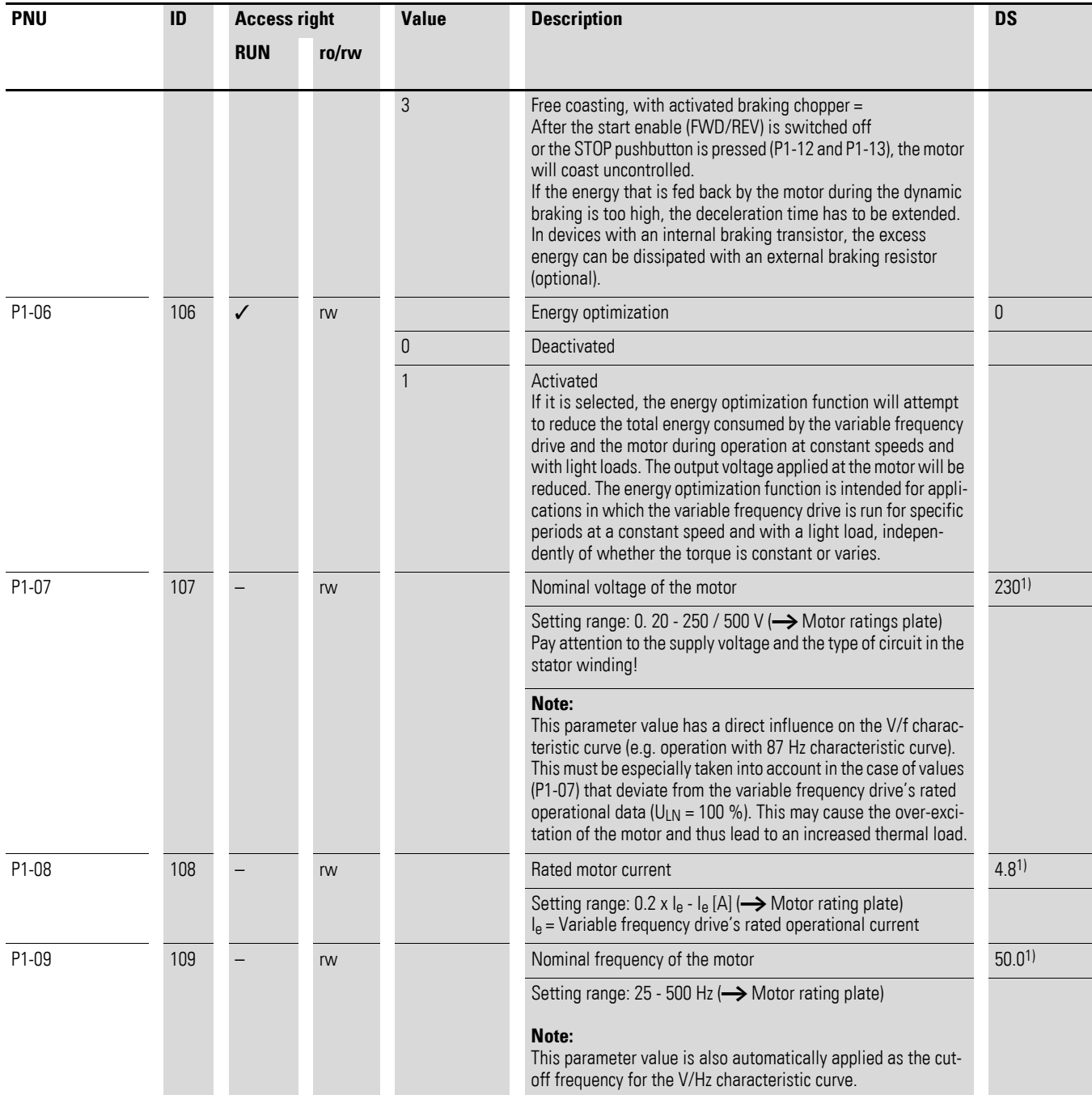

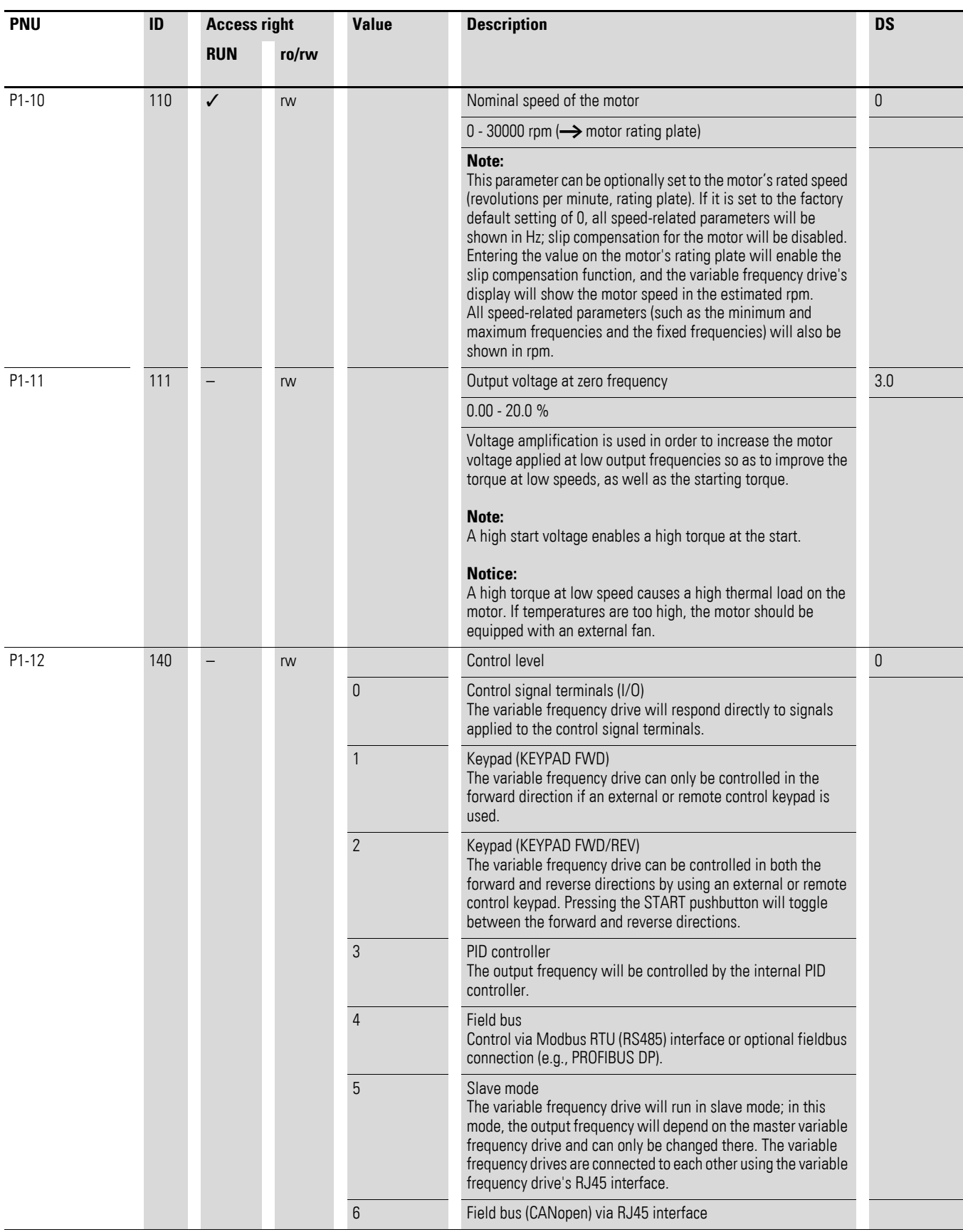

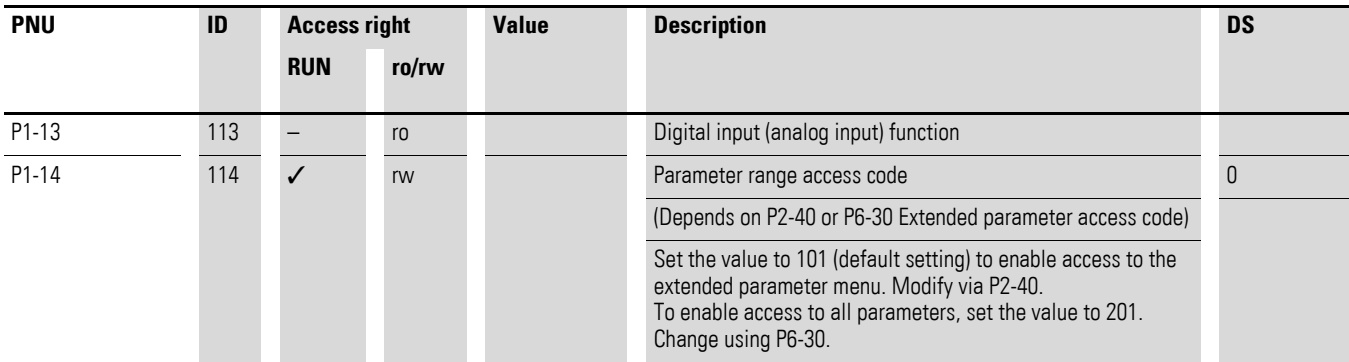

**Extended parameter range Level 2 (access: P1-14 = 101 or P1-14 = 201) Parameter group P2 - functions**

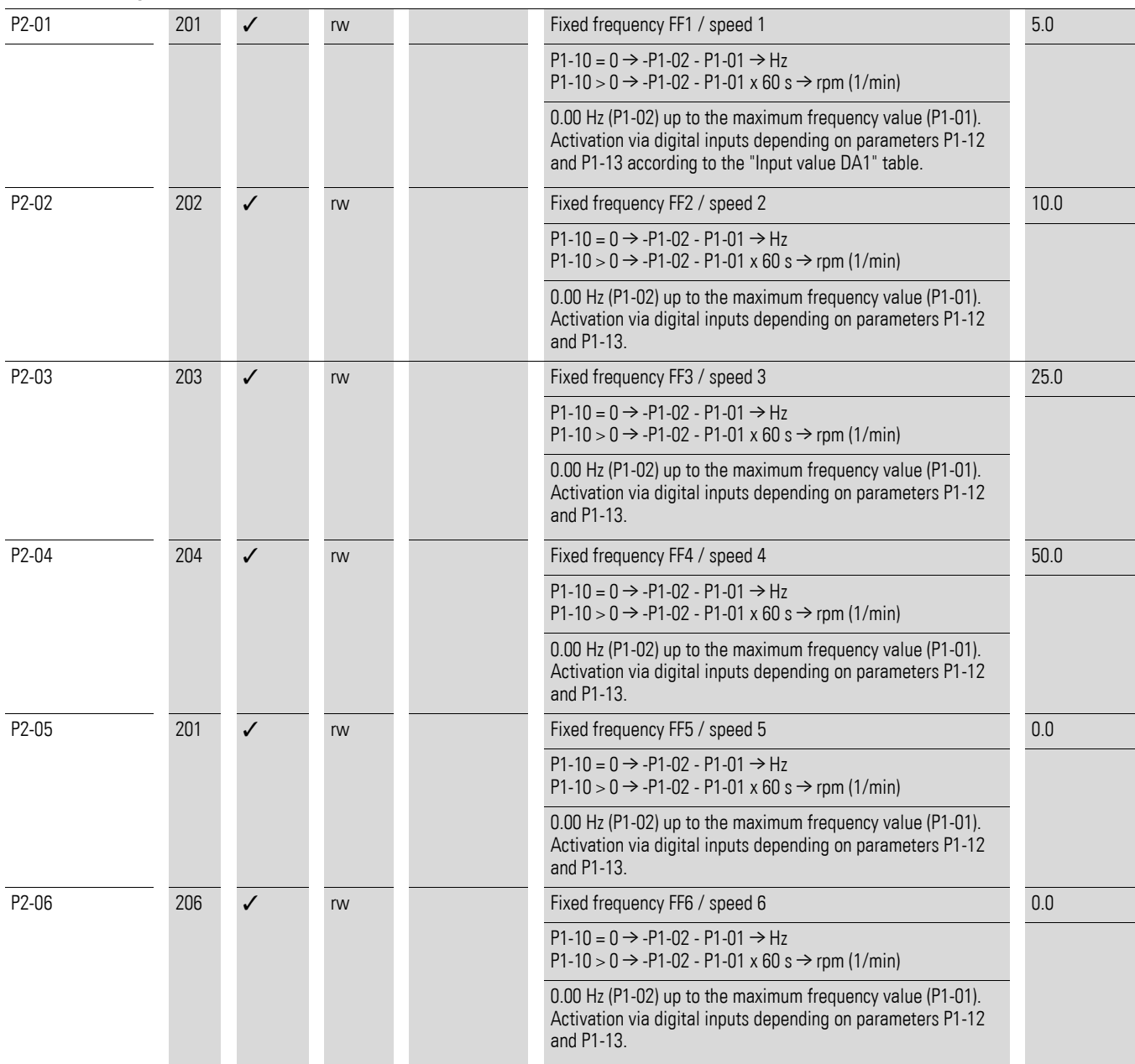

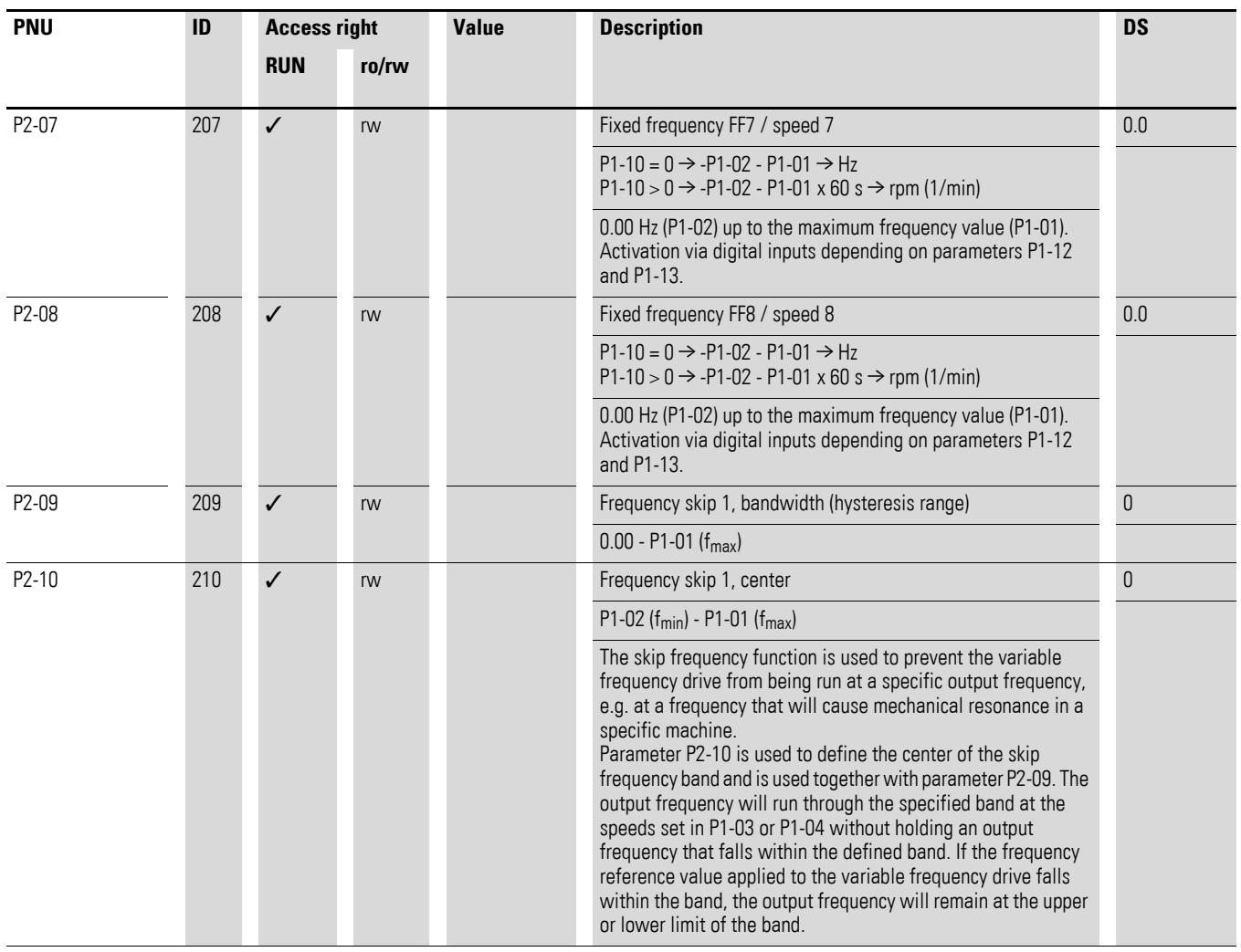

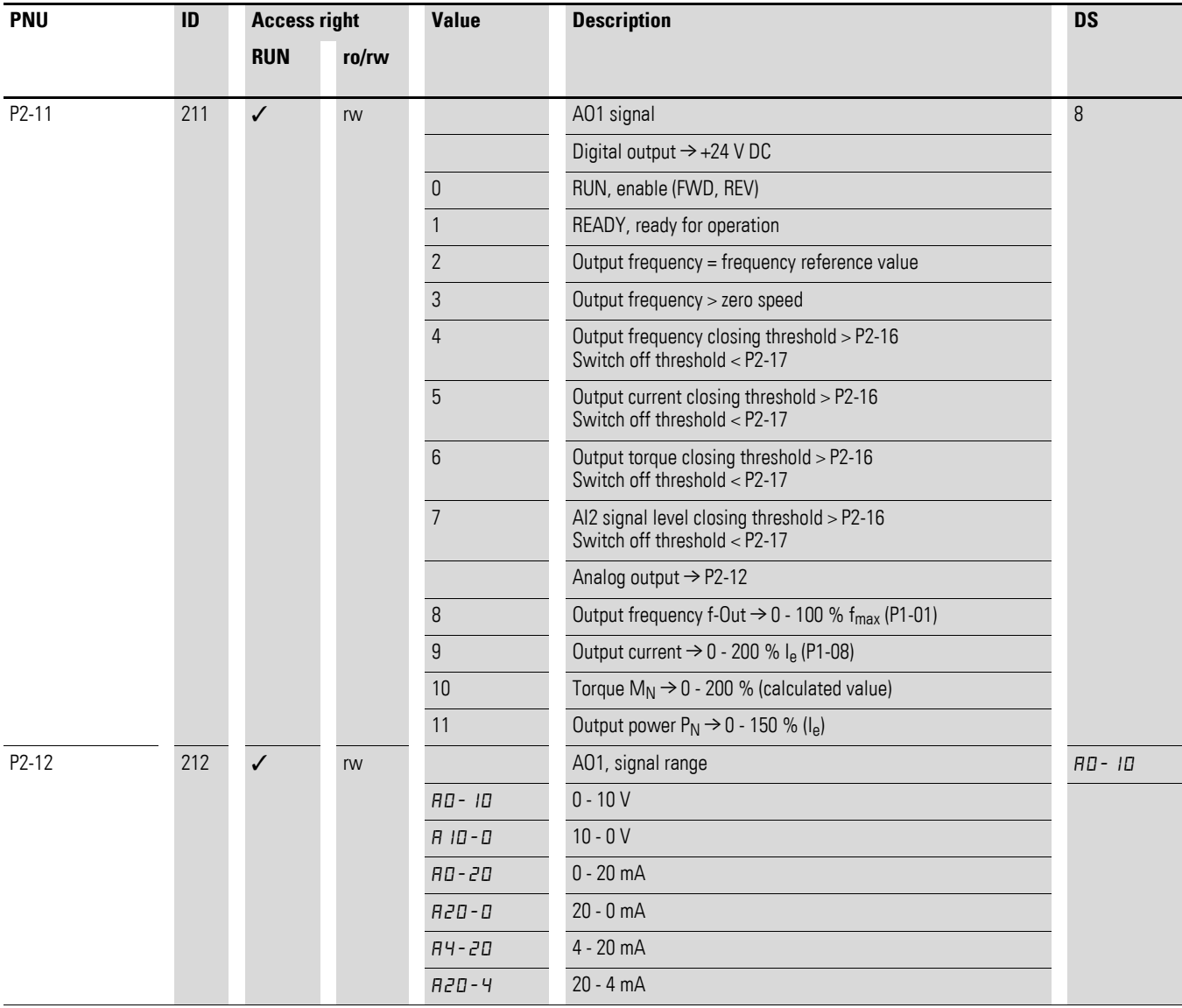

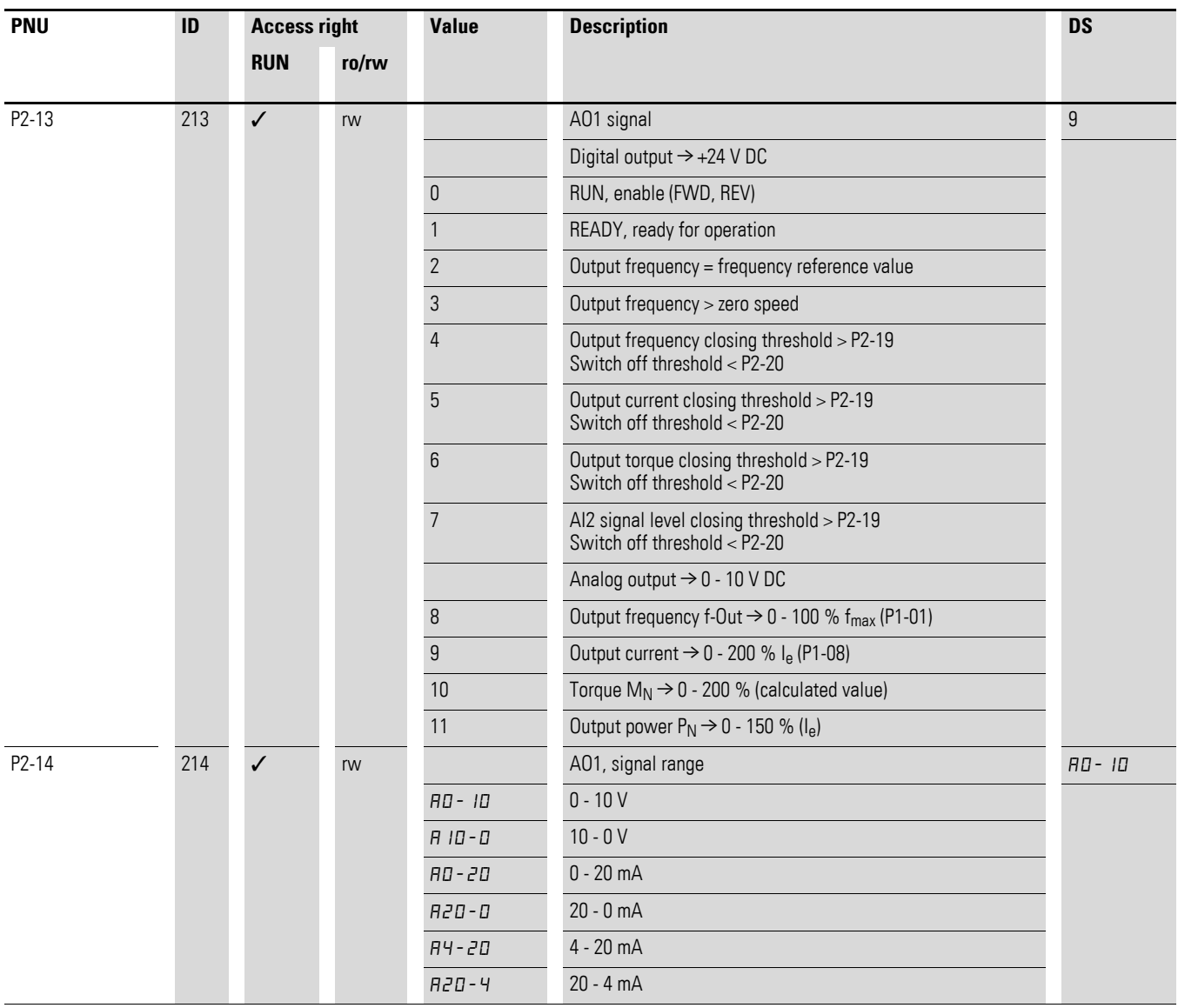

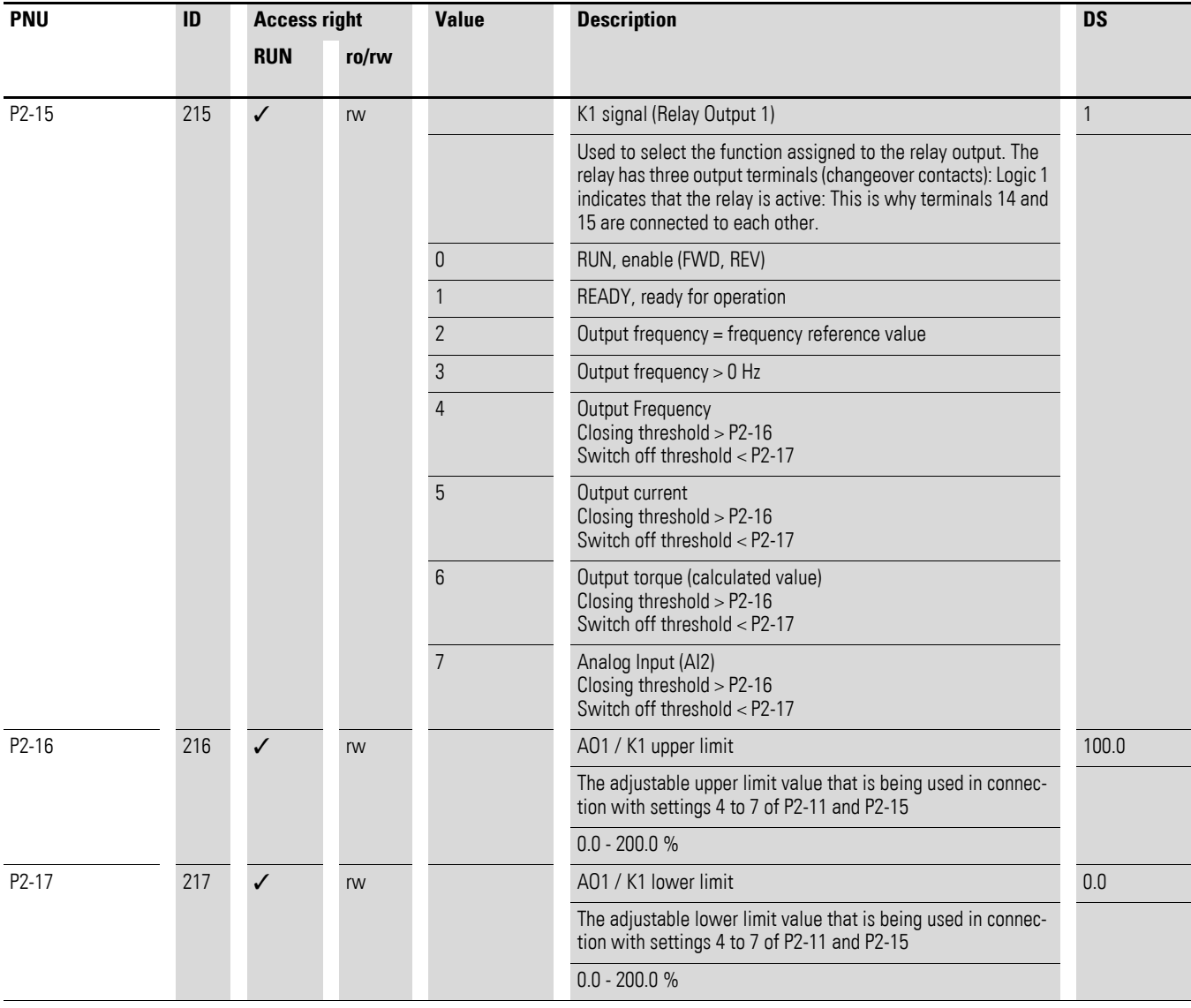

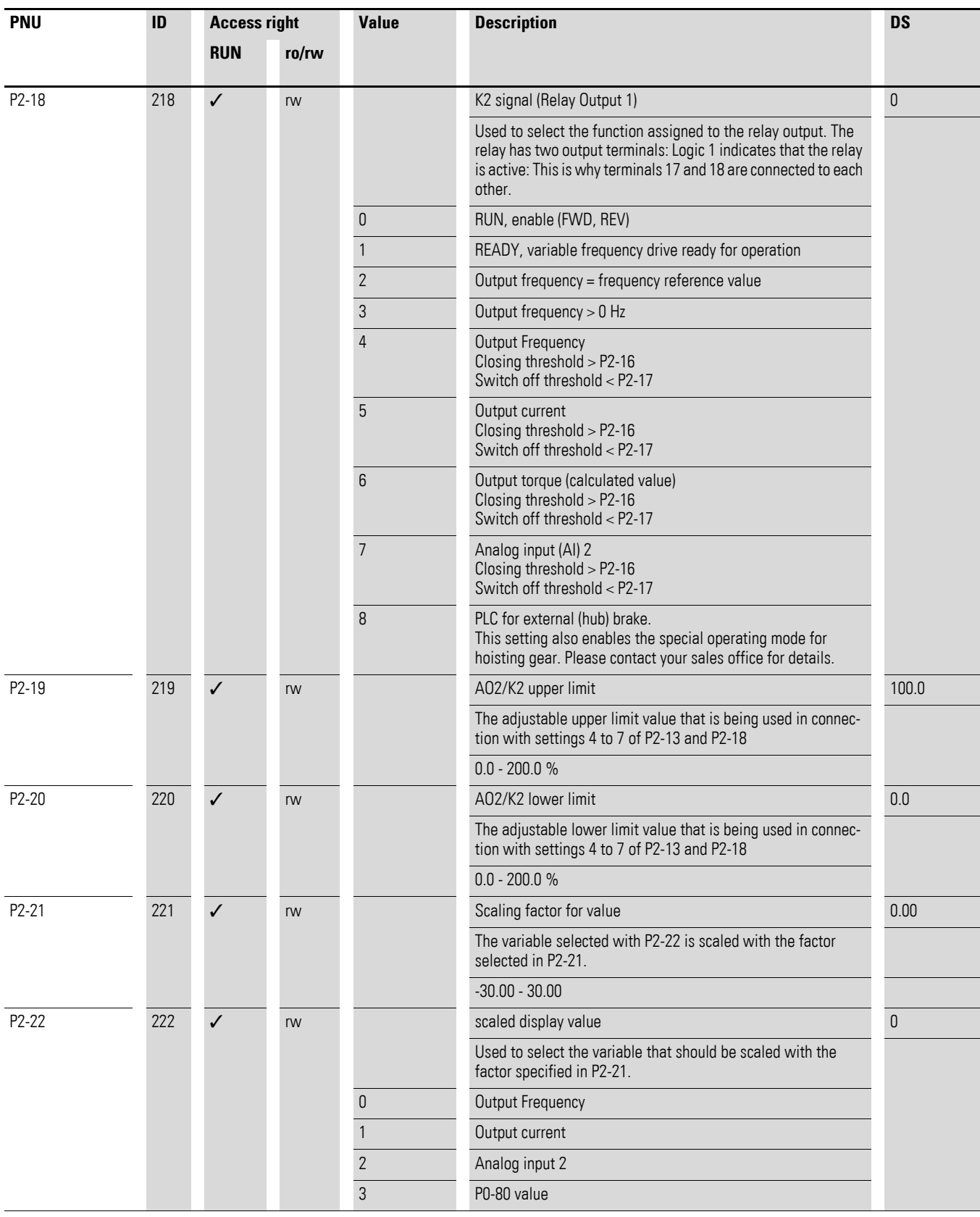

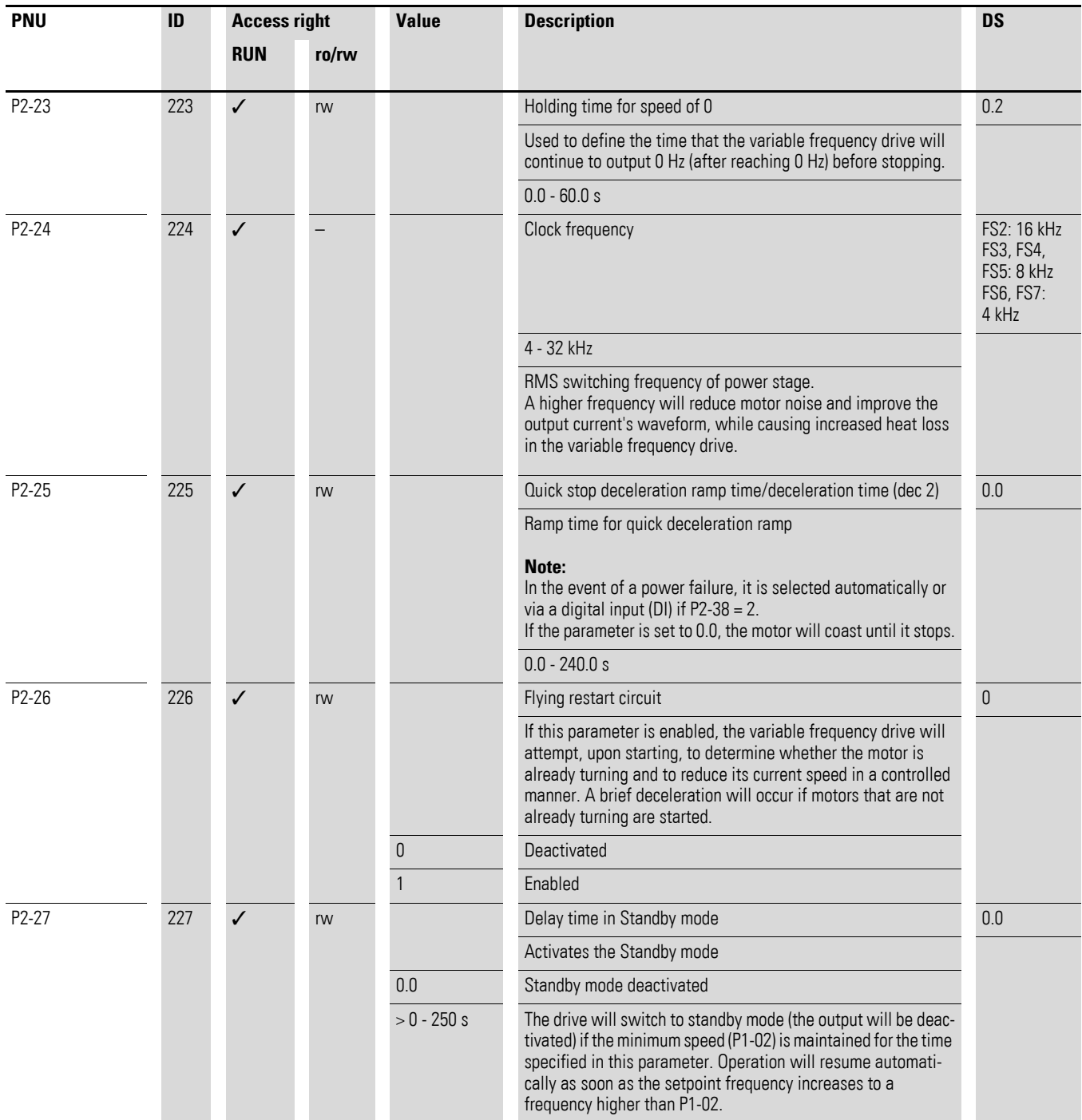

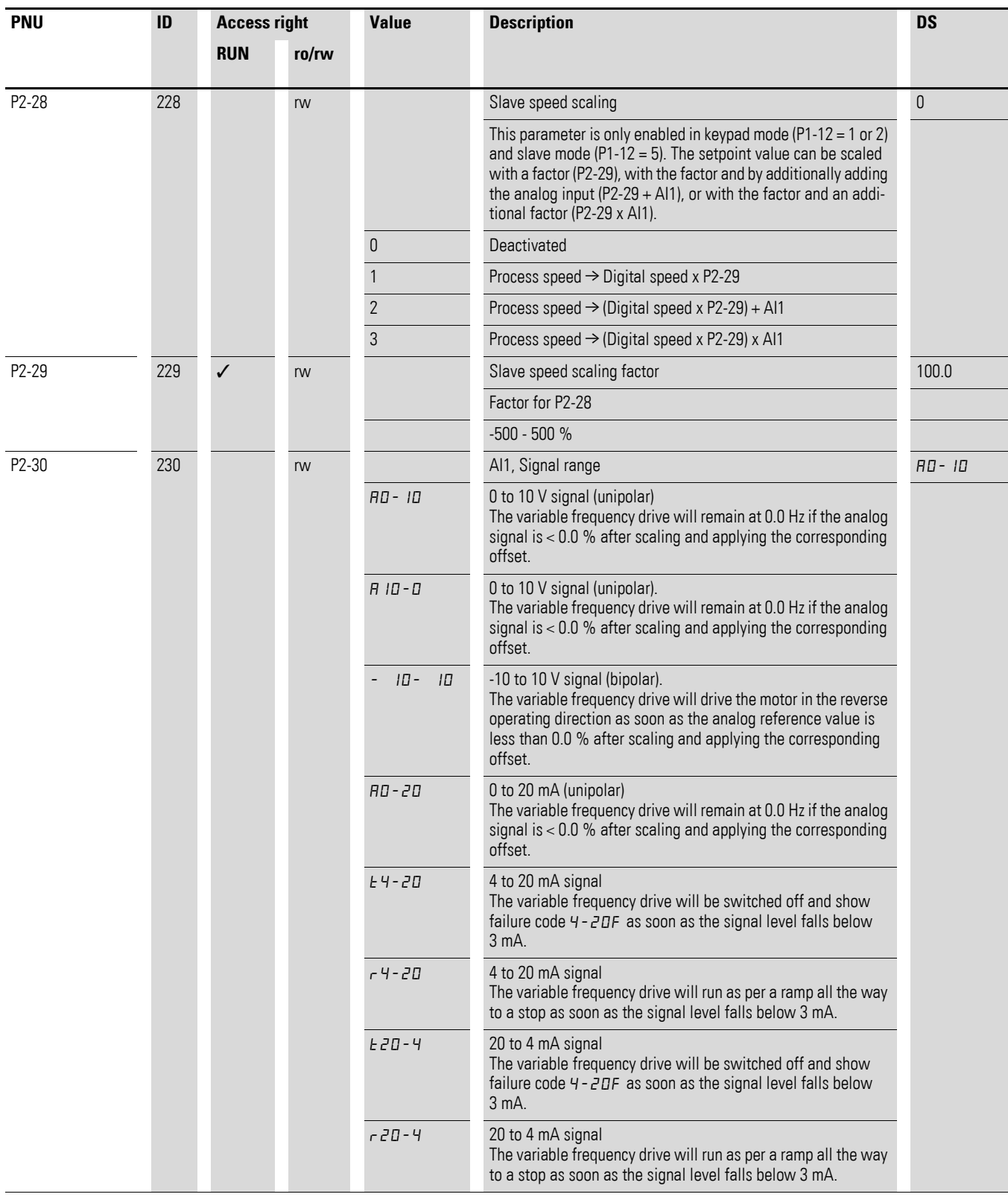

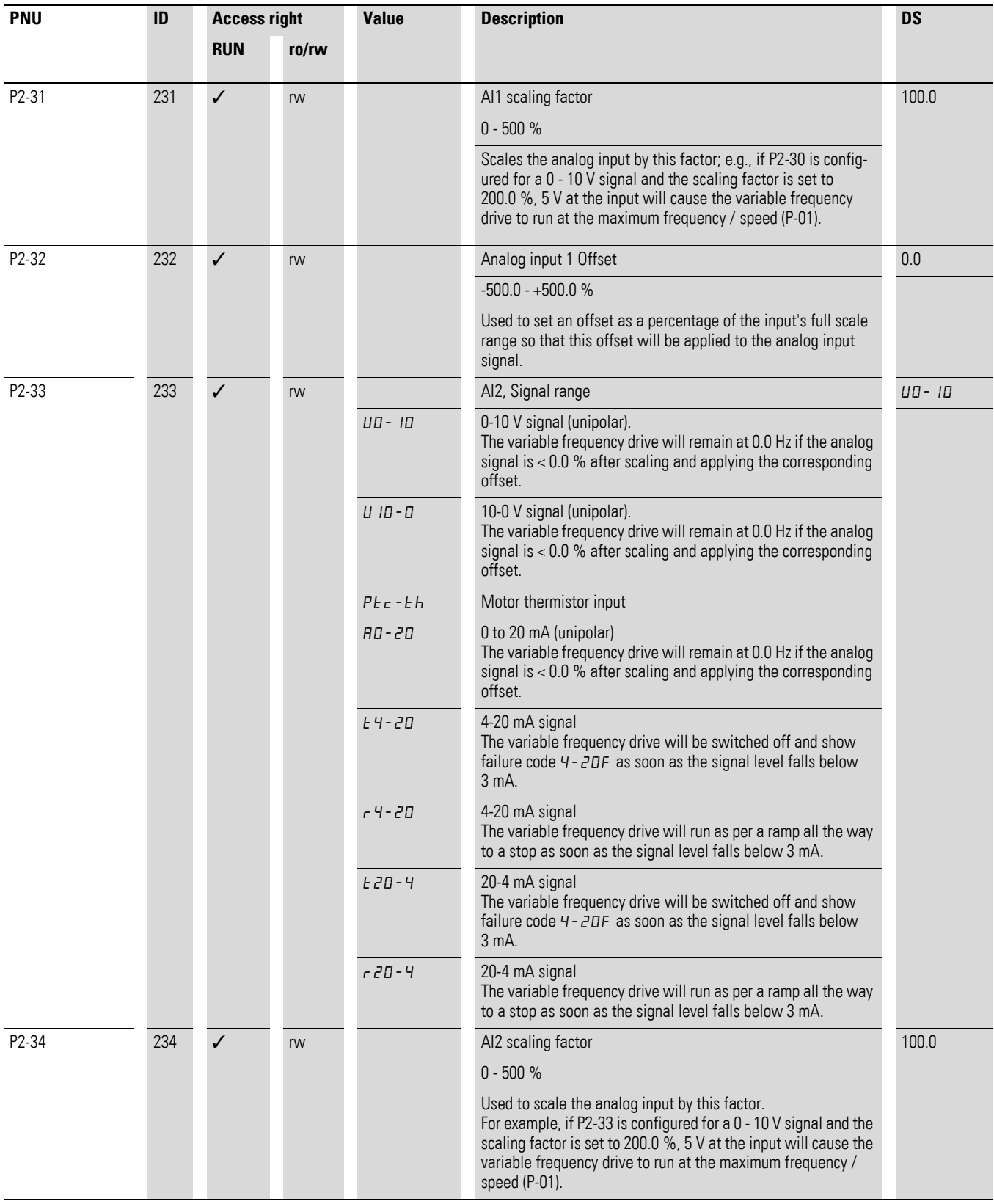

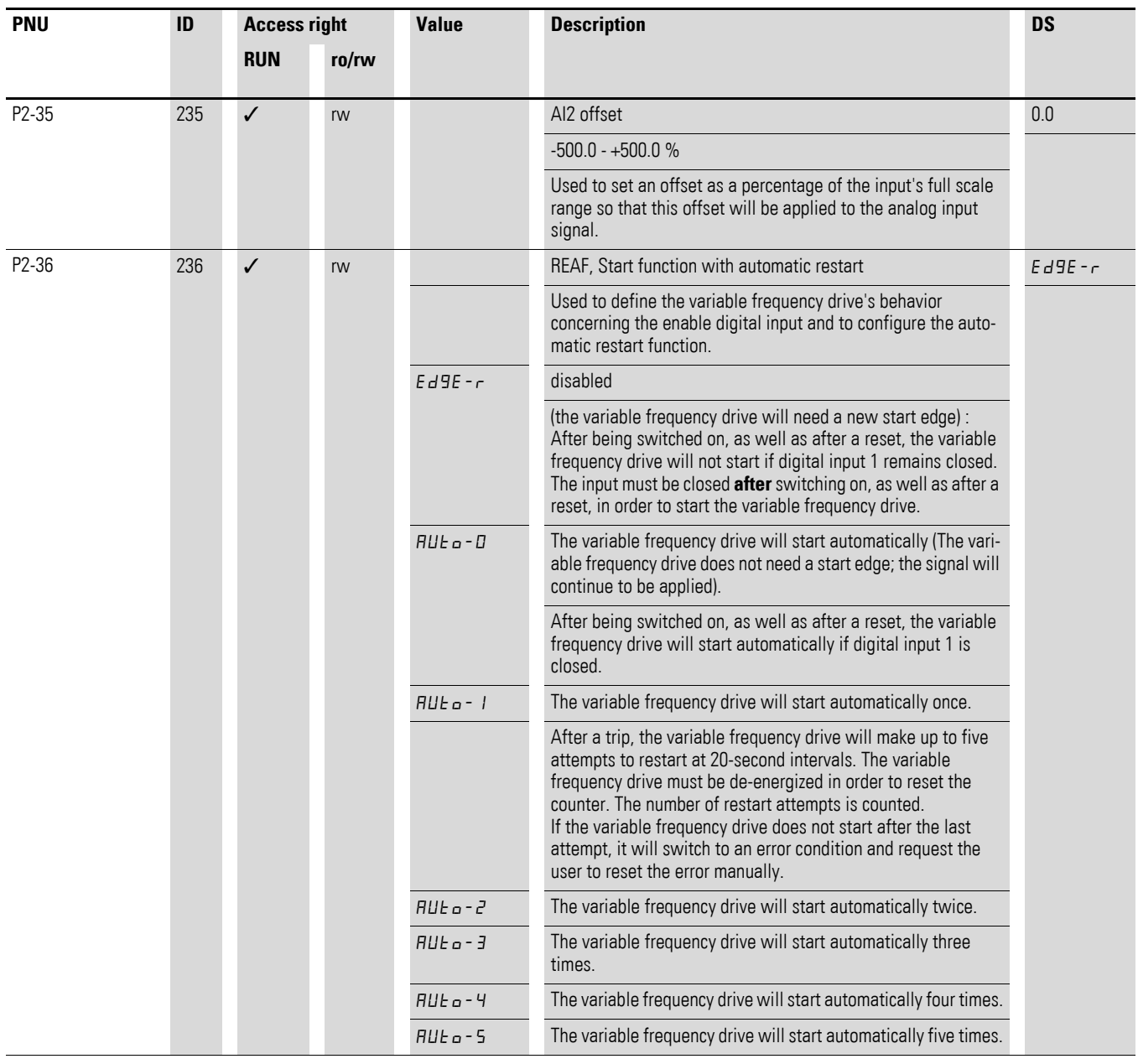

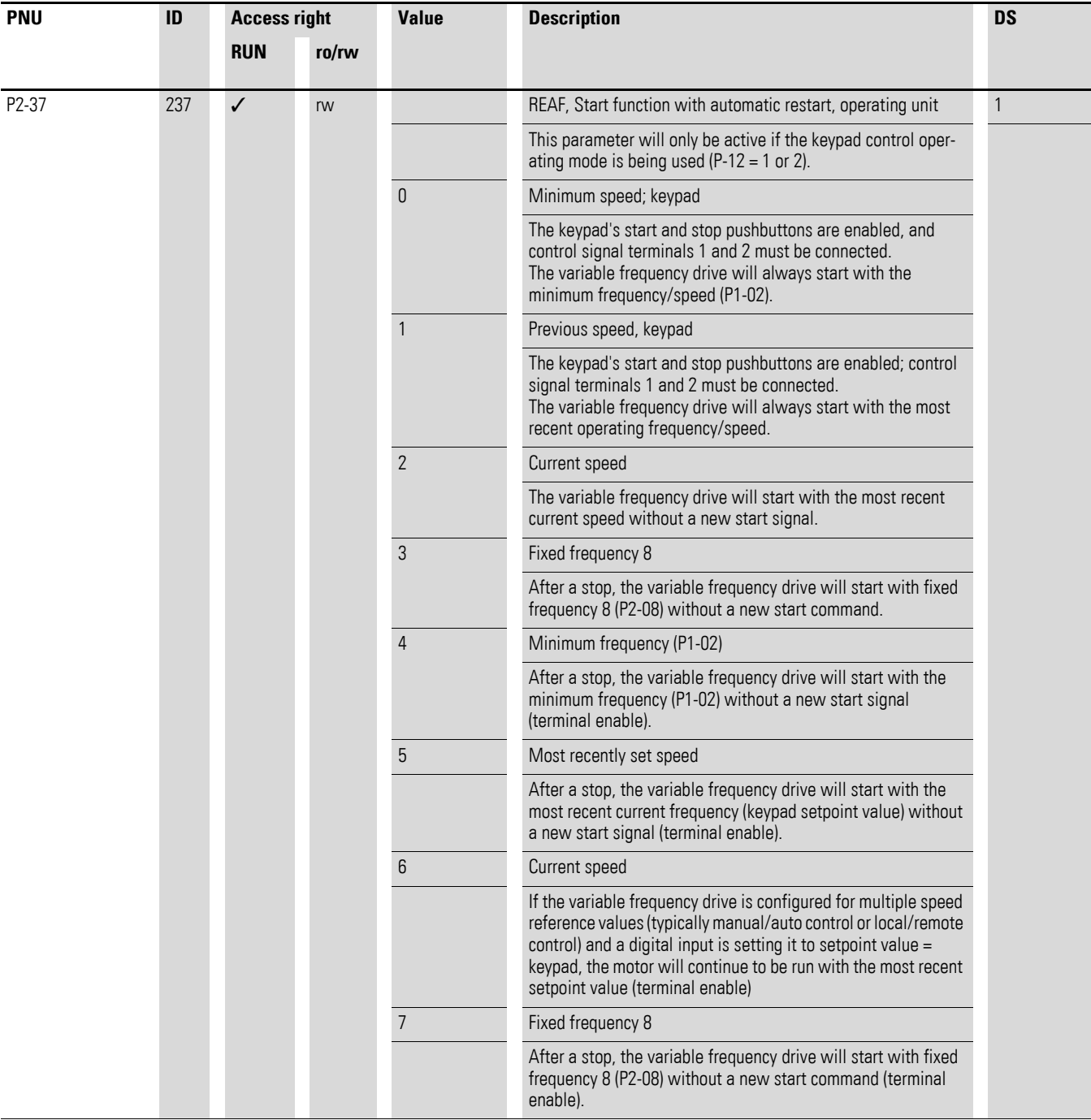

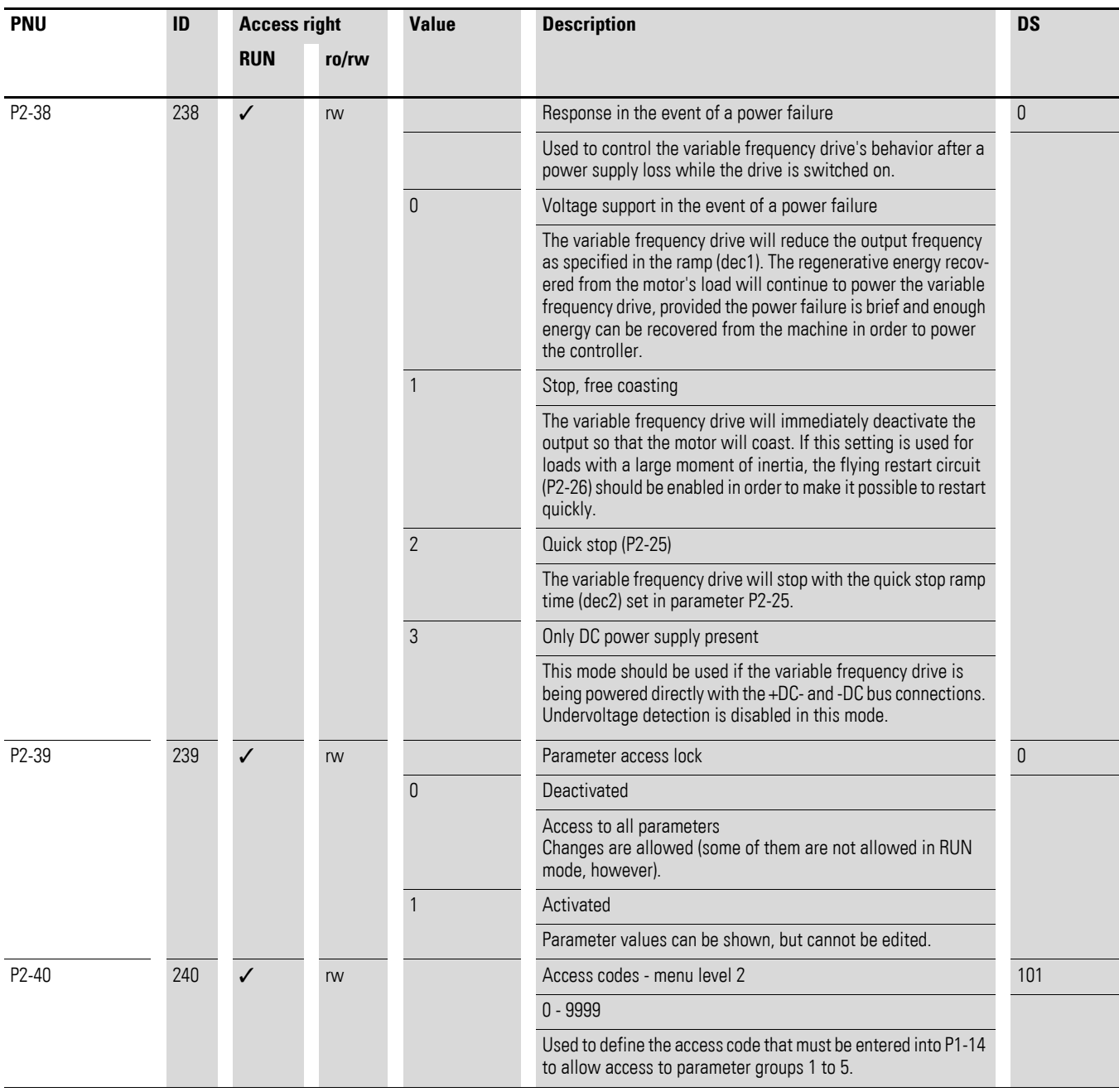

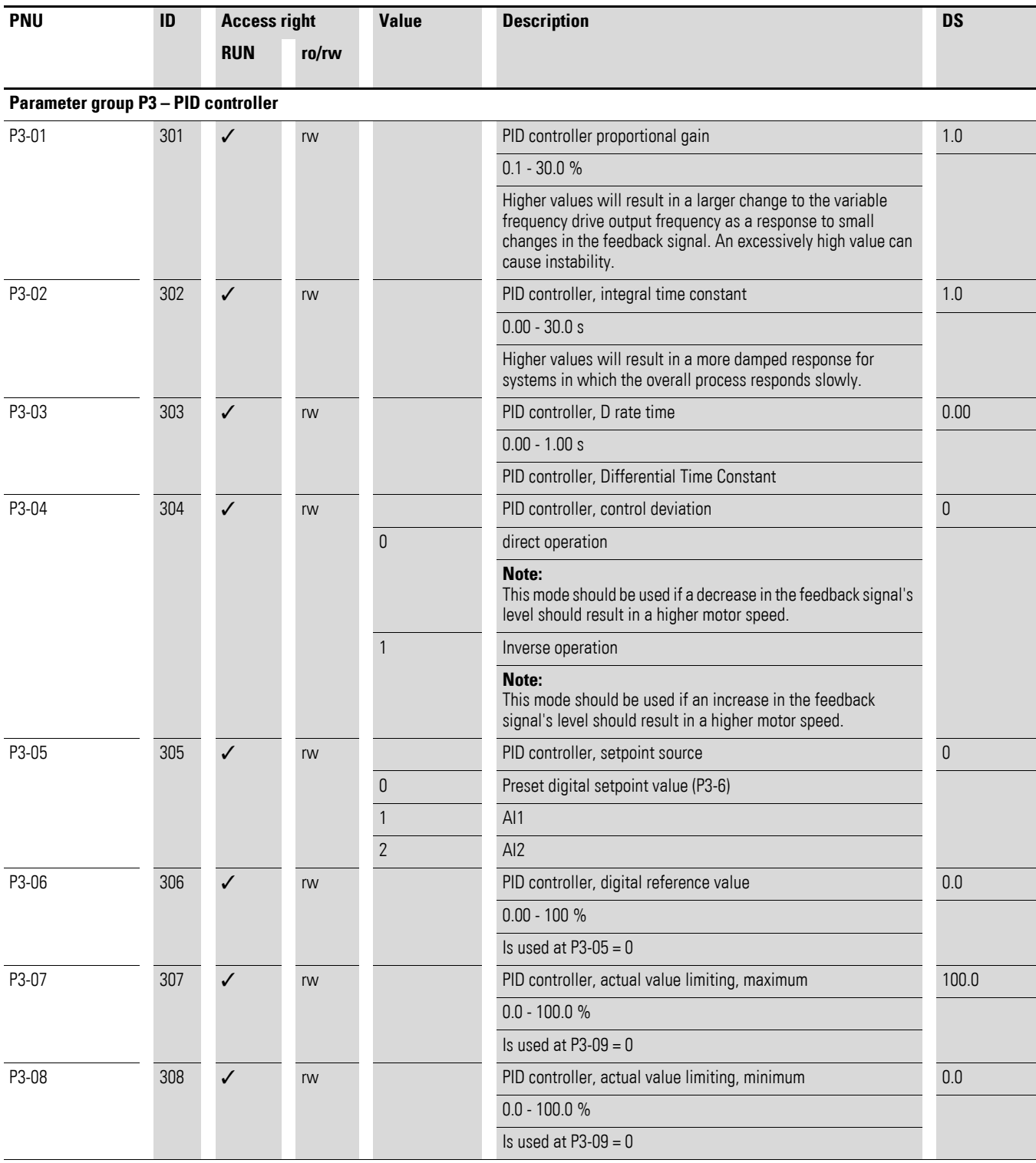

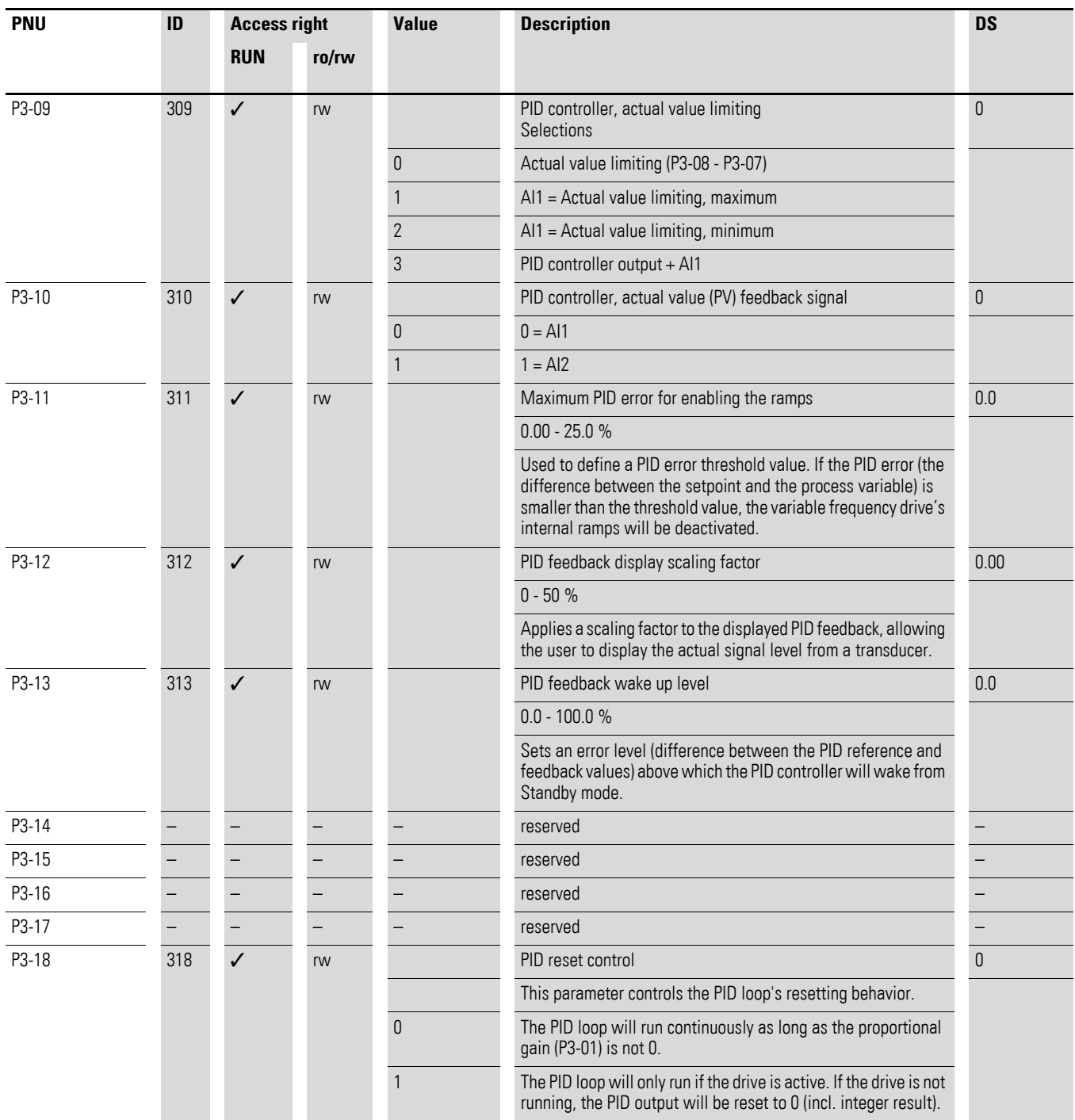

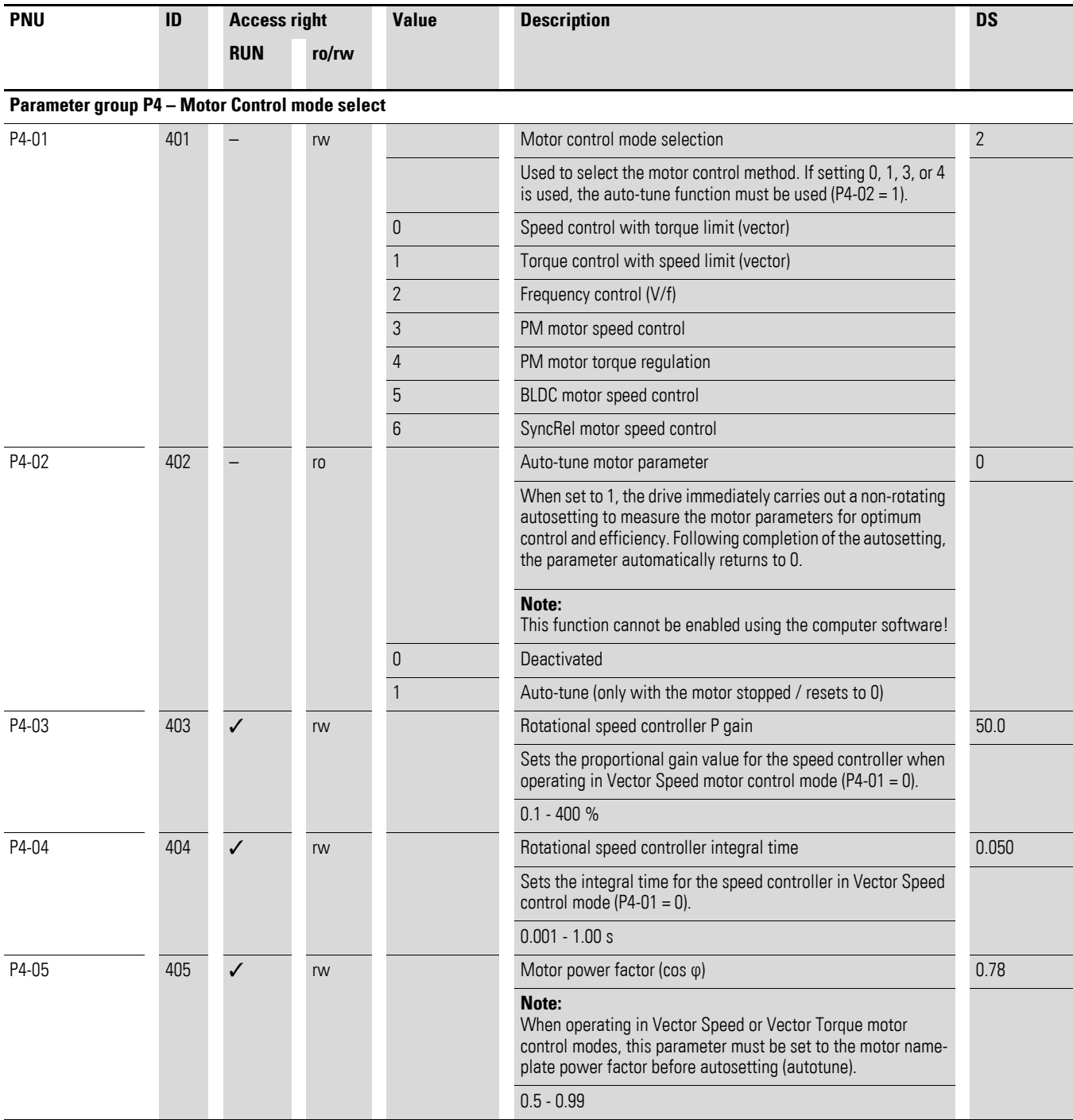
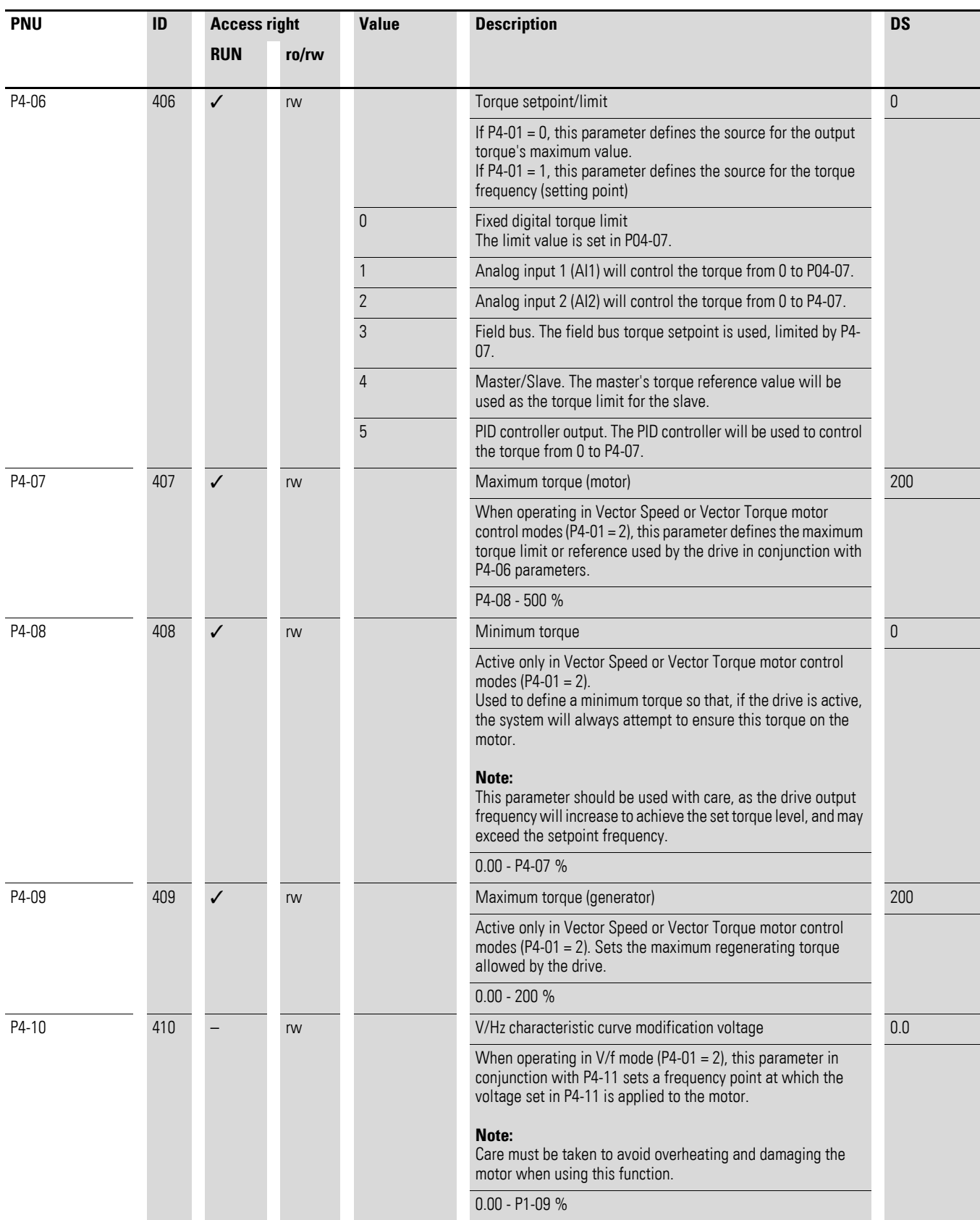

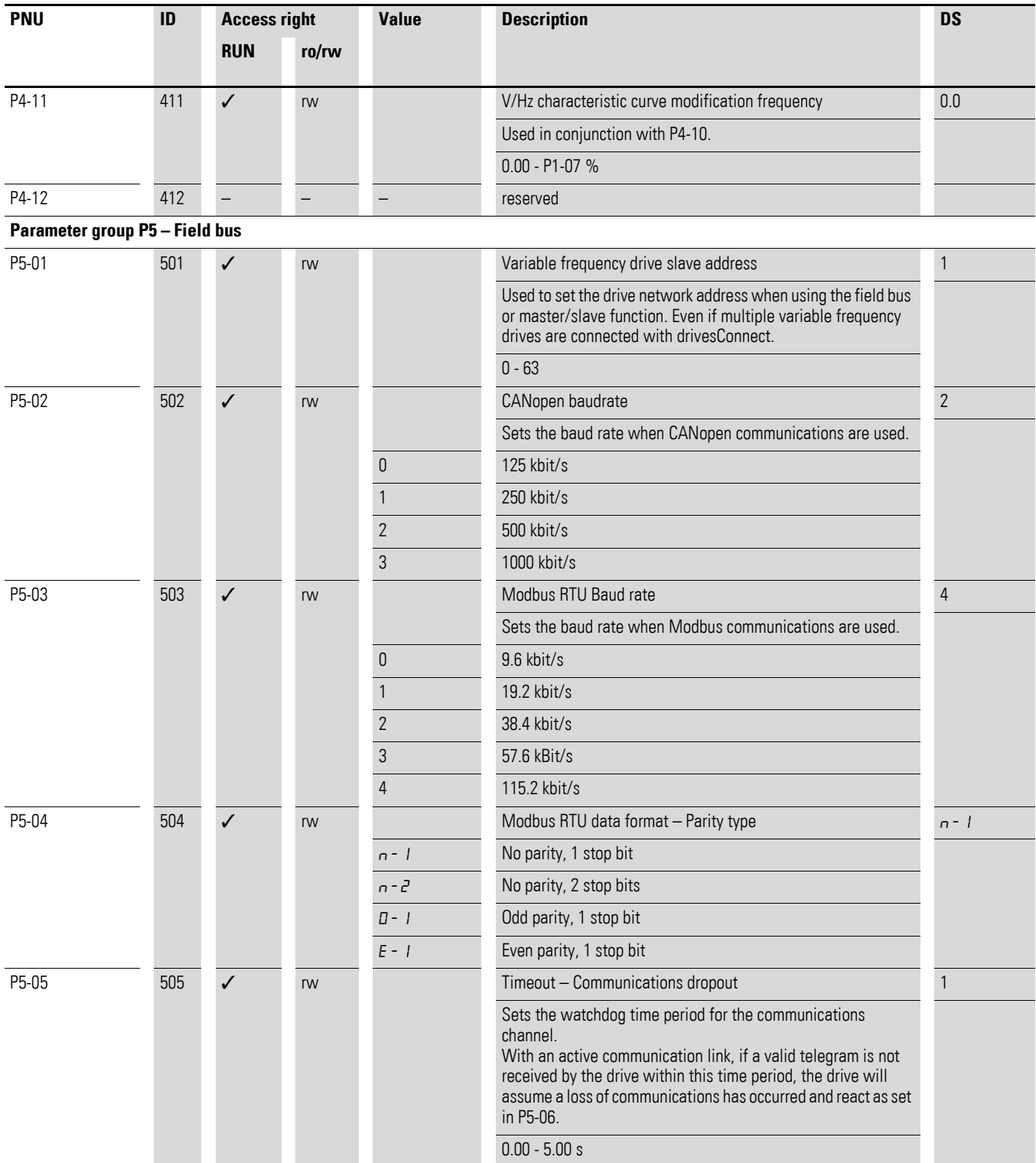

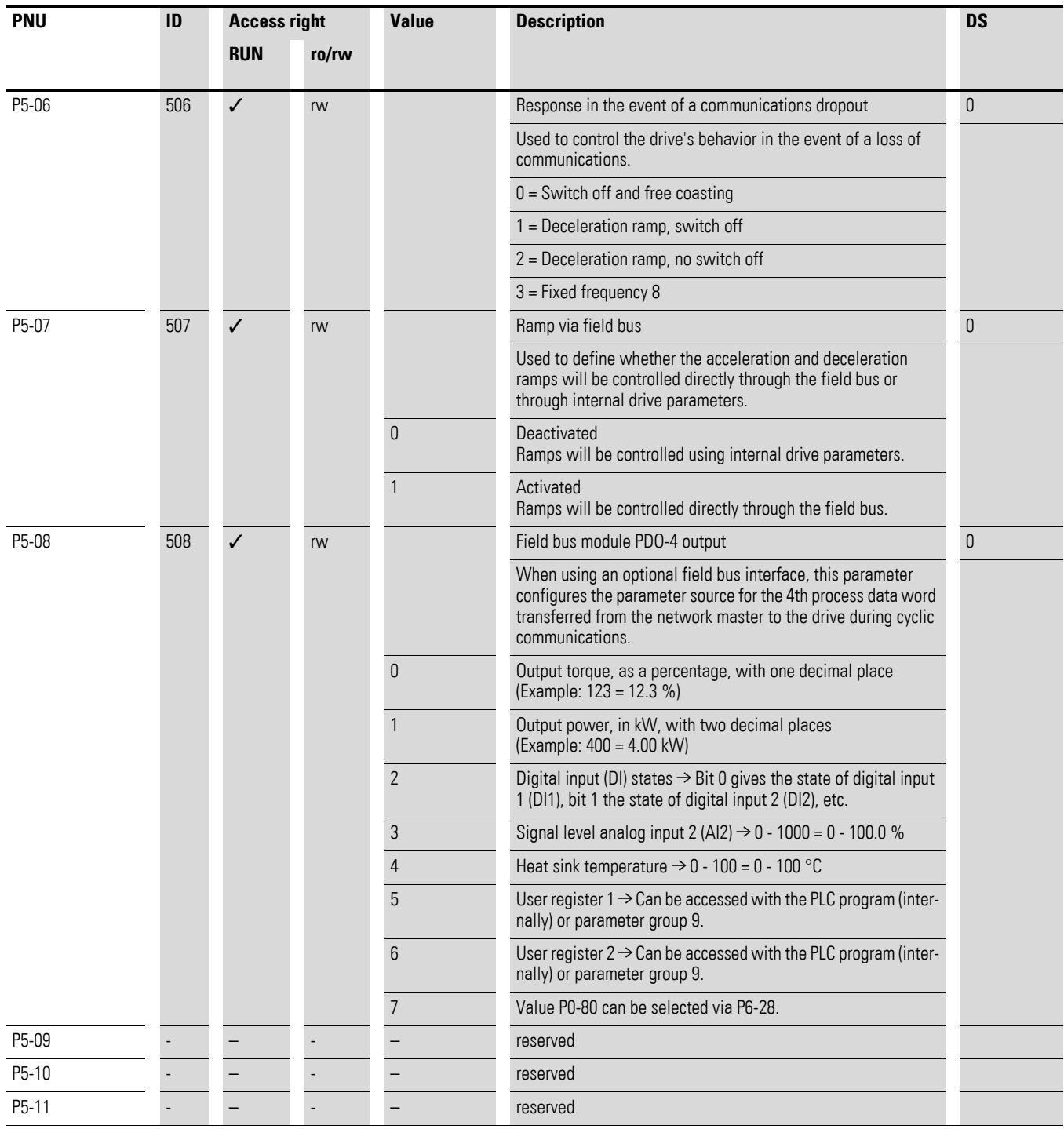

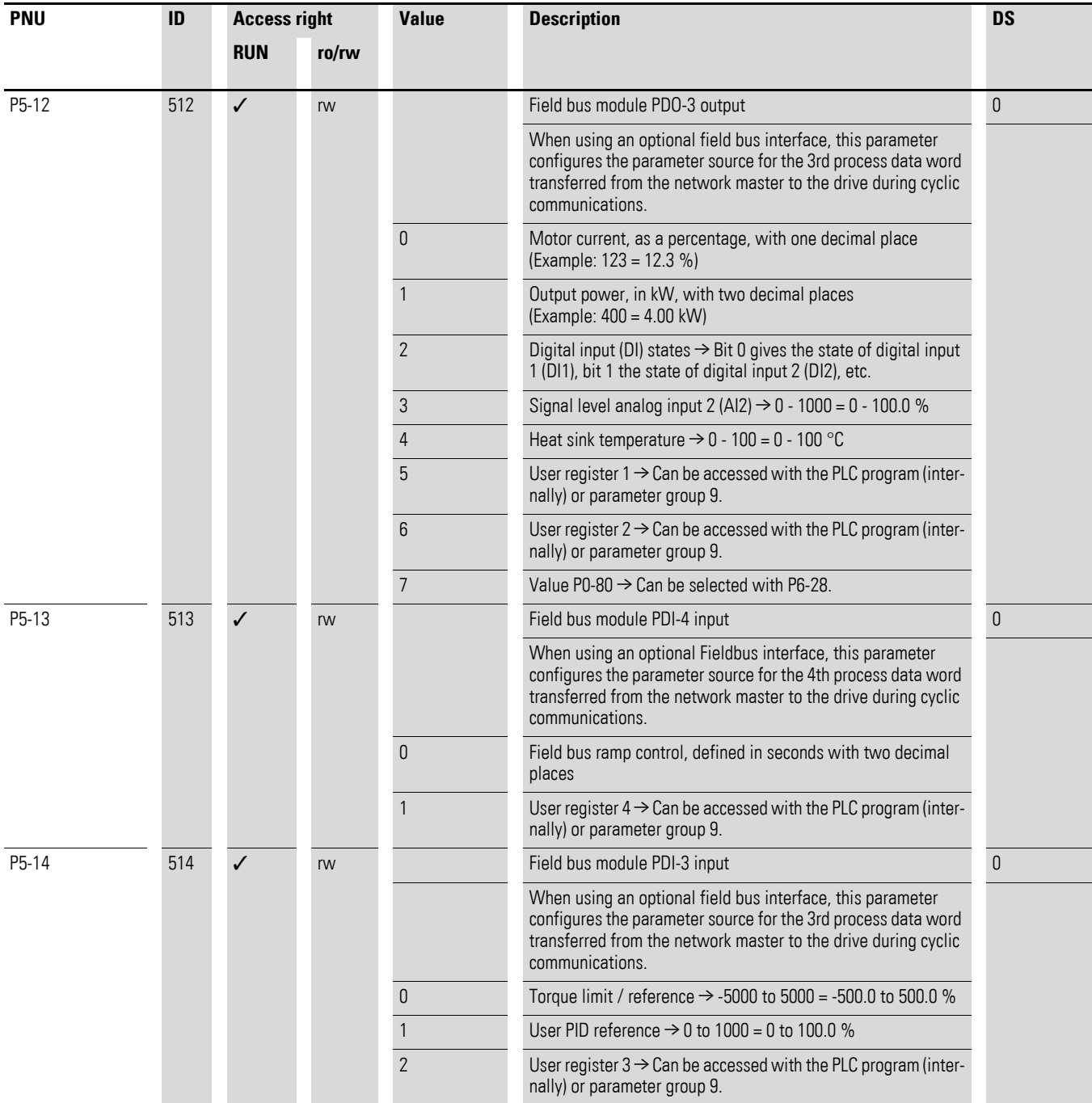

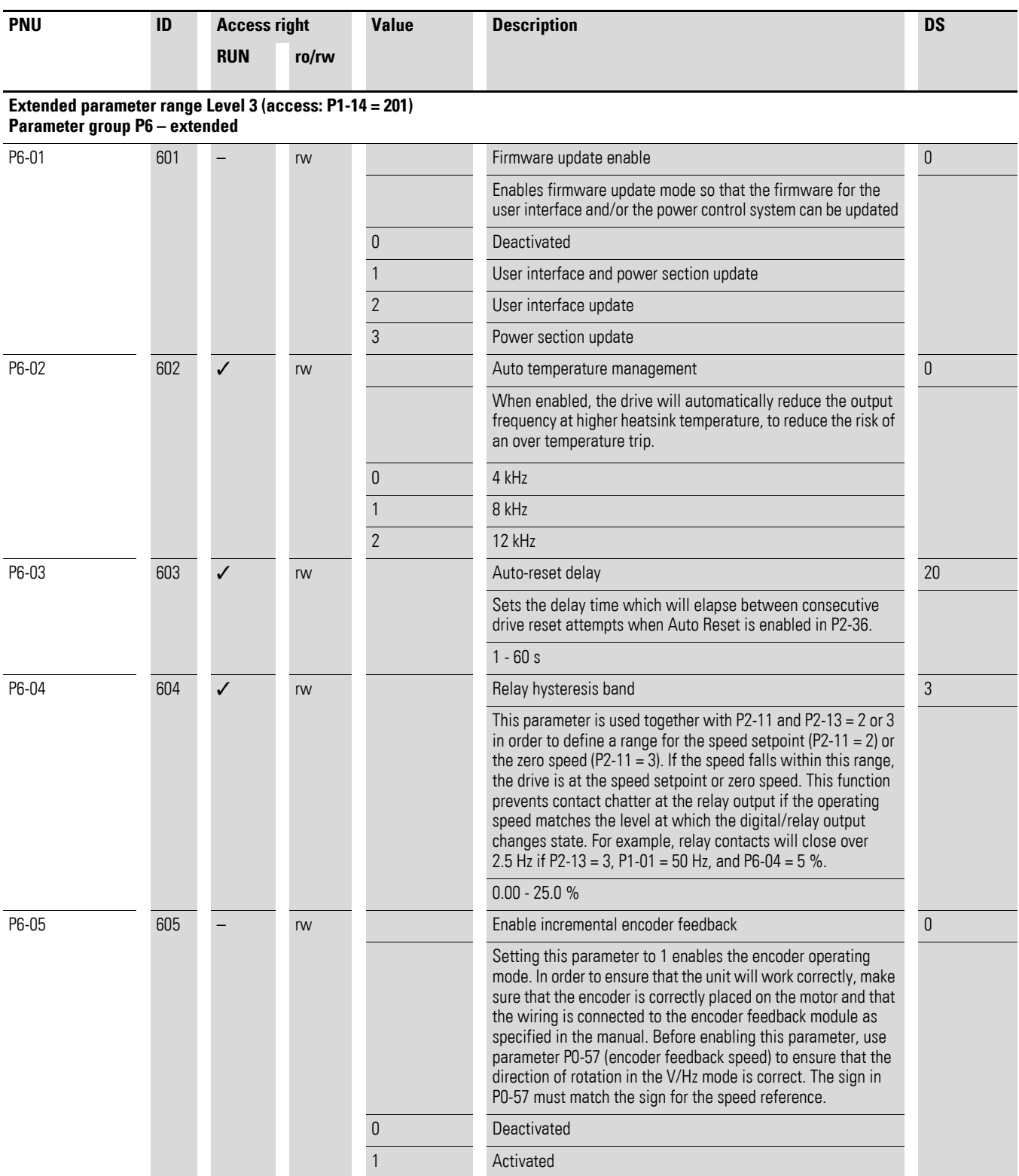

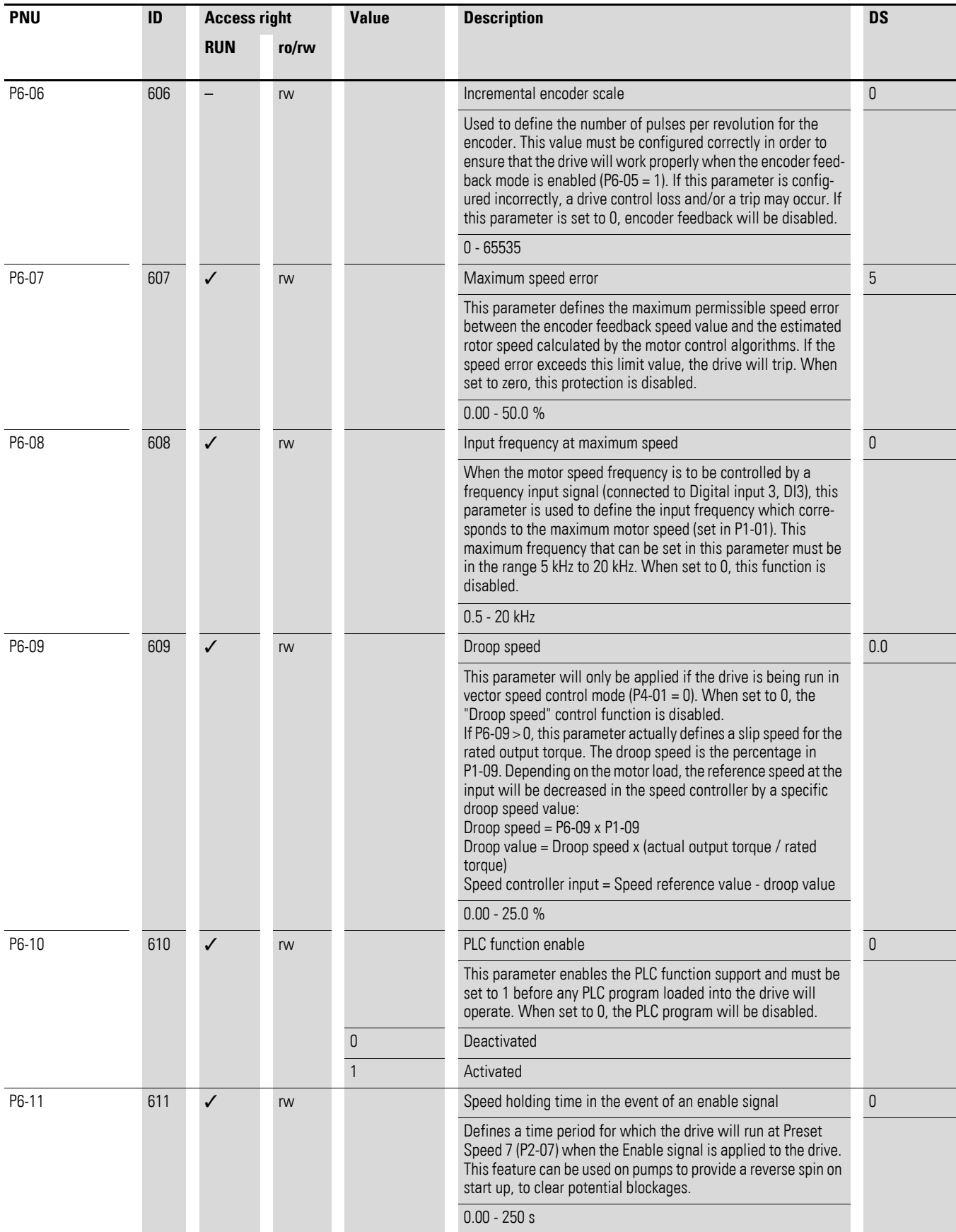

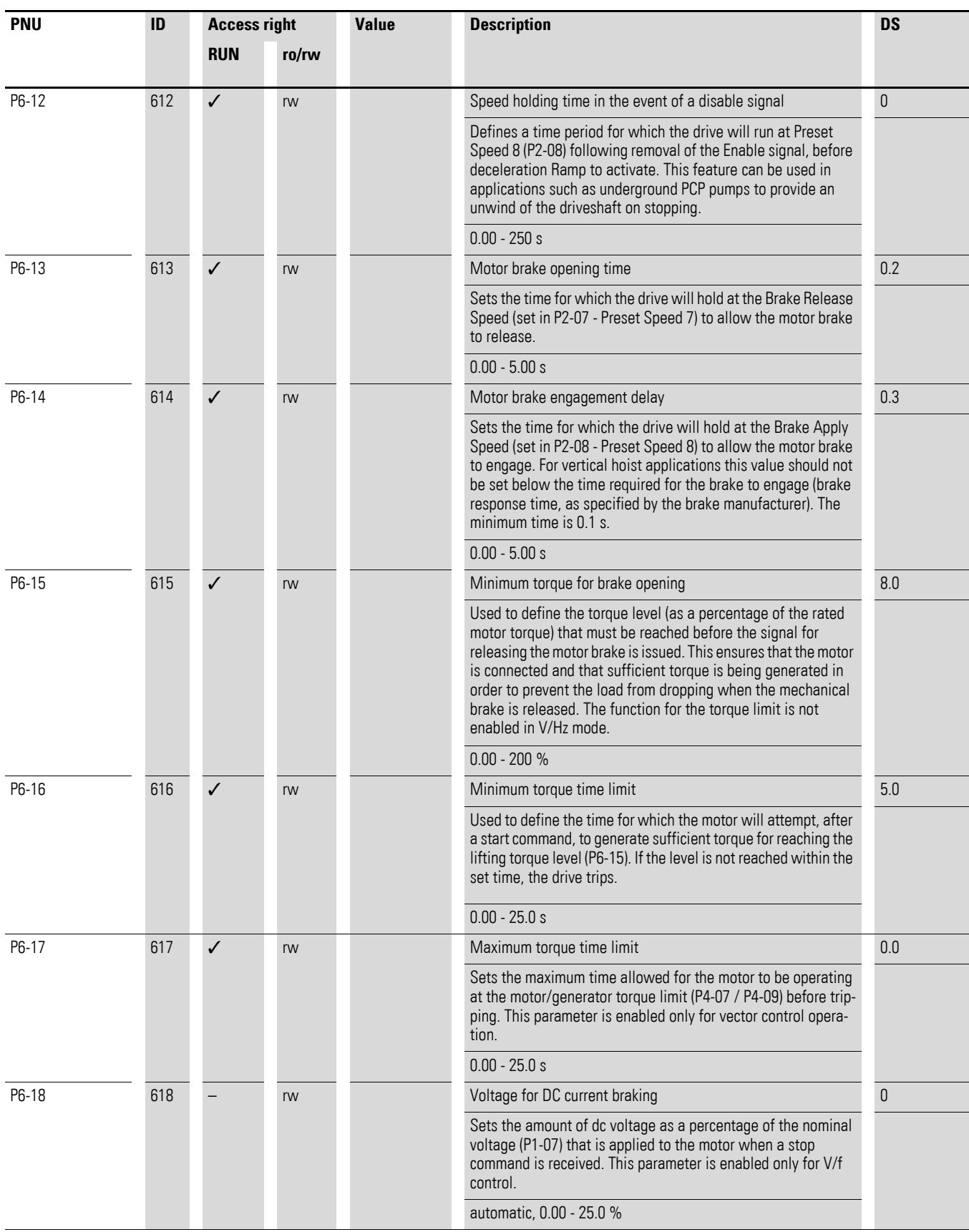

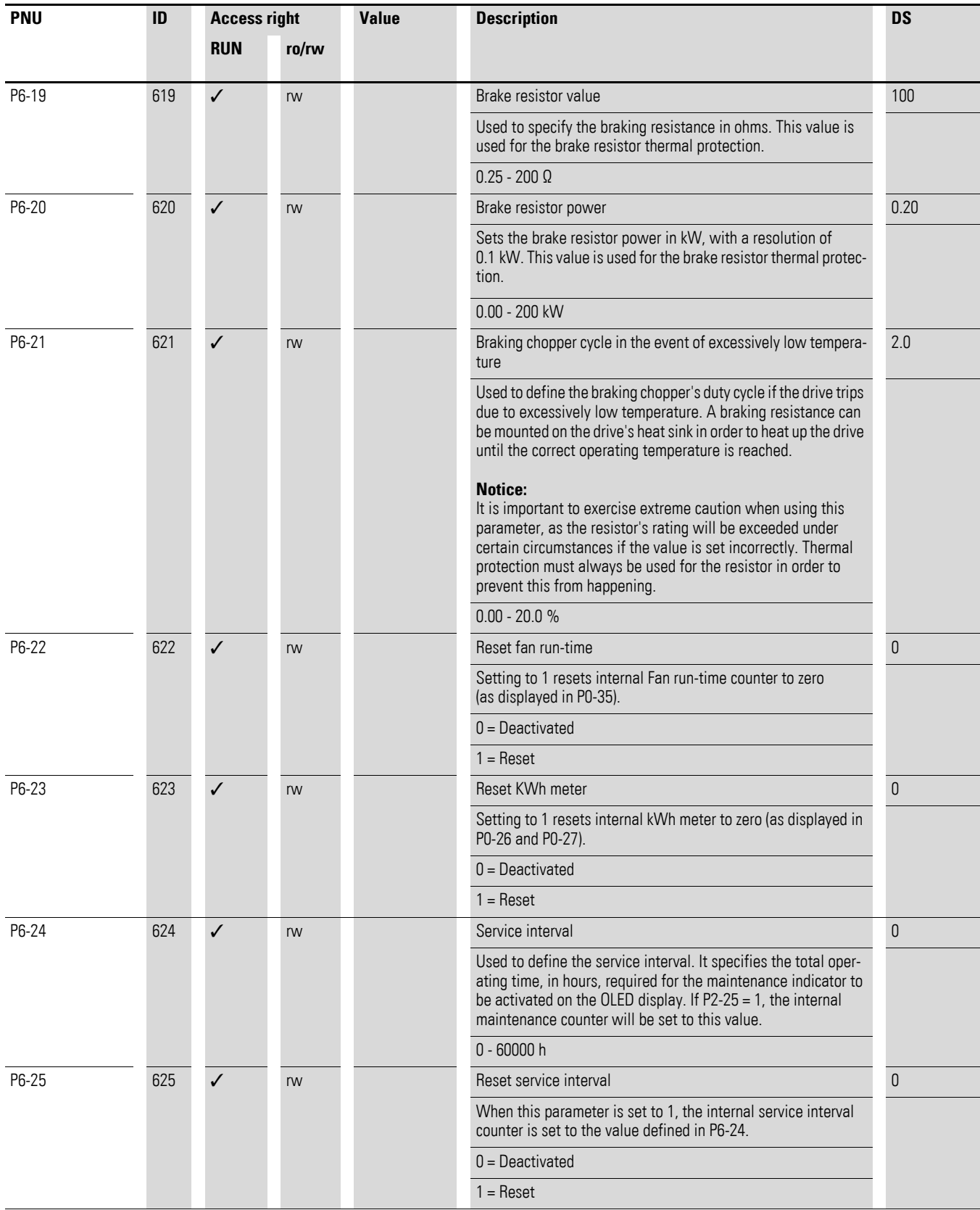

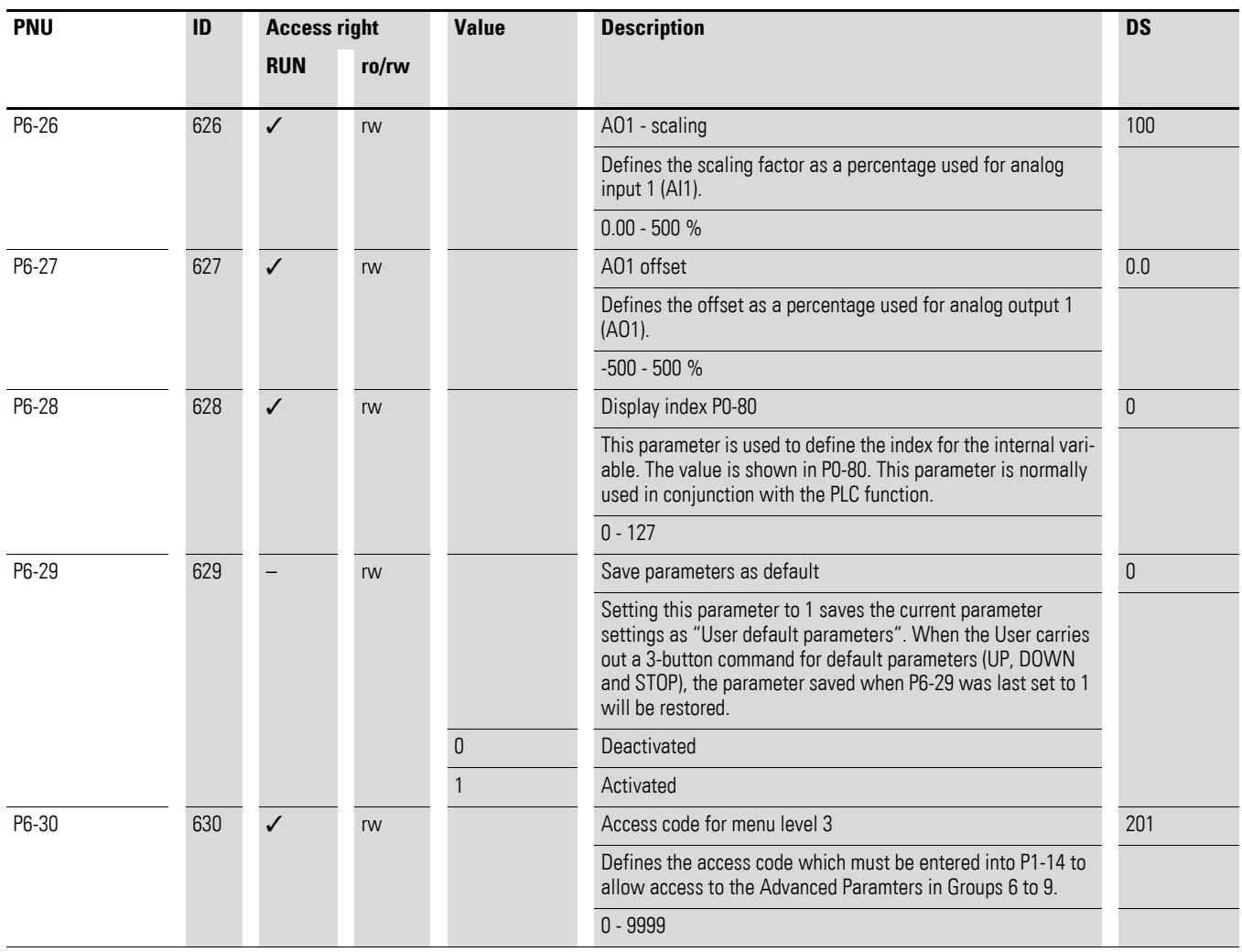

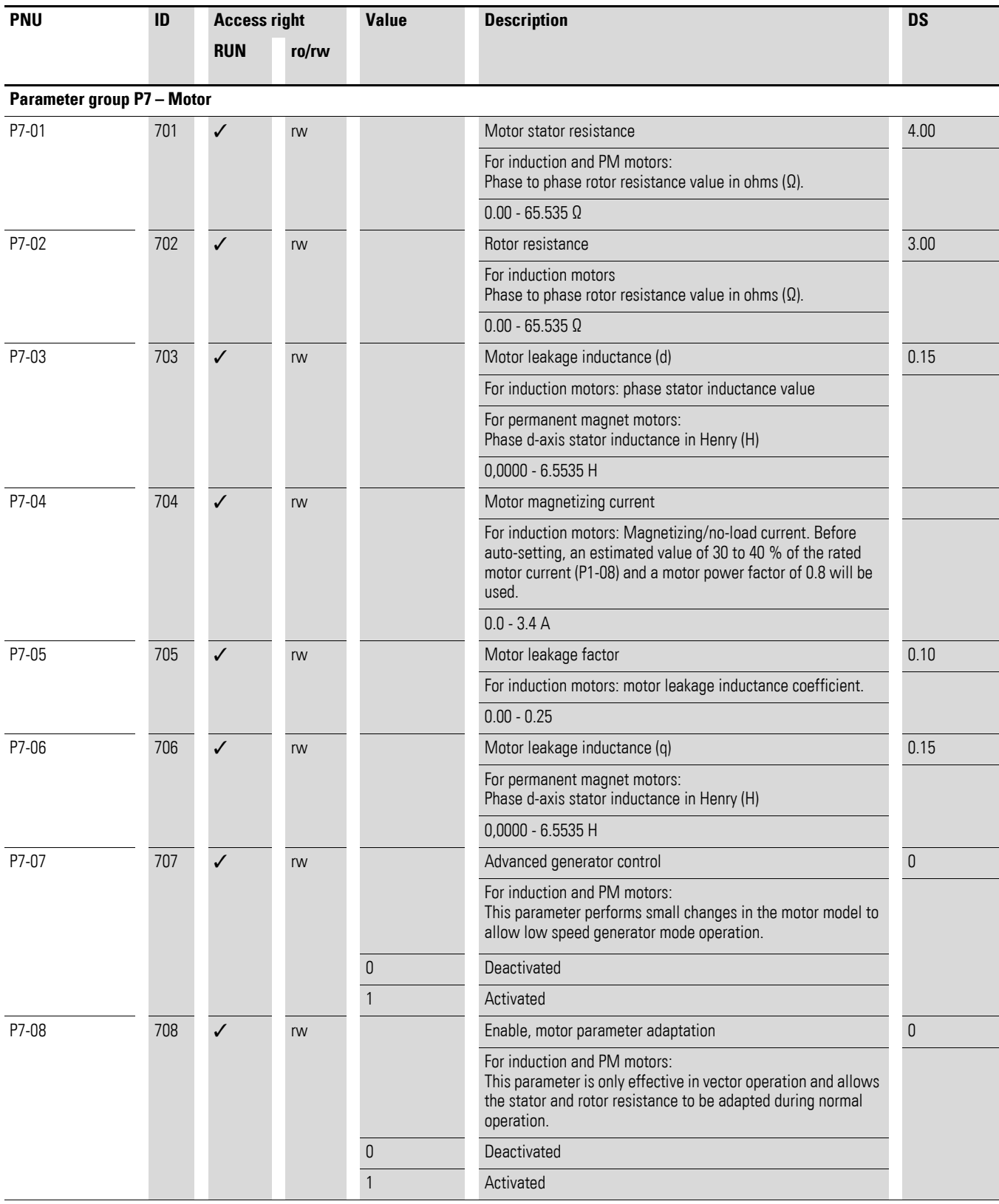

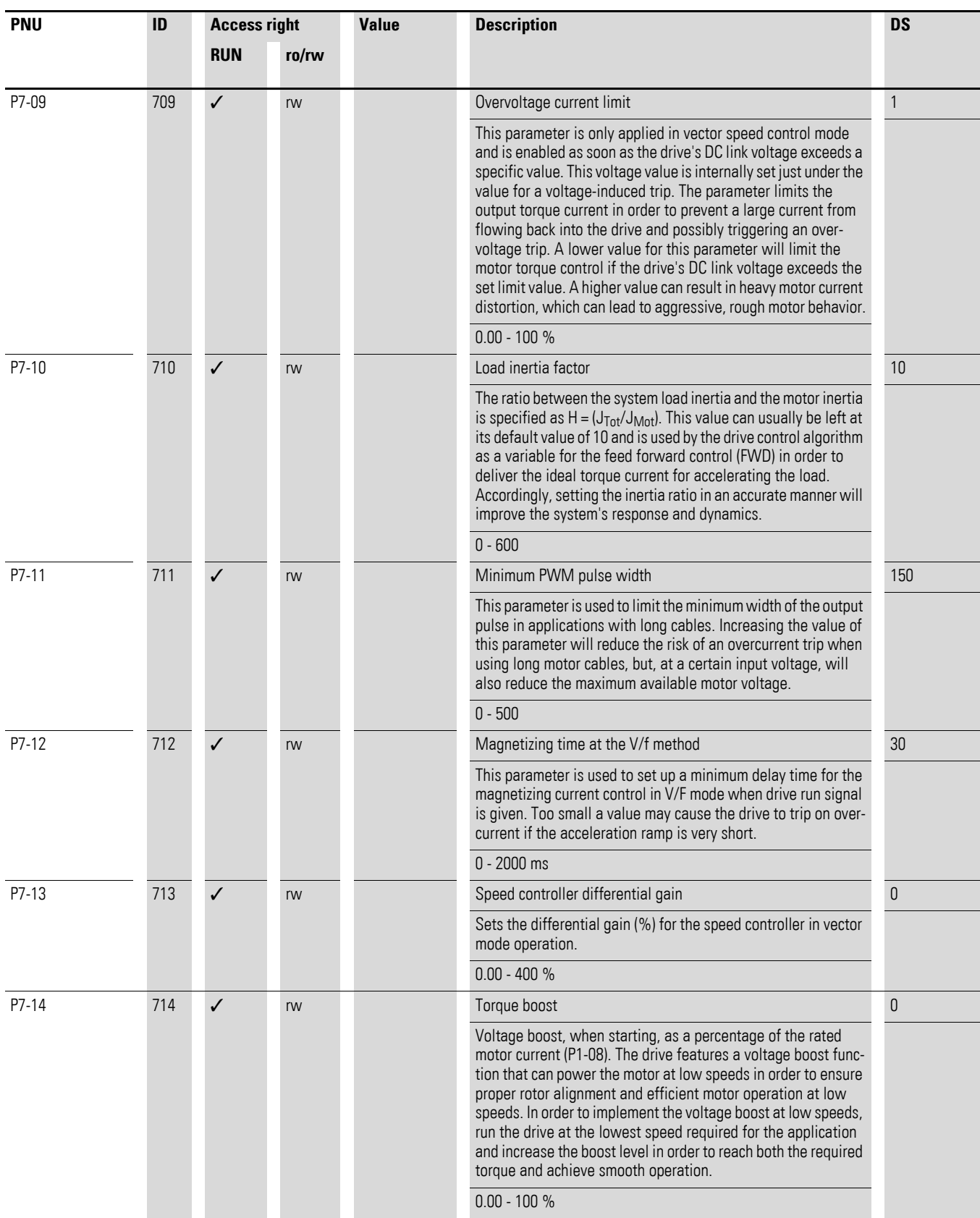

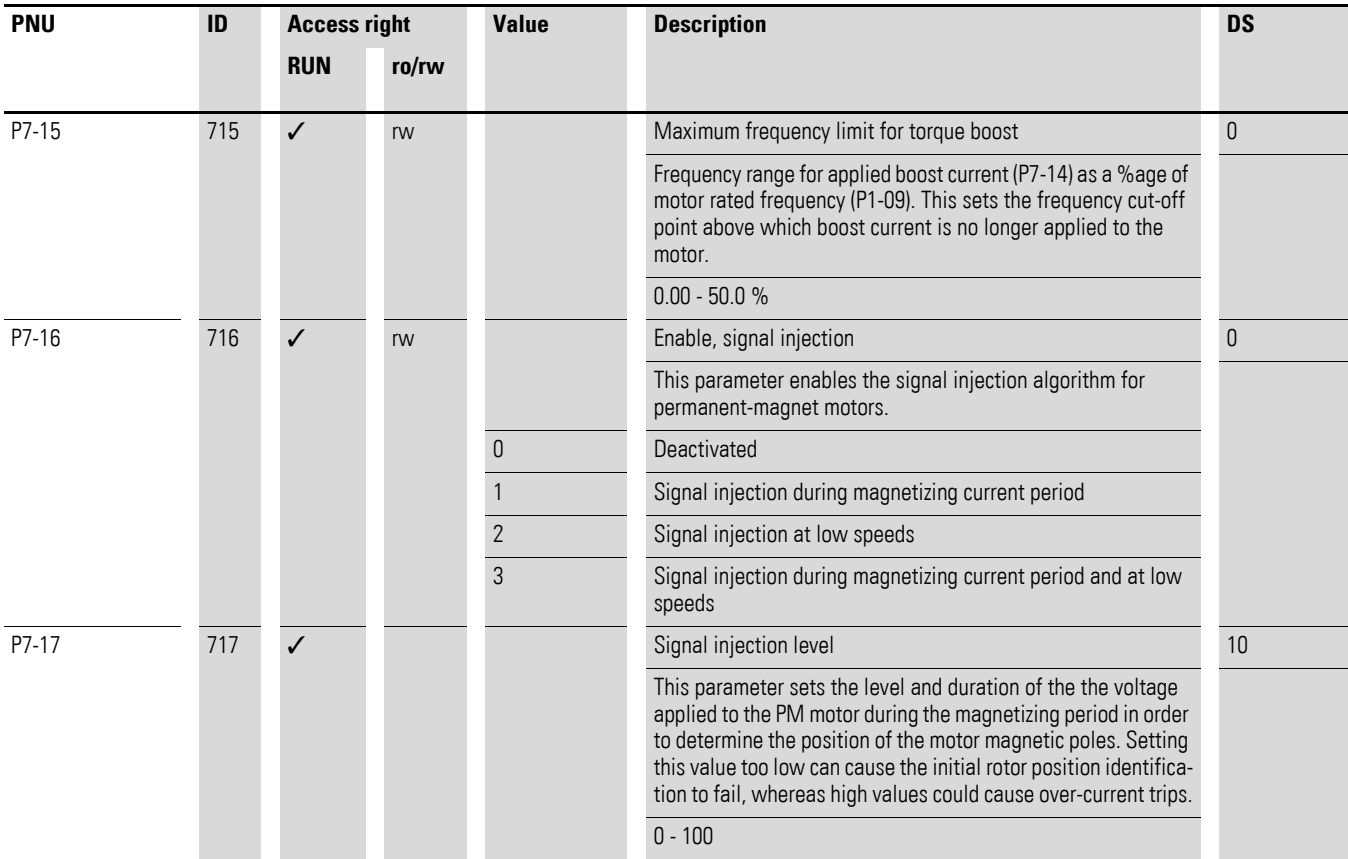

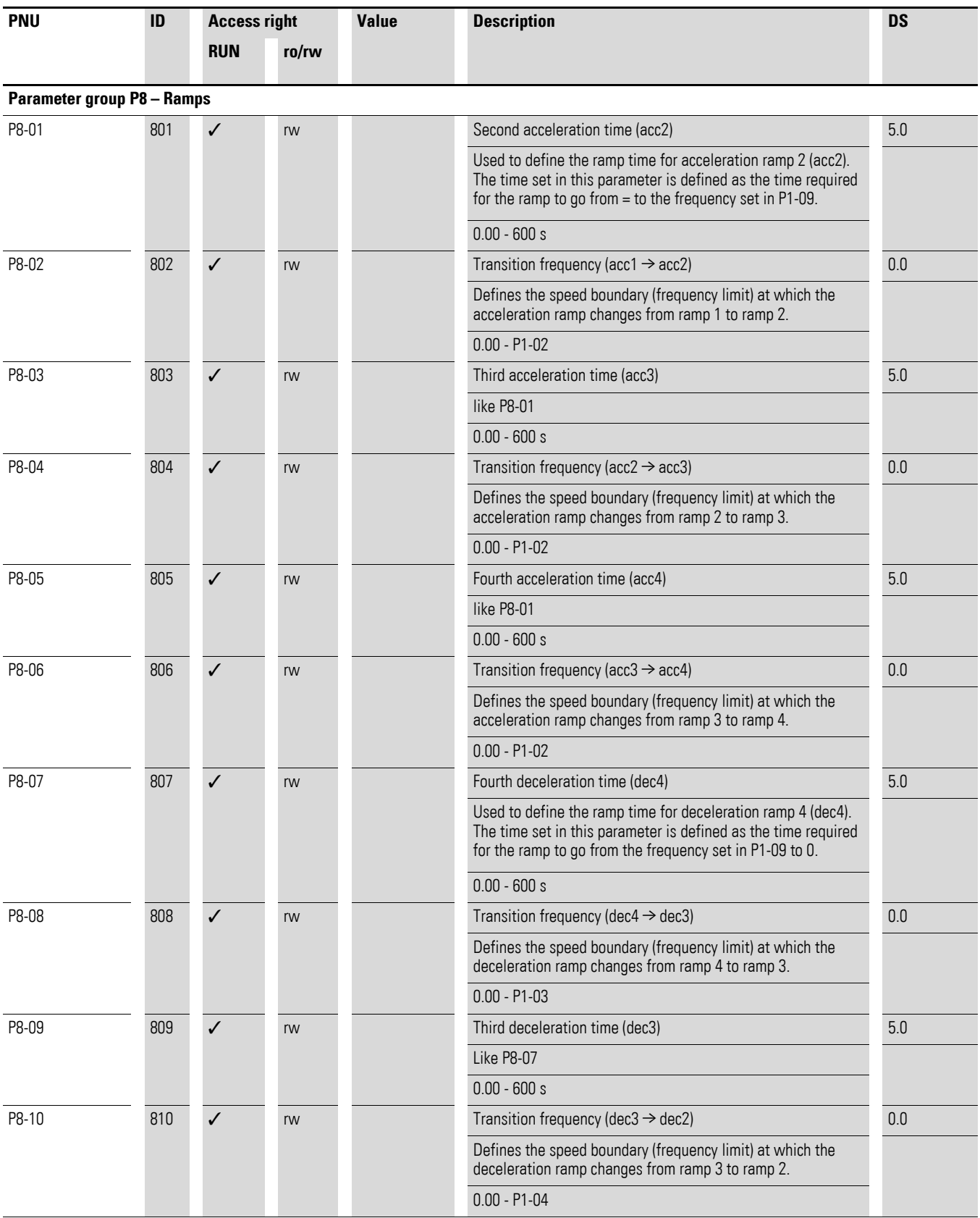

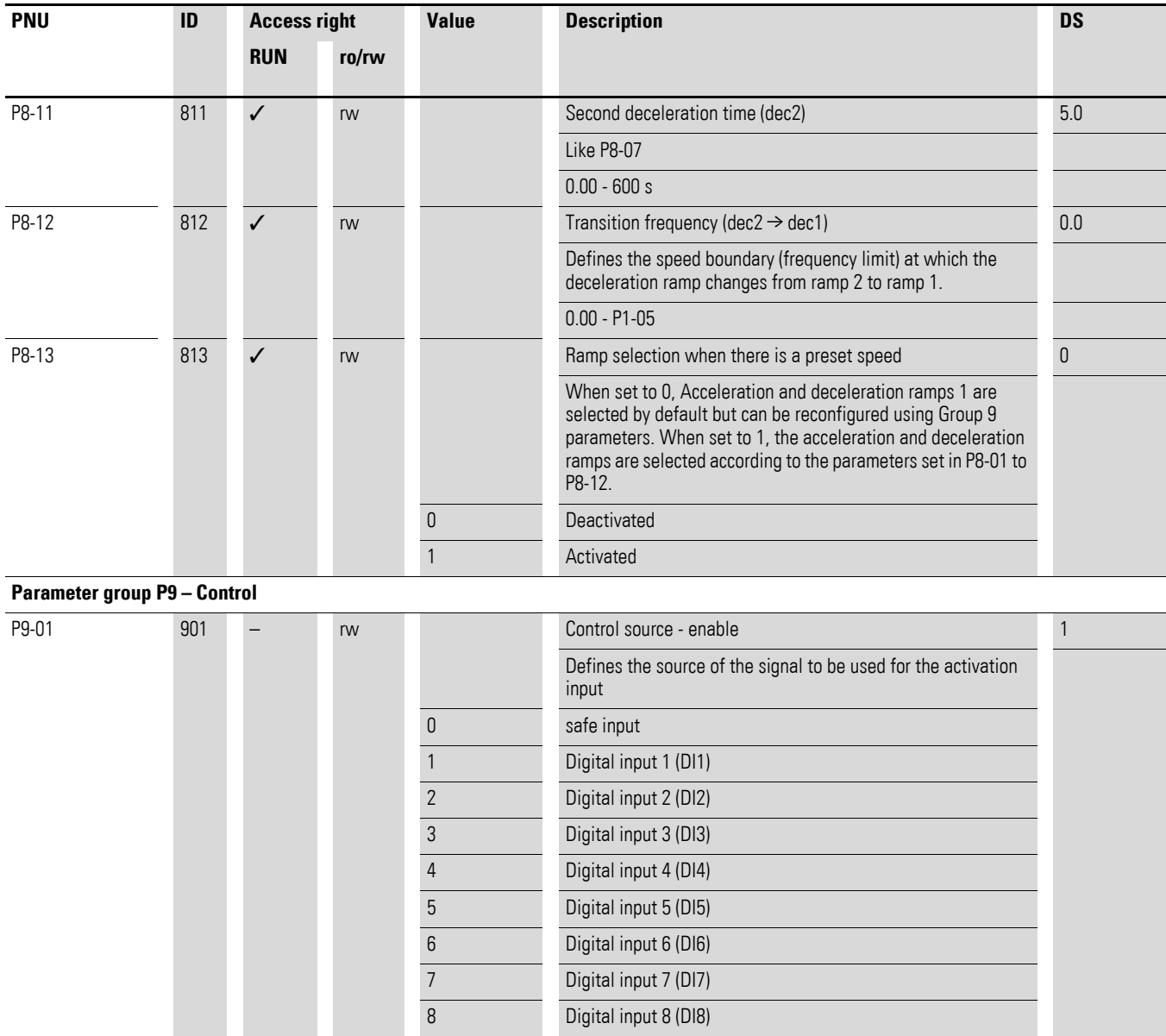

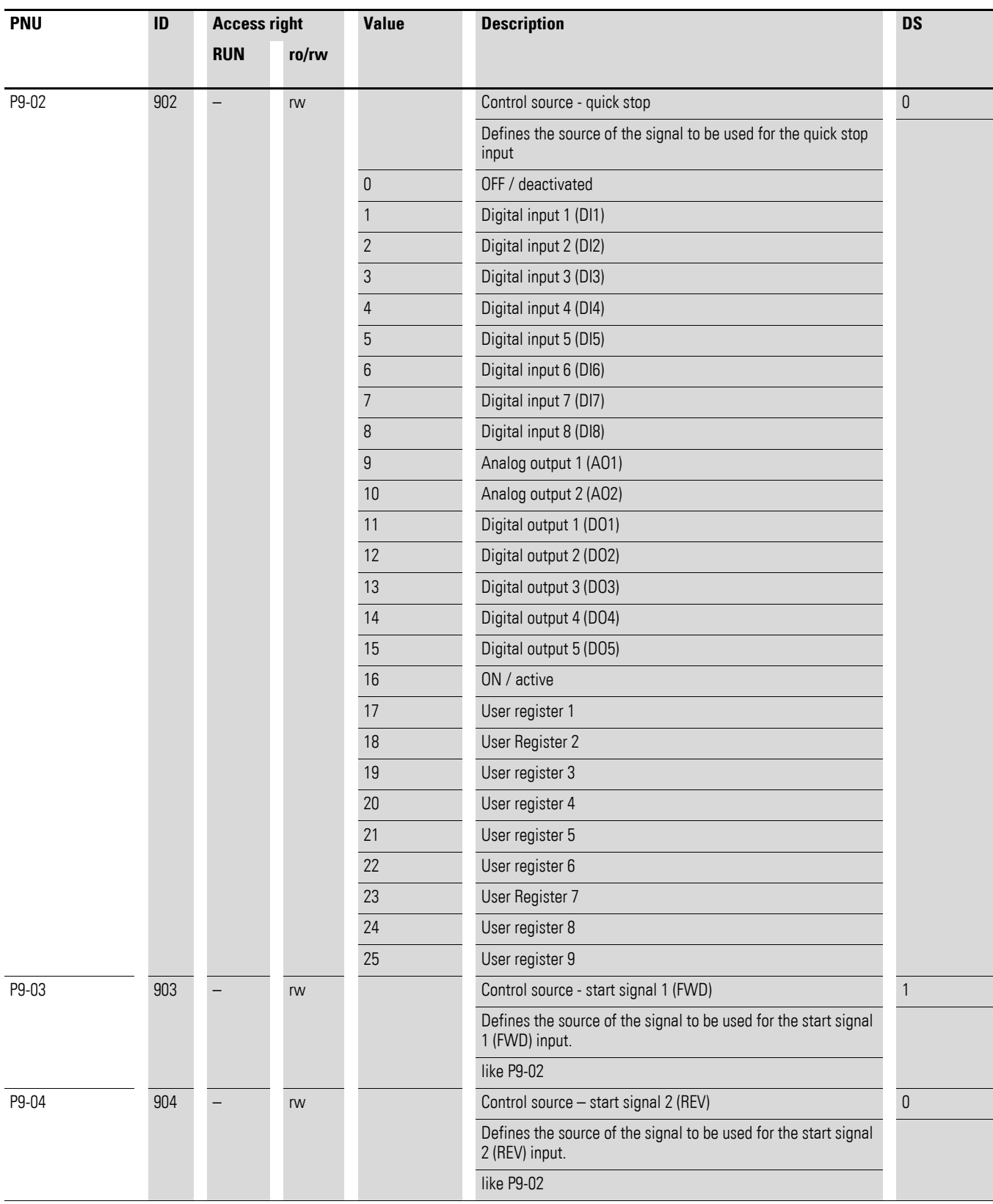

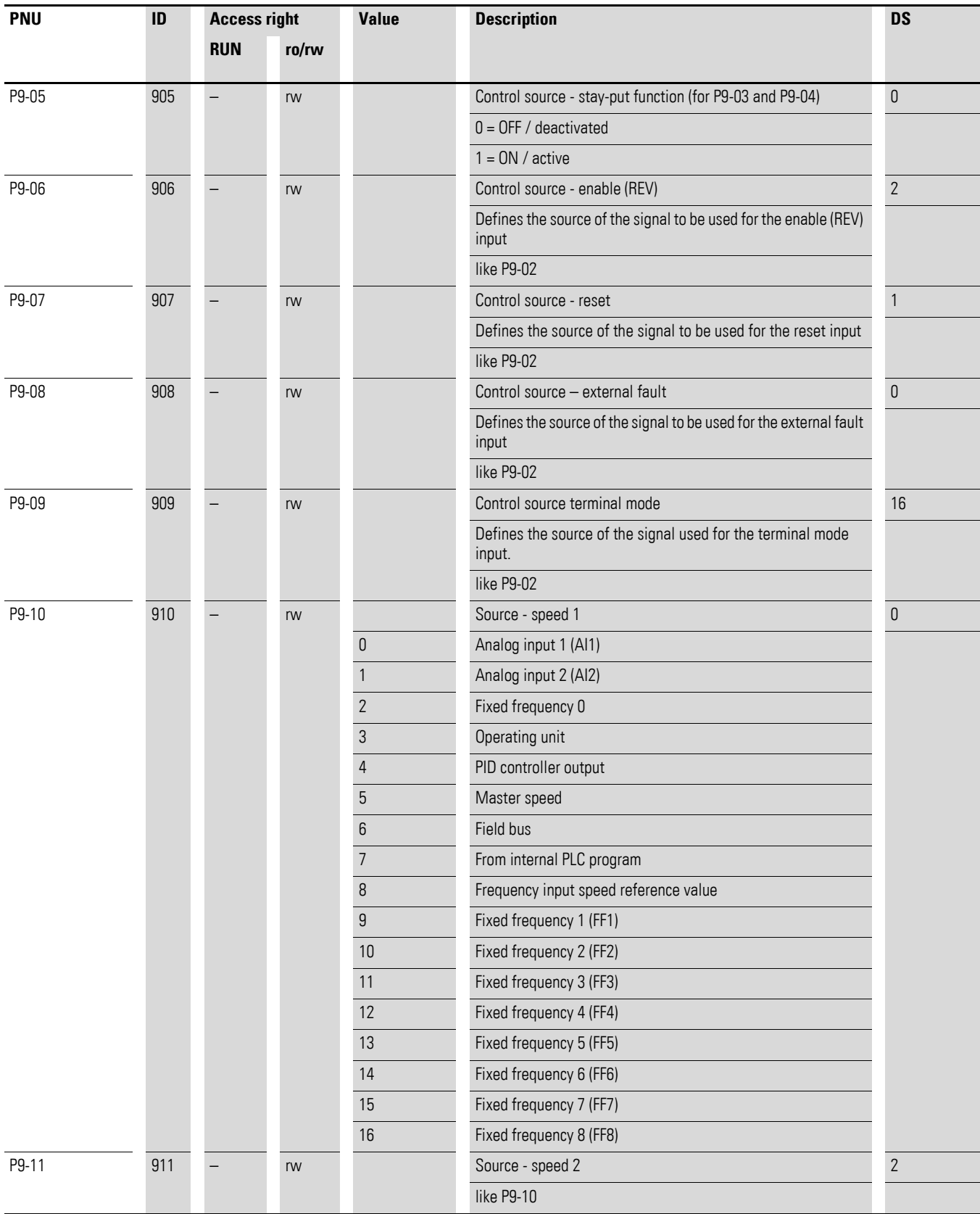

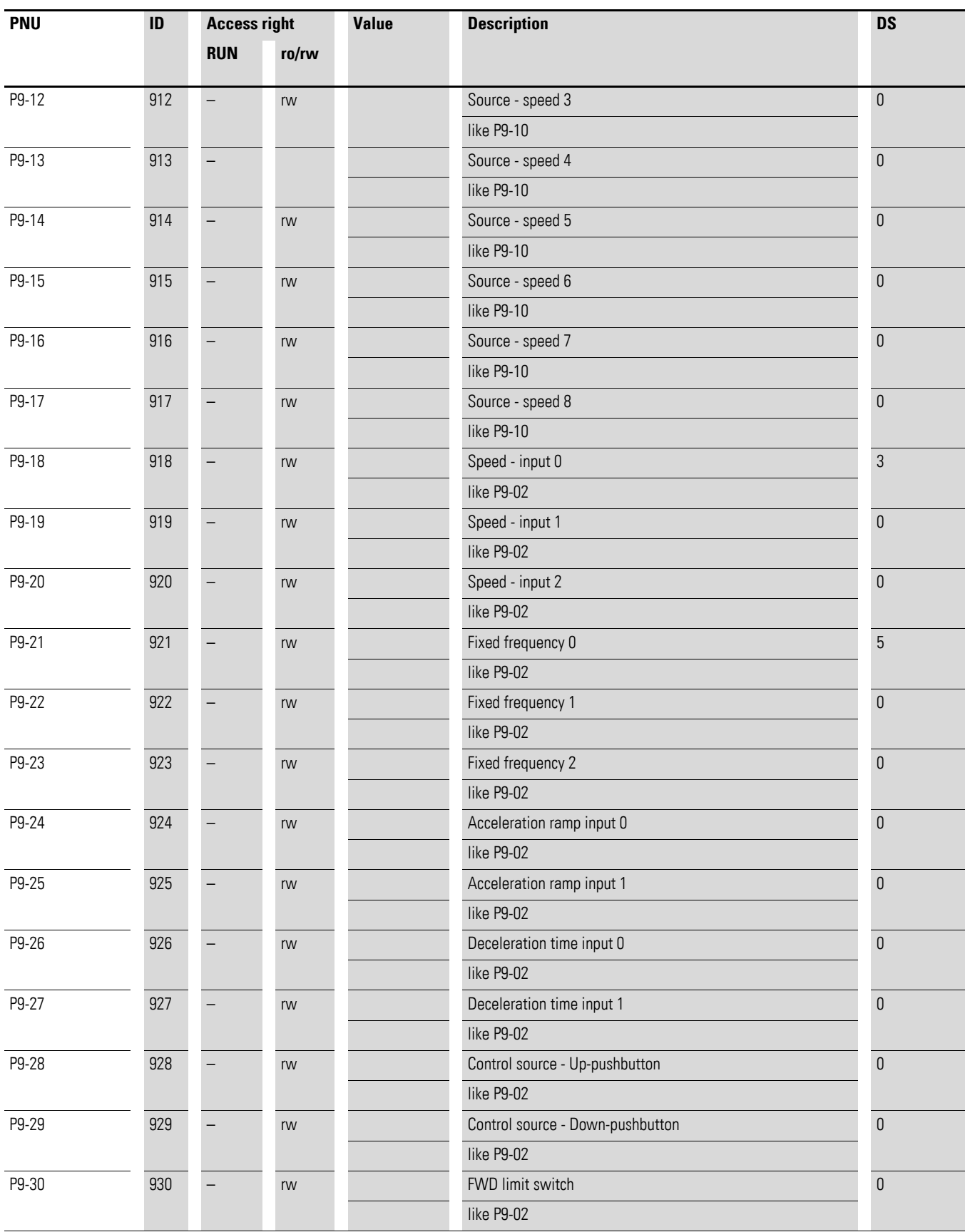

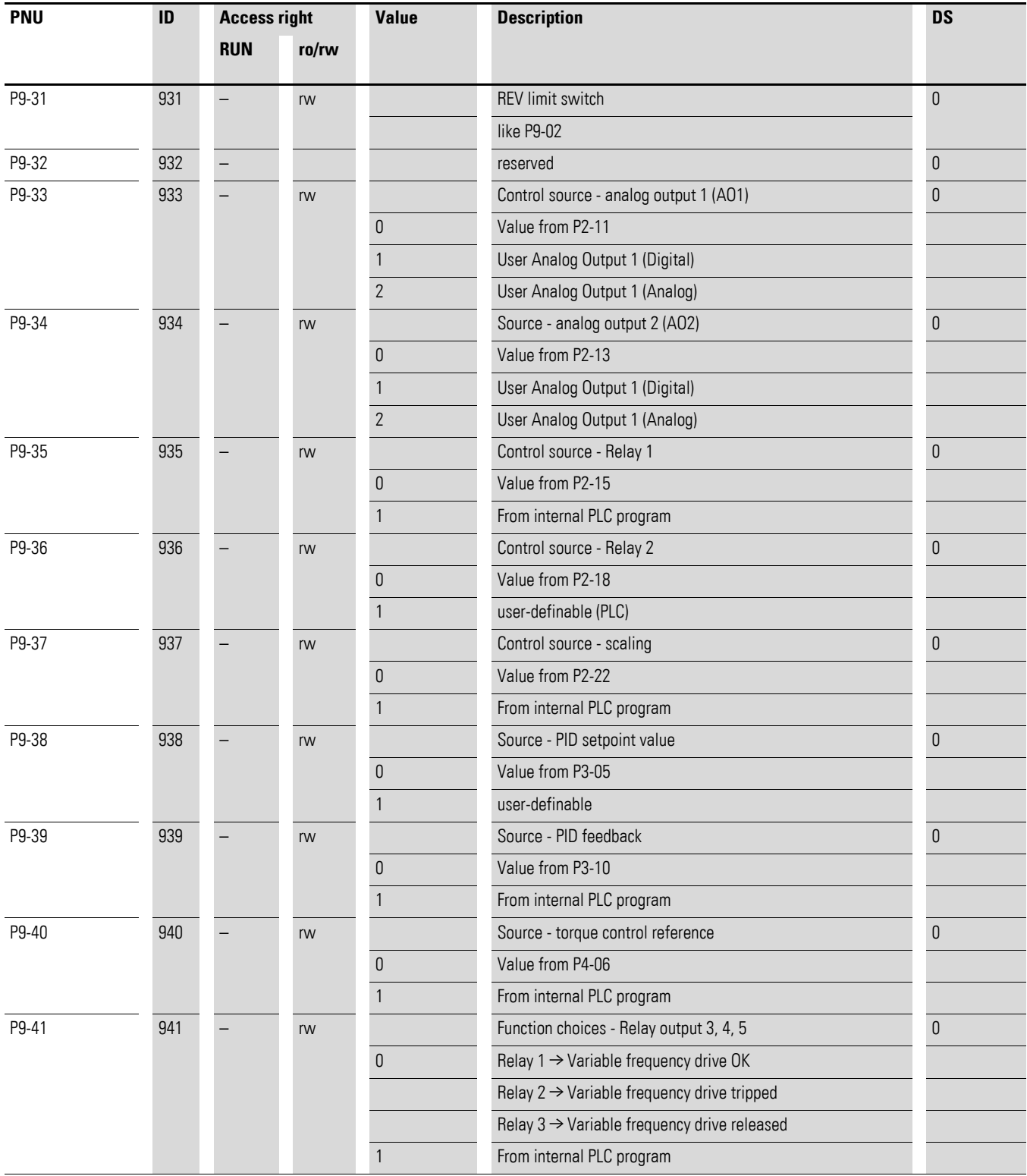

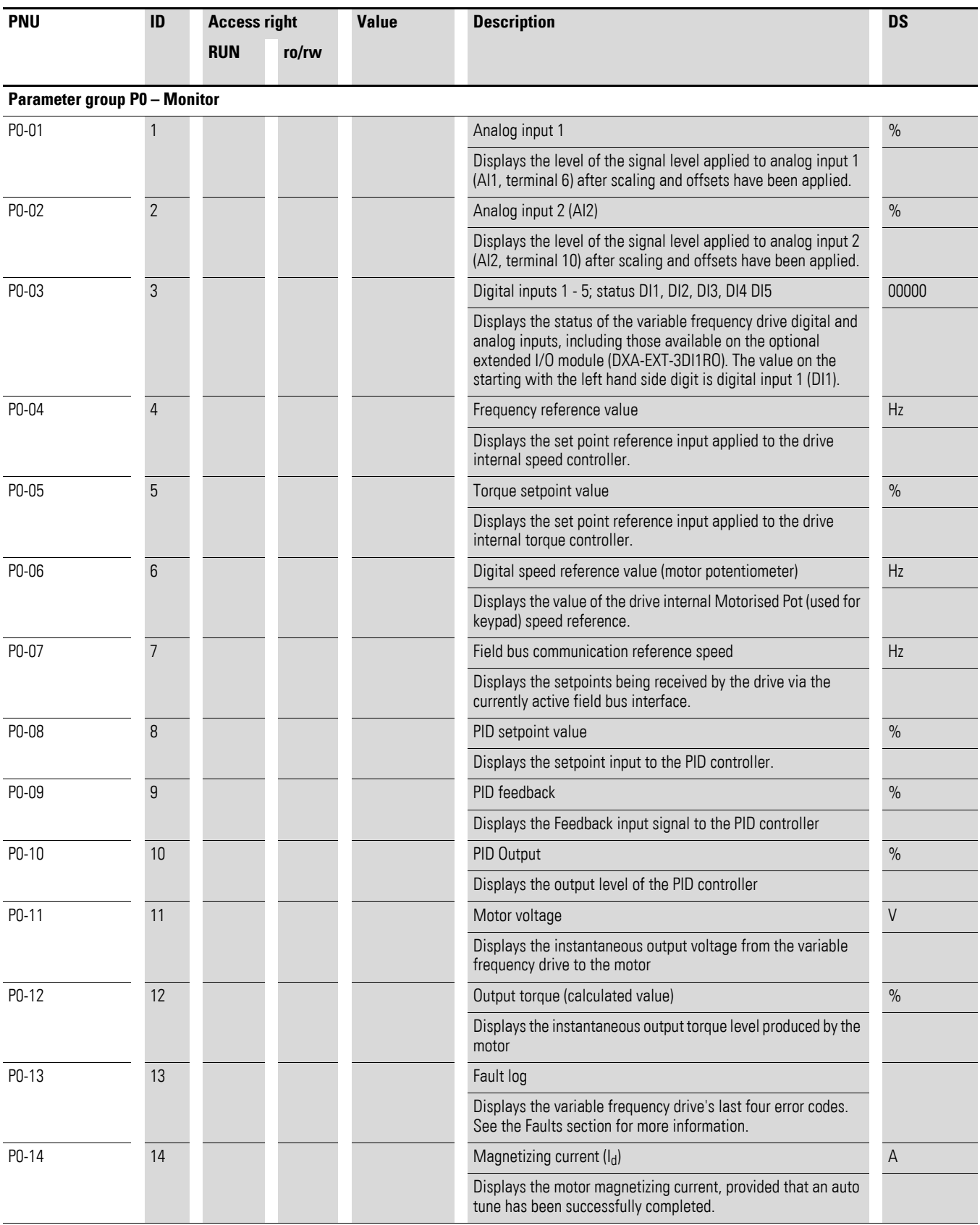

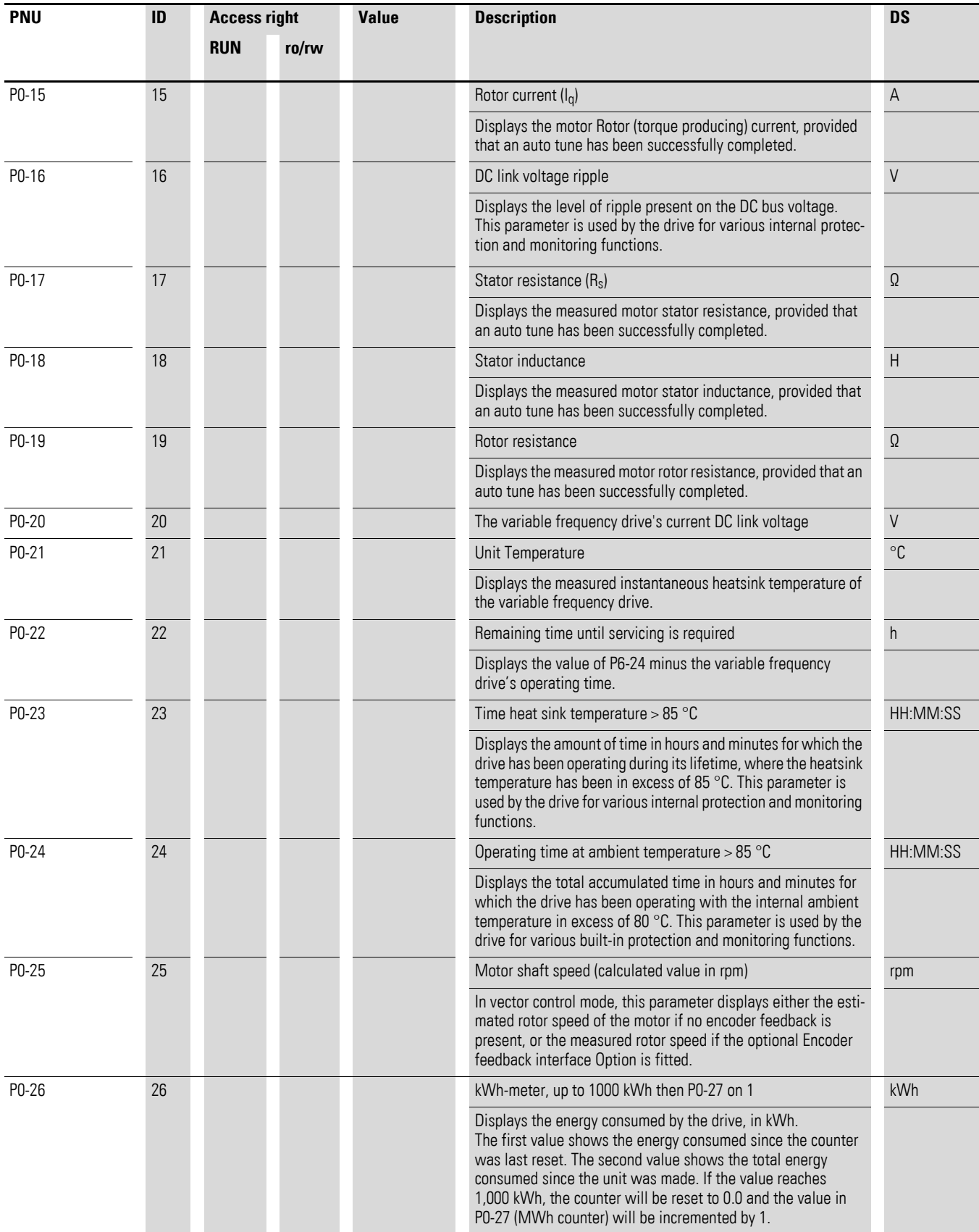

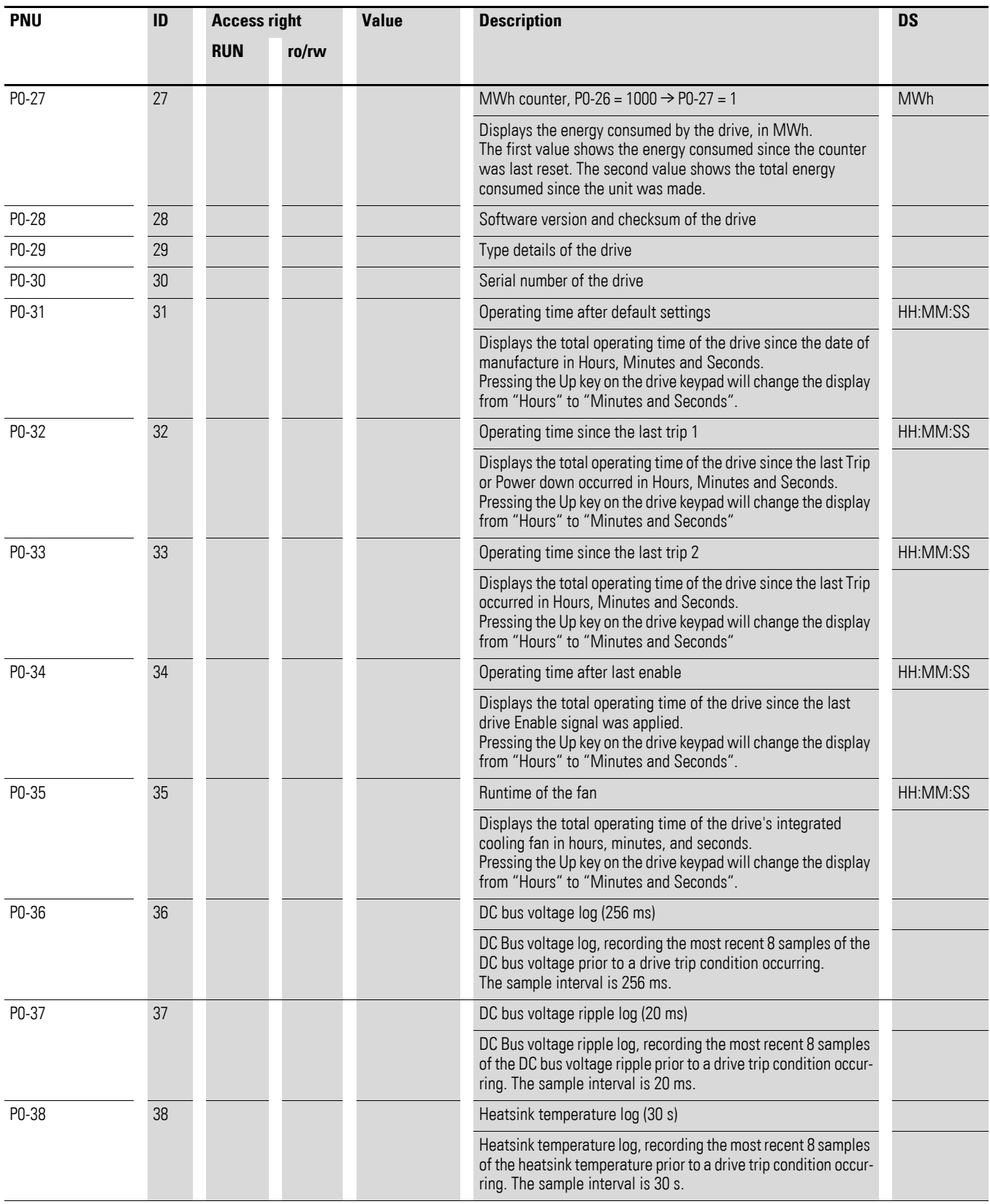

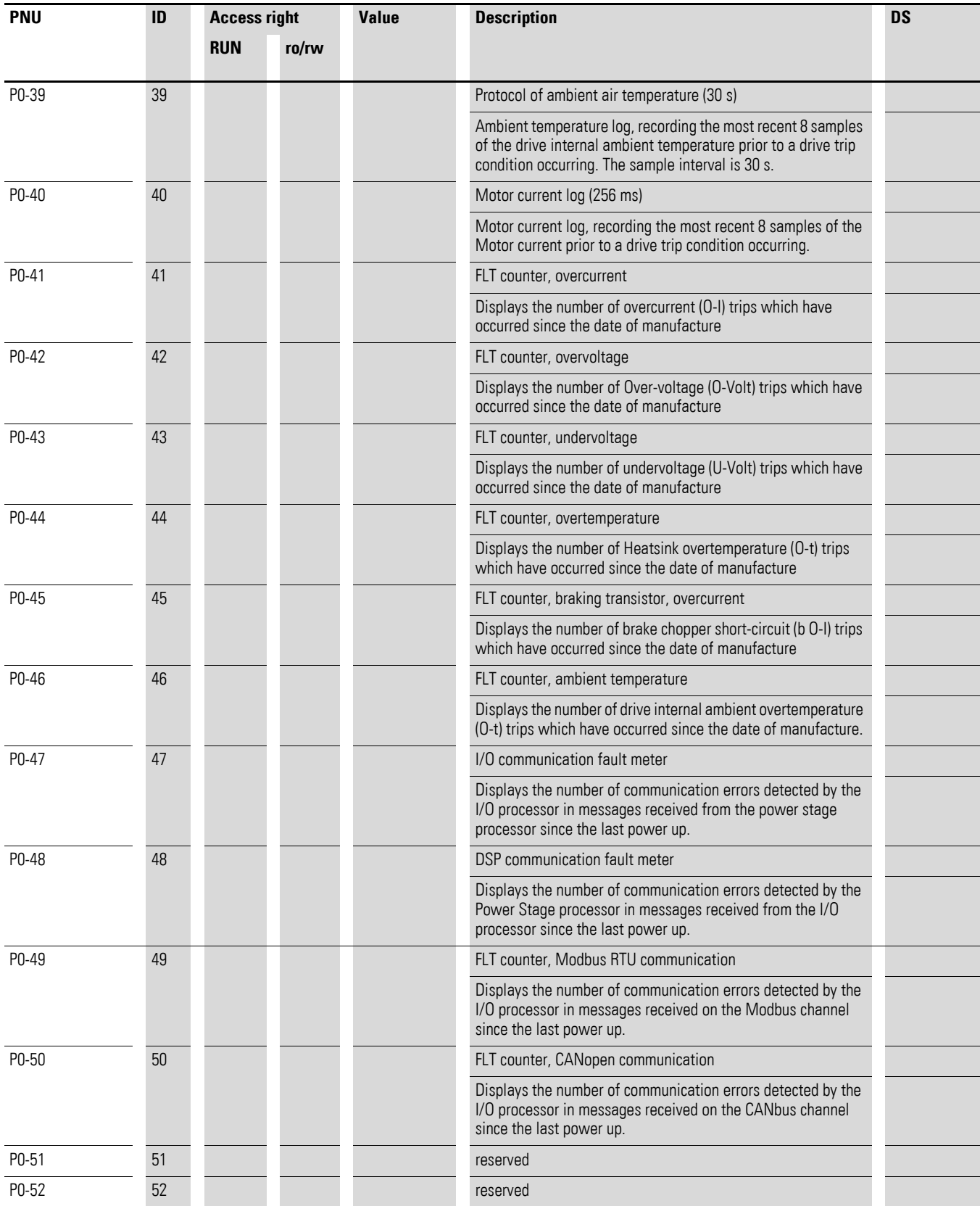

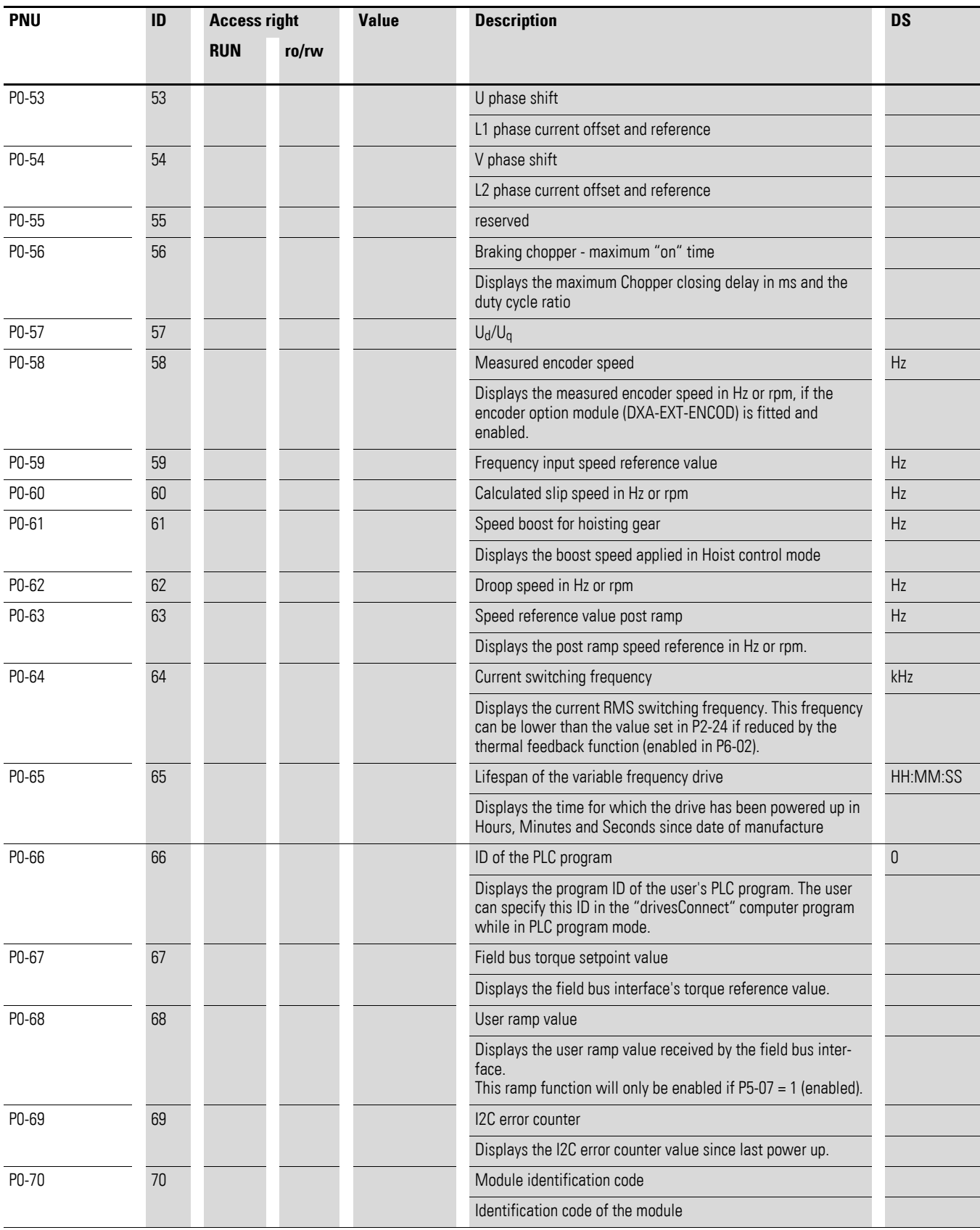

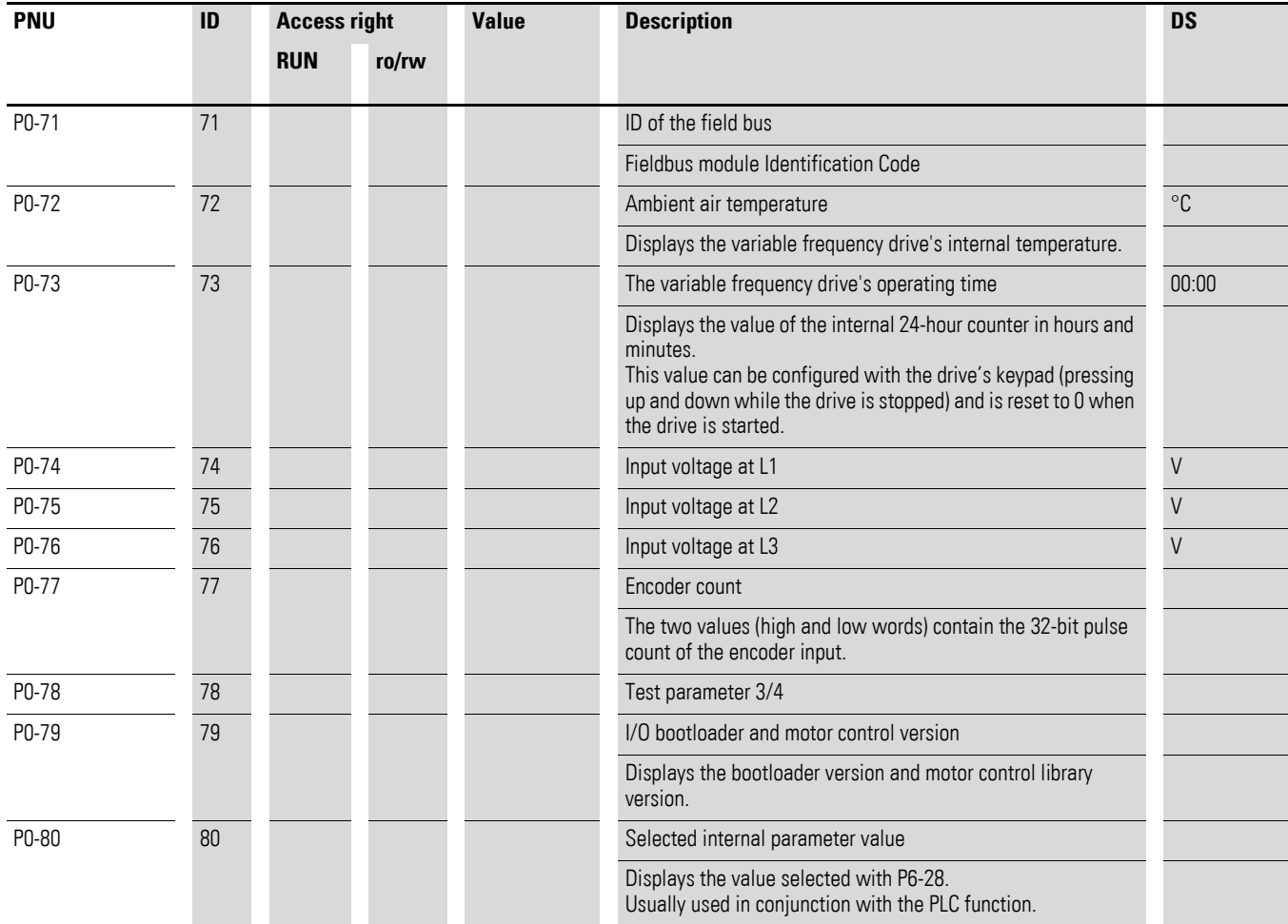

# **6.1 Operating unit**

The following figure shows the elements of the DA1 variable frequency drive integrated operating unit.

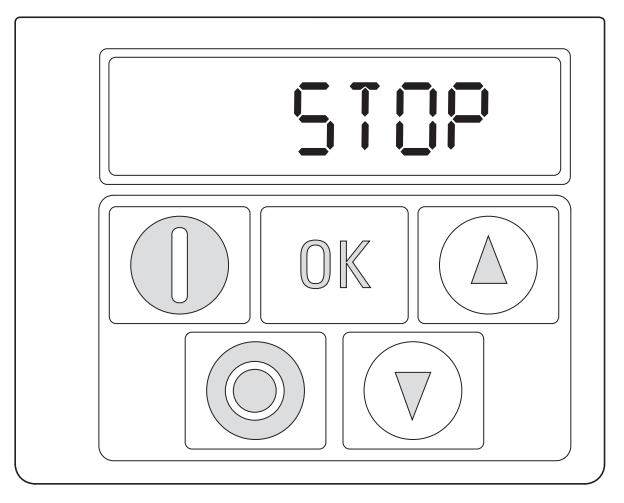

Figure 49: Operating unit view

Table 11: Operating unit elements

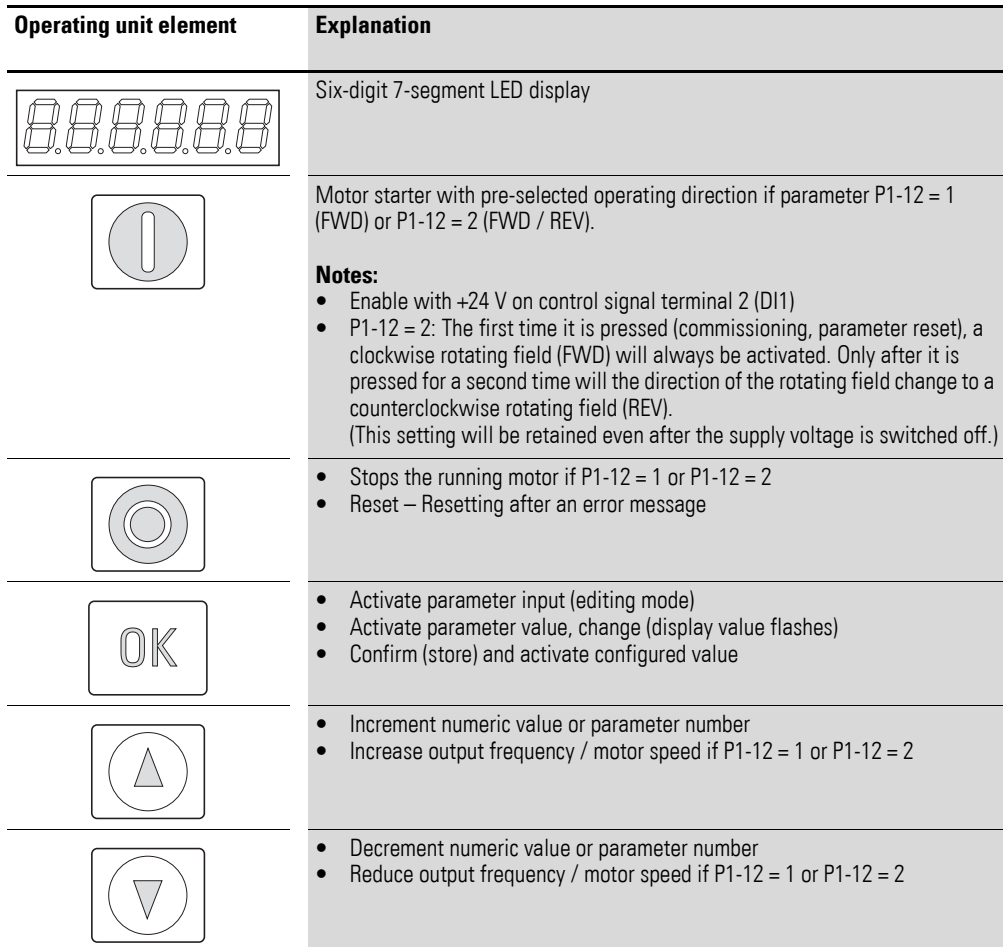

6.1 Operating unit

# **6.1.1 Display unit**

The display unit is a 7-segment LED display with five decimal points. The LED segments are red.

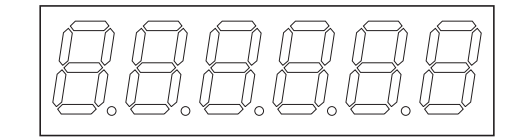

Figure 50: 7-segment LED display

# **6.1.2 Menu Navigation**

When the specified supply voltage (L1/L, L2/N, L3 connection terminals) is applied, the DA1 variable frequency drive will automatically perform a selftest: The LED display will light up and, depending on the selected operating mode, will display  $5 \epsilon_0 P$  or the appropriate value.

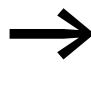

When operating values are displayed (i.e. 5 TDP is not displayed), the variable frequency drive will issue an automatic start command.

## **6.1.3 Setting parameters**

The following table shows a good example of the general execution for selecting and setting parameters.

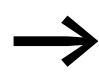

→ The flashing digit on the right indicates that the value being displayed can be changed with the arrow buttons (Up ▲ or Down ▼).

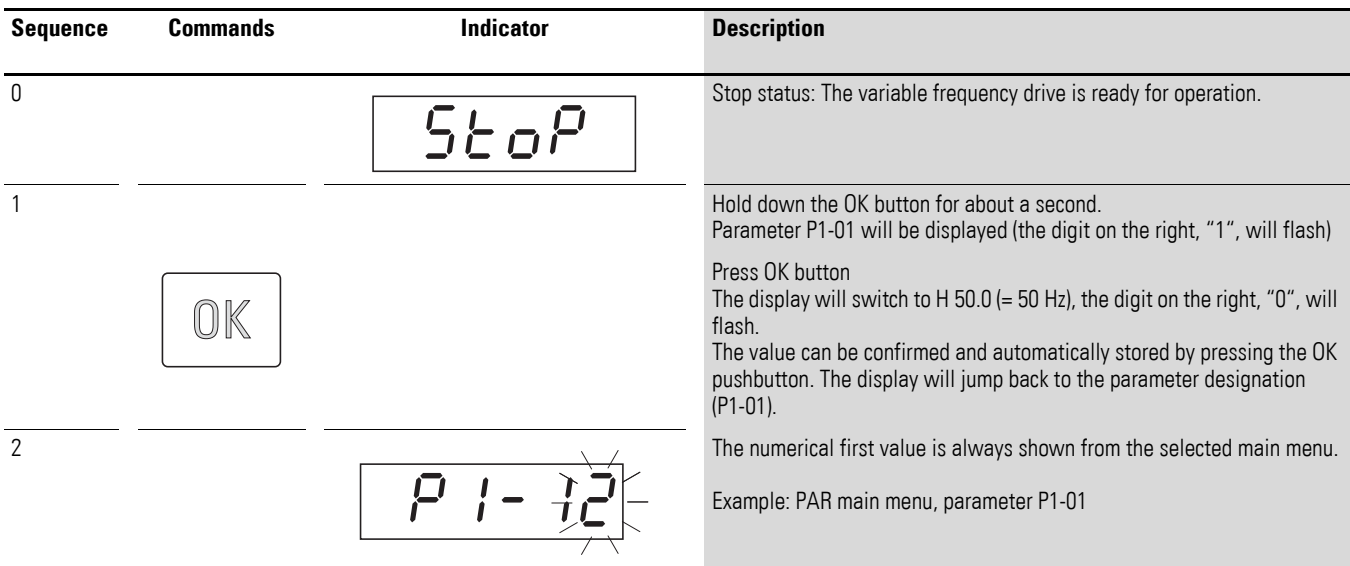

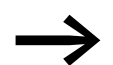

Activate and save your changes with the OK pushbutton.

# **6.1.4 Parameter selection**

Parameter P-14 is used to select between a limited range of parameters  $(P1-14 = 0)$ , the advanced parameters  $(P1-14 = P2-40, DS = 101)$ , or all parameters (P1-14 = P6-30, DS = 201).

Parameter P2-40 or P6-30 is used to change the access code used to access all the parameters. Once you confirm parameter P2-40 or P6-30, the reduced parameters will be locked.

You can use parameter P2-39 to block access to all parameters, with the exception of parameter P1-14 (read-only).

6.2 Digital and analog inputs

# **6.2 Digital and analog inputs**

Parameter P1-13 is used to configure the mode of operation and function of both the digital and analog inputs [\(Table 12, page 133](#page-136-0)). The configured value will depend on parameter P1-12.

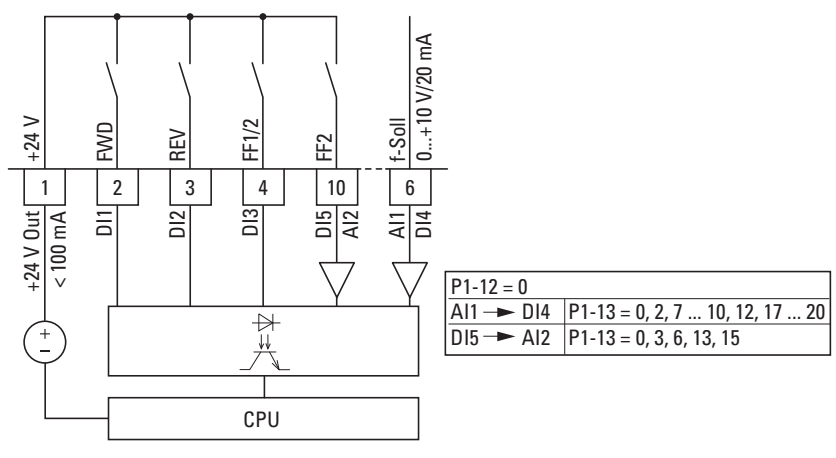

Figure 51: Digital and analog inputs

The operation of the DA1 variable frequency drive via control signal terminals  $(P1-12 = 0, P1-13 = 11)$  is active with default settings:

- DI1 (control signal terminal 2):
	- FWD (Start enable clockwise rotating field)
- DI2 (control signal terminal 3): REV (Start enable anti-clockwise rotating field)
- DI3 (control signal terminal 4): FF1 or FF2 (switching between setpoint sources)
- AI1/DI4 (control signal terminal 6): analog setpoint input (0 10 V)
- DI5/AI2 (control signal terminal 10):
- FF1 or FF2 (switching between fixed frequency 1 (FF1 = P2-01,  $DS = 5$  Hz) and fixed frequency 2 (FF2 = P2-02,  $DS = 10$  Hz))

When control signal terminal 2 (FWD) and control signal terminal 3 (REV) are activated at the same time, the default settings will activate quick stop dec2 (P2-25).

# 6 Parameters 6.2 Digital and analog inputs

| $P1-13$        | <b>DI1</b>                  | D <sub>12</sub>                | <b>DI3</b>                                                                     | <b>AI1/DI5</b>                   | <b>DI4/AI2</b>                                                        | <b>Fixed</b><br>frequen-<br>cies |
|----------------|-----------------------------|--------------------------------|--------------------------------------------------------------------------------|----------------------------------|-----------------------------------------------------------------------|----------------------------------|
| $\mathbb O$    | user-definable              | user-definable                 | user-definable                                                                 | user-definable                   | user-definable                                                        |                                  |
| $\mathbf{1}$   | $0 = Stop$<br>$1 = Run$     | $0 =$ Forward<br>$1 =$ Reverse | $0 =$ Selected setpoint<br>source<br>$1 =$ Fixed frequency $1/2$               | Al 1 setpoint value              | $0 =$ Fixed frequency 1<br>$1 =$ Fixed frequency 2                    |                                  |
| $\overline{2}$ | $0 = Stop$<br>$1 = Run$     | $0 =$ Forward<br>$1 =$ Reverse | $\theta$                                                                       | 0                                | $\theta$                                                              | FF <sub>1</sub>                  |
|                |                             |                                | $\mathbf{1}$                                                                   | $\pmb{0}$                        | $\mathbf 0$                                                           | FF <sub>2</sub>                  |
|                |                             |                                | $\theta$                                                                       | $\mathbf{1}$                     | $\bf 0$                                                               | FF <sub>3</sub>                  |
|                |                             |                                |                                                                                | $\mathbf{1}$                     | $\mathbf 0$                                                           | FF4                              |
|                |                             |                                | $\theta$                                                                       | $\mathbf 0$                      | $\mathbf{1}$                                                          | FF <sub>5</sub>                  |
|                |                             |                                | $\mathbf{1}$                                                                   | $\bf 0$                          | $\mathbf{1}$                                                          | FF <sub>6</sub>                  |
|                |                             |                                | $\theta$                                                                       | $\mathbf{1}$                     | $\mathbf{1}$                                                          | FF <sub>7</sub>                  |
|                |                             |                                | $\mathbf{1}$                                                                   | $\mathbf{1}$                     | $\mathbf{1}$                                                          | FF <sub>8</sub>                  |
| $\sqrt{3}$     | $0 = Stop$<br>$1 = Run$     | $0 = Forward$<br>$1 =$ Reverse | $0 =$ Selected setpoint<br>source<br>$1 =$ Fixed frequency 1                   | Setpoint value Al1               | Analog<br>torque control refer-<br>ence                               |                                  |
| $\overline{4}$ | $0 = Stop$<br>$1 = Run$     | $0 = Forward$<br>$1 =$ Reverse | $0 =$ Selected setpoint<br>source<br>$1 =$ Fixed frequency 1                   | Setpoint value Al1               | $0 =$ Deceleration time 1<br>$1 =$ Deceleration time 2                |                                  |
| 5              | $0 = Stop$<br>$1 = Run$     | $0 = Forward$<br>$1 =$ Reverse | $0 =$ Selected setpoint<br>source<br>$1 =$ Analog input 2                      | Setpoint value Al1               | Setpoint value AI2                                                    |                                  |
| $6\,$          | $0 = Stop$<br>$1 = Run$     | $0 = Forward$<br>$1 =$ Reverse | $0 =$ Selected setpoint<br>source<br>$1 =$ Fixed frequency 1                   | Setpoint value Al1               | External fault<br>$0 = \text{Fault}$<br>$1 = Run$                     |                                  |
| $\overline{7}$ | $0 = Stop$<br>$1 = Run$     | $0 = Forward$<br>$1 =$ Reverse | $\theta$                                                                       | $\boldsymbol{0}$                 | External fault<br>$0 = \text{Fault}$<br>$1 = Run$                     | FF <sub>1</sub>                  |
|                |                             |                                | $\mathbf{1}$                                                                   | $\mathbf 0$                      |                                                                       | FF <sub>2</sub>                  |
|                |                             |                                | $\theta$                                                                       | $\mathbf{1}$                     |                                                                       | FF <sub>3</sub>                  |
|                |                             |                                | $\mathbf{1}$                                                                   | $\mathbf{1}$                     |                                                                       | FF4                              |
| 8              | $0 = Stop$<br>$1 = Run$     | $0 =$ Forward<br>$1 =$ Reverse | $\theta$                                                                       | $\mathbf 0$                      | $0 =$ Deceleration time 1<br>$1 =$ Deceleration time 2                | FF <sub>1</sub>                  |
|                |                             |                                | $\mathbf{1}$                                                                   | 0                                |                                                                       | FF <sub>2</sub>                  |
|                |                             |                                | $\theta$                                                                       | $\mathbf{1}$                     |                                                                       | FF <sub>3</sub>                  |
|                |                             |                                | $\mathbf{1}$                                                                   | $\mathbf{1}$                     |                                                                       | FF4                              |
| 9              | $0 = Stop$<br>$1 = Run$     | $0 =$ Forward<br>$1 =$ Reverse | $\theta$                                                                       | $\mathbf 0$                      | $0 =$ Selected setpoint<br>source<br>$1 =$ Fixed frequency<br>$1 - 4$ | FF <sub>1</sub>                  |
|                |                             |                                | 1                                                                              | $\mathbf 0$                      |                                                                       | FF <sub>2</sub>                  |
|                |                             |                                | $\mathbf 0$                                                                    | $\mathbf{1}$                     |                                                                       | FF <sub>3</sub>                  |
|                |                             |                                | 1                                                                              | $\mathbf{1}$                     |                                                                       | FF4                              |
| $10$           | $0 = Stop$<br>$1 = Run$     | $0 =$ Forward<br>$1 =$ Reverse | $1 =$ Increase setpoint<br>value                                               | $1 =$ Decrease setpoint<br>value | $0 =$ Selected setpoint<br>source<br>$1 =$ Fixed frequency 1          |                                  |
| 11             | $0 = Stop$<br>$1 = Run FWD$ | $0 = Stop$<br>$1 =$ Run REV    | $0 =$ Selected setpoint<br>source<br>1 = Fixed frequency 1 /<br>$\overline{2}$ | Al 1 setpoint value              | $0 =$ Fixed frequency 1<br>$1 =$ Fixed frequency 2                    |                                  |

<span id="page-136-0"></span>Table 12: Parameter P1-13 configuration

6.2 Digital and analog inputs

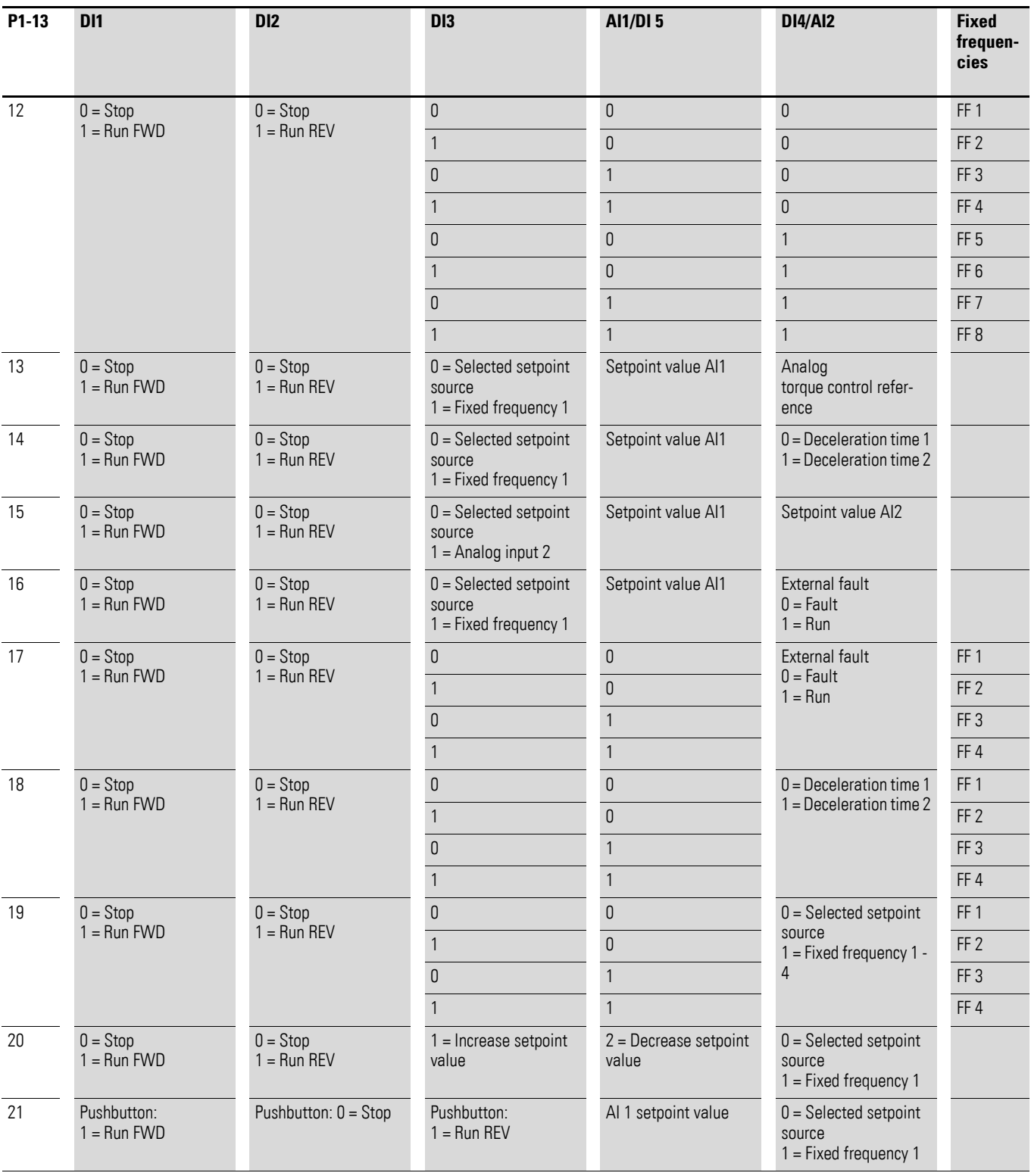

# **6.2.1 Digital Input (DI)**

Control signal terminals 2, 3, 4, 6 and 10 can be used as digital inputs (DI). The digital inputs' function and mode of operation are configured in parameter P1-13.

#### **Example**

Desired options:

- Clockwise rotating field (FWD)
- Anticlockwise rotating field (REV)
- a fixed frequency<br>• External fault
- **External fault**
- Setpoint value via AI1

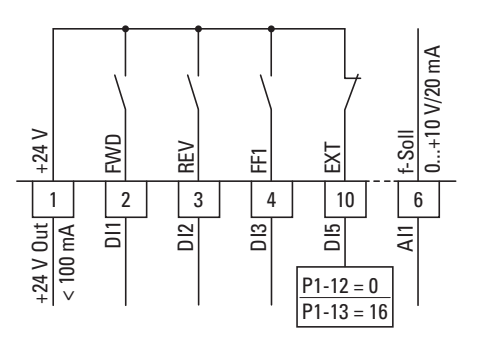

Figure 52: Example of an external fault (EXT)

Table 13: Digital input wiring  $(P1-12 = 0)$ 

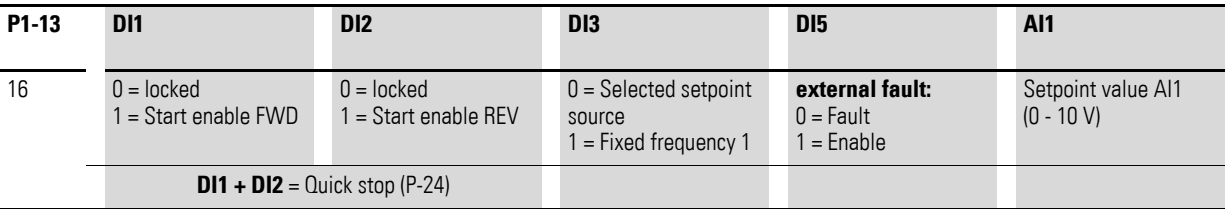

- DI1 (control signal terminal 2): FWD (Forward = Start enable clockwise rotating field)
- DI2 (control signal terminal 3):
	- REV (Reverse = Start enable anti-clockwise rotating field)
- DI3 (control signal terminal 4): FF1 (fixed frequency 1)
- DI5 (control signal terminal 10): external fault
- AI1 (control signal terminal 6): analog setpoint value

6.2 Digital and analog inputs

# **6.2.2 Analog Input (AI)**

Control signal terminals 6 and 10 can be used as analog inputs (AI). The corresponding signal range will depend on parameter P2-30 for analog input AI1 and parameter P2-33 for analog input AI2.

The reference potential for the two analog inputs AI1 and AI2 is 0 V (control signal terminals 7 and 9).

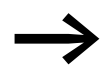

The function of control signal terminals 6 and 10 is defined by<br>the selection made in parameter P1-13 and depends on the control mode in parameter P1-12.

With the default settings, control signal terminal 6 (AI1) will be configured for a setpoint voltage of 0 to +10 V DC (P2-30) and control signal terminal 10 as a digital input (DI5).

## **Example**

Desired options:

- Analog input AI2 suitable for 4 to 20 mA with wire breakage monitoring.
- Switching the setpoint source between AI1 and AI2 via DI3.

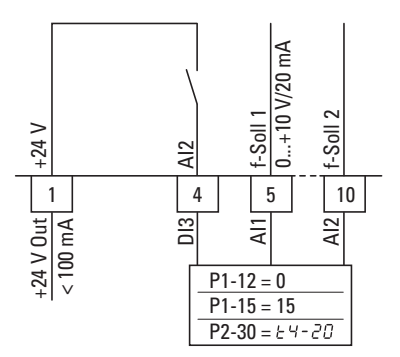

Figure 53: Switching setpoint sources

Table 14: Analog and digital input wiring (P1-12 = 0, P2-30 =  $E$  4-20)

| P1-13 | D <sub>11</sub>        | D <sub>12</sub>      | D <sub>13</sub> | AI1                | AI2                |
|-------|------------------------|----------------------|-----------------|--------------------|--------------------|
| 15    | $0 =$ locked           | $0 =$ locked         | $0 = A11$       | Setpoint value Al1 | Setpoint value AI2 |
|       | $1 =$ Start enable FWD | 1 = Start enable REV | $1 = AI2$       | $(0 - 10 V)$       | $(4 - 20$ mA)      |

- DI1 (control signal terminal 2):
	- FWD (Forward = Start enable clockwise rotating field)
- DI2 (control signal terminal 3):
- REV (Reverse = Start enable anti-clockwise rotating field) • DI3 (control signal terminal 4):
	- AI1 / AI2 (change of setpoint source from AI1 to AI2)
- AI1 (control signal terminal 6): analog setpoint value 1
- AI2 (control signal terminal 10): analog setpoint value 2

# **6.2.2.1 Scaled value range (AI1/AI2)**

The following graphs show examples of the curve characteristics of the scaled and non-scaled input signals.

#### **Example: P2-31 = 200 %**

If parameter P2-30 is configured for a 0 - 10 V signal and parameter P2-31 is set to 200 %, a 5 V input will result in the variable frequency drive running at its maximum frequency / speed (P1-01). Values lower than 100 % limit the maximum frequency; values greater than 100 % are used for low signal levels, e.g. for sensors with a 0 to 5 V output.

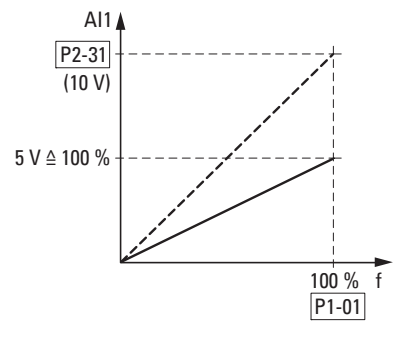

Figure 54: Scaled input signal

6.2 Digital and analog inputs

# **6.2.2.2 Motor potentiometer**

The function of an electronic motor potentiometer for entering setpoints can be set with parameters P1-12, P1-13 and P2-37.

#### **Example**

 $P1-12 = 1$  or  $P1-12 = 2$ ;  $P1-13 = 20$ ;  $P2-37 = 4$ , 5, 6, 7

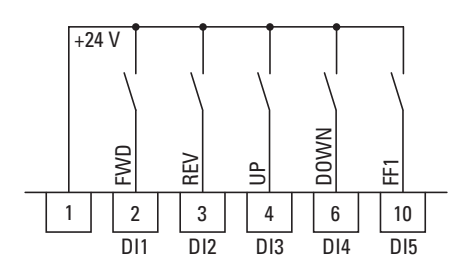

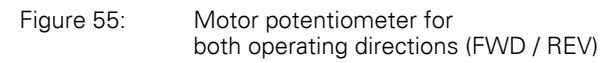

A FWD start enable signal is issued when there is a solid contact at control signal terminal 2 (DI1); a REV start enable signal is issued when there is a solid contact at control signal terminal 3 (DI2).

The frequency reference value can then be increased with a control command (pulse) on terminal 4 (DI3) (UP). The acceleration will take place using the time set in P1-03 (acc1) all the way to the maximum output frequency set in P1-01.

Parameter P2-37 is used to define the behavior of the variable frequency drive in the event of a restart:

- P2-37  $=$  4: The DA1 variable frequency drive will start off from the minimum frequency (P-02).
- $P2-37 = 5$ : The DA1 frequency reference value will store the set value and move to the previously set frequency reference value when starting. The frequency reference value set here will be retained even after the supply voltage is switched off.
- $P2-37 = 6$ : The DA1 variable frequency drive will move to the current speed if the variable frequency drive is configured with multiple speed reference values.
- $P2-37 = 7$ : The DA1 variable frequency drive will move to fixed frequency 8 (FF8) (P2-08).

Control signal terminal 6 (DI4) can be used to reduce the configured frequency reference value of the motor potentiometer (DOWN). The deceleration will take place using the time set in P1-04 (dec1) all the way to 0 Hz if a minimum frequency has not been set in P1-02.

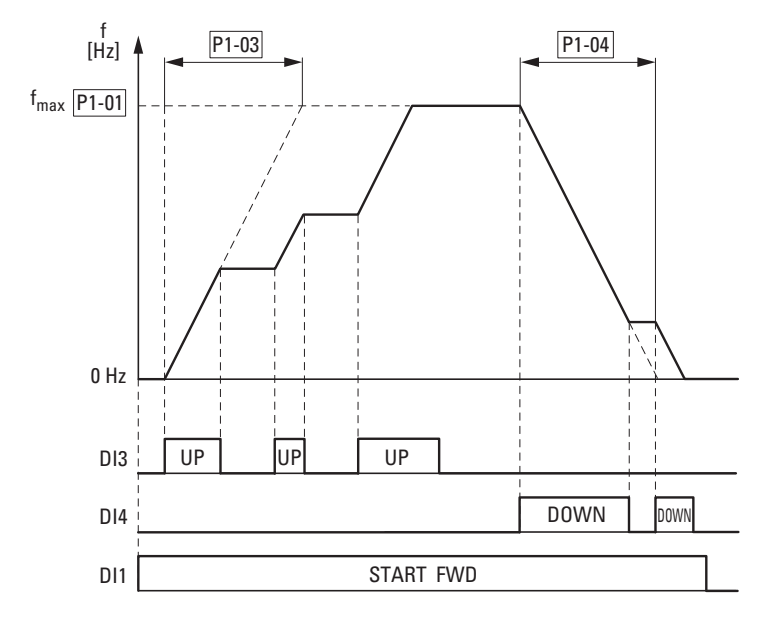

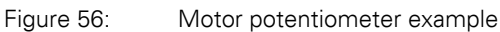

If a minimum frequency has been configured (P1-02), the motor potentiometer will always start at  $f = 0$  Hz. After the configured minimum frequency is exceeded, the motor potentiometer will work within the range up to the maximum frequency (P1-01). The frequency will not fall below the minimum frequency value unless the start enable (DI1) is switched off.

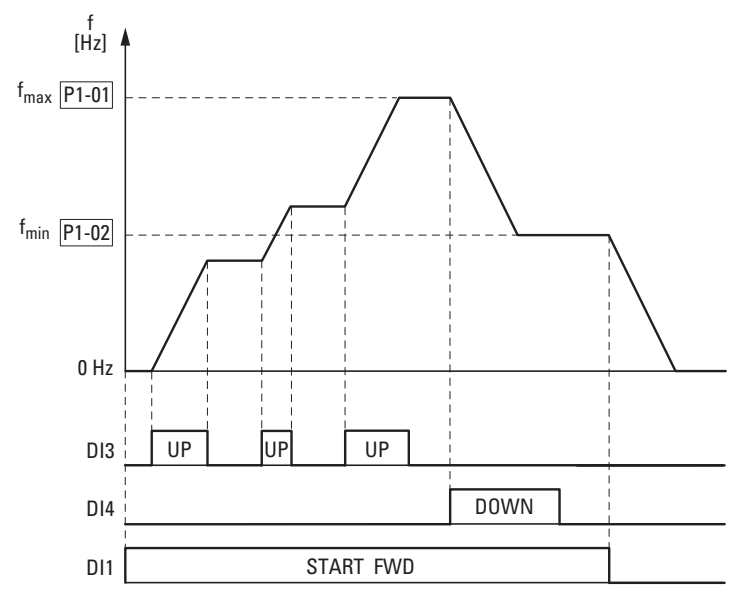

Figure 57: Motor potentiometer with f<sub>min</sub> limit

6.2 Digital and analog inputs

# **6.2.2.3 Two-wire control**

The parameters must be set as follows for the so-called two-wire control:

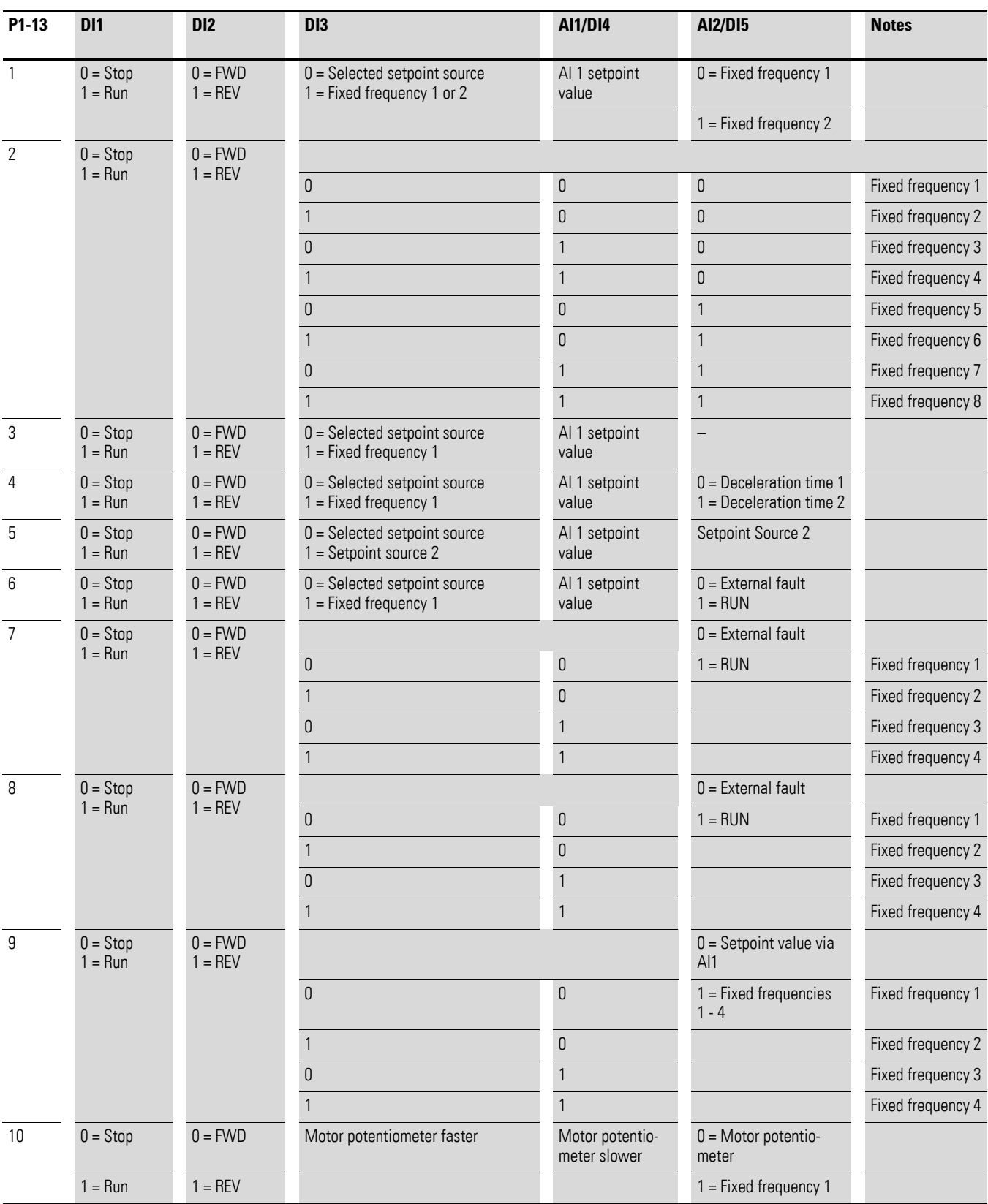
# 6 Parameters 6.2 Digital and analog inputs

#### **Example**

 $P-12 = 0$ ;  $P-15 = 0$ 

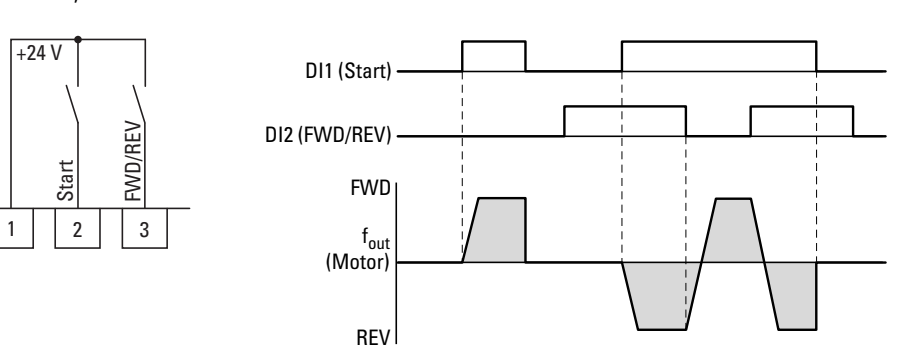

Figure 58: DI1 (Start), Two-wire control DI1 + DI2 = REV

The start enable via control signal terminal 3 (DI1) is always required for operation:

- Actuation control signal terminal 3 (DI1) = Start enable, clockwise rotating field (FWD)
- Actuation control signal terminal 3 (DI1) plus control signal terminal 4 (DI2) = Start enable anticlockwise rotating field (REV)

The separate actuation of control signal terminal 4 (DI2) does not allow any start enable.

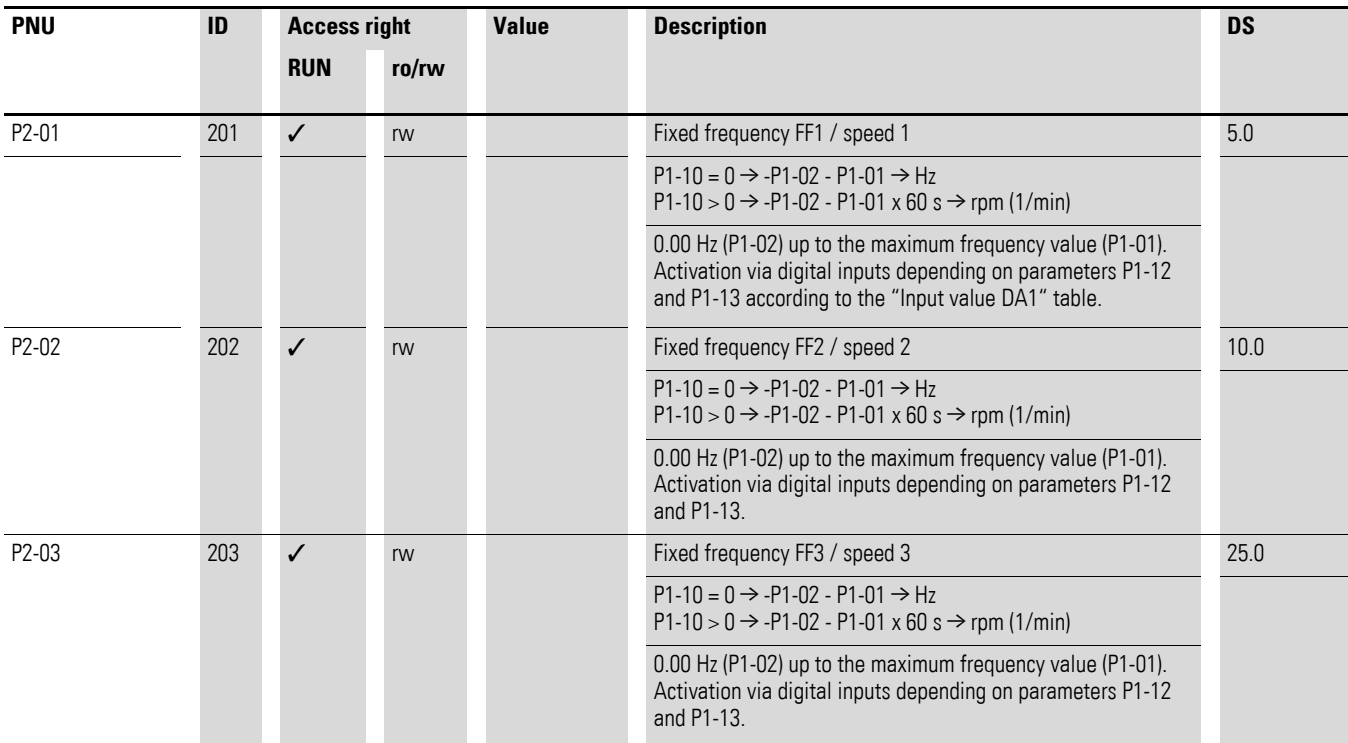

6.2 Digital and analog inputs

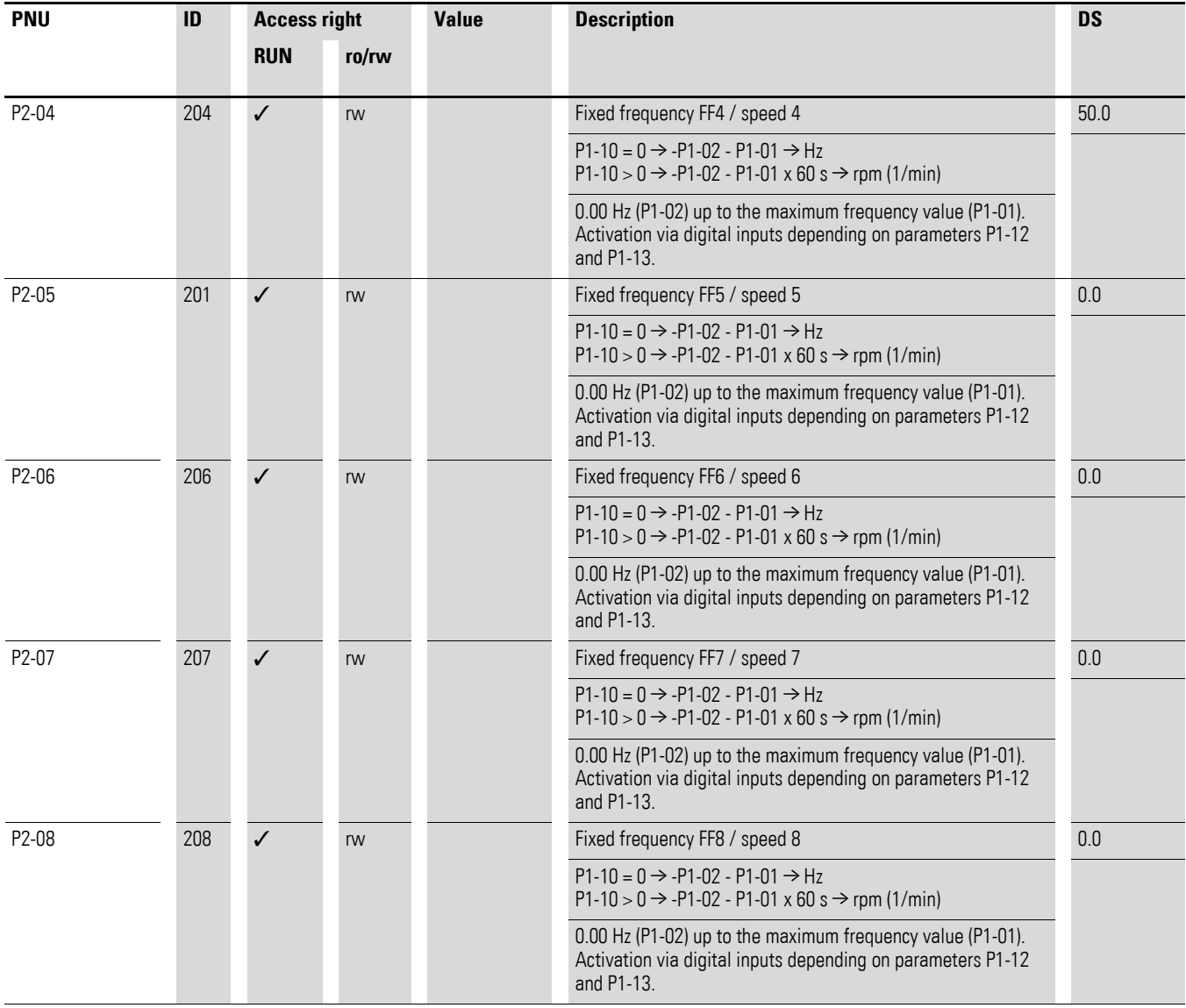

### **6.2.2.4 Three-wire control**

With the so-called three-wire control, the start and stop commands are set via spring-return switches (pulse) - similar to a contactor control.

The parameters must be configured as follows:

 $P1-12 = 0 \rightarrow P1-13 = 21$ 

#### **Example**

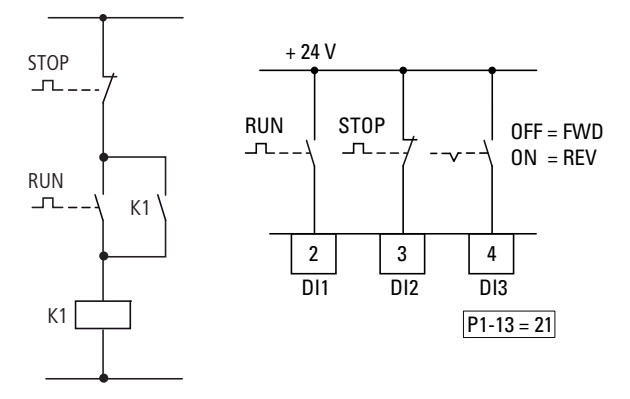

Figure 59: Example showing contactor control and three-wire control Standard control section for a drive with spring-return switches (N/C, N/O) and latching:

If parameter  $P1-13 = 21$ , this control section can be recreated with control signal terminals 2 (DI1) and 3 (DI2), and control signal terminal 4 (DI3) can be used to activate an operating direction change (FWD  $\leftrightarrow$  REV) (reversing starter).

6.2 Digital and analog inputs

# **6.2.3 Digital / analog outputs**

DA1 series variable frequency drives have two digital/analog outputs and two relay outputs available with a variety of characteristics.

- Digital / analog output 1:
	- Transistor output DO1 (+24 V):
		- control signal terminals 8 and 9 (P2-11 =  $0, \ldots, 7$ )
	- Analog output AO1: (0 +10 VDC, max. 20 mA): control signal terminals 8 and 9 (P2-11 =  $8. \ldots$  11)
- Digital / analog output 2:
	- Transistor output DO2 (+24 V): control signal terminals 9 and 11 (P2-13 =  $0, \ldots, 7$ )
	- Analog output AO2:  $(0 +10 \text{ VDC}, \text{max. } 20 \text{ mA})$ : control signal terminals 9 and 11 ( $P2-13 = 8, \ldots, 11$ )
- Relay output K1 (250 V, 6 A AC / 30 V 5 A DC) changeover contacts, control signal terminals 14, 15, 16 (P2-15)
- Relay output K2 (250 V, 6 A AC / 30 V 5 A DC) N/O contacts, control signal terminals 17, 18 (P2-18)

In the default settings (P2-11 = 8), the analog output's voltage signal (0 - 10 V; P2-12) will be proportional to output frequency  $f_{\text{Out}} = 0 - f_{\text{max}}$  (P1-01).

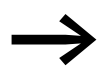

The output signals of control signal terminals 8 and 11 (AO1 and AO2) are not monitored by the variable frequency drive.

# **Example**

Desired options:

- Relay output K1 should output an alarm message if there is a 10 % overcurrent.
- Analog output AO2 should show the rated motor current within a range of 0 to 10 V for more precise monitoring  $(5 V =$  motor rated current (P1-08)).

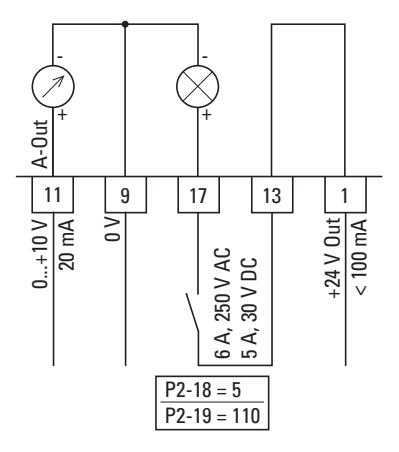

Figure 60: Example: Overcurrent monitor

# 6 Parameters 6.2 Digital and analog inputs

If the motor ( $I_e = 1.9$  A) from  $\rightarrow$  [Section 6.2.8, "Motor"](#page-156-0) is used as an example, relay K1 will switch as soon as the motor draws a current of 2.09 A. The analog output will output a voltage of 5.5 V.

The variable frequency drive will then switch off automatically due to an overload ( $I_e$  > 100 %). The following error message will be displayed: I.E-E-P

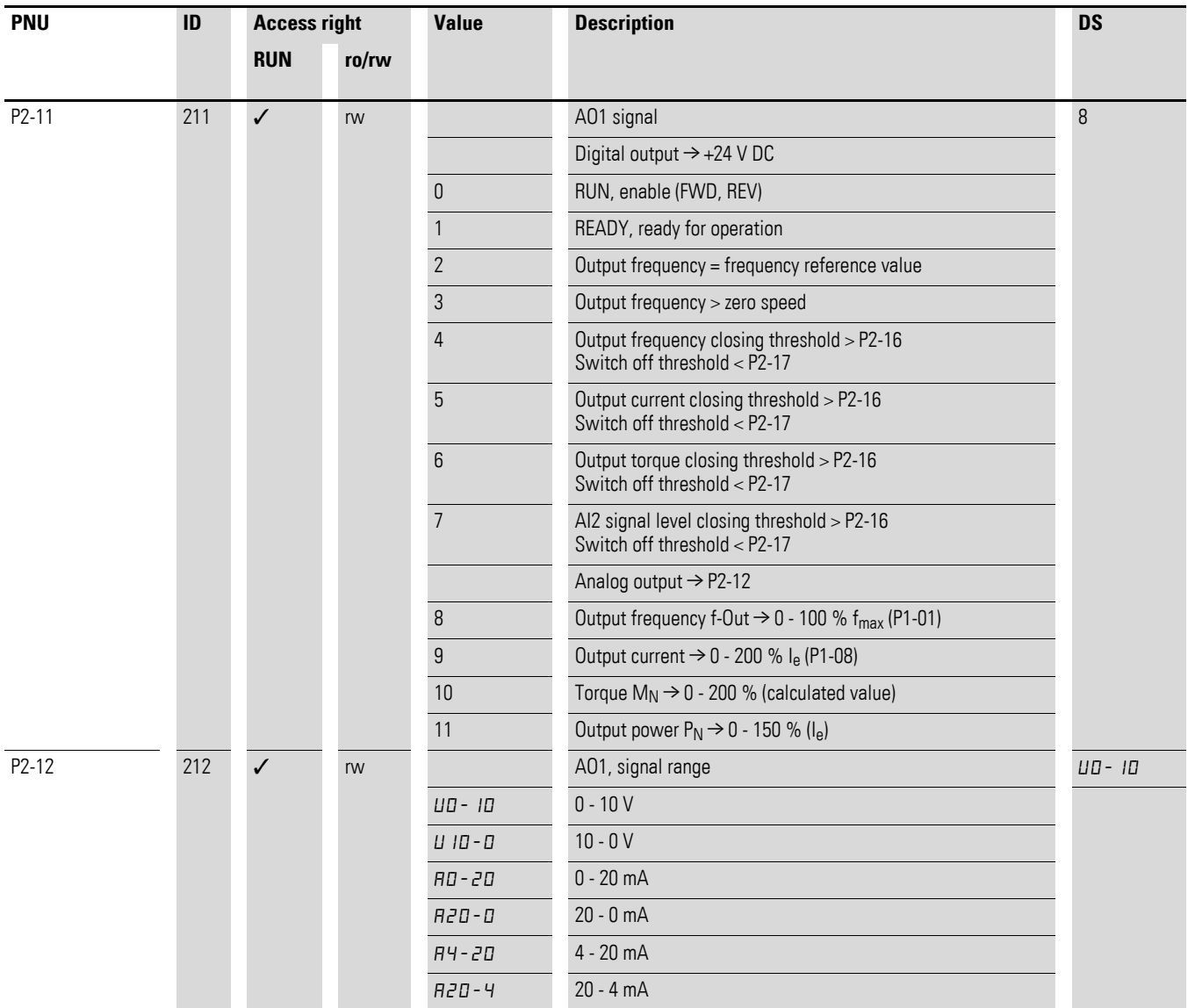

6.2 Digital and analog inputs

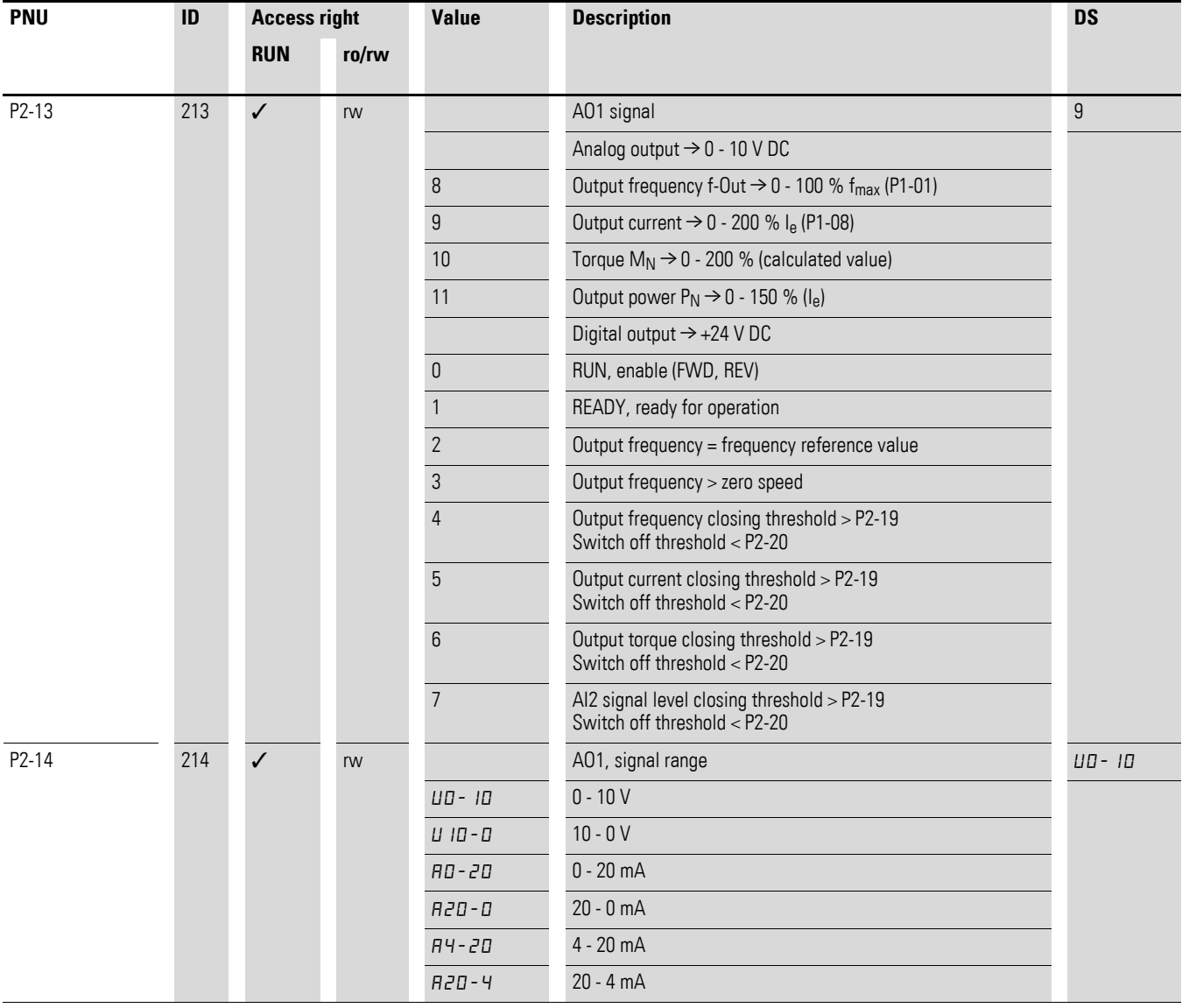

# 6 Parameters 6.2 Digital and analog inputs

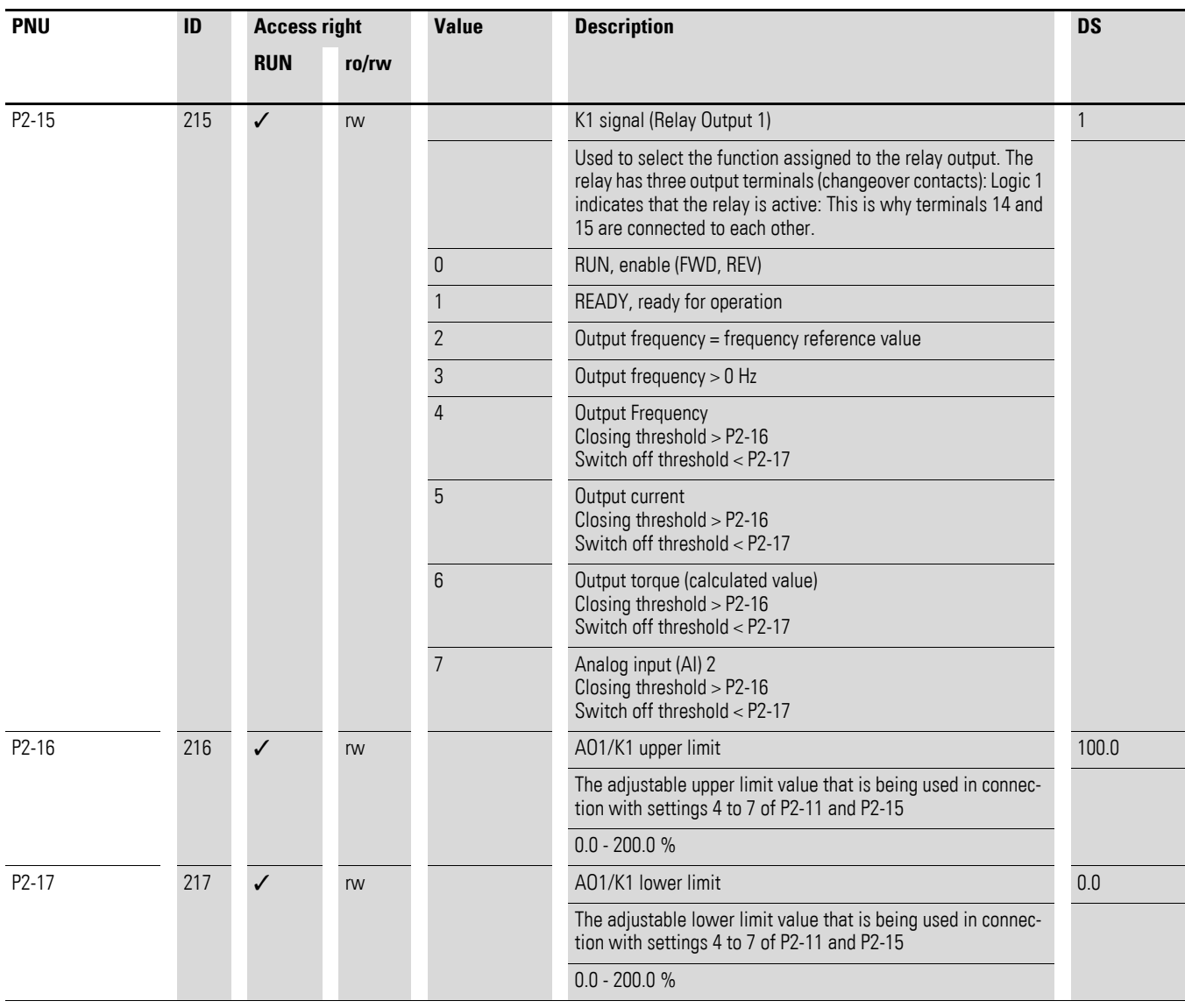

6.2 Digital and analog inputs

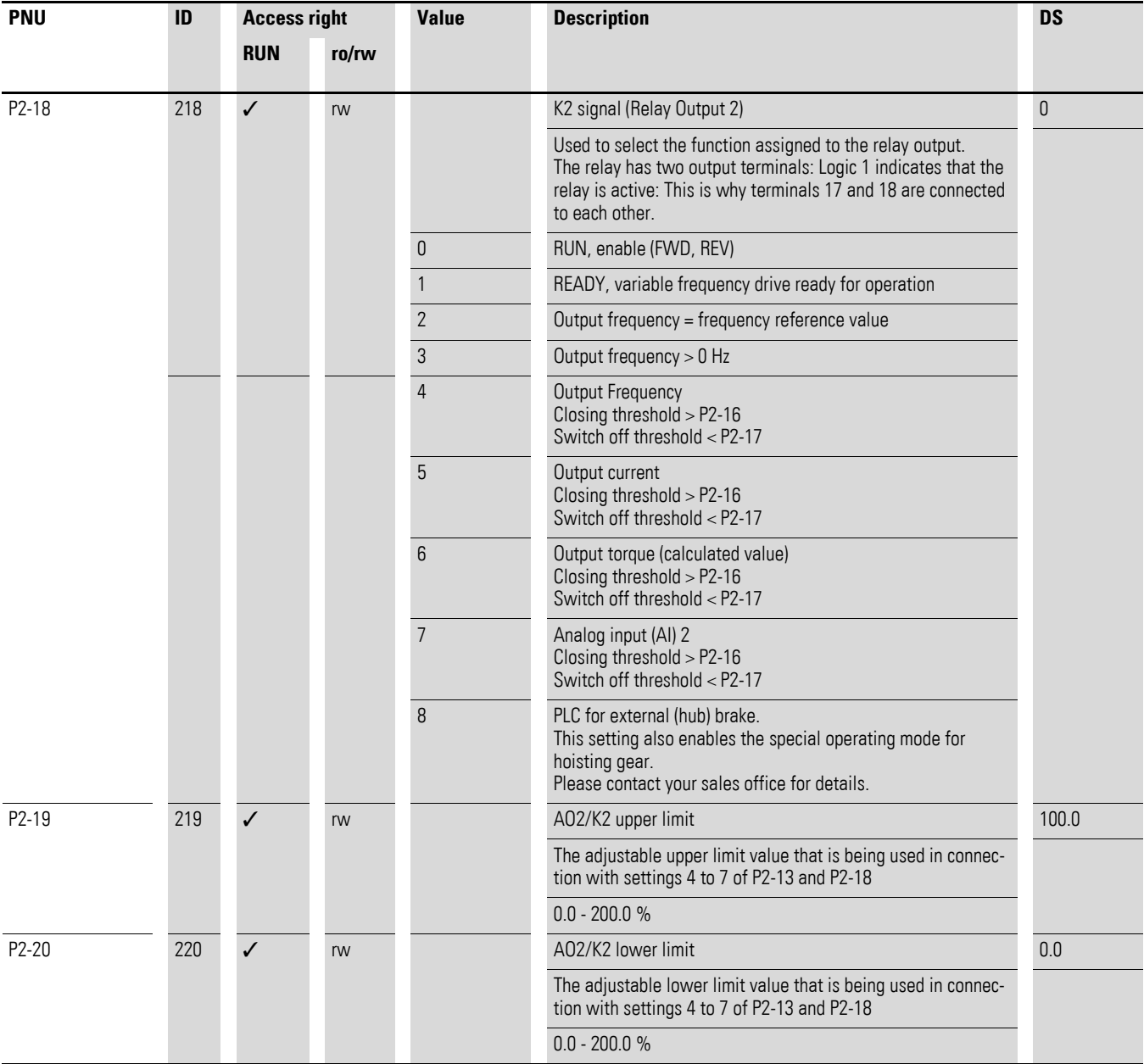

# **6.2.4 Drives control**

Parameter group P1-12 can be used to define the control level for the DA1 variable frequency drive.

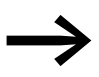

If the control level changes, the inputs' mode of operation and<br>function (P1-13) via the control signal terminals will change.

### **6.2.5 Second acceleration and deceleration time**

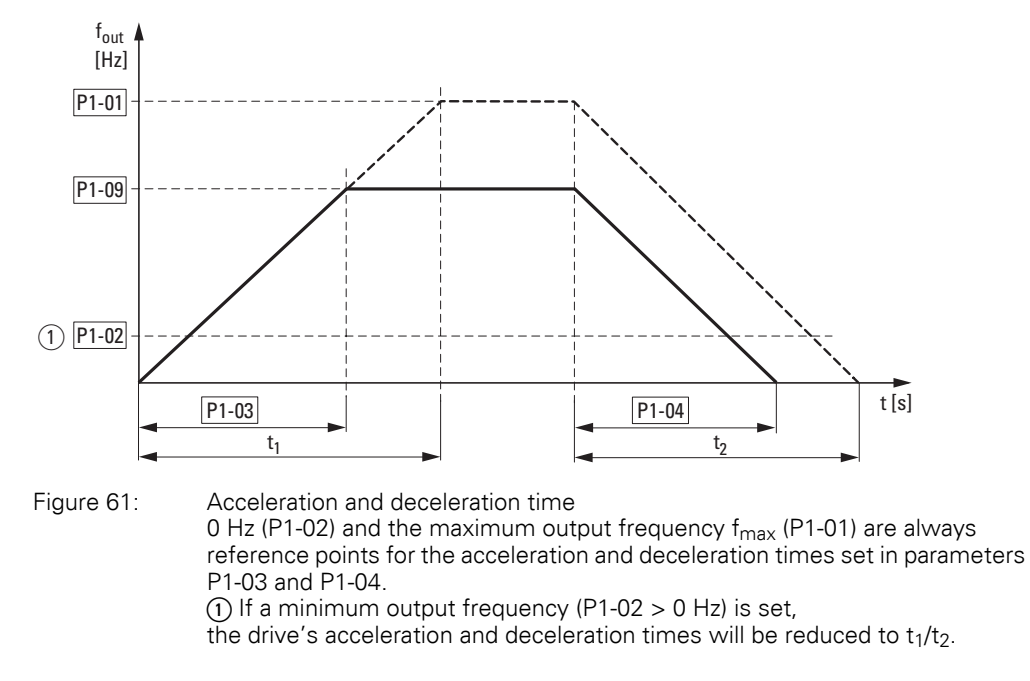

The values for the acceleration time  $t_1$  and the deceleration time  $t_2$  are calculated as follows:

$$
t_1 = \frac{(P1-01 - P1-02) \times P1-03}{P1-01}
$$

$$
t_2 = \frac{(P1-01 - P1-02) \times P1-04}{P1-01}
$$

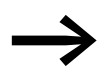

The defined acceleration (P1-03) and deceleration times (P1-04) apply for all changes to the frequency reference value. If the start-release (FWD, REV) is switched off, the output frequency  $(f_{\text{Out}})$  is immediately set to zero. The motor runs down uncontrolled.

If a controlled run-down is requested (with value from P1-04), parameter P1-05 must be 0.

Starting friction and load inertia can lead to longer acceleration times for the drive than those configured in P1-03. Large gyrating masses and the load being driven can lead to longer deceleration times for the drive than that configured in P1-04.

6.2 Digital and analog inputs

# **6.2.6 Frequency jump**

In systems with mechanical resonances, you can skip this frequency range for stationary operation.

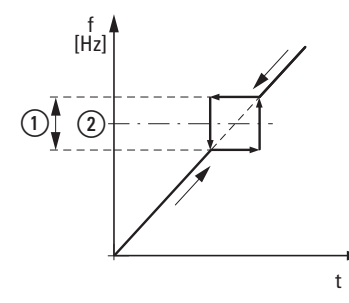

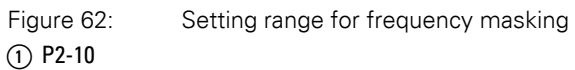

 $\overline{2}$  P2-09

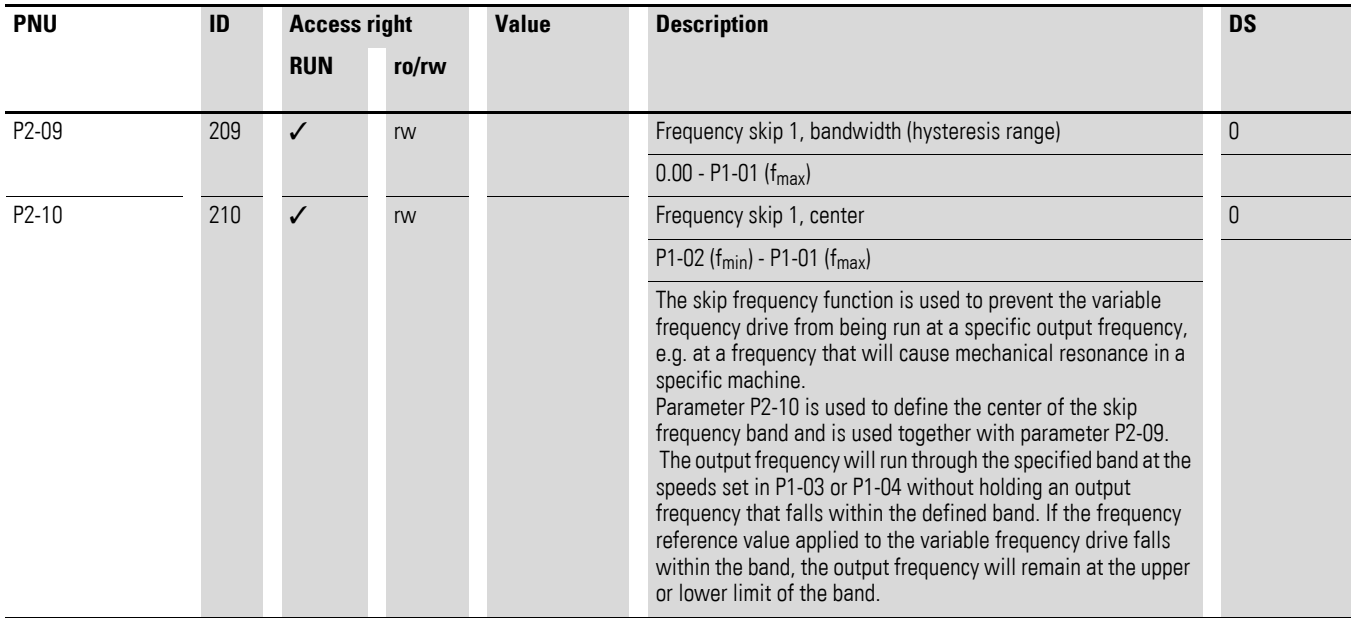

# **6.2.7 Start Function**

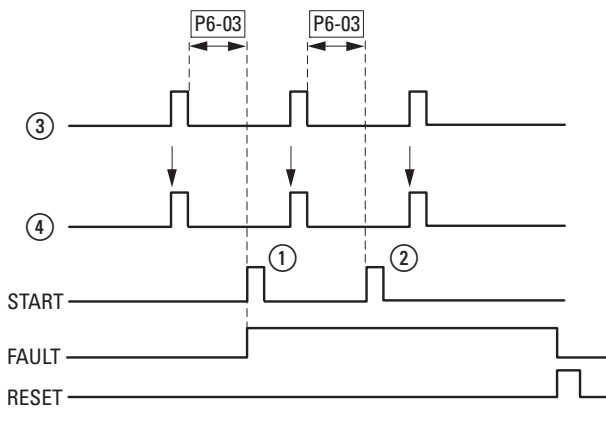

Figure 63: Automatic restart after error message (two start attempts)

- (1) First automatic restart
- $\tilde{b}$  Second automatic restart
- (3) Switch-off when error detected
- 4) Motor Stop Signal TEST = monitored test time
	- FAULT = shut-off when error message occurs
	- RESET = reset error message (FAULT)

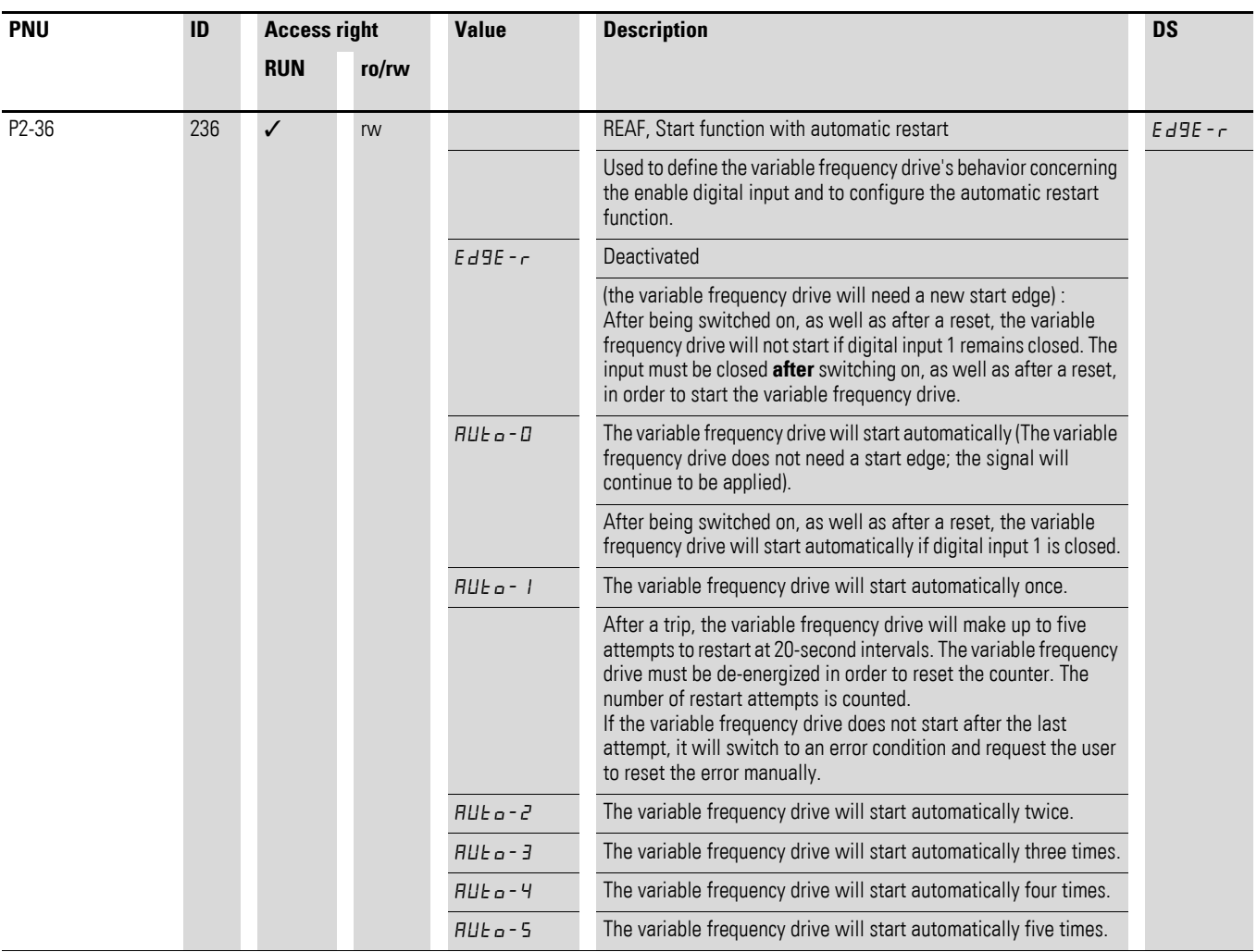

6.2 Digital and analog inputs

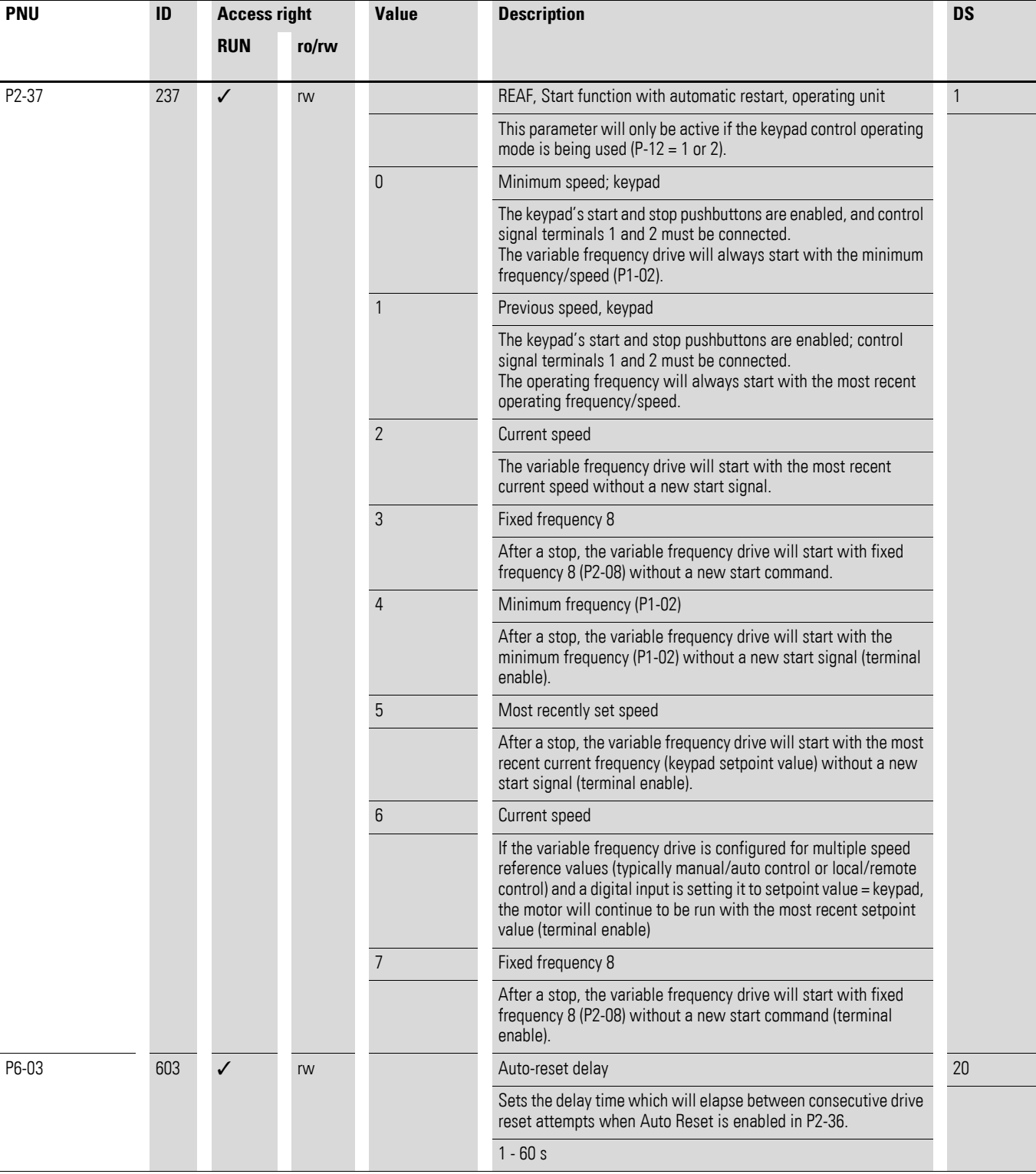

#### <span id="page-156-0"></span>**6.2.8 Motor**

For optimum operating behavior, you should enter the specifications on the motor's rating plate here. They are the base values used to control the motor.

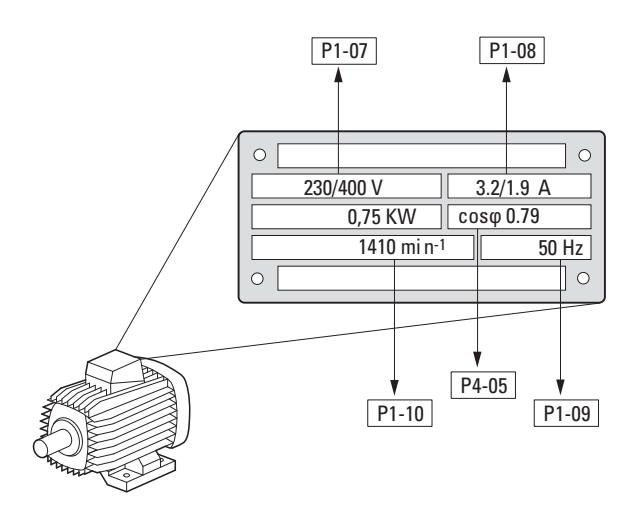

<span id="page-156-1"></span>Figure 64: Motor parameters from ratings plate

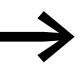

The motor data is set to the rated operational data for the vari-<br>able frequency drive and depends on the performance variables in default settings.

### **6.2.8.1 Circuit types for motor stator windings**

When selecting the rating data, take the dependency of the type of switching on the strength of the feeding mains voltage into account:

- 230 V (P1-07)  $\rightarrow$  delta circuit  $\rightarrow$  P1-08 = 3.2 A
- 400 V (P1-07)  $\rightarrow$  star-connected circuit  $\rightarrow$  P1-08 = 1.9 A

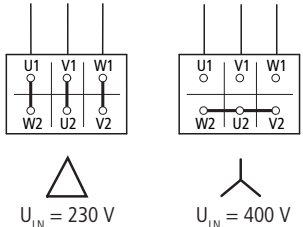

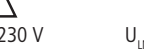

Figure 65: Circuits (delta, star)

### **Example**

Single-phase connection of DC1-124D3… variable frequency drive to a mains voltage of 230 V. The motor's stator winding has a delta connection (motor rated current of 4 A as per rating plate in [Figure 64](#page-156-1)). See<sup>1)</sup> in the default settings.

Required changes for electrically mapping the motor:  $P1-07 = 230$ ,  $P1-08 = 4.0$ ,  $P1-09 = 50$ 

6.2 Digital and analog inputs

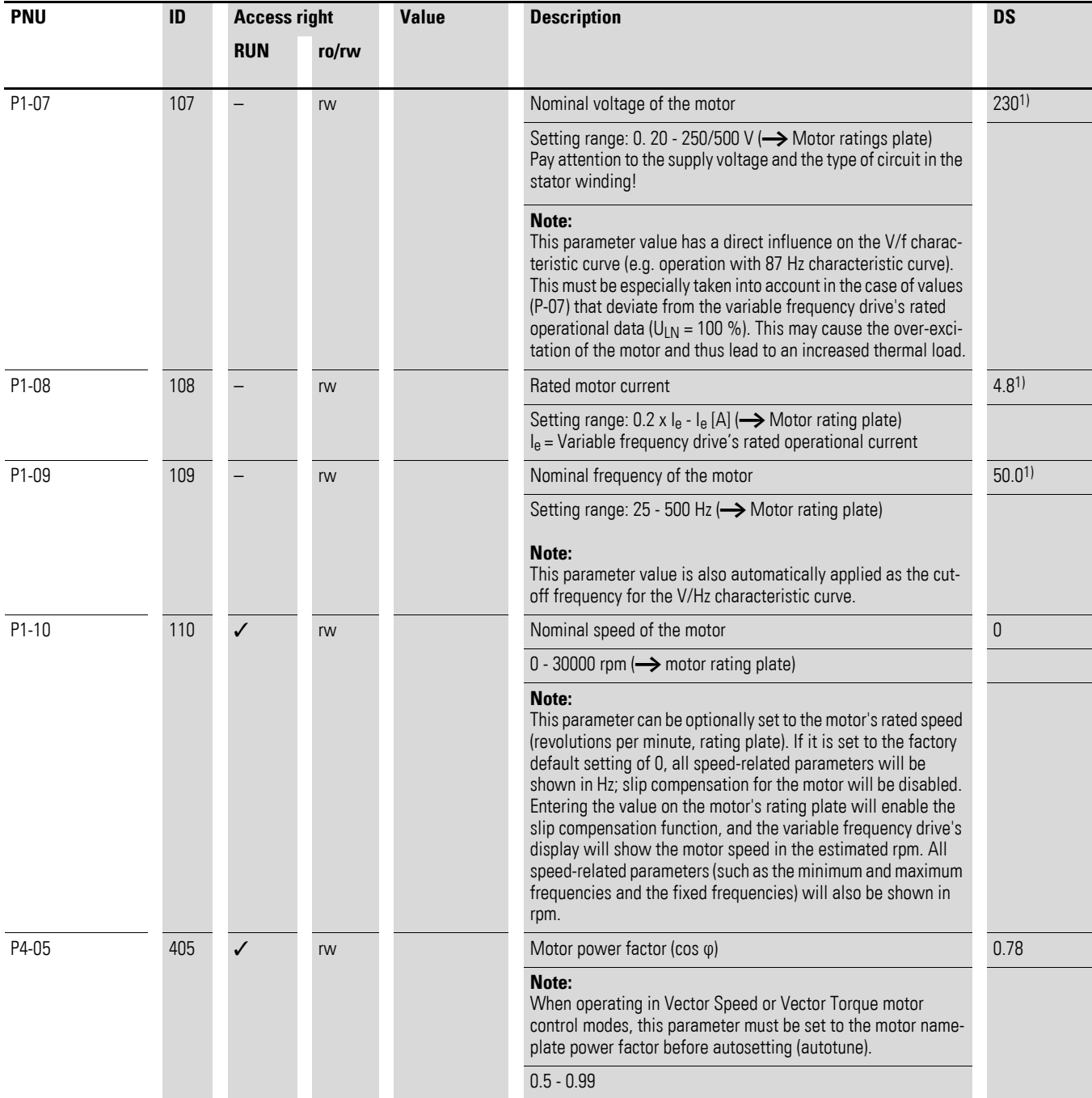

#### **6.2.9 Fixed frequency setpoint values**

Fixed frequency reference values have a higher priority than other frequency reference values. They can be accessed individually, or in binary code, via digital inputs DI1 to DI5.

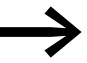

The maximum permitted set value for a fixed frequency is limited by parameter P1-01 (maximum frequency). A fixed frequency value cannot go below a minimum limit frequency set at parameter P1-02. If a fixed frequency is lower than the minimum frequency (P1-02), the DA1 variable frequency drive will move to the minimum frequency.

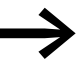

The fixed frequency values can be changed during operation (RUN).

#### **6.2.9.1 Fixed frequency**

Four different fixed frequency reference values can be set in parameters P2-01 to P2-08 (FF1 to FF8).

In the unit's default configuration, fixed frequencies  $FF1 = 5 Hz$  and FF2 = 10 Hz can be accessed using digital input DI5 (control signal terminal 10), provided a voltage of +24 V is being applied at control signal terminal 3.

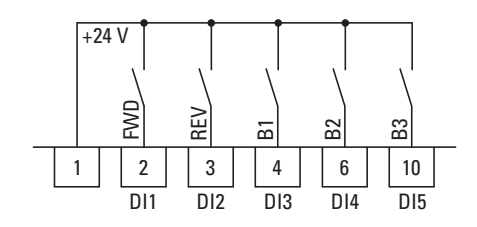

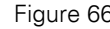

Figure 66: Example: fixed frequencies FF1 to FF8

6.2 Digital and analog inputs

#### **Example**

 $P1-12 = 0$ ;  $P1-13 = 12$ ;  $P2-03 = 15$ ;  $P2-04 = 20$ ;  $P2-05 = 25$ ;  $P2-06 = 30$ ;  $P2-07 = 40$ ;  $P2-08 = 50$ 

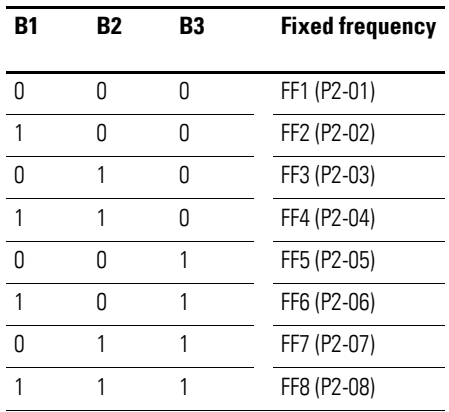

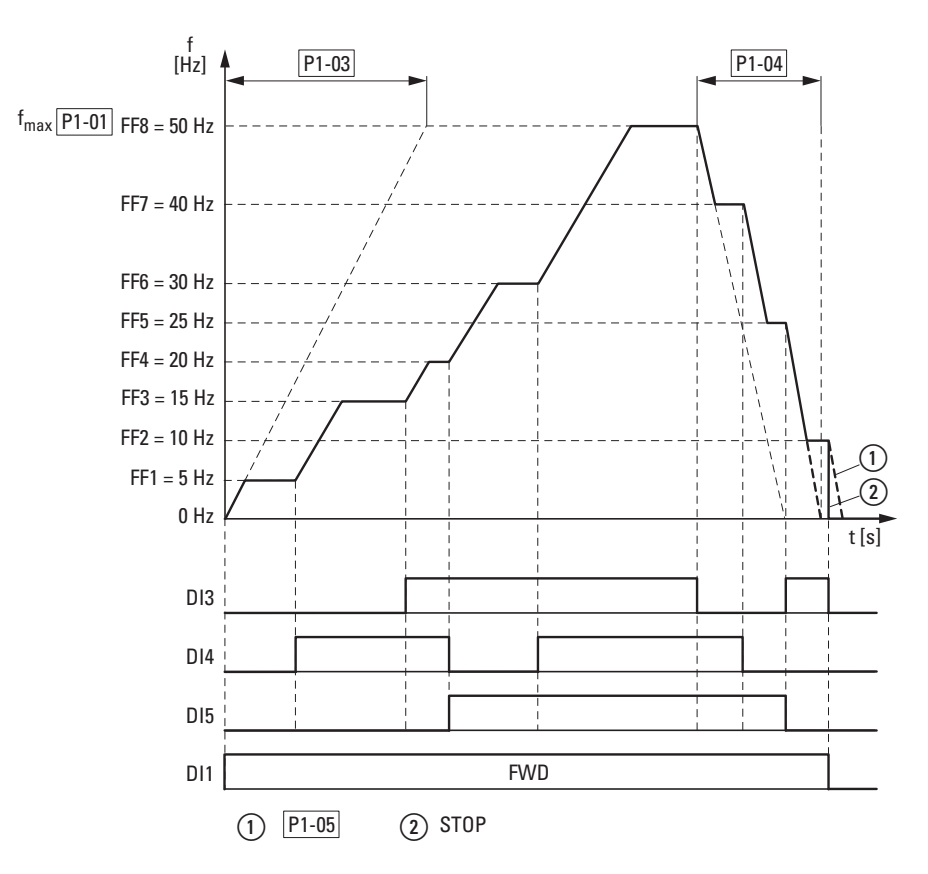

<span id="page-159-0"></span>Figure 67: Example: Activation of the fixed frequencies with acceleration and deceleration ramps

The change between the individual fixed frequencies is done with the acceleration times and deceleration times set at P1-03 and P1-04  $(\rightarrow)$  [Figure 67](#page-159-0)). When the FWD or REV enables are revoked, the output frequency is inhibited directly  $(2)$  (coasting to halt). When P1-05 = 0, the drive performs a controlled deceleration ①.

### **6.2.10 V/f characteristic curve**

The variable frequency drives of the DA1 series operate as a sinusoidal pulse width modulation (PWM) in the inverter. The IGBTs are switched with two control methods based on V/Hz control:

#### **V/f (P1-10 = 0)**

- Frequency control (Hz),
- Parallel connection of several motors,
- Large power difference  $(P_{FU} >> P_{Motor})$ ,
- Switching in the output.

#### **V/f with slip compensation (P1-10 > 0)**

- Speed control ( $min^{-1}$ , rpm) with slip compensation,
- Single operation (only the motor),
	- maximum one power rating smaller  $P_{FU} > P_{Motor}$
- High torque (requirement: exact motor data for the motor model).

The V/f-characteristic curve (voltage/frequency characteristic curve) designates a control process for the variable frequency drive, with which the motor voltage is controlled in a certain ratio to the frequency. If the voltage/ frequency ratio is constant (linear characteristic curve), the magnetizing flux and the torque behavior of the connected motor is virtually constant.

In a standard application, the benchmark values for the V/f characteristic curve match the rated operational data of the connected motor (see the motor's rating plate):

- Output voltage P4-11 = Nominal motor voltage P1-07
- Cut-off frequency  $P4-10 =$  Rated motor frequency  $P1-09 =$ Maximum frequency P1-01

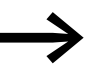

The rating data of the V/f characteristic curve is assigned auto-<br>matically and corresponds with the values of parameter P1-07 (nominal motor voltage) and P1-09 (rated motor frequency).

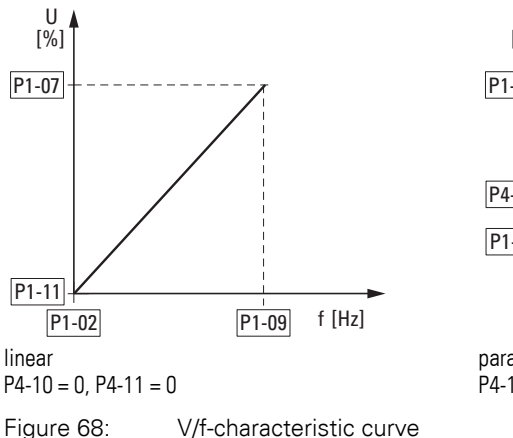

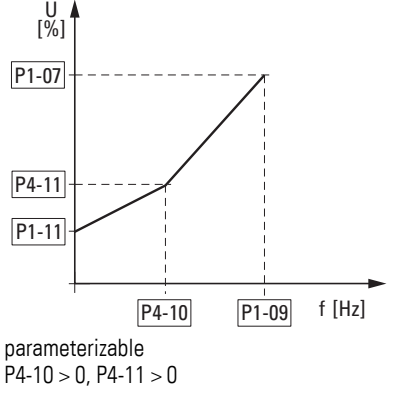

6.2 Digital and analog inputs

# **6.2.10.1 Speed behavior without slip compensation**

On the constant three-phase AC supply, the three-phase asynchronous motor has a constant rotor speed ( $n_1$ , P1-10, rating plate specifications) according to the number of pole pairs and mains frequency. The slip here represents the difference between the rotating field of the stator and that of the rotor. In static operation, the slip is constant.

Load changes  $(1)$  at the motor shaft cause a larger slip  $(2n)$  and thus a reduced rotor speed ②. In controlled operation (V/f characteristic curve), the variable frequency drive cannot compensate this load-related speed difference. The speed behavior of the motor corresponds to that of a motor in a constant AC supply system.

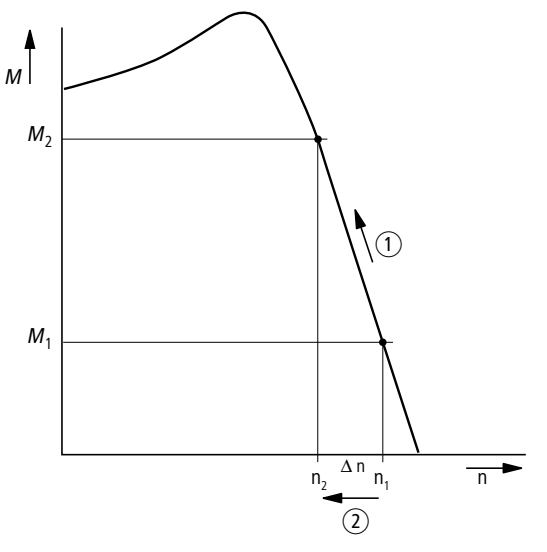

Figure 69: Speed behavior without slip compensation

#### **6.2.10.2 Speed behavior with slip compensation**

In the control mode (V/f with slip compensation,  $P1-10 > 0$ ), the variable frequency drive can compensate for fluctuations caused by the load's characteristics. From the measured voltage and current values of the stator winding  $(u_1, i_1)$  the internal motor model calculates the required manipulated variables for the flux variable  $i_{\text{u}}$  and the torque variable  $i_{\text{w}}$ . In the equivalent circuit diagram of the three-phase motor, the load-related slip is shown as the resistance R'2/s. During no-load operation, this resistance approaches infinity, and approaches zero as the load increases.

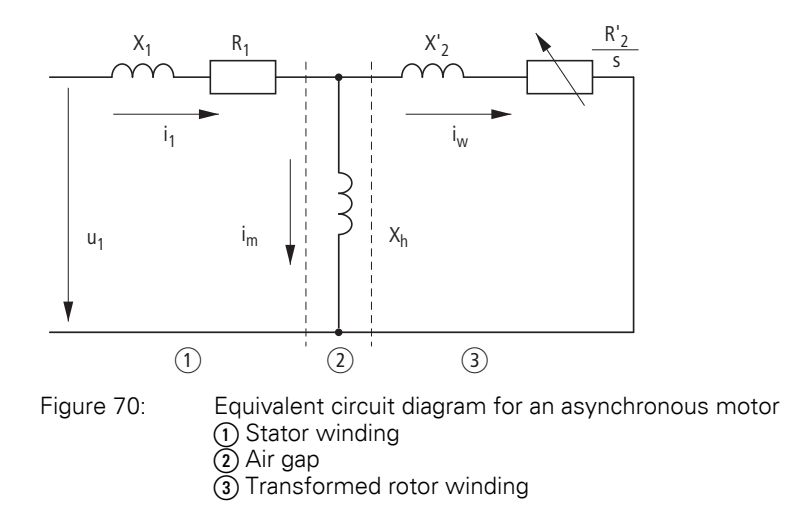

An exact calculation requires the precise rating specifications of the motor P1-07, P1-08, P1-09). The speed control P1-10  $> 0$ ) can then compensate the load-related slip deviations.

The simple illustration shows that, as the load torque increases ①, the resulting speed reduction is compensated by an increase in the output frequency  $(2) \rightarrow$  [Figure 71](#page-162-0)).

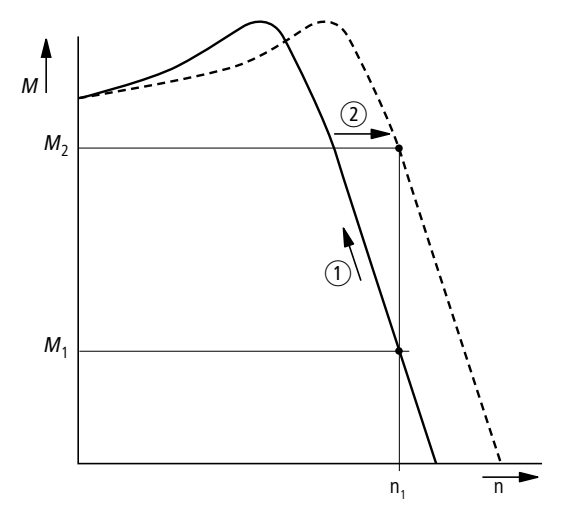

<span id="page-162-0"></span>Figure 71: Speed behavior with slip compensation

6.2 Digital and analog inputs

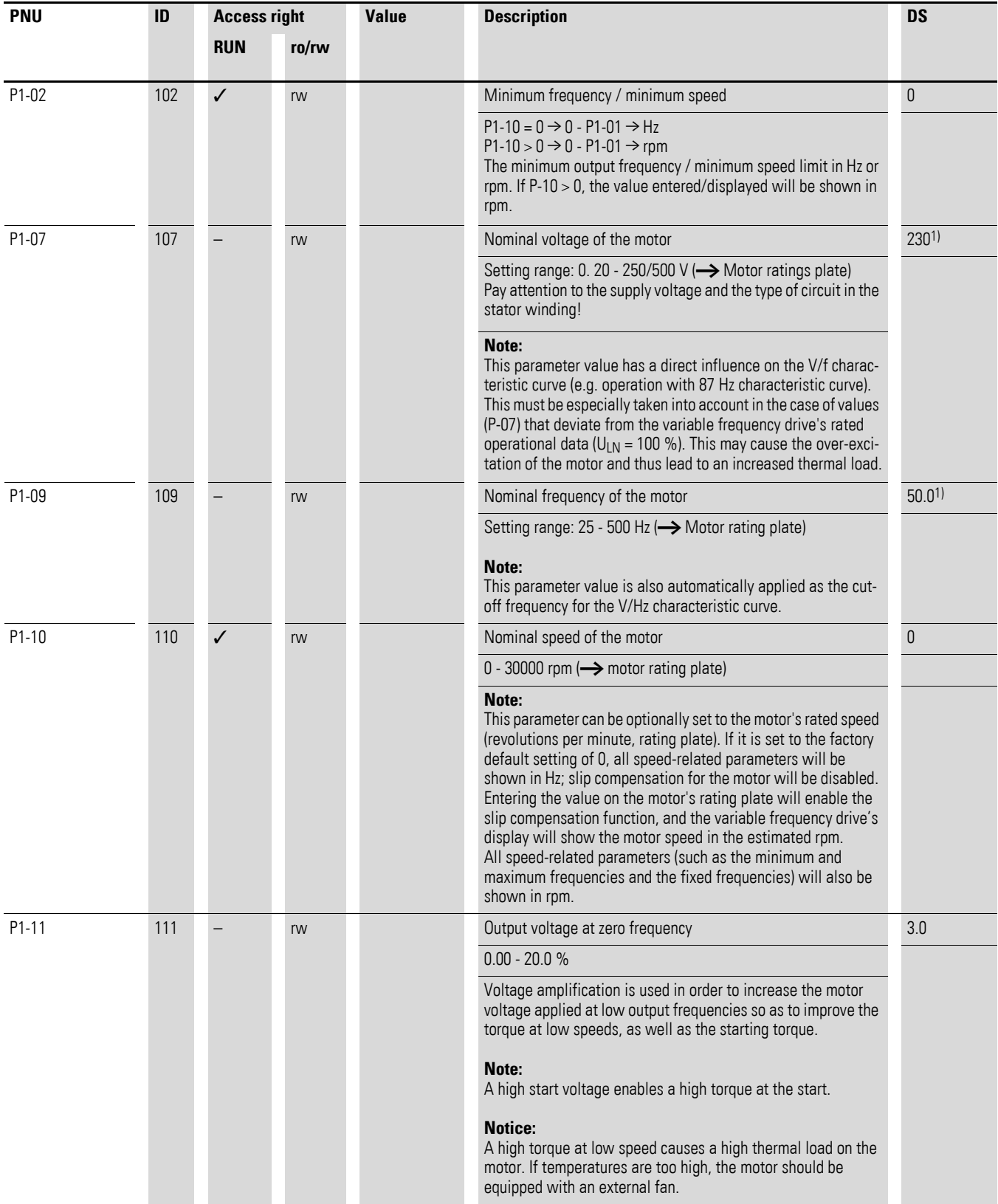

# 6 Parameters 6.2 Digital and analog inputs

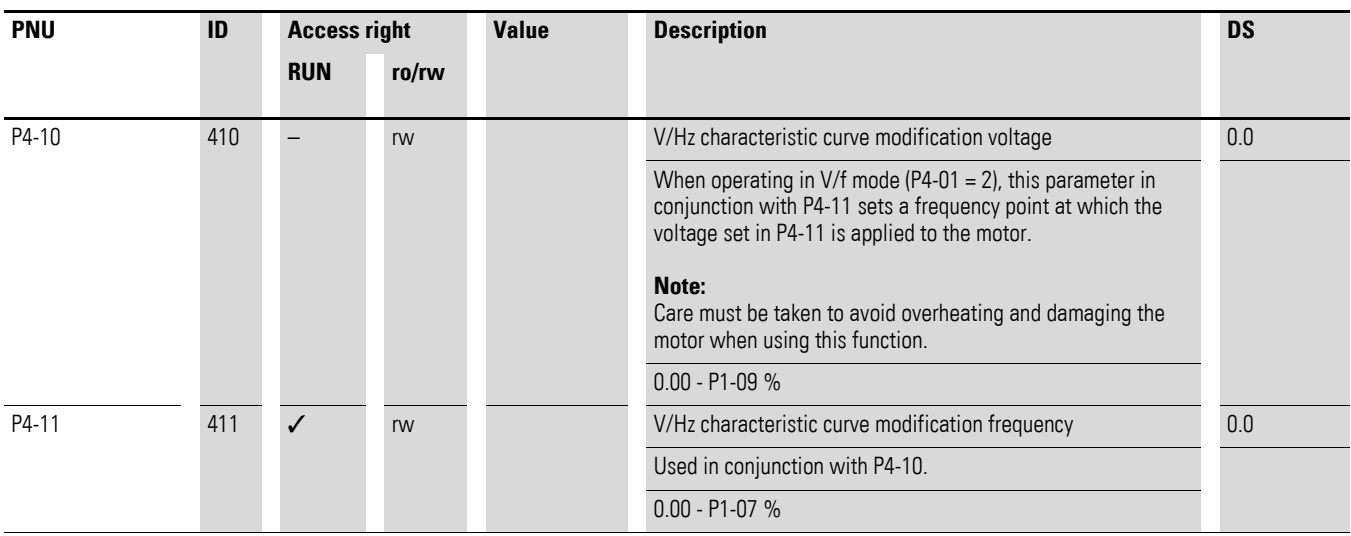

6.2 Digital and analog inputs

# **6.2.11 Braking**

Various braking functions can be configured:

- DC current braking,
- Generative braking (brake chopper),
- mechanical braking (actuation).

The brake functions allow you to reduce undesired coasting and long coasting times. Mechanical braking also ensures safe operating states.

### **6.2.11.1 DC current braking**

With DC braking, the variable frequency drive supplies the three-phase stator winding of the three-phase motor with DC current. This generates a stationary magnetic field which induces a voltage in the rotor while the rotor is in motion. As the electrical resistance of the rotor is very low, even small induction can generate high rotor currents and thus a strong braking effect.

As the speed slows down, the frequency of the induced voltage and with it the inductive resistance drops. The resistive load becomes more effective and increases the braking effect.

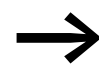

DC current braking is not suitable for holding loads or for intermediate braking. Nor for intermediate braking.

#### *NOTICE*

DC current braking will cause increased motor heating.

### **6.2.11.2 Regenerative braking**

If the rotor of an asynchronous motor is driven oversynchronously in the operating direction of the rotating field, it generates electric power via its stator windings. The motor then becomes a generator. In the variable frequency drive, this generative energy causes an increase in the DC link voltage.

Oversynchronous speeds occur, for example, when the output frequency in variable frequency drive operation is reduced with short deceleration times, the connected machine has a large flywheel mass or when the flowing medium in pumps and fans works against the speed reduction.

The increase in the DC link voltage is monitored by the DA1 variable variable frequency drive and always enables a braking torque of approx. 30 % of the rated motor torque. A higher braking torque can be achieved with a more powerful variable frequency drive. A brake chopper is integrated into DA1 variable frequency drives of size FS2 and larger. When used in conjunction with an external high-capacity resistor, this brake chopper makes it possible to achieve braking torques of up to 100 % of the rated motor torque.

The external braking resistance is connected via terminals DC+ and BR. It can be inserted into the variable frequency drive's heat sink.

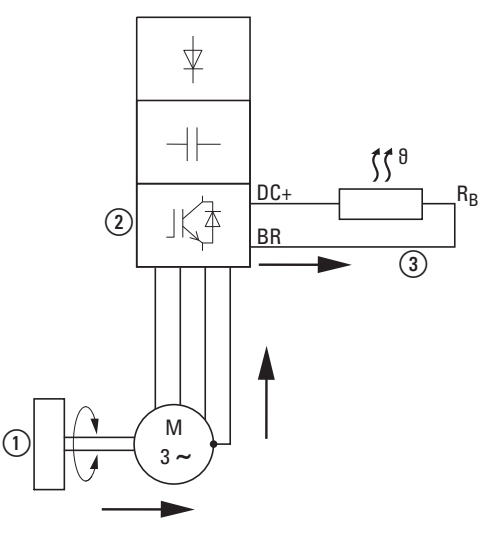

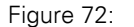

Figure 72: Regenerative braking with external braking resistance

(1) Machine flywheel mass

 $\Omega$  Inverter with brake chopper (braking transistor)

(3) Braking resistance ( $R_B$ ) Energy flow (braking torque)

6.2 Digital and analog inputs

# **6.2.11.3 Mechanical braking (hub applications)**

An external mechanical brake can be actuated via the K2 relay output:

• K2 relay output: N/O contacts, control signal terminals 17 and 18, maximum 250 V AC / 6 A or 30 V DC / 5 A, P2-18 = 8

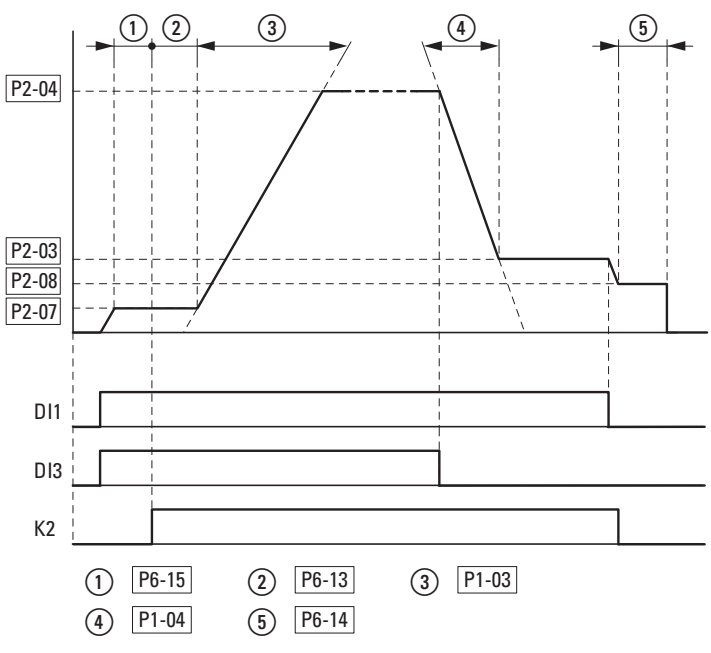

Figure 73: External brake actuation for hoisting applications

# 6 Parameters 6.2 Digital and analog inputs

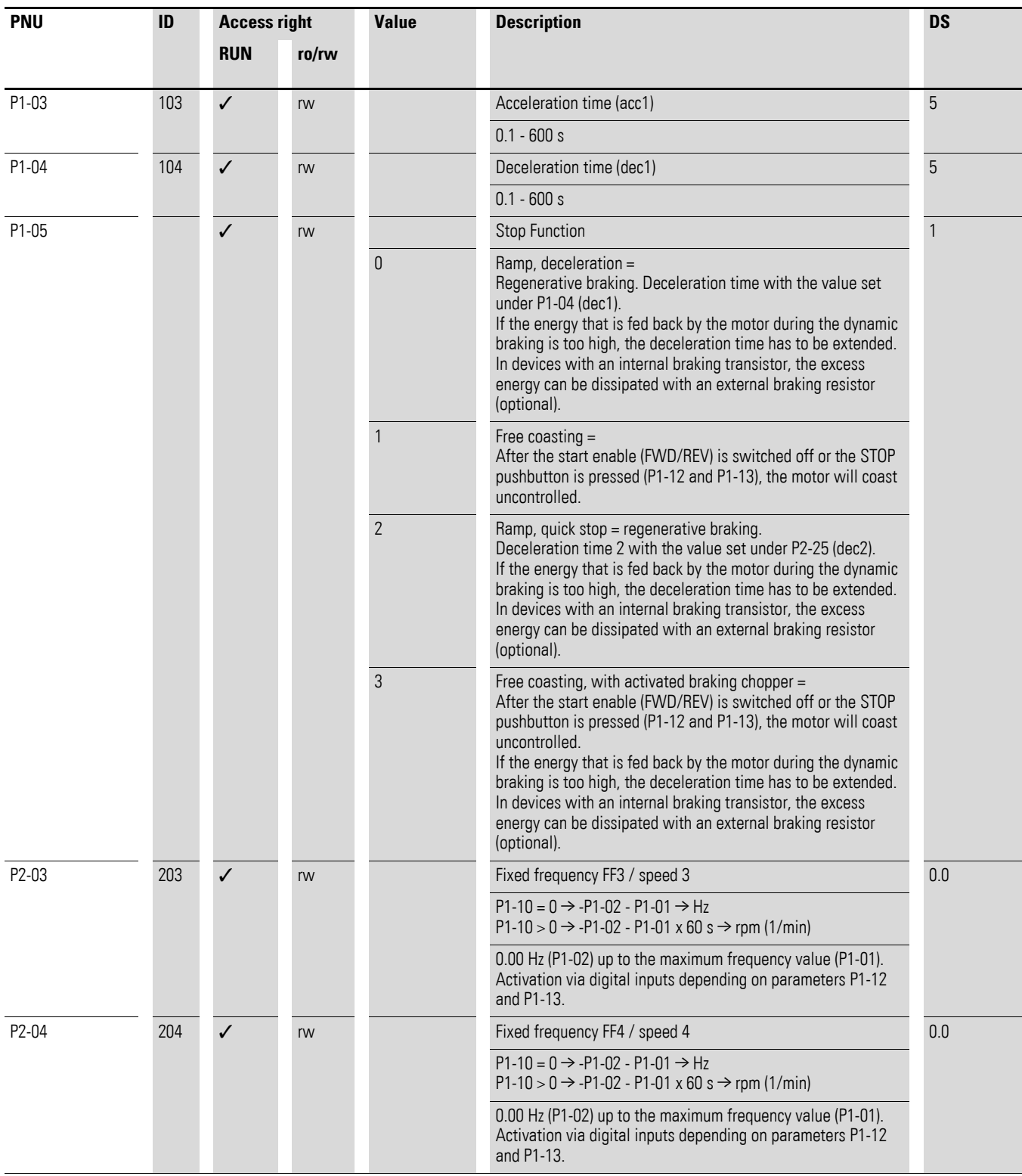

6.2 Digital and analog inputs

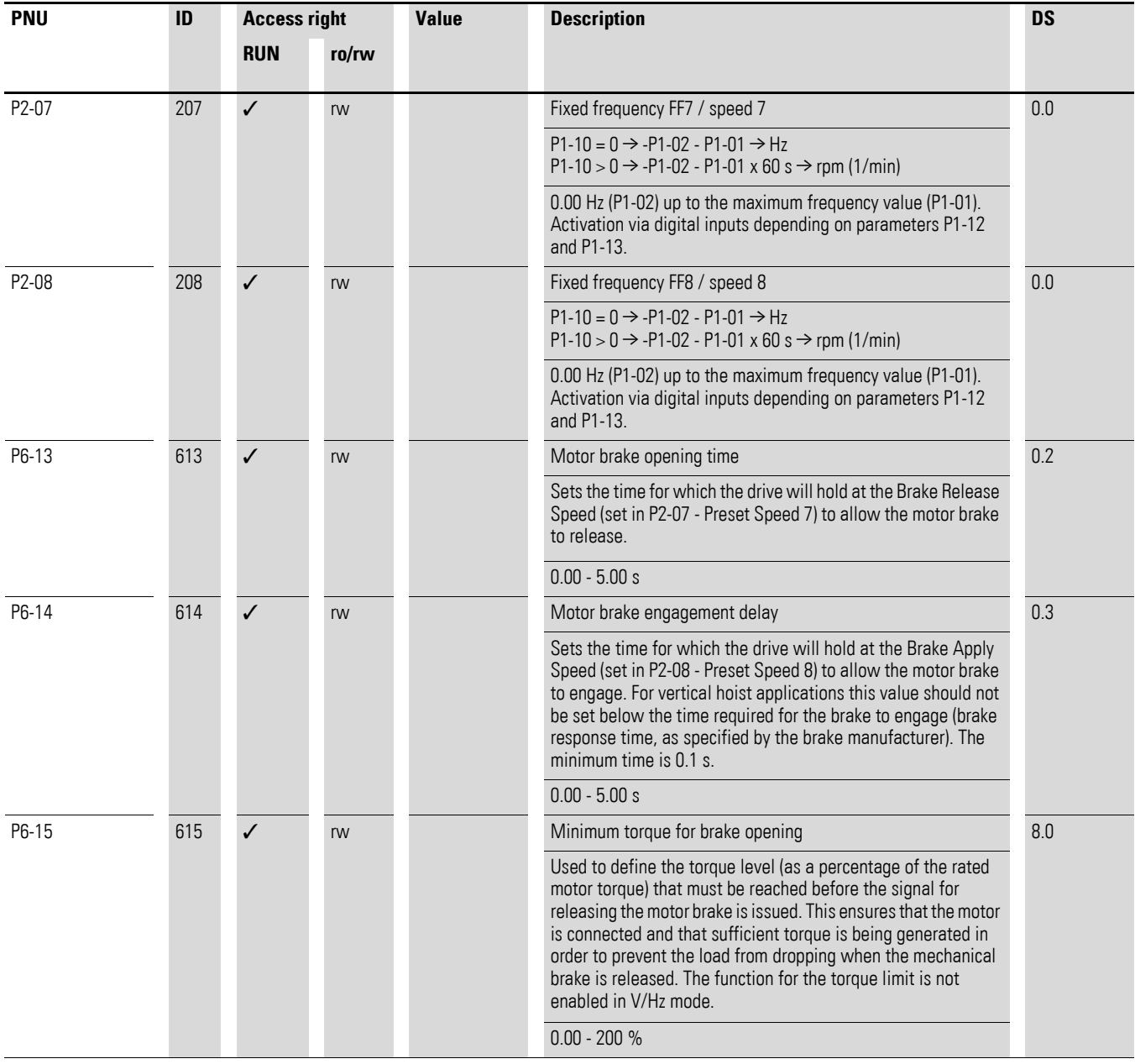

### **Example Stop function with two different deceleration times**

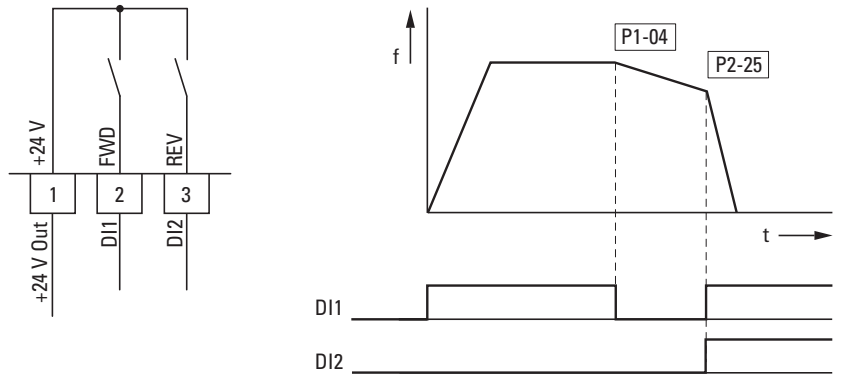

Figure 74: Stop function with two different deceleration times

The stop function can be activated with a deceleration time with  $P1-05 = 0$ . If the enable signal on digital input DI1 (FWD, control signal terminal 2) is switched off, the variable frequency drive's output frequency will be reduced as per the deceleration time (dec1) configured in P1-04.

The second deceleration time is set with parameter P2-25. In the default settings, the second deceleration time is activated via DI1 and DI2 (control signal terminals 2 and 3).

6.3 Operational data indicator

### **6.3 Operational data indicator**

When the specified supply voltage is applied (L1/L, L2/N, L3), the 7-segment LED display will be illuminated (Power ON); the display will show "Stop".

You can use arrow buttons **▲** and ▼ to select the operational data indicator you want (parameter number P0-…) in the "Monitor" (P0-…) menu. You can tell the display to stop alternating between the parameter number and the display value and only show the display value instead by pressing the OK button. If you want to access a different operational data indicator, press the OK button again. You can then make your selection using the ▲ and ▼ arrow buttons and confirm it with the OK button.

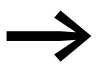

The values of the operating data display cannot be changed by hand (i.e. by value entry).

#### **Example: Status displays**

The status displays of the digital inputs and outputs are equivalent. They can be used to check whether an output control signal (e.g. from an external controller) activates the variable frequency drive's inputs (DI1 to DI4). This provides you with an easy way to check the wiring (wire breakage).

The following table shows a few examples.

Display value:

- $1 =$  activated  $=$  High
- $0 = \text{not activated} = \text{Low}$

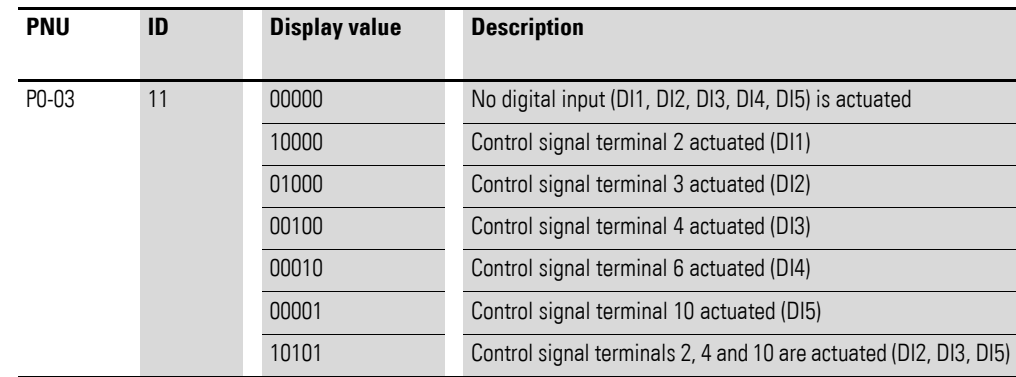

### **6.4 Setpoint input (REF)**

REF: Setpoint value definition (Reference) via the operating unit

The frequency reference value settings configured via the keypad have the same effect as the function of an electronic motor potentiometer. The value set with the ▲ and ▼ buttons will be retained even after the supply voltage is switched off.

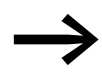

For control via the keypad, control signal terminal 1 must be connected to control signal terminal 2 in order to get an enable.

The following table shows a good example of specifying the frequency reference value via the operating unit.

Note: The information in the table may vary depending on the setting configured for P1-13.

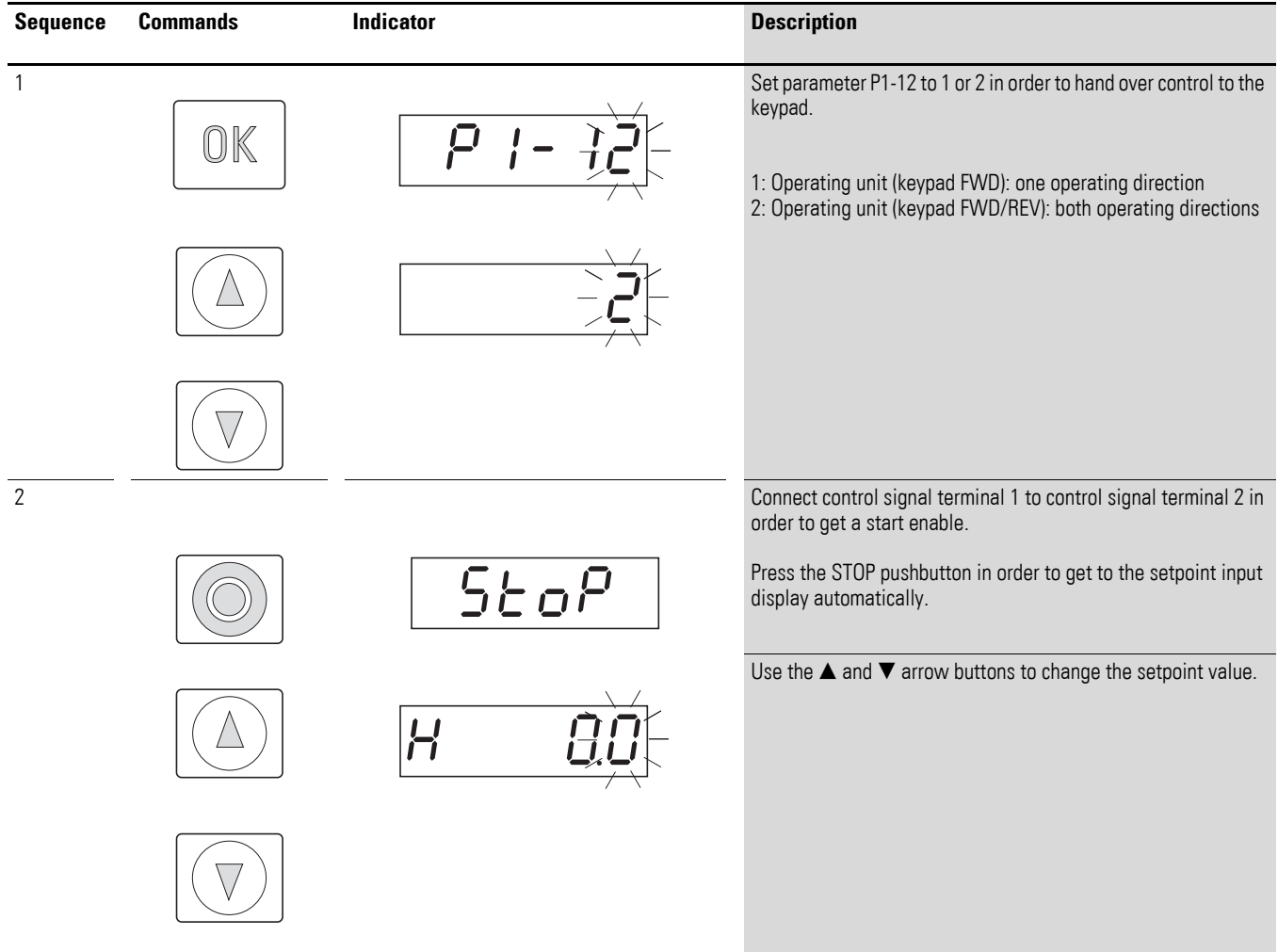

6.4 Setpoint input (REF)

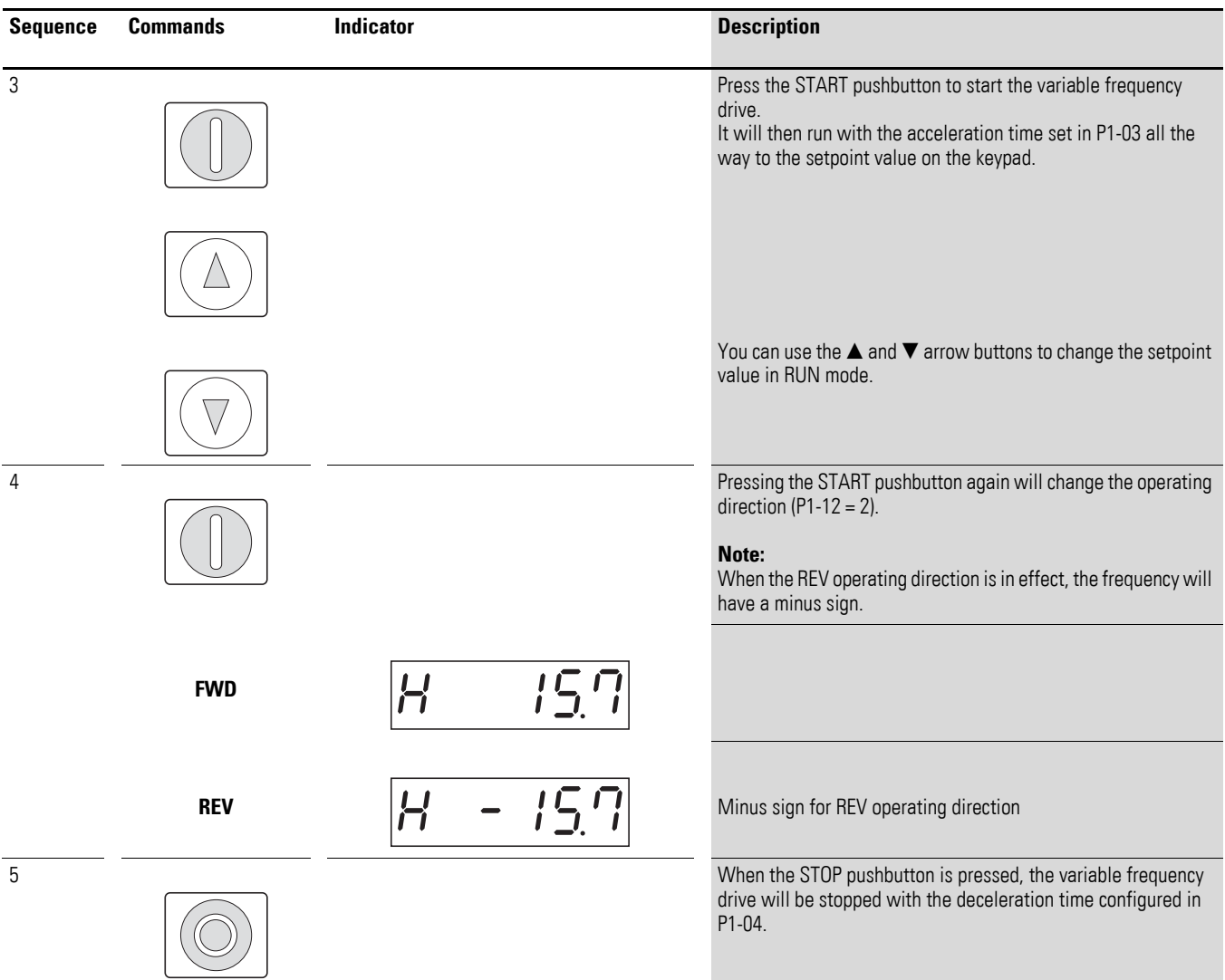

# **7 Serial interface (Modbus RTU)**

# **7.1 General**

Modbus is a centrally polled bus system in which a so-called master (PLC) controls the entire data transfer on the bus. Internode communication between the individual modules (slaves) is not possible.

Every single data transfer operation is initiated by the master with a request. Only one request can be sent on the cable at a time. Slaves are not able to initiate transfers, and are only able to respond to requests.

Two types of dialog are possible between master and slave:

- The master sends a request to a slave and waits for a response.
- The master sends a request to all slaves and does not wait for a response (broadcast).

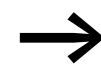

More information on Modbus can be found under www.modbus.org.

# **7.1.1 Communication**

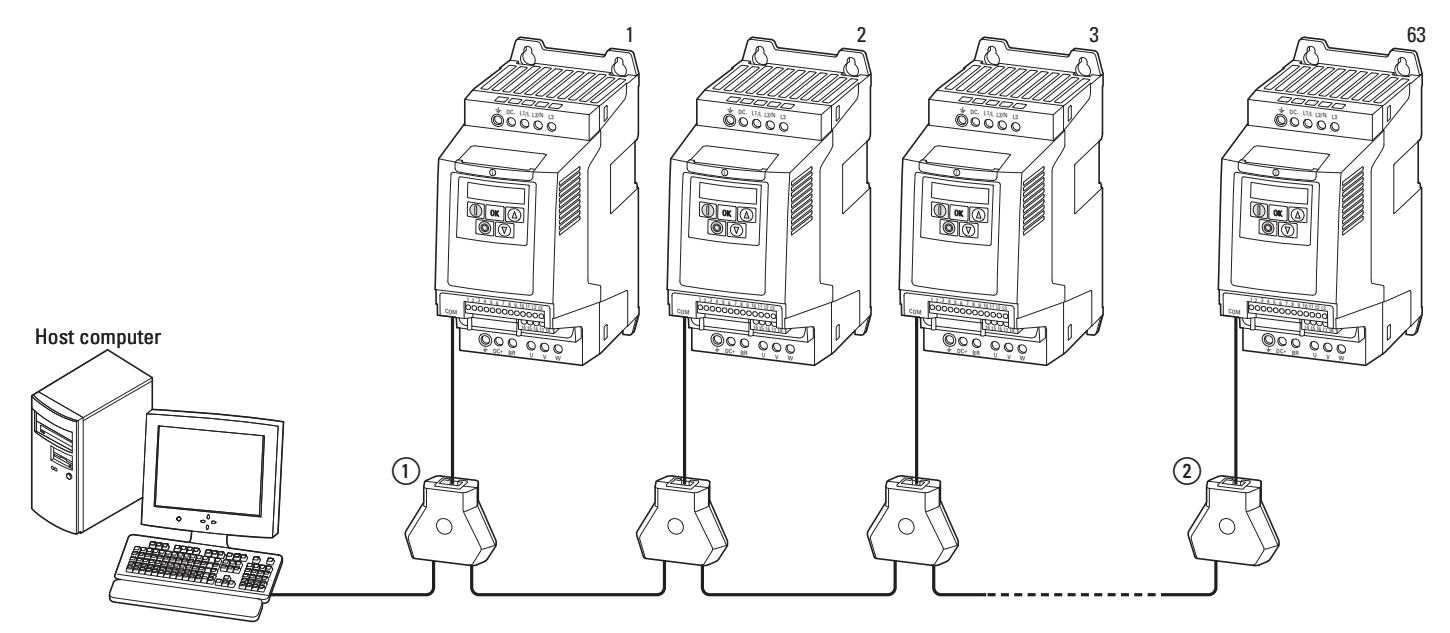

Figure 75: Modbus network with DA1 variable frequency drives

The figure shows a typical setup with a host computer (master) and any number (a maximum of 63 modules) of DA1 variable frequency drives (slaves). Each variable frequency drive has a unique address on the network. Addresses are assigned individually to each DA1 variable frequency drive with the P5-01 parameter and are independent of their physical connection (position) within the network.

# 7 Serial interface (Modbus RTU)

7.1 General

# **7.1.2 Serial interface**

The electrical connection between the master and the slaves is established with RJ45 cables. If multiple slaves are being used, they are connected in parallel by using RJ45 cables and DX-SPL-RJ45-3SL splitters.

The DA1 variable frequency drive built-in RJ45 port supports the Modbus RTU protocol and therefore allows a direct network connection without an additional interface module. The network cable must be provided at each physical end (last station) with a bus termination resistor of 120 Ω in order to prevent signal reflections and the resulting transfer errors.

Splitter model DX-CBL-TERM includes the required resistor mentioned above.

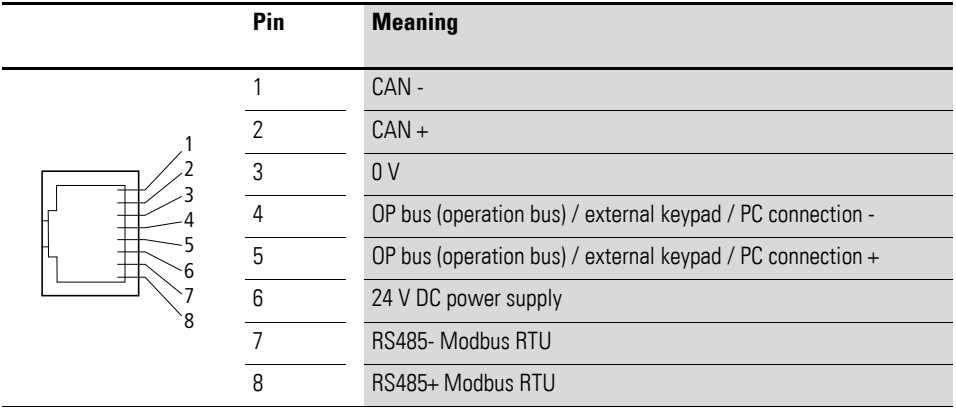

Figure 76: RJ45 socket wiring

# **7.2 Modbus parameters**

The following table [15](#page-176-0) shows the Modbus parameters in the DA1 variable frequency drive.

**RUN** Indicates the access right during operation (FWD or REV)

- = No parameter change possible,
- $\mathsf{v}$  = Parameter change possible.

# **ro/rw** Indicates the access right via the field bus

- ro = Read only possible,
- rw = Read and write possible.

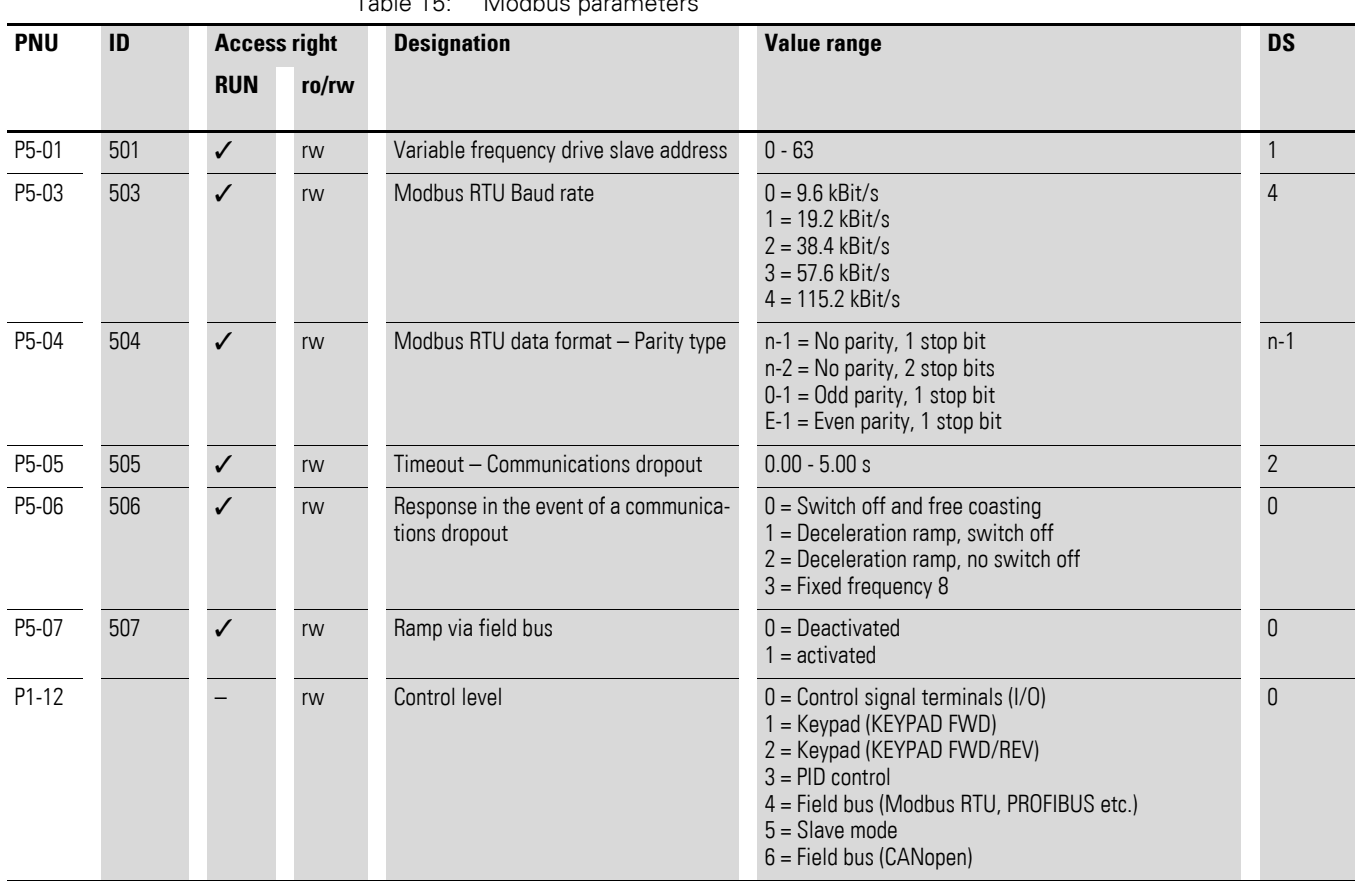

# <span id="page-176-0"></span>Table 15: Modbus parameters

7 Serial interface (Modbus RTU)

7.3 Operating mode Modbus RTU

# **7.3 Operating mode Modbus RTU**

Operating mode Modbus RTU (Remote Terminal Unit) transfers the data in binary format (faster data rate) and determines the transfer format for the data request and the data response. Each message byte that is sent contains two hexadecimal characters (0 - 9, A - F).

The data transfer between a master (PLC) and the DA1 variable frequency drive is carried out according to the following sequence:

- Master request: the master sends a Modbus frame to the variable frequency drive.
- Slave response: the variable frequency drive sends a Modbus frame as a response to the master.

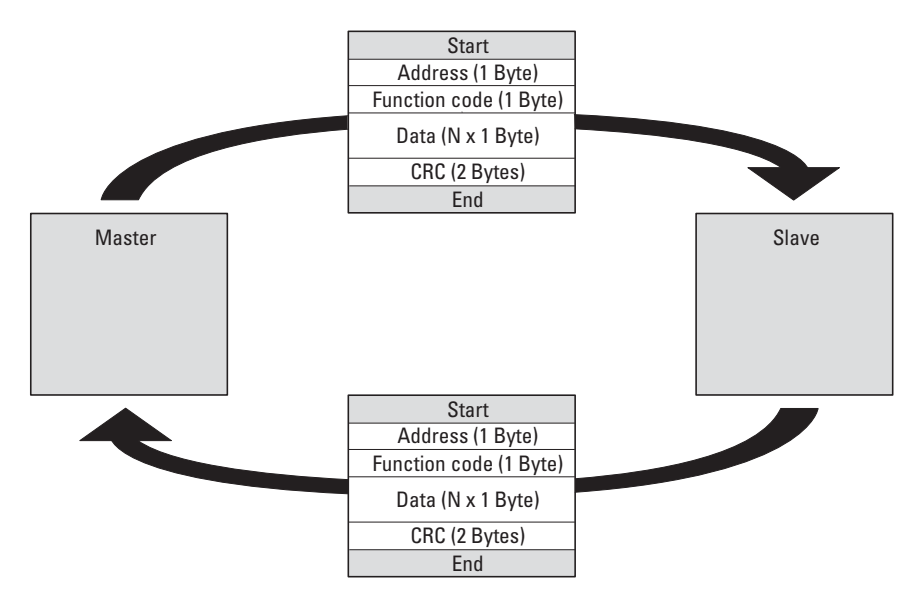

Figure 77: Data exchange between master and slave

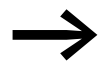

The variable frequency drive (slave) only sends a response if it has received a request from the master beforehand.

# **7.3.1 Structure of the master request**

### **7.3.1.1 Address**

- The slave address (1 to 63) of the recipient variable frequency drive is entered in the parameter P5-01. Only the variable frequency drive with this address can respond to the request.
- Address 0 is used as a so-called Broadcast (message to all bus users) from the master. In this mode, individual modules cannot be addressed and data cannot be output from the slaves.

### **7.3.1.2 Function code**

The function code defines the type of message. The following actions can be performed in the case of DA1 variable frequency drives:

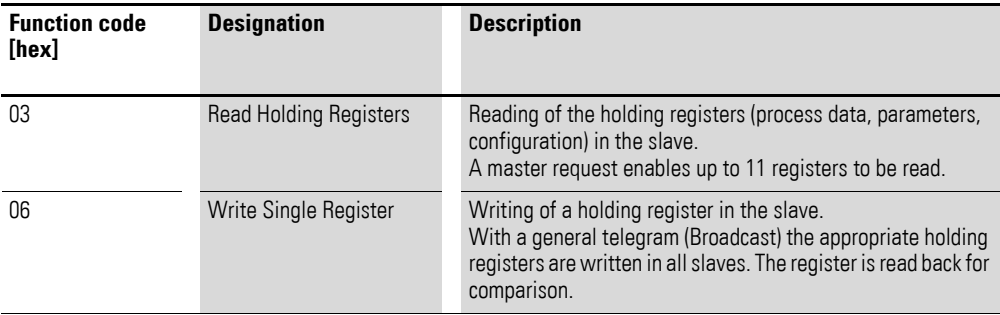

### **7.3.1.3 Data**

The length of the data block (data:  $N \times 1$  bytes) depends on the function code. The function code is made up of two hexadecimal values and has a range of 00 to FF. The data block contains additional information for the slave that will enable the latter to perform the operation specified by the master in the function code (this information may specify the parameters that need to be processed, for example).

### **7.3.1.4 Cyclic redundancy check (CRC)**

Frames in the Modbus RTU operating mode include a cyclic redundancy check (CRC). The CRC field is made up of two bytes that contain a binary 16-bit value. The CRC check is always run independently of the parity check for the individual characters of the telegram. The CRC result is appended to the frame by the master. While receiving the frame, the slave performs a new calculation and compares the calculated value to the actual value in the CRC field. If both values are not identical, an error is set.

### 7 Serial interface (Modbus RTU)

7.3 Operating mode Modbus RTU

# **7.3.2 Structure of the slave response**

### **7.3.2.1 Required transfer time**

- The time between receiving a request from the master and the response of the variable frequency drive is at least 3.5 characters (rest time).
- Once the master has received a response from the variable frequency drive, it must wait for at least the rest time before it can send a new request.

#### **7.3.2.2 Normal slave response**

- If the master request contains a write registerfunction (function code 06), the variable frequency drive immediately returns the request as a response.
- If the master request contains a read register function (function code 03), the variable frequency drive returns the read data with the slave address and the function code as a response.

### **7.3.2.3 No slave response**

In the following cases, the variable frequency drive ignores the request and does not send a reply:

- On receiving a broadcast request.
- If the request contains a transmission error.
- If the slave address in the request does not match the variable frequency drive's address.
- With a CRC or parity error.
- If the time interval between the messages is less than 3.5 characters.

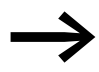

The master must be programmed to repeat the request if it does not receive a response within a specified time.
### **7.3.3 Modbus: Register mapping**

Register mapping makes it possible to process, in DA1 variable frequency drives, the contents in the following table via Modbus RTU.

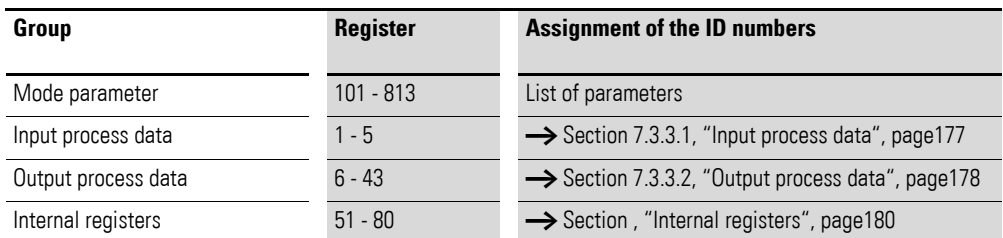

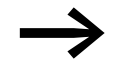

The interface driver in certain controllers (e.g. PLCs) may have an offset of +1 for Modbus RTU communications

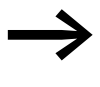

The decimal point is not taken into account when processing values!

For example, if the motor current (Register 8) shown on the DA1 variable frequency drive's display is 0.3 A, it will be transmitted as  $003<sub>dex</sub>$  via Modbus.

#### <span id="page-180-0"></span>**7.3.3.1 Input process data**

The input process data is used to control the DA1 variable frequency drive.

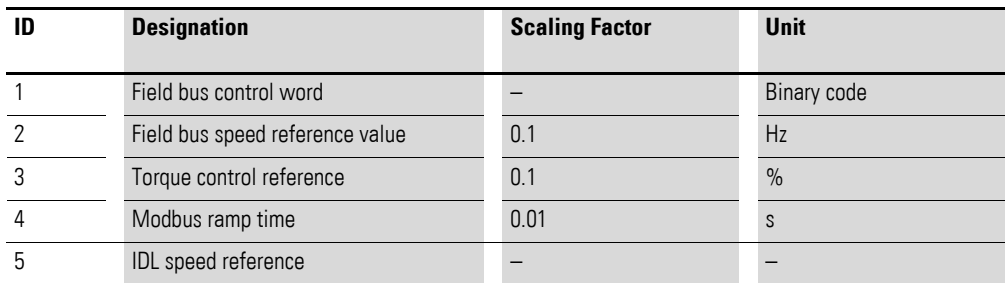

#### **Control word (Register 1)**

These bits are used to control the DA1 variable frequency drive. You can modify the content as required for your own specific application and then send it as a control word to the variable frequency drive.

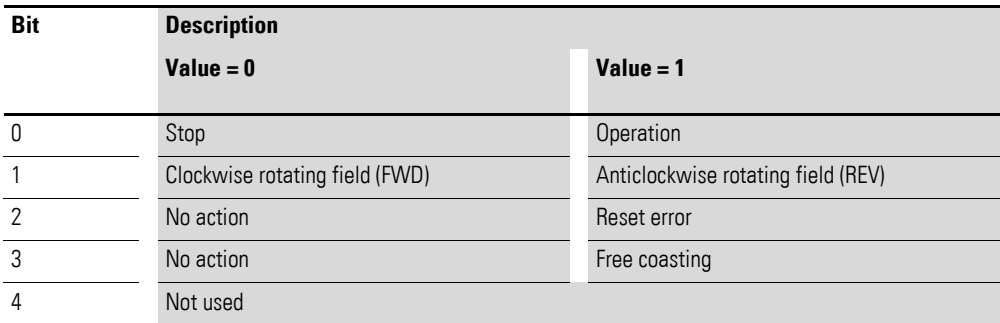

### 7 Serial interface (Modbus RTU)

7.3 Operating mode Modbus RTU

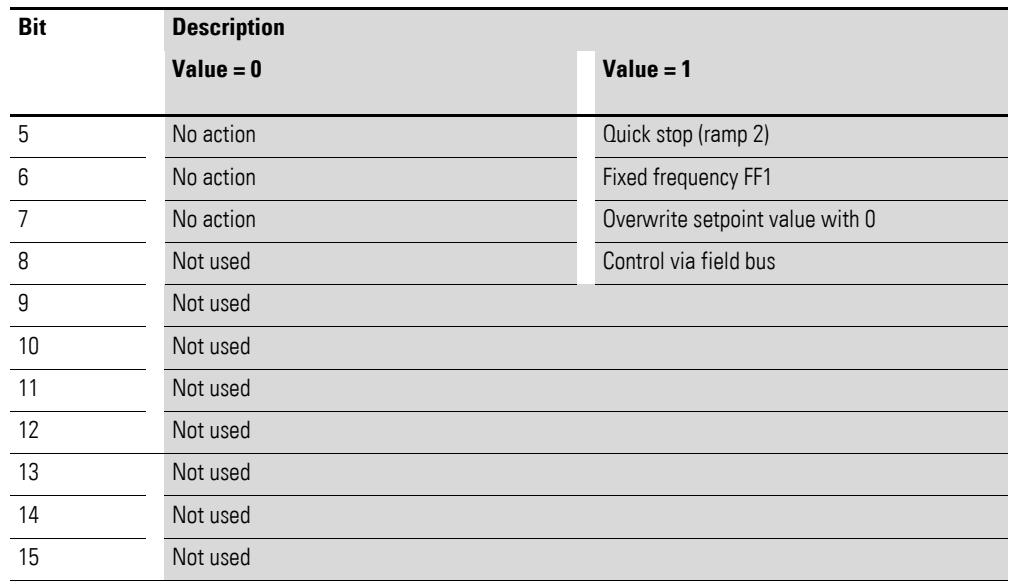

#### **Speed reference value (Register 2)**

The permissible values fall within a range of 0 to P1-01 (max. frequency). This value is scaled with a factor of 0.1 in the application.

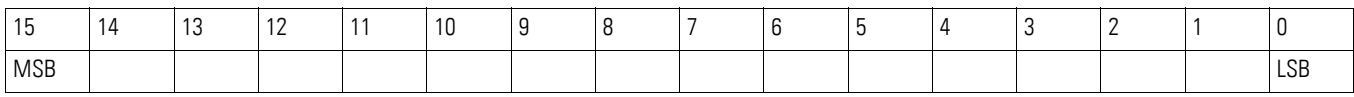

## <span id="page-181-0"></span>**7.3.3.2 Output process data**

The output process data is used to monitor the variable frequency drive.

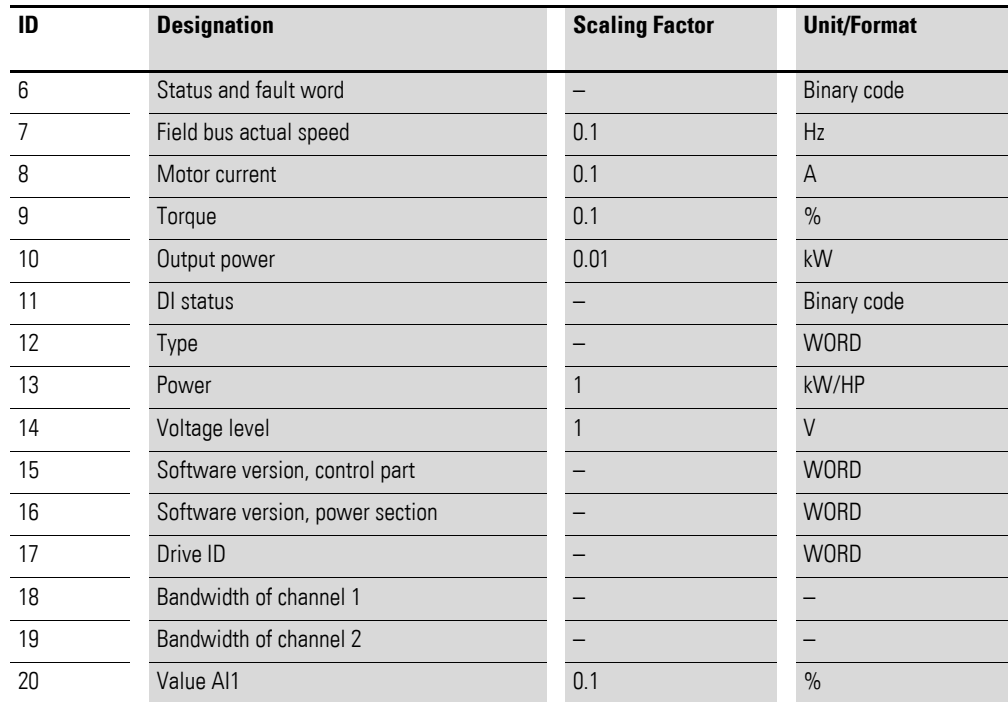

# 7 Serial interface (Modbus RTU) 7.3 Operating mode Modbus RTU

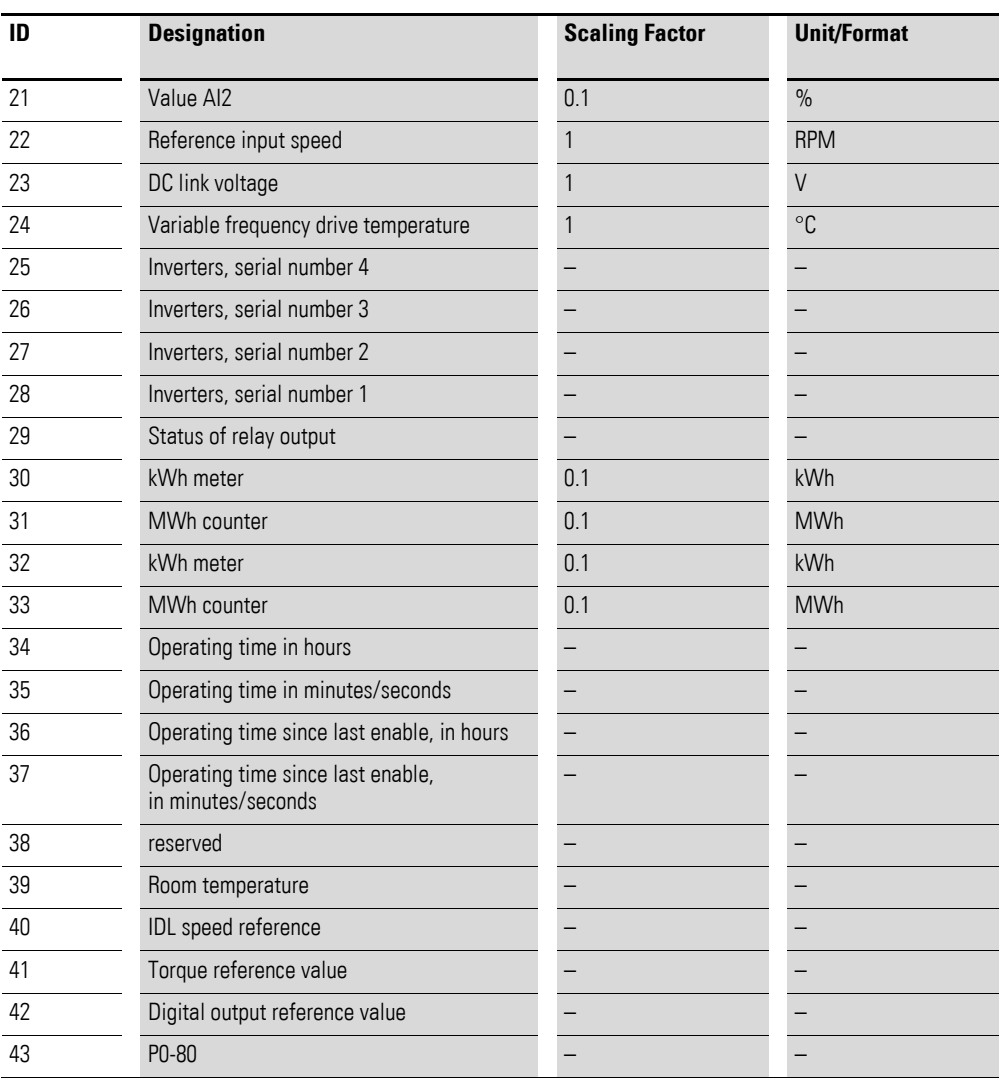

7 Serial interface (Modbus RTU)

7.3 Operating mode Modbus RTU

## <span id="page-183-0"></span>**Internal registers**

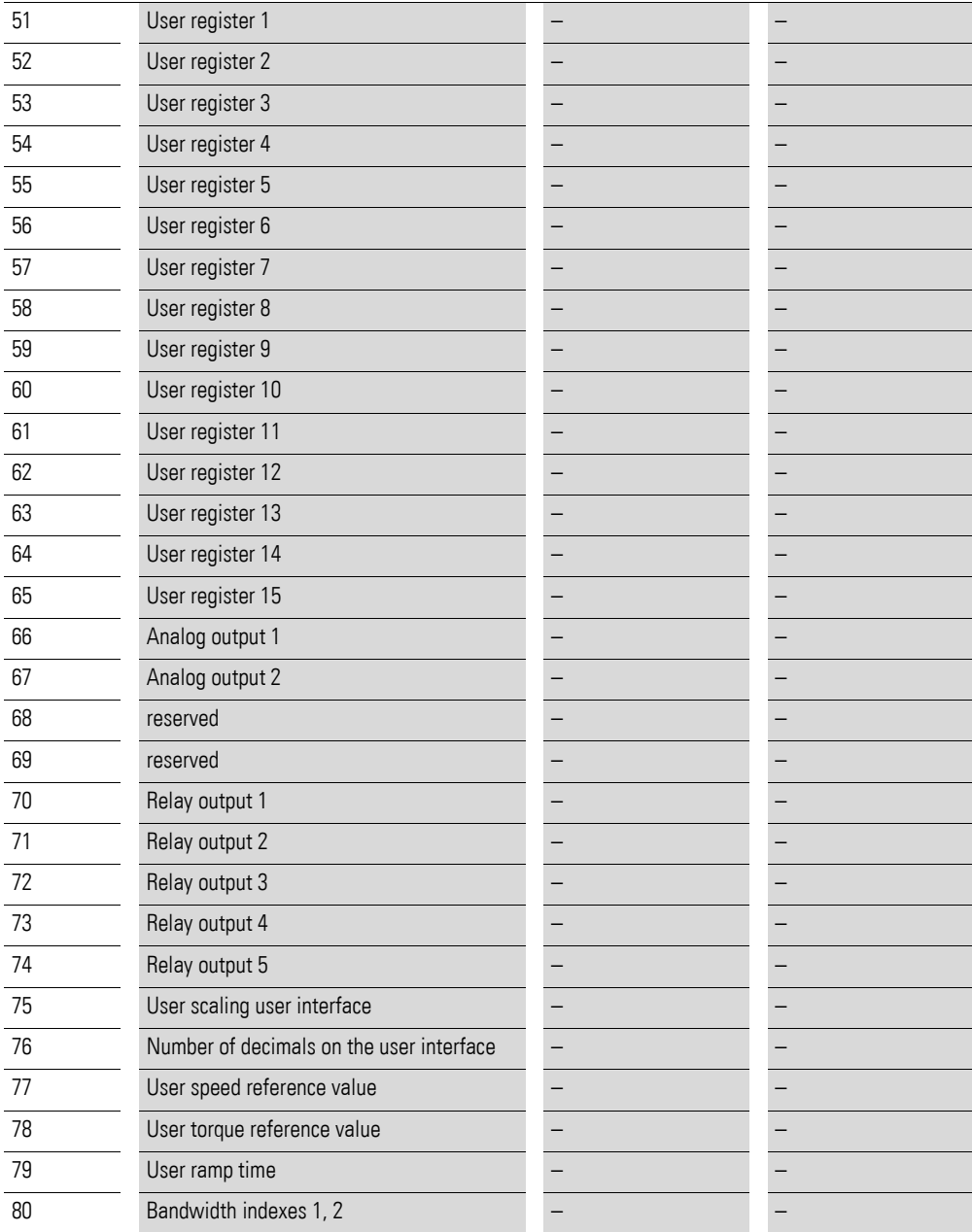

# **7.3.3.3 Status and fault word (Register 6)**

Device status and error message information is provided in the status word (bit 0 to bit 7) and error word (bit 8 to bit 15).

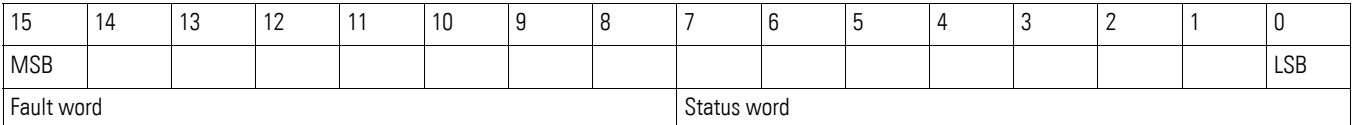

#### **Status word**

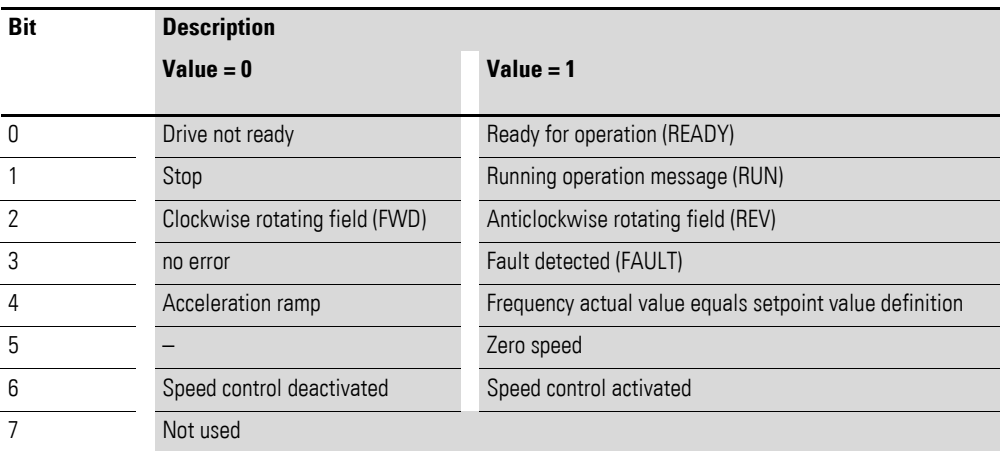

#### **Fault word**

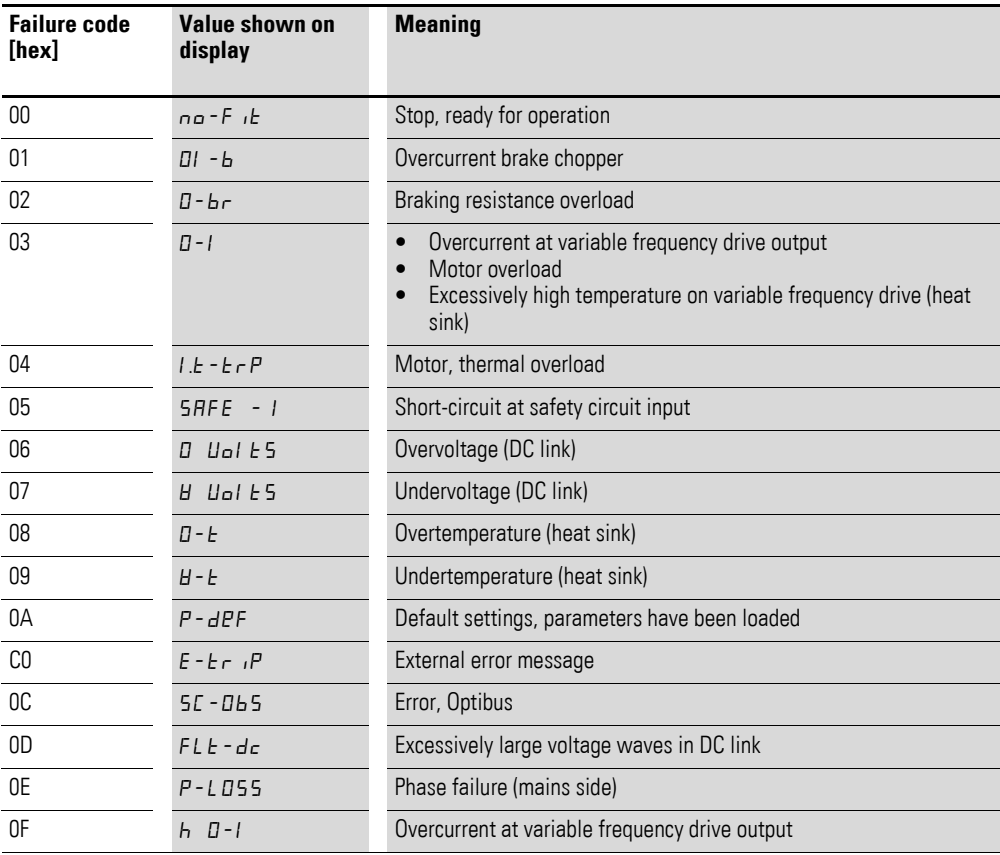

**DA1 Variable Frequency Drives** 10/12 MN04020005Z-EN www.eaton.com **181**

## 7 Serial interface (Modbus RTU)

7.3 Operating mode Modbus RTU

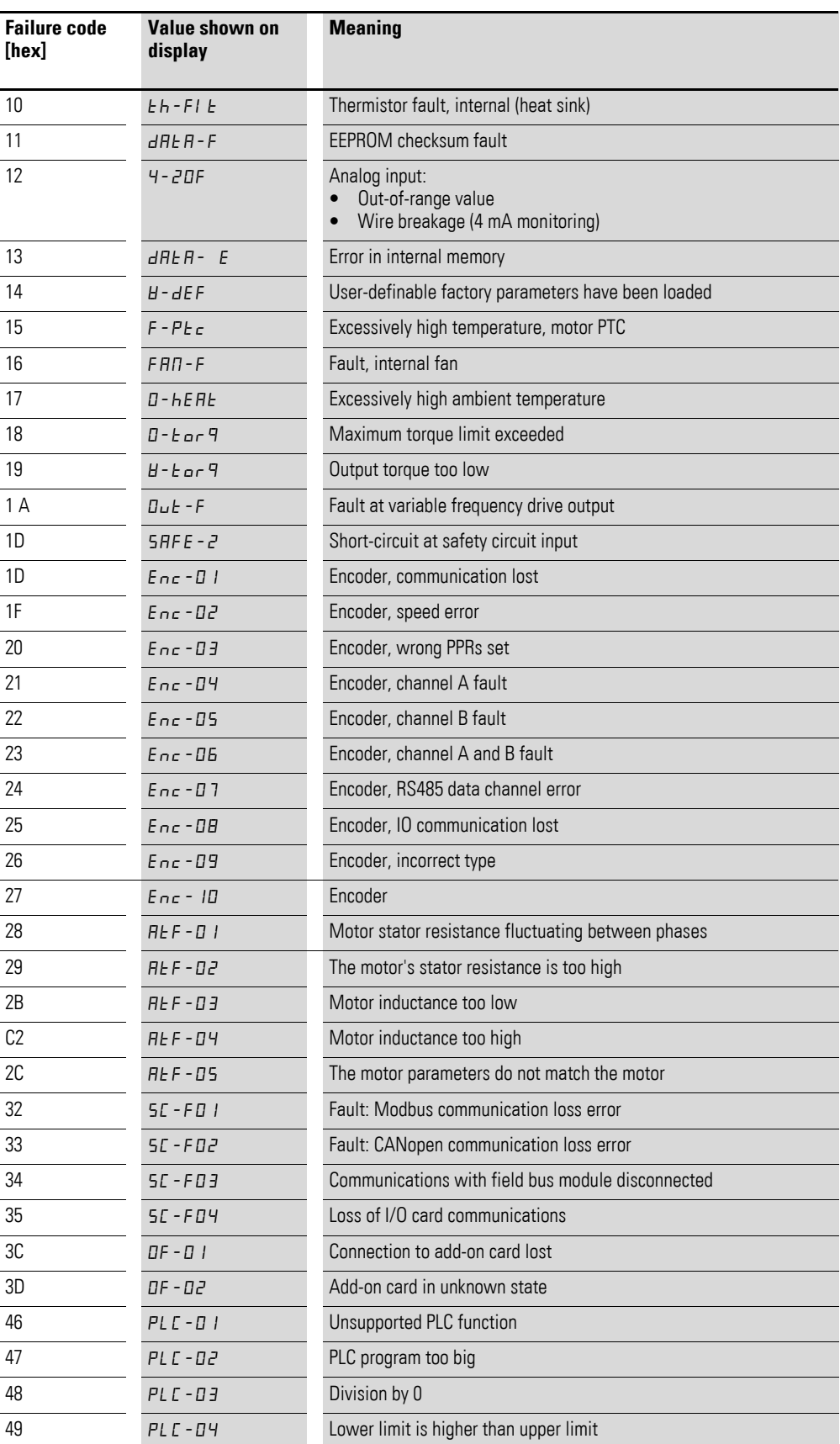

### **7.3.3.4 Actual speed (Register 7)**

The variable frequency drive's actual speed falls within a value range of 0 to P1-01 (max. frequency). This value is scaled with a factor of 0.1 in the application.

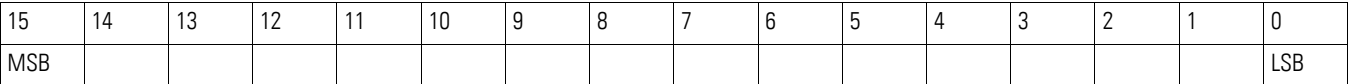

#### **Current (ID 8)**

The current is specified with one decimal place.

Example: 34 ≙ 3.4 A.

#### **Torque (ID 9)**

The motor torque is specified with one decimal place.

Example: 1000 ≙ 100.0 %

#### **Output power (ID 10)**

The output power is specified in kW with one decimal place.

Example: 53 ≙ 5.3 kW

#### **Digital inputs (ID 11)**

This value indicates the digital inputs' state. The lowest bit indicates the state of DI 1.

#### **Type (ID 12)**

The value indicates the variable frequency drive's part no.

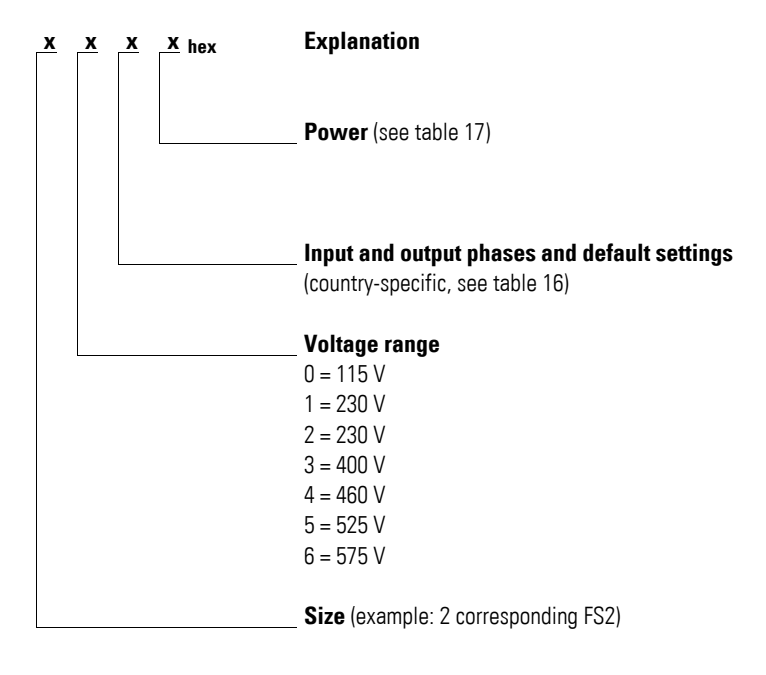

### 7 Serial interface (Modbus RTU)

7.3 Operating mode Modbus RTU

#### <span id="page-187-1"></span>Table 16: Input and output phases

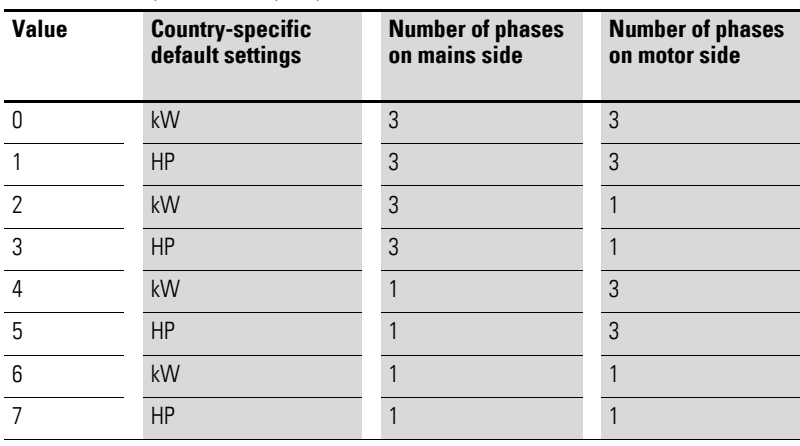

#### <span id="page-187-0"></span>Table 17: Assigned ratings

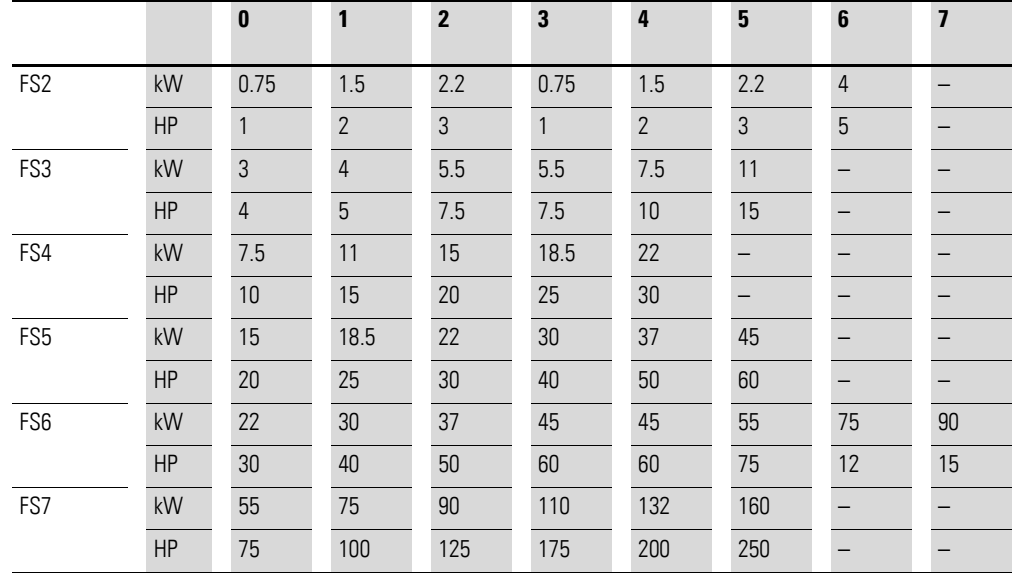

#### **Rated outputs (ID 13)**

Indicates the device's output with two decimal places. The unit is defined in register 12.

Example: 75 ≙ 0.75

#### **Voltage (ID 14)**

Specifies the device's specified input voltage.

Example: 230 ≙ 230 V

#### **Control part software version (ID 15)**

Specifies the software version of the control section with two decimal places.

#### **Power section software version (ID 16)**

Specifies the software version of the power section with two decimal places.

#### **Variable frequency drive recognition (ID 17)**

The device's unique serial number.

#### **Analog input signal (ID 20, ID 21)**

Indicates the current value of the analog input with one decimal place.

#### **Speed reference input (ID 22)**

Indicates the difference between the setpoint and the process value.

### **7.3.4 Explanation of function code**

### **7.3.4.1 Function code 03hex: Reading of holding registers**

This function reads the content of a number of consecutive holding registers (specified register addresses).

Example:

Reading the status and fault word (ID 6) of the DA1 variable frequency drive with slave address 1.

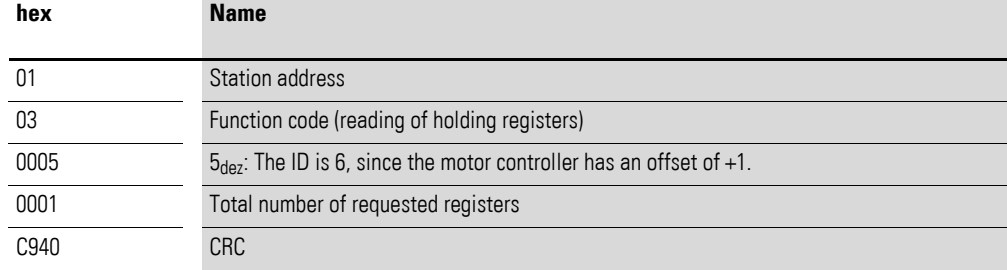

Master request: 01 03 0005 0001 140Bhex

Slave response: 01 03 02 0000 B844hex

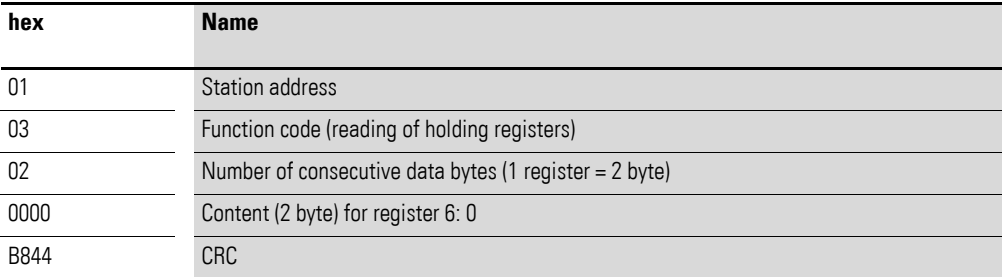

7 Serial interface (Modbus RTU)

7.3 Operating mode Modbus RTU

## **7.3.4.2 Function code 06hex: Writing a holding register**

This function writes data to a holding register.

#### **Example**

Writing of the control word (ID 1) of a DA1 variable frequency drive with the slave address 1.

Master request: 01 06 0000 0001 480Ahex

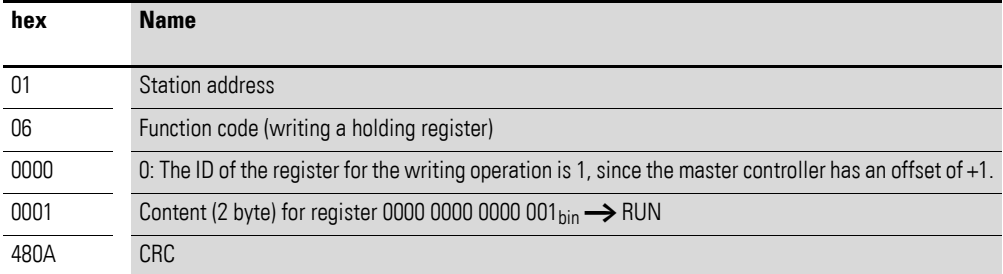

Slave response: 01 06 0000 0001 480hex

The slave response is a copy of the master request if it is a normal response.

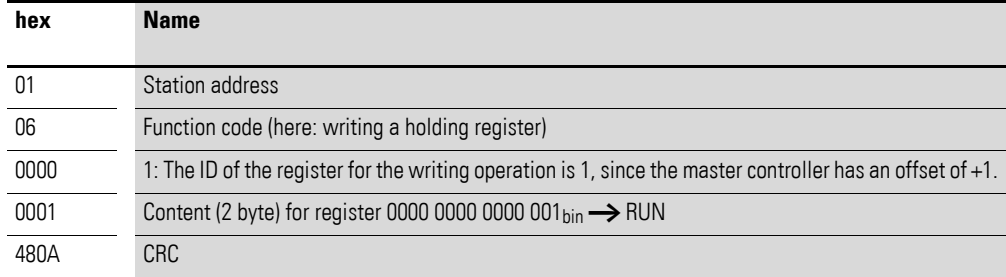

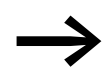

Function code 06hex can be used for a broadcast.

# **8 CANopen**

A thorough knowledge of the CANopen field bus and the programming of a CANopen master is required in this chapter. In addition, readers must be familiar with how to use the DA1 variable frequency drive.

#### **References**

[1] CANopen – Application Layer and Communication Profile

CiA Draft Standard DS301, Version 4.02, February, 13, 2002

#### **8.1 Data Types**

CANopen has specifications for its own data types. The data types listed in the following table are used for the DA1 variable frequency drive's CANopen protocol handler.

Table 18: CANopen data types

| <b>Name</b>     | <b>Description</b>                            | Range          |                |
|-----------------|-----------------------------------------------|----------------|----------------|
|                 |                                               | <b>Minimum</b> | <b>Maximum</b> |
| UNSIGNED8       | 8-bit unsigned integer (b7 to b0)             | 0              | 255            |
| UNSIGNED16      | 16-bit unsigned integer (b15 to b0)           | 0              | 65535          |
| UNSIGNED32      | 32-bit unsigned integer (b31 to b0)           | 0              | 4294967295     |
| <b>INTEGER8</b> | 8-bit signed integer (b7 to b0)               | $-128$         | 127            |
| INTEGER16       | 16-bit signed integer (b15 to b0)             | $-32768$       | 32767          |
| INTEGER32       | 32-bit signed integer (b31 to b0)             | $-2147483648$  | 2147483647     |
| RECORD          | Data structure with fixed number of any types |                |                |

The following abbreviations are used throughout this chapter:

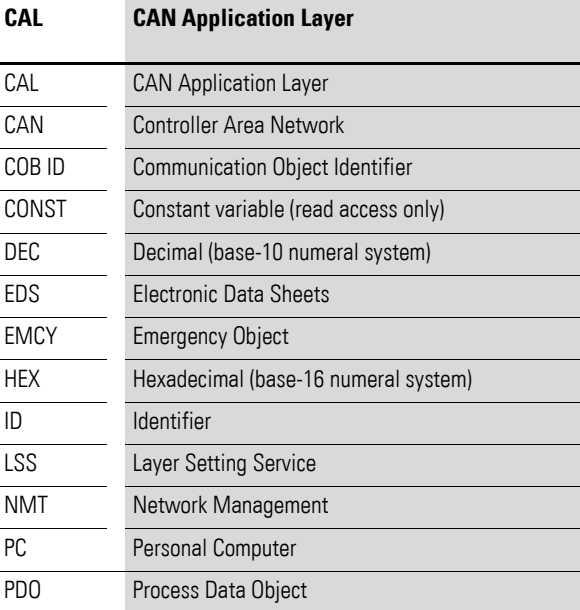

## 8 CANopen 8.2 System overview

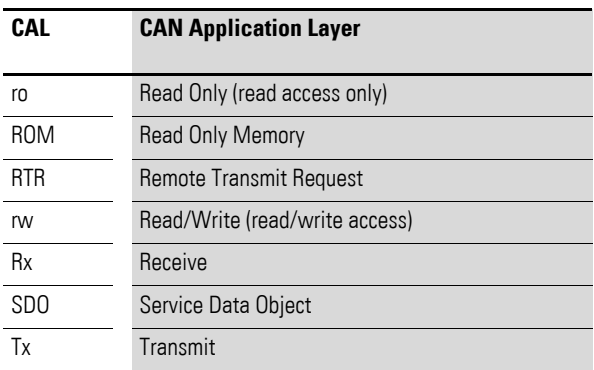

#### **8.2 System overview**

The DA1 variable frequency drive's CANopen slaves are integrated into a CANopen fieldbus system.

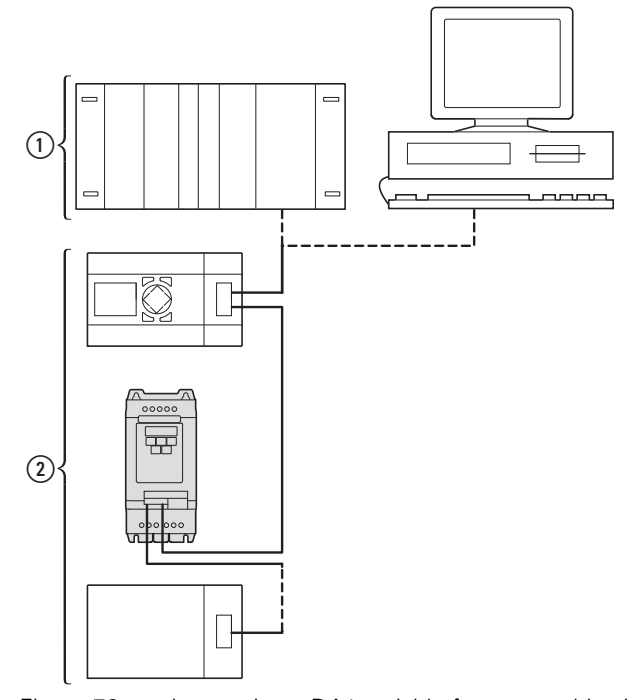

Figure 78: Integrating a DA1 variable frequency drive into a CANopen network a Master area, PLC (e.g.: XC100, XC200) or PC with CANopen card

 $\overline{2}$ ) Slave area: Variable frequency drives with CANopen interface

The RJ45 connector enables DA1 series variable frequency drives to connect to a CANopen communication network. The CiA DS-301 CANopen communication profile documents the "How" of communications.

The CANopen communications protocol draws a distinction between process data objects (PDOs) and service data objects (SDOs). The variable frequency drive is controlled with fast, cyclic process data (PDOs). The process data channel can be used not only to specify the speed setpoint, but also to trigger various drive functions, such as enables, operating directions, and resets. At the same time, it can also be used to read actual values, such as the actual speed, current, and device status, from the variable frequency drive. As a general rule, the variable frequency drive's parameters are configured using SDOs. The parameter data channel makes it possible to store all application-related drive parameters in the higher-level automation system and transfer them to the variable frequency drive if necessary. All of the variable frequency drive's parameters can be transferred with CANopen by using the appropriate SDO/PDO selection.

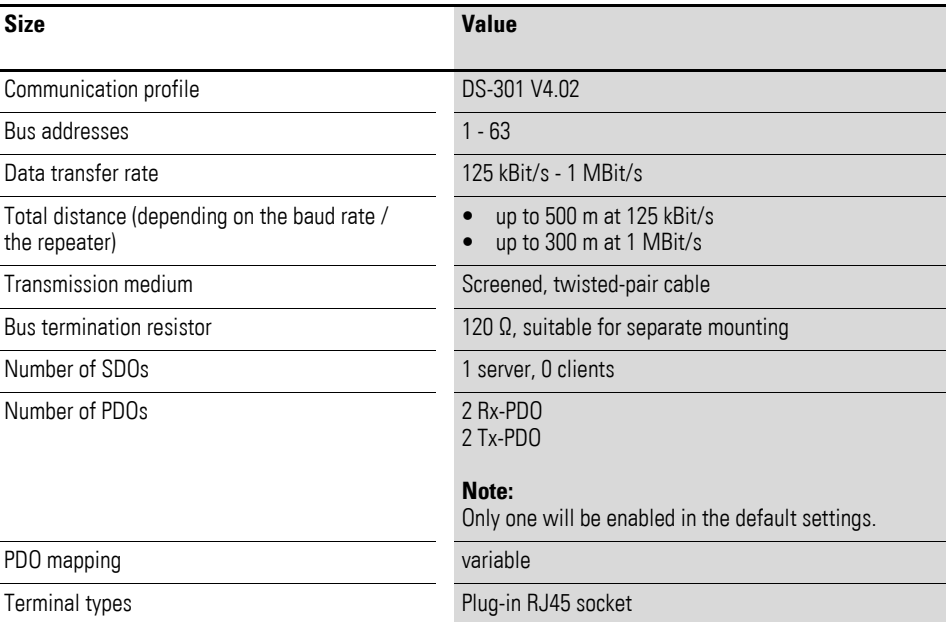

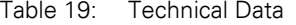

# 8 CANopen

8.2 System overview

### **8.2.1 Bus termination resistors**

The first and last module of a CANopen network must be terminated by means of a 120 Ω bus termination resistor. This device is interconnected between the CAN\_H and CAN\_L terminals.

Splitter DX-CBL-TERM1 (2) can be used for this purpose.

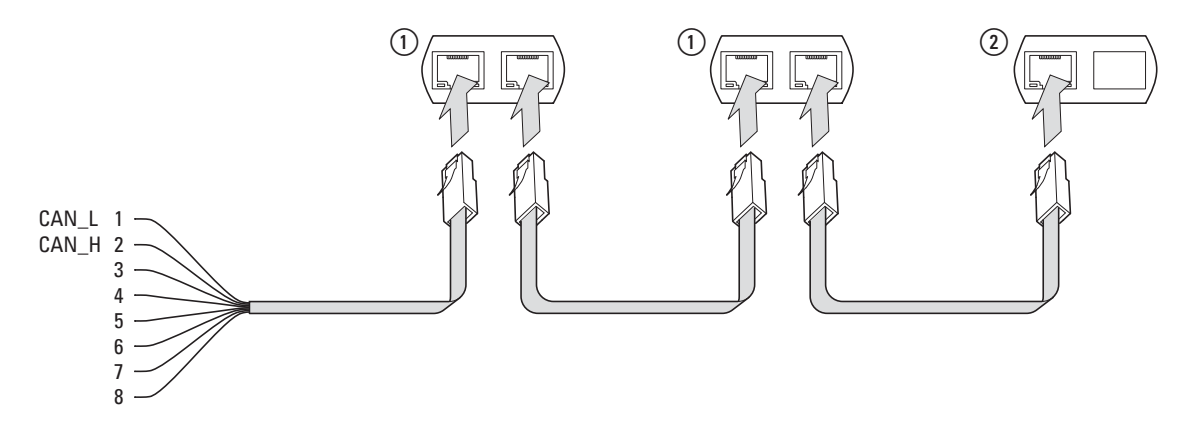

Figure 79: Bus termination resistors

### **8.2.2 Baud rate**

The baud rate is set in parameter P5-02. It must be set to the same value for all communication modules on the CANopen bus.

### **8.2.3 Set CANopen station address**

Every CANopen module needs a unique address (node ID) within the CANopen structure. All node IDs must be unique within the entire bus structure. A maximum of 127 addresses (1 to 127) can be assigned within a CANopen structure. Parameter P5-01 is used to configure the CANopen address in DA1 variable frequency drives.

### **8.2.4 Parameters that need to be configured**

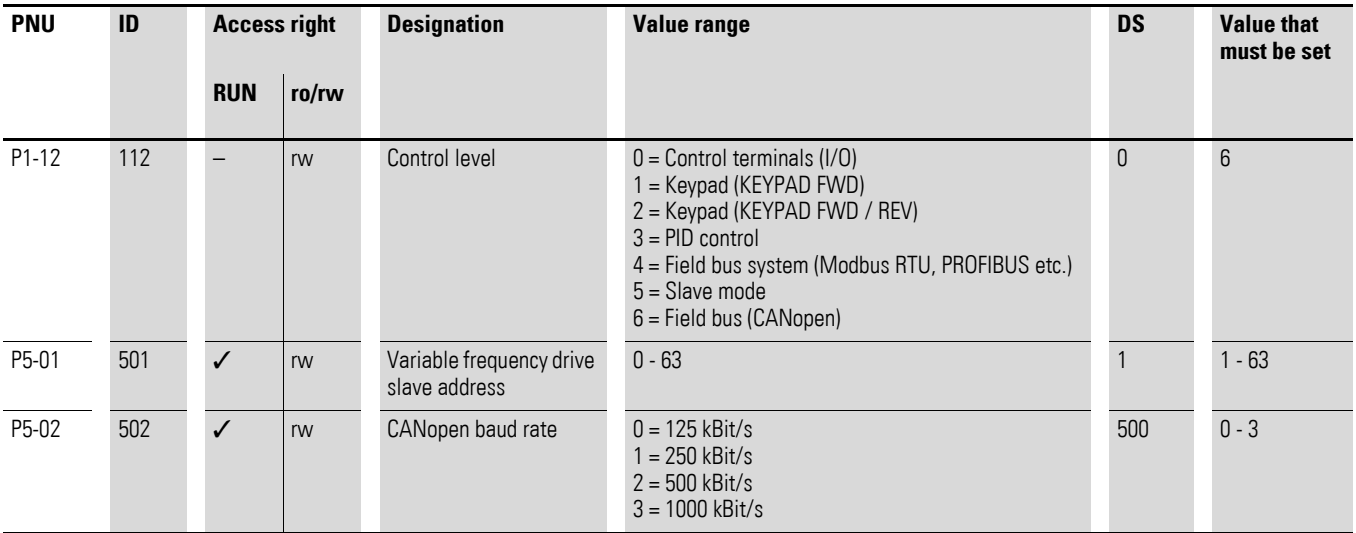

### **8.3 Object list**

### **8.3.1 EDS file**

The DC1 variable frequency drive can be integrated into a CANopen structure with the help of a standardized EDS (Electronic Data Sheet) file. EDS describes the functionality of a CANopen device in a machine-readable format. EDS files list all objects, the supported baud rates, the manufacturer, and other information as well.

The latest version of the EDS file is included in the CD-ROM enclosed with every variable frequency drive.

It can also be downloaded from Eaton's website at:

http://www.eaton.com/moeller →**Support**

The object dictionary contains all the objects corresponding to a CANopen module. Objects are used to map a device's functionality/parameters.

They are accessed with SDOs or PDOs. As per the corresponding specification, the object dictionary is subdivided into the following ranges:

Table 20: Object dictionary ranges

| Range             | <b>Description</b>                                                        |
|-------------------|---------------------------------------------------------------------------|
| 0000hex - 1FFFhex | Communication-specific objects (from DS-301)                              |
| 2000hex - 5FFFhex | Manufacturer-specific objects (the variable frequency drive's parameters) |

The object dictionary for the DA1 variable frequency drive contains the entries described below.

### 8 CANopen

8.3 Object list

## **8.3.2 Communication-specific objects**

A detailed description of the communication parameters is provided in the CiA specification [1] Section 9.6.3.

Objects 1000hex, 1001hex, and 1018hex are required for all CANopen devices; all other objects are optional. The DA1 variable frequency drive supports the objects listed in the following tables.

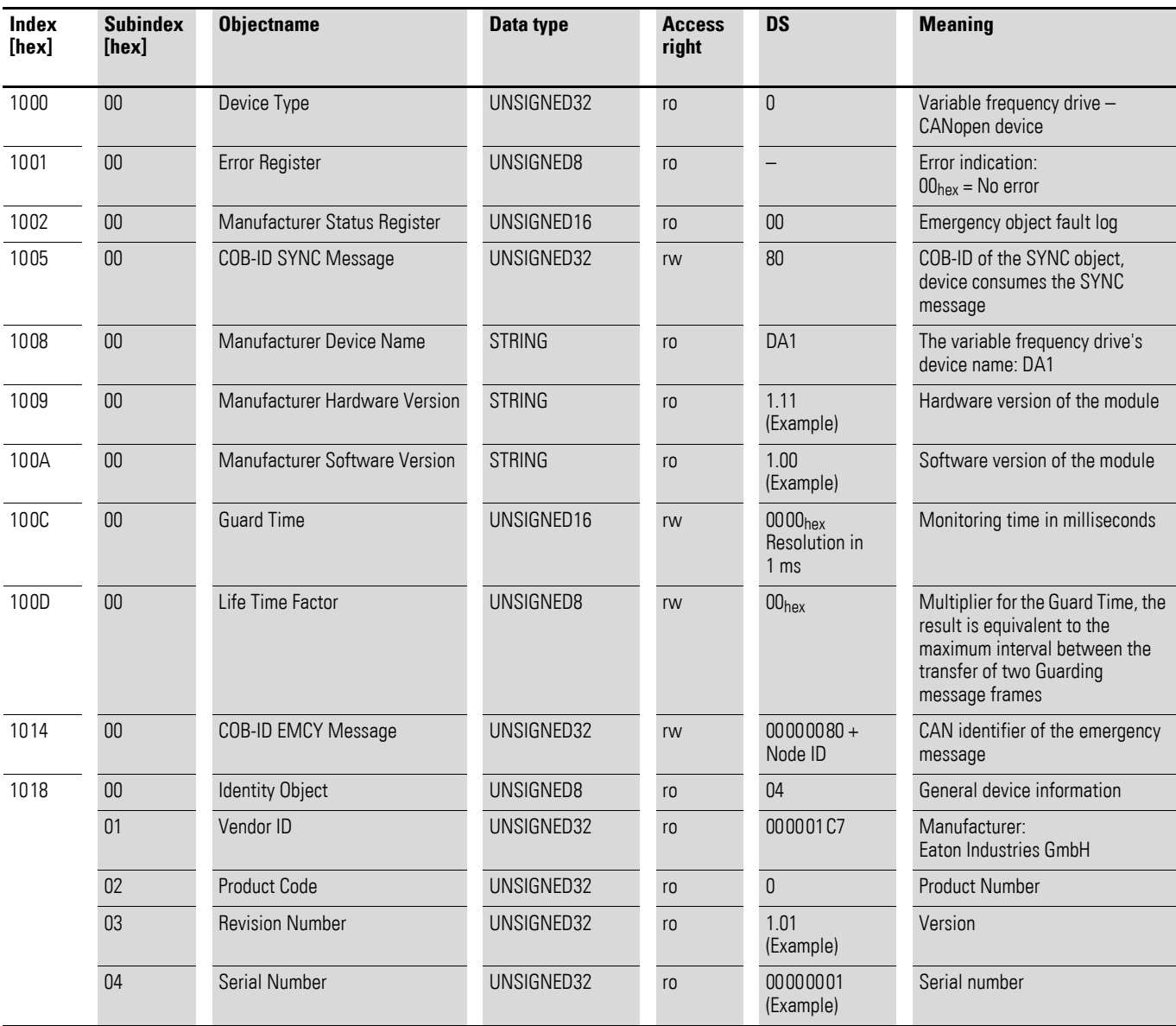

## **8.3.3 Server SDO Parameter**

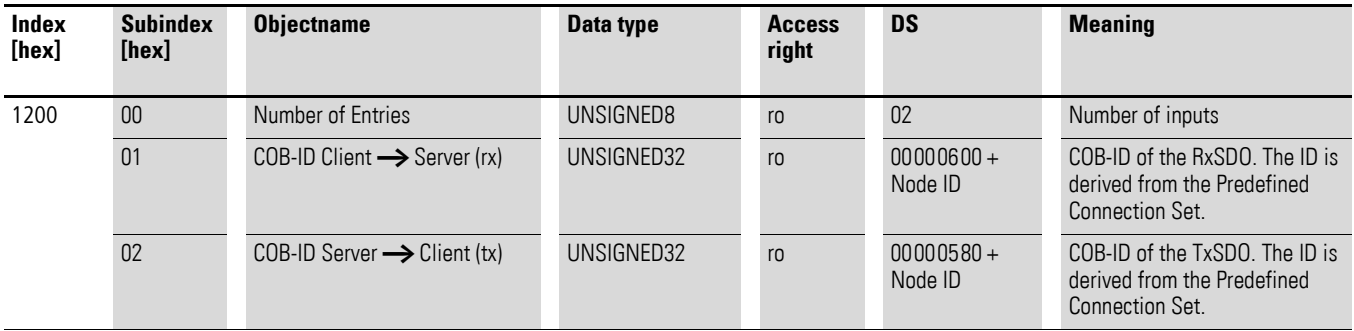

The DA1 variable frequency drive supports two receive PDOs (receive PDO communication parameters  $1400<sub>hex</sub>$  and  $1401<sub>hex</sub>$ ).

Objects 1600hex and 1601hex contain the mapping parameters for the Rx PDOs.

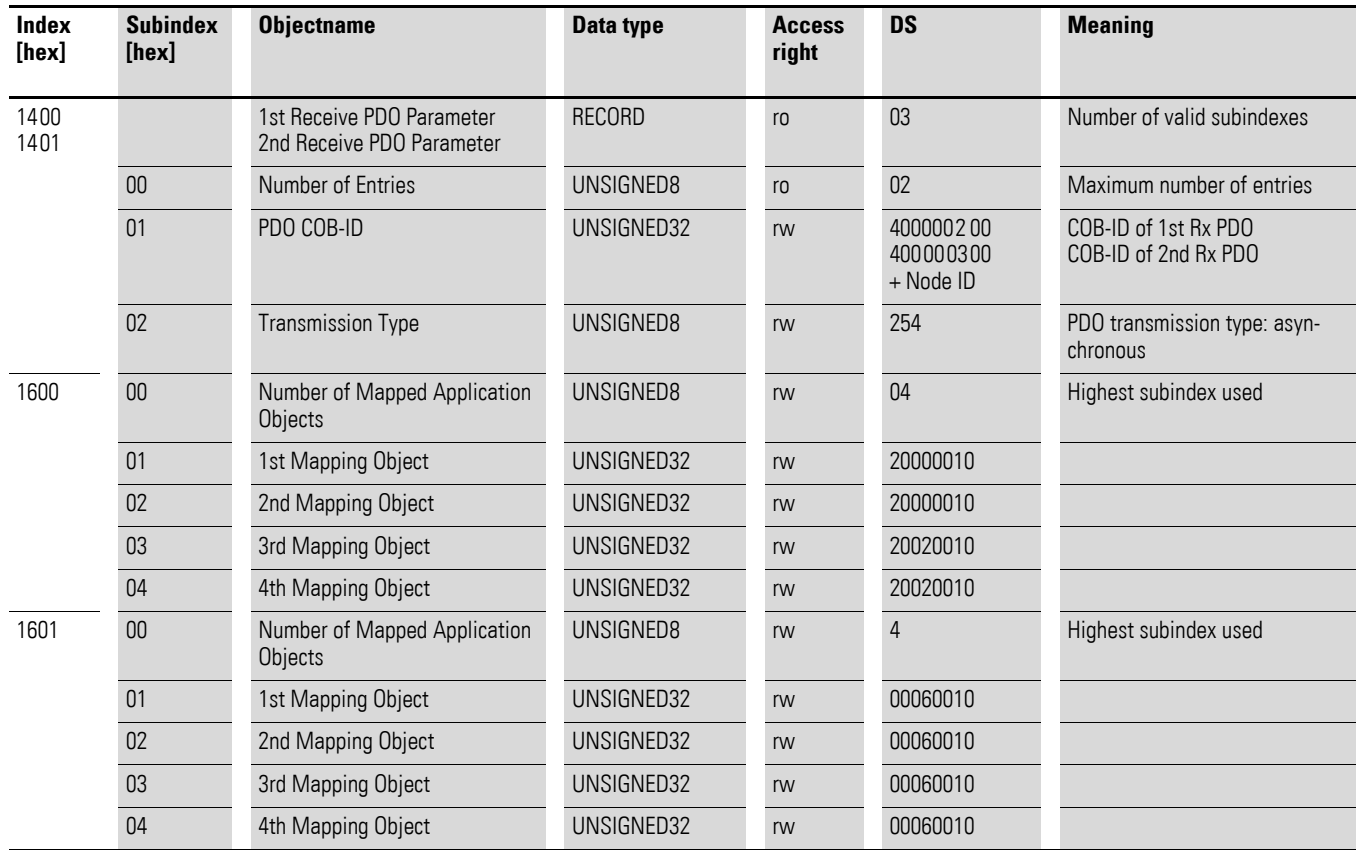

# 8 CANopen 8.3 Object list

DA1 variable frequency drive supports two transmit PDOs (transmit PDO communication parameters 1800<sub>hex</sub> and 1801<sub>hex</sub>).

Objects 1A00hex and 1A01hex contain the mapping parameters for the Tx PDOs.

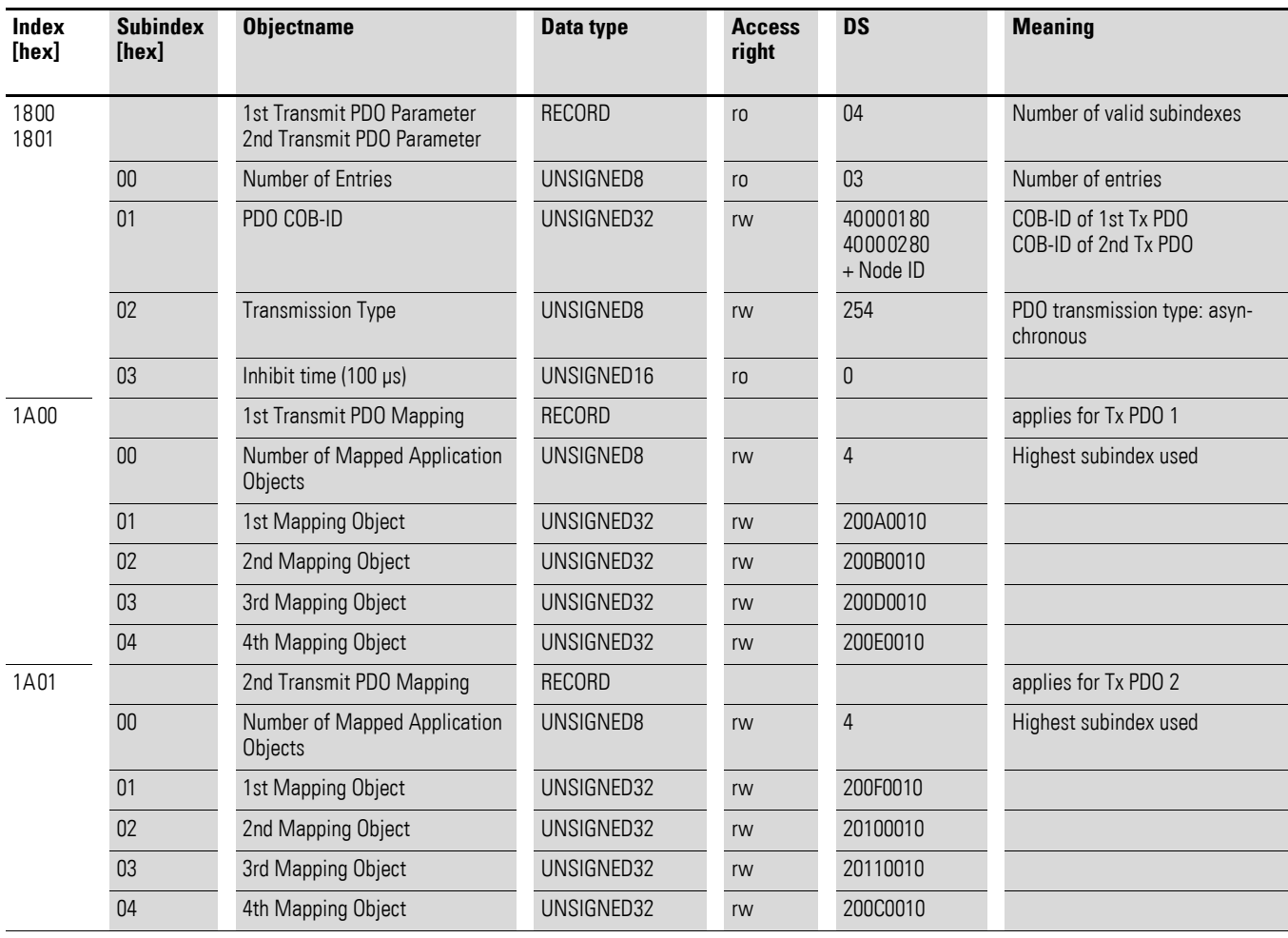

## **8.3.4 Manufacturer-specific objects**

In addition to communication-specific objects, manufacturer-specific objects are also defined in the object dictionary. These objects fall within the range between index  $2000_{hex}$  and index  $23E9_{hex}$  in the DA1 variable frequency drive's object dictionary.

Table 21: Manufacturer-specific objects

| <b>Index</b><br>[hex] | <b>Property Name</b>     | Data type  | Access<br>right | <b>Description</b>                      |
|-----------------------|--------------------------|------------|-----------------|-----------------------------------------|
| 2000                  | Control command register | UNSIGNED16 | rw              | Control word                            |
| 2001                  | Speed reference          | INTEGER16  | rw              | Frequency reference value               |
| 2002                  | Torque reference         | Integer16  | rw              | Torque control reference                |
| 2003                  | User ramp reference      | UNSIGNED16 | rw              | User ramp time                          |
| 2004                  | Speed ref (internal)     | INTEGER16  | rw              | <b>IDL</b> speed reference              |
| 200A                  | Drive status register    | UNSIGNED16 | ro              | Status word                             |
| C200                  | Motor speed Hz           | UNSIGNED16 | ro              | Actual value in Hertz (Hz)              |
| 200C                  | Motor speed (internal)   | UNSIGNED16 | ro              | <b>IDL</b> actual speed                 |
| 200D                  | Motor current            | UNSIGNED16 | ro              | Motor current                           |
| 200E                  | Motor torque             | INTEGER16  | ro              | Torque                                  |
| 200F                  | Motor power              | UNSIGNED16 | ro              | Power in kW                             |
| 2010                  | Drive temperature        | INTEGER16  | ro              | Variable frequency drive<br>temperature |
| 2011                  | DC bus value             | UNSIGNED16 | ro              | DC link voltage                         |
| 2012                  | Digital input status     | UNSIGNED16 | ro              | State of digital inputs                 |
| 2013                  | Analog input 1 (%)       | UNSIGNED16 | ro              | Analog input 1 in %                     |
| 2014                  | Analog input 2 (%)       | UNSIGNED16 | ro              | Analog input 2 in %                     |
| 2015                  | Analog input 1           | UNSIGNED16 | ro              | Analog input 1                          |
| 2016                  | Analog input 2           | UNSIGNED16 | ro              | Analog input 2                          |
| 2017                  | Relay output 1           | UNSIGNED16 | ro              | Relay output 1                          |
| 2018                  | Relay output 2           | UNSIGNED16 | ro              | Relay output 2                          |
| 2019                  | Relay output 3           | UNSIGNED16 | ro              | Relay output 3                          |
| 201A                  | Relay output 4           | UNSIGNED16 | ro              | Relay output 4                          |
| C201                  | Relay output 5           | UNSIGNED16 | ro              | Relay output 5                          |
| 201C                  | Scope channel 1          | UNSIGNED16 | ro              | Scope channel 1                         |
| 201D                  | Scope channel 2          | UNSIGNED16 | ro              | Scope channel 2                         |
| 201E                  | Scope channel 3          | UNSIGNED16 | ro              | Scope channel 3                         |
| 201F                  | Scope channel 4          | UNSIGNED16 | ro              | Scope channel 4                         |
| 2020                  | User data 1              | UNSIGNED16 | rw              | User data 1                             |
| 2021                  | User data 2              | UNSIGNED16 | rw              | User data 2                             |
| 2022                  | User data 3              | UNSIGNED16 | rw              | User data 3                             |
| 2023                  | User data 4              | UNSIGNED16 | rw              | User data 4                             |
| 2024                  | User data 5              | UNSIGNED16 | rw              | User data 5                             |

**DA1 Variable Frequency Drives** 10/12 MN04020005Z-EN www.eaton.com **195**

# 8 CANopen 8.3 Object list

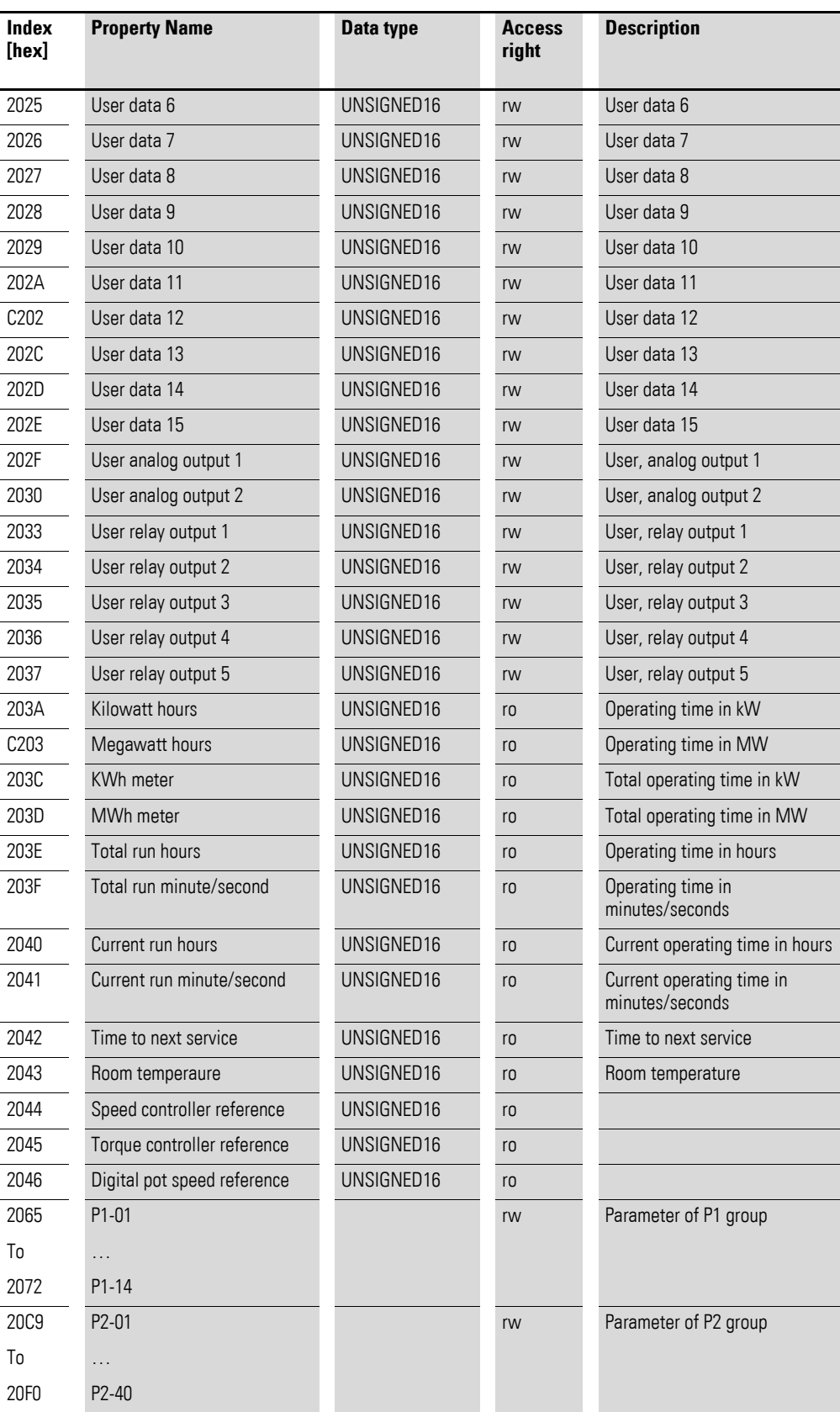

# 8 CANopen 8.3 Object list

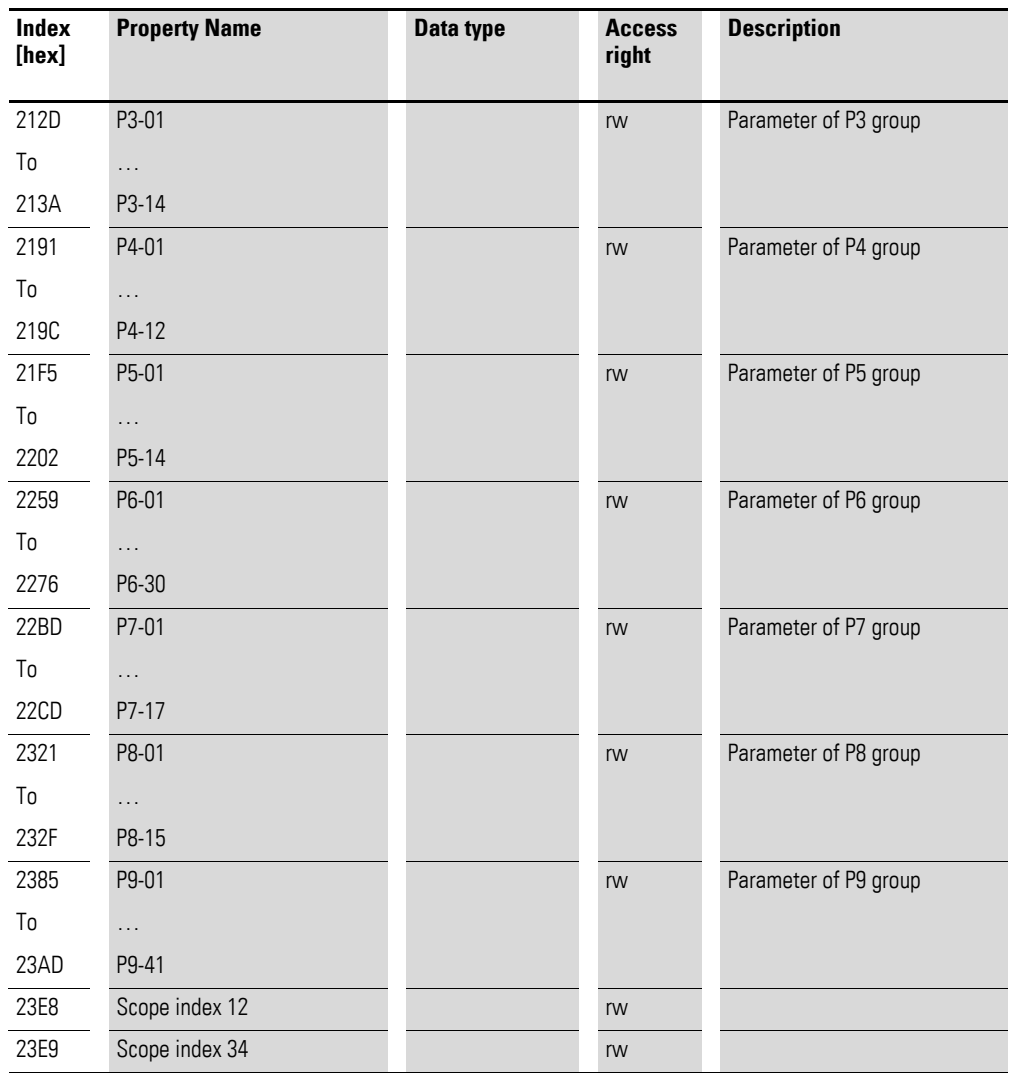

### 8 CANopen

### 8.3 Object list

## **8.3.5 Control word (Index 2000hex)**

The "control word" object is used to control the variable frequency drive. It contains manufacturer-specific commands.

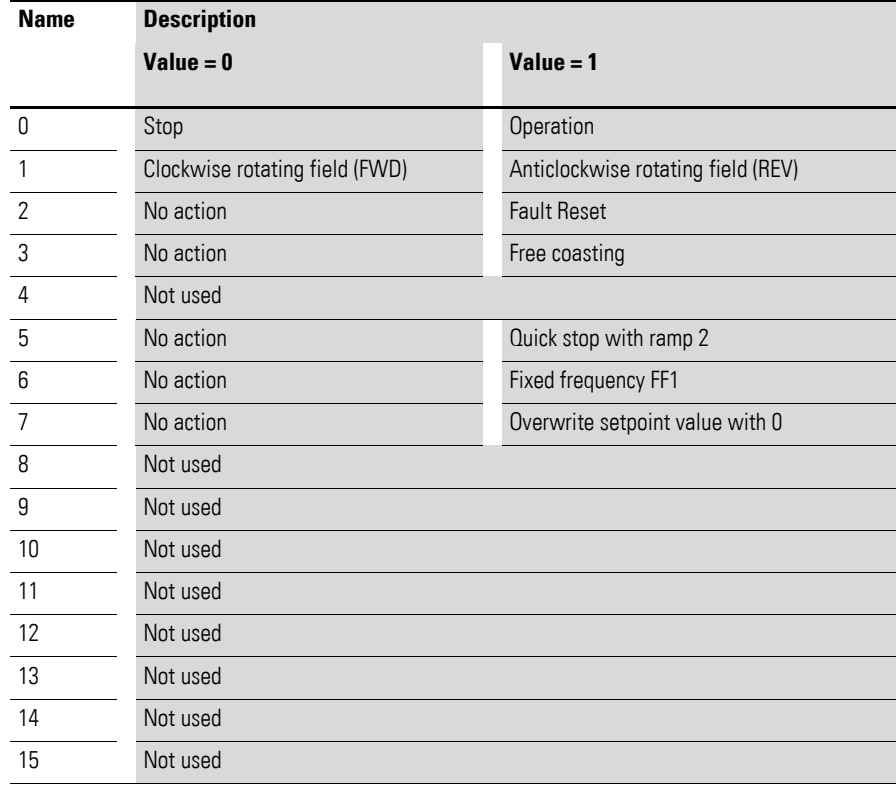

#### **Frequency reference value (Index 2001<sub>hex</sub>)**

The frequency reference value is specified in hertz with a single decimal place.

Example: 258<sub>dez</sub> ≙ 25.8 Hz

#### **Torque control reference (Index 2002hex)**

The torque control reference is specified as a percentage with one decimal place.

Example:  $127_{\text{dez}} \triangleq 12.7$  %

#### **User ramp time (Index 2003hex)**

The user ramp time is specified in seconds with two decimal places.

### **Status word (Index 200Ahex)**

Information regarding the variable frequency drive's device status (Bit 0 to Bit 7) and error messages (Bit 8 to Bit 15) is specified in the status word.

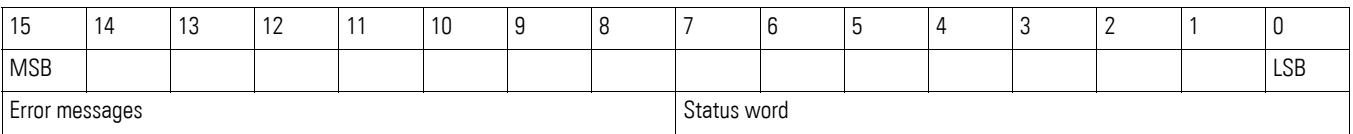

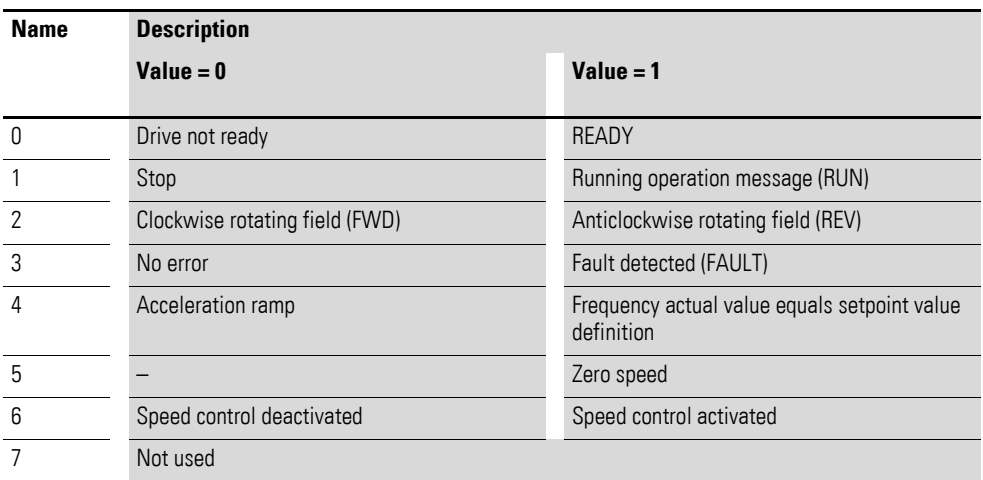

## 8 CANopen

8.4 Error messages

# **8.4 Error messages**

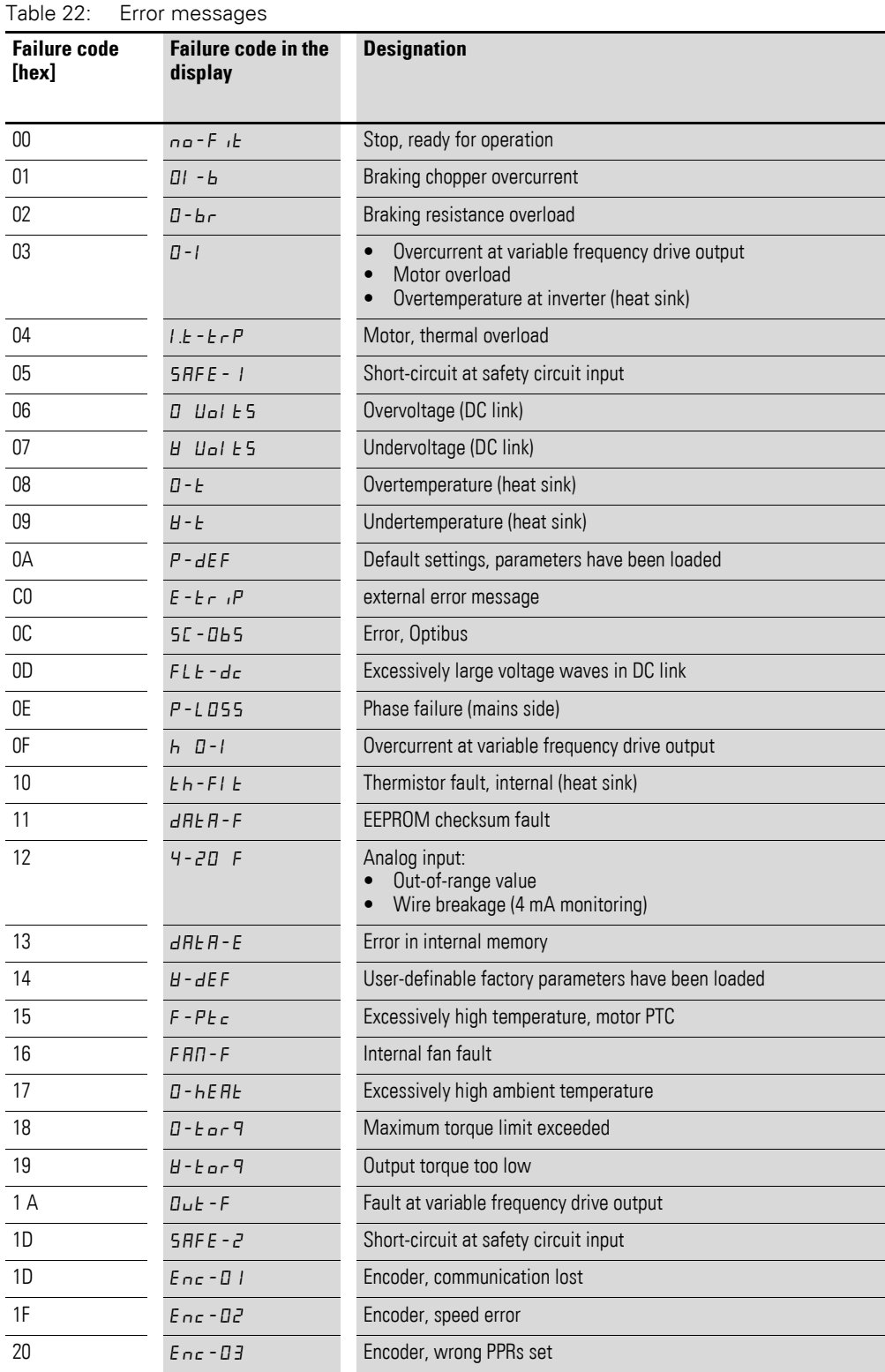

## 8 CANopen 8.4 Error messages

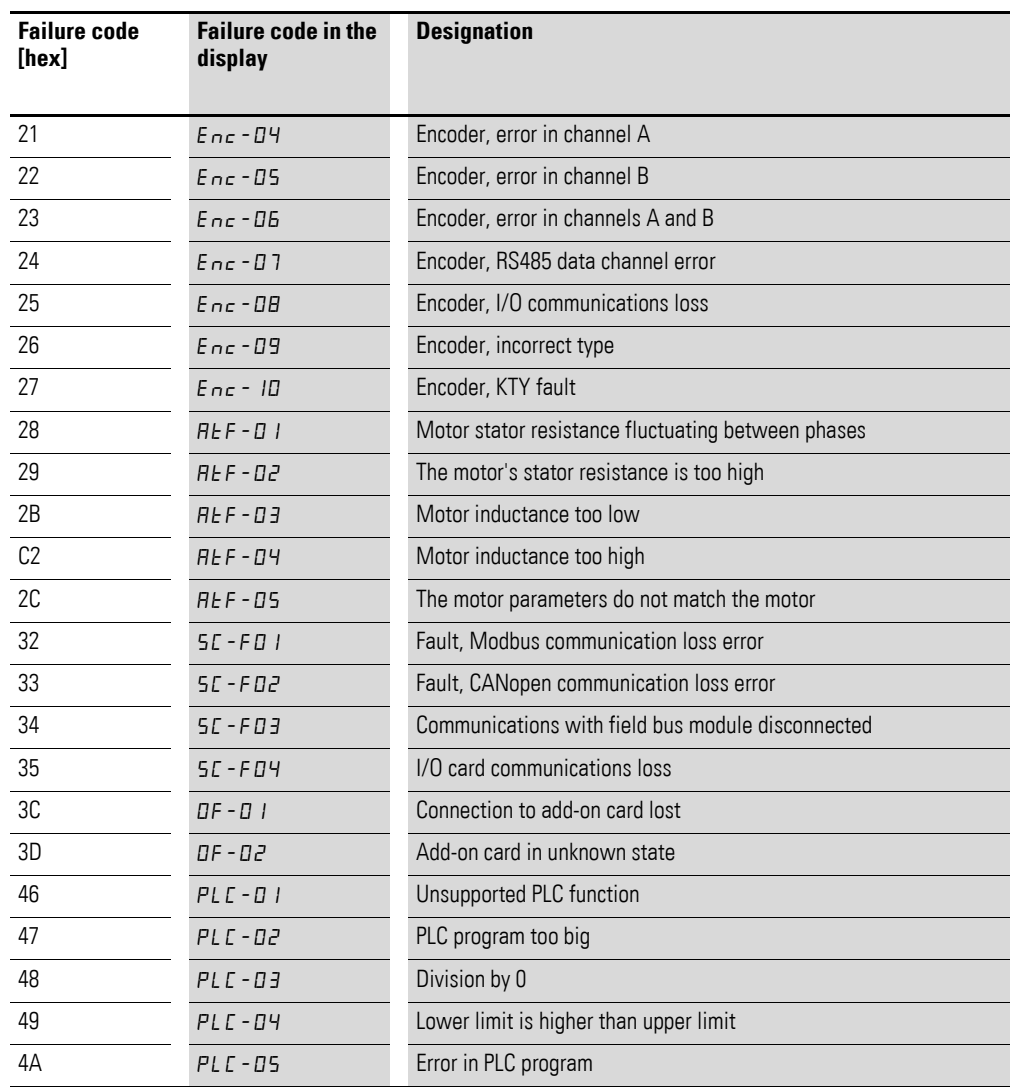

#### **Frequency actual value (Index 2001<sub>hex</sub>)**

The frequency actual value is specified in hertz with a single decimal place.

Example:  $125_{\text{dez}} \triangleq 12.5 \text{ Hz}$ 

### **Current (Index 200Dhex)**

The current is specified with one decimal place.

Example: 34 ≙ 3.4 A

#### **Torque (Index 200Ehex)**

The motor torque is specified as a percentage.

Example:  $4096_{\text{dez}} \triangleq 0$  %

### **Output power (Index 200Fhex)**

The output power is specified in kW with two decimal places.

Example: 553 ≙ 5.53 kW

8 CANopen 8.4 Error messages

# **9 Appendix**

### **9.1 Special technical data**

The following tables show the technical data of the variable frequency drive DA1 in the individual power classes with the allocated motor output.

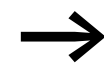

The motor output allocation is based on the rated operational current.

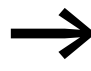

The motor output designates the respective active power out-<br>put to the drive shaft of a normal, four pole, internally or externally ventilated alternating current asynchronous motor with 1.500 rpm at 50 Hz or 1.800 rpm at 60 Hz.

# 9 Appendix

9.1 Special technical data

# **9.1.1 DA1-12 device series**

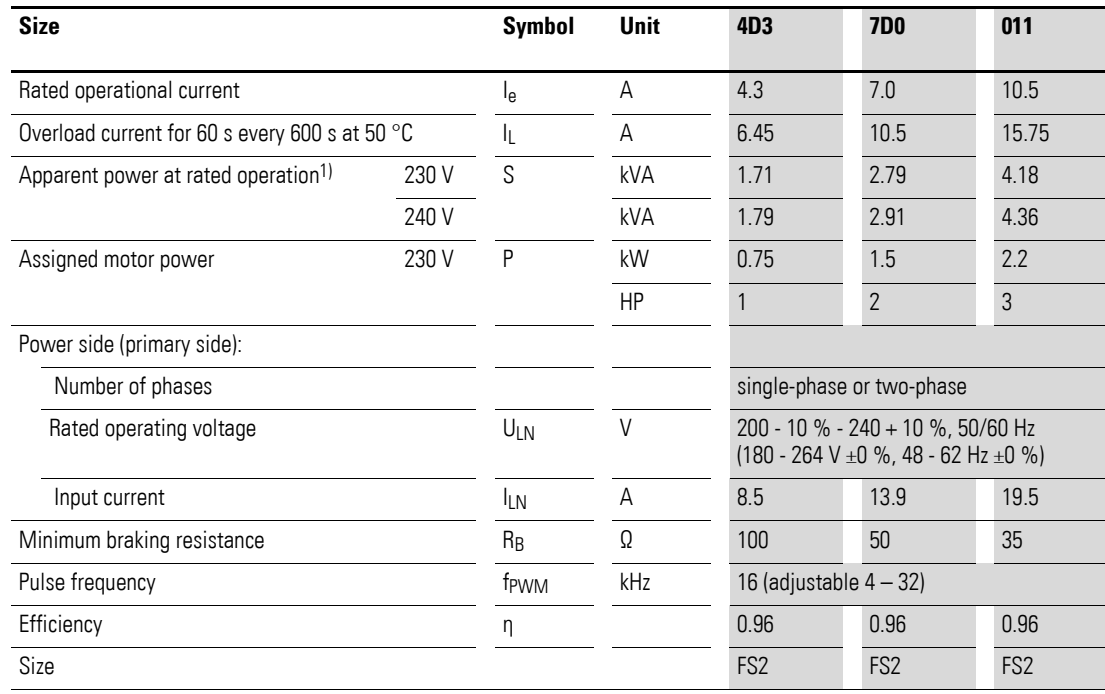

# 9 Appendix 9.1 Special technical data

# **9.1.2 DA1-32 device series**

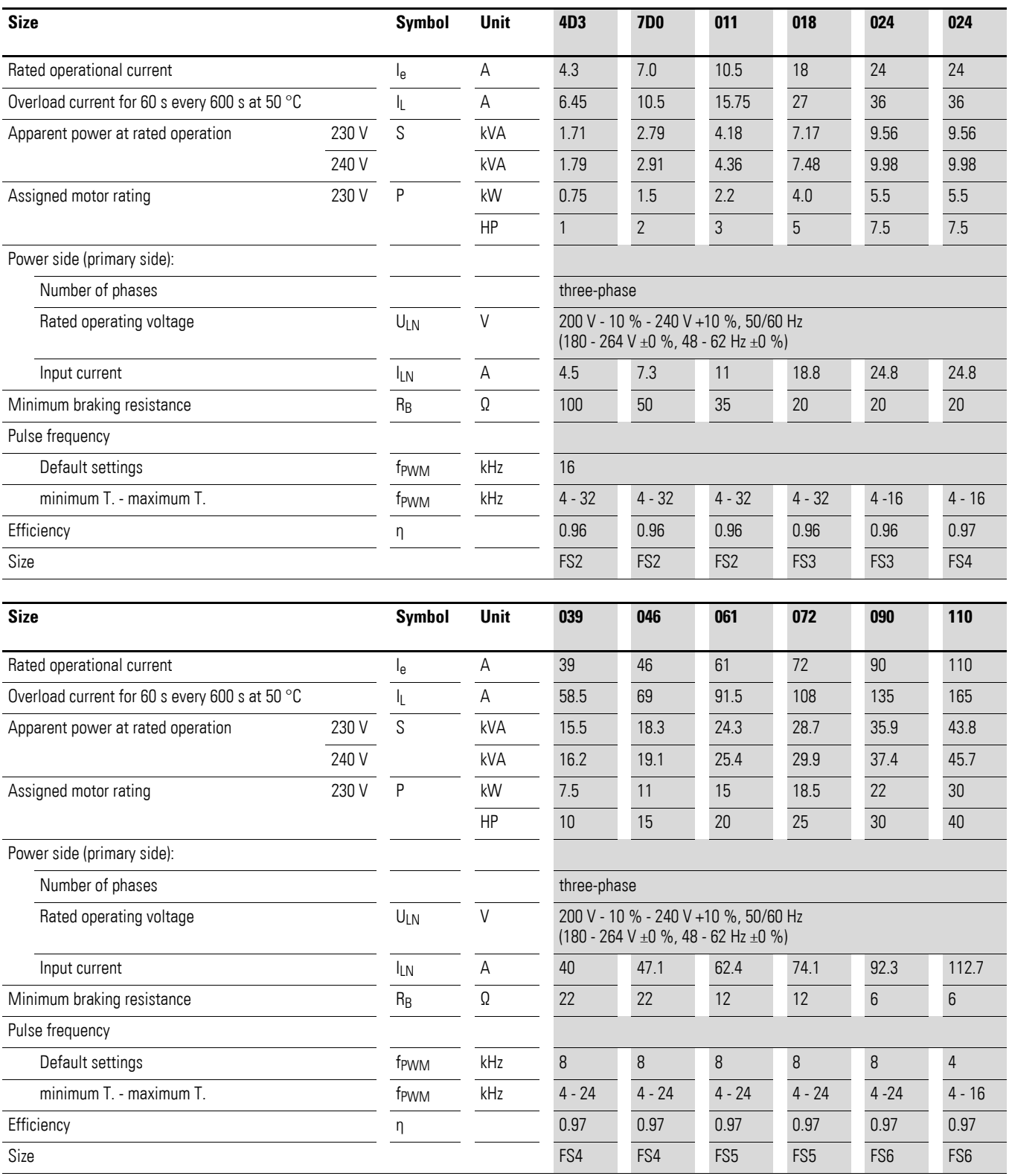

# 9 Appendix

9.1 Special technical data

# **9.1.3 DA1-32 device series**

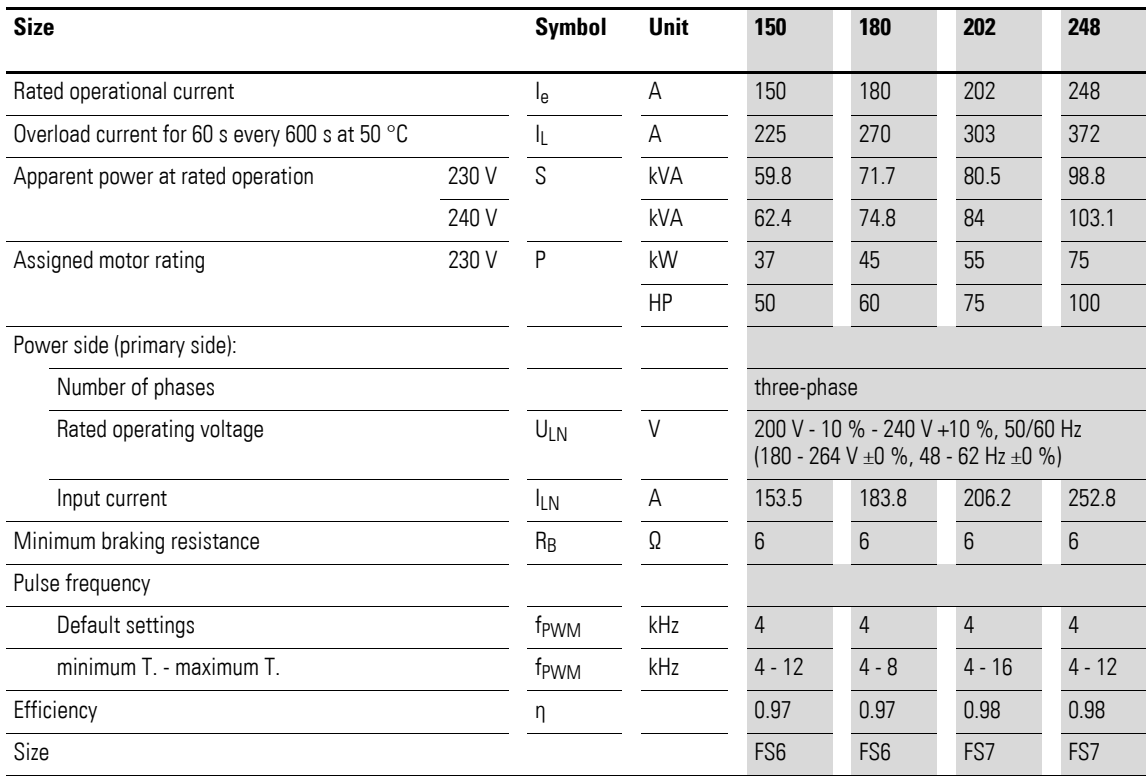

# 9 Appendix 9.1 Special technical data

# **9.1.4 DA1-34 device series**

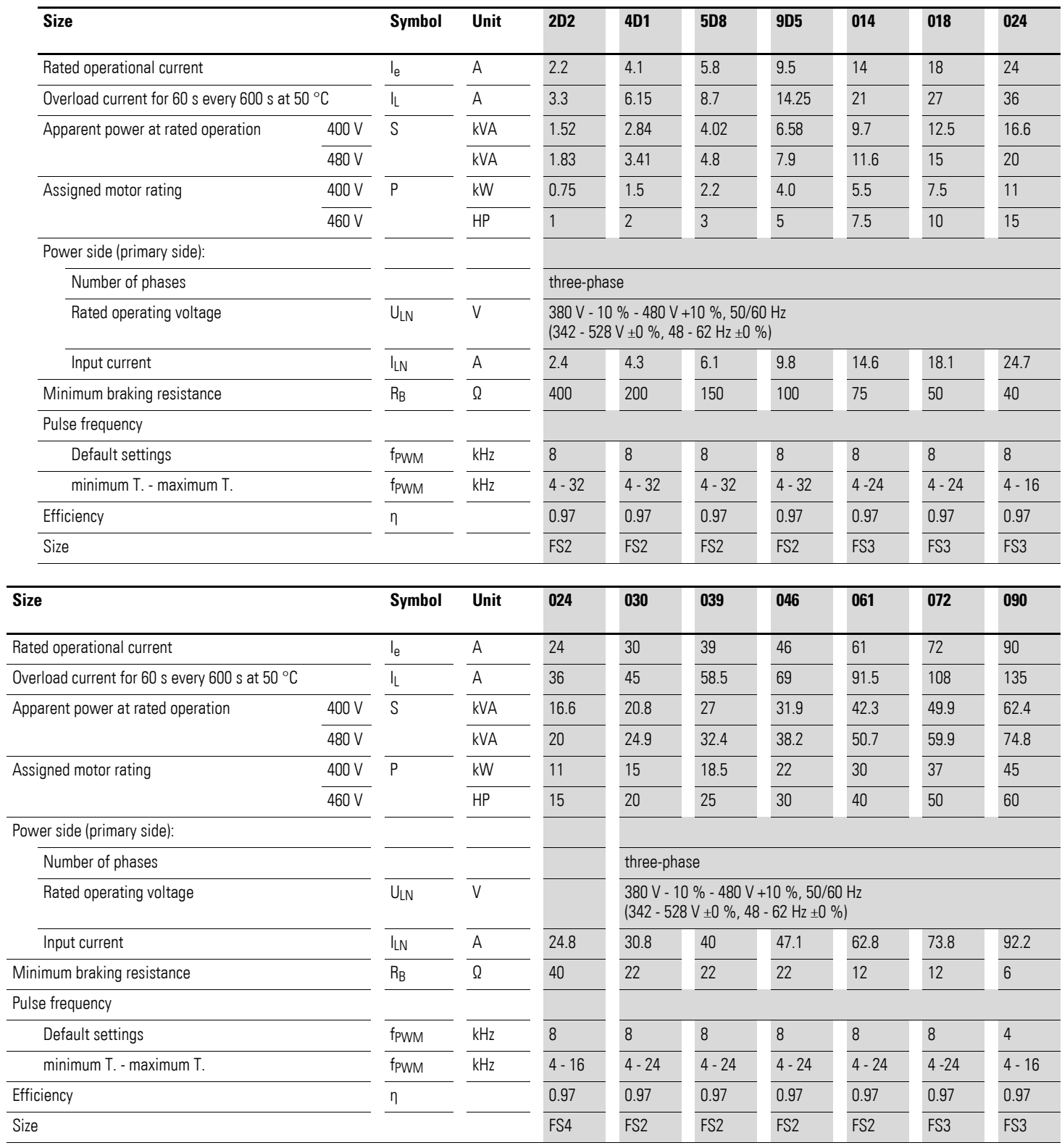

# 9 Appendix

9.1 Special technical data

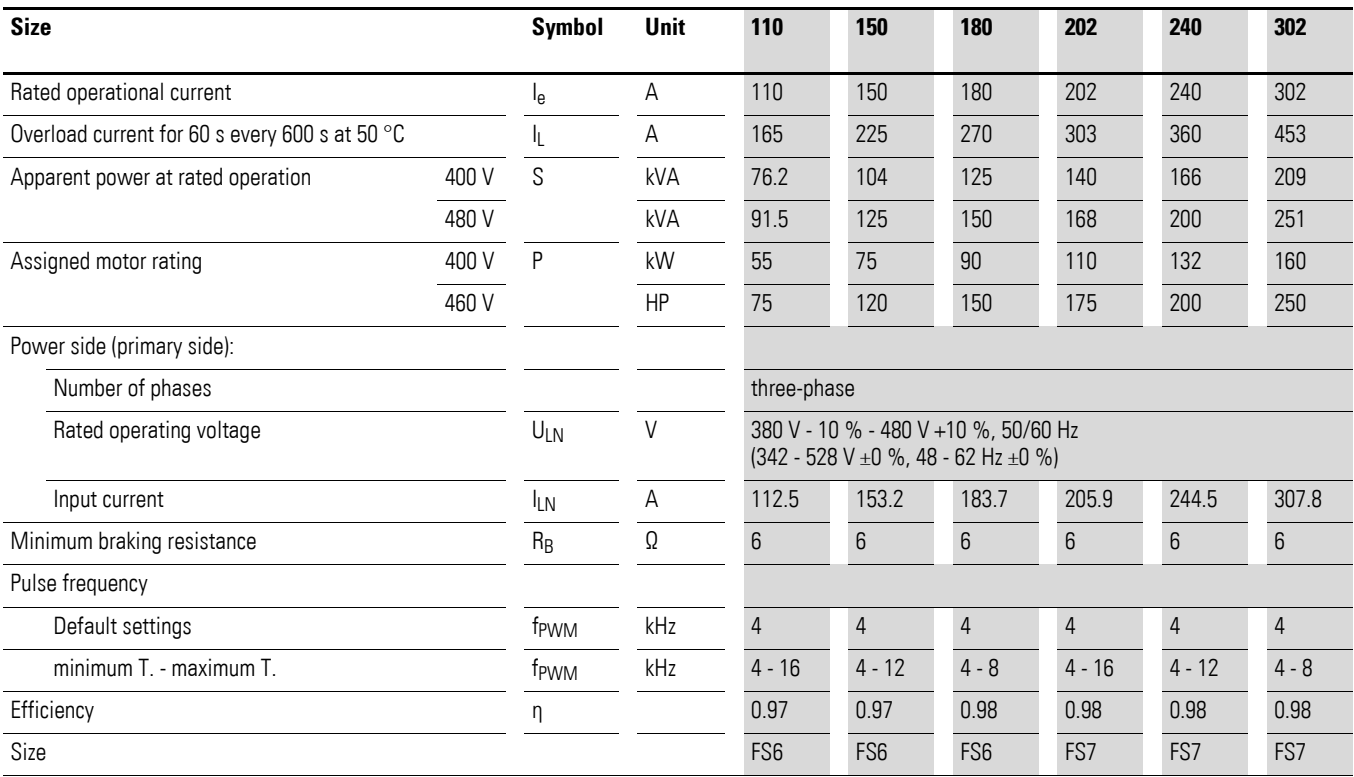

# **9.2 Dimensions and frame size**

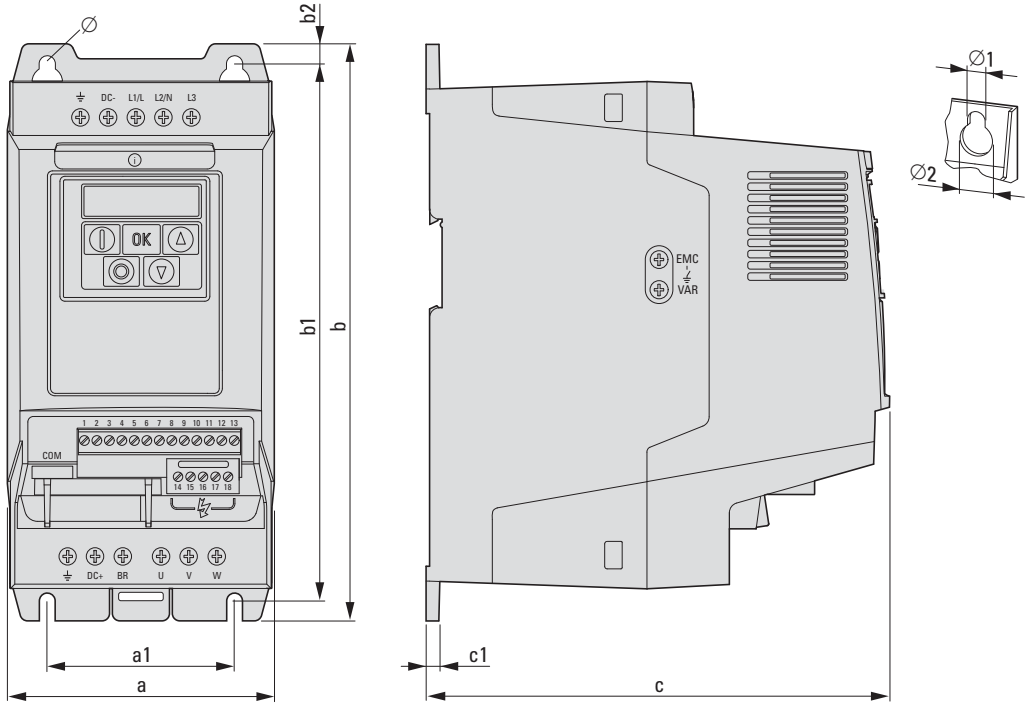

Figure 80: Sizes FS2 and FS3

## 9 Appendix

9.2 Dimensions and frame size

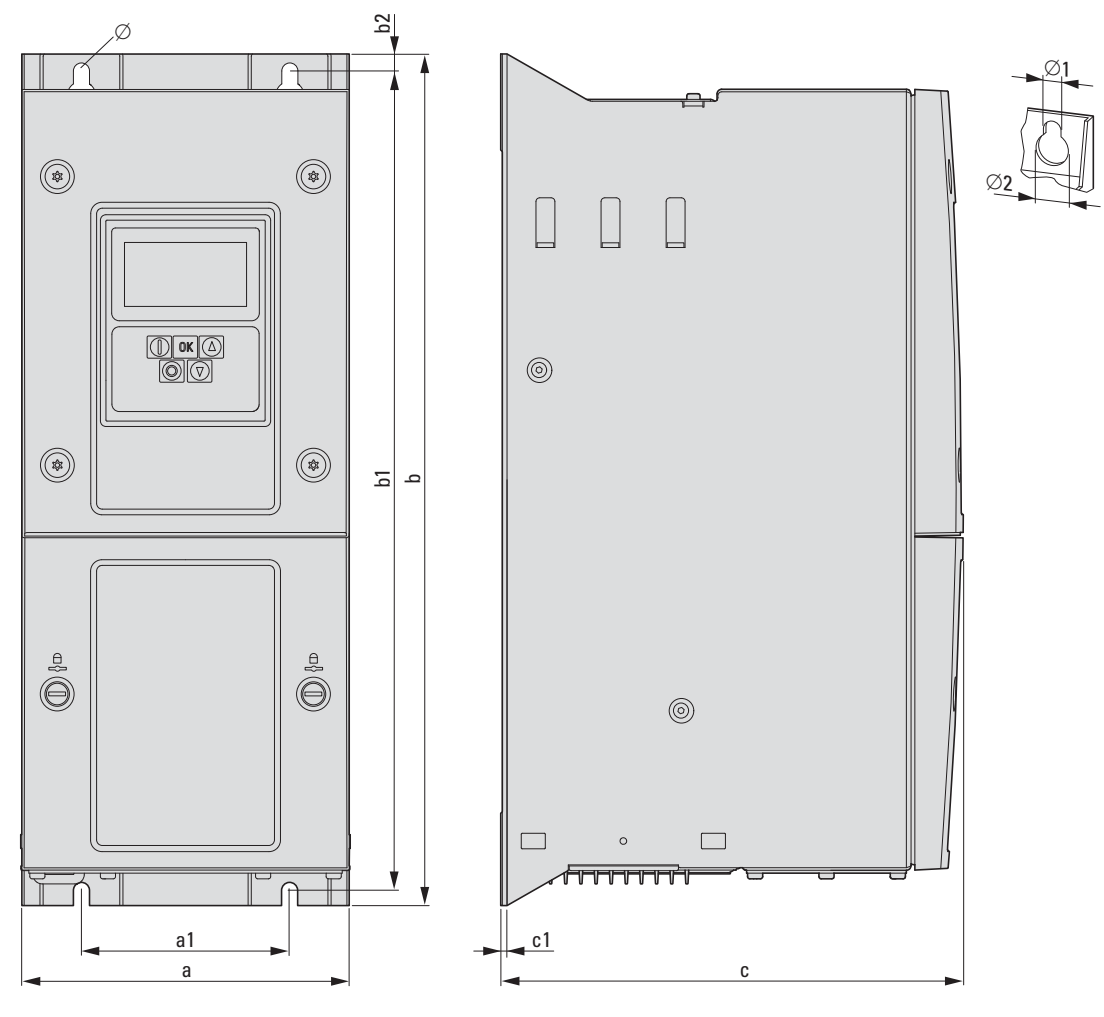

**⌀2 [mm] (in)**

12.2  $(0.48)$ 

12.2 (0.48)

15 (0.59)

15 (0.59)

22  $(0.87)$ 

22  $(0.87)$ 

35  $(1.38)$ 

 $(0.43)$ 

19  $(0.75)$ 

Figure 81: Frame sizes FS4 to FS8

| Dimensions and frame size<br>Table 23: |                  |                               |                  |                     |                   |                  |                          |                   |
|----------------------------------------|------------------|-------------------------------|------------------|---------------------|-------------------|------------------|--------------------------|-------------------|
| <b>Frame</b><br>size                   | a<br>$[mm]$ (in) | a <sub>1</sub><br>$[mm]$ (in) | b<br>$[mm]$ (in) | $b1$<br>$[mm]$ (in) | b2<br>$[mm]$ (in) | C<br>$[mm]$ (in) | c1<br>$[mm]$ (in)        | Ø1<br>$[mm]$ (in) |
| FS <sub>2</sub>                        | 107<br>(4.2)     | 75<br>(3)                     | 231<br>(9.1)     | 215<br>(8.5)        |                   | 185.5<br>(7.3)   | 5<br>(0.2)               | 6.5<br>(0.26)     |
| FS3                                    | 131<br>(5.2)     | 100<br>(3.9)                  | 273<br>(10.8)    | 255<br>(10)         |                   | 204<br>(8)       | 5 <sup>5</sup><br>(0.2)  | 6.5<br>(0.26)     |
| FS4                                    | 173<br>(6.8)     | 110<br>(175)                  | 450<br>(17.7)    | 433<br>(17.1)       |                   | 245<br>(9.7)     | 2<br>(0.79)              | 8<br>(0.32)       |
| FS <sub>5</sub>                        | 236<br>(9.3)     | 175<br>(6.9)                  | 540<br>(21.3)    | 520<br>(20.5)       |                   | 255<br>(10)      | $\overline{2}$<br>(0.79) | 8<br>(0.32)       |
| FS <sub>6</sub>                        | 330<br>(13)      | 200<br>(7.9)                  | 865<br>(34.1)    | 840<br>(33.1)       |                   | 330<br>(13)      | $\overline{2}$<br>(0.79) | 11<br>(0.43)      |
| FS7                                    | 360              | 200                           | 1280             | 1255                |                   | 360              | $\mathbf{2}$             | 11                |

(49.5)

1217 (47.9)

 $1 in = 1'' = 25.4 mm, 1 mm = 0.0394 in$ 

 $(14.2)$ 

(19.7)

FS8 500

(7.9)

350 (13.8)  $(50.4)$ 

2000 (78.7)  $(14.2)$ 

516 (20.3) 2 (0.79)

### **9.3 PC interface card**

### **9.3.1 DX-COM-STICK**

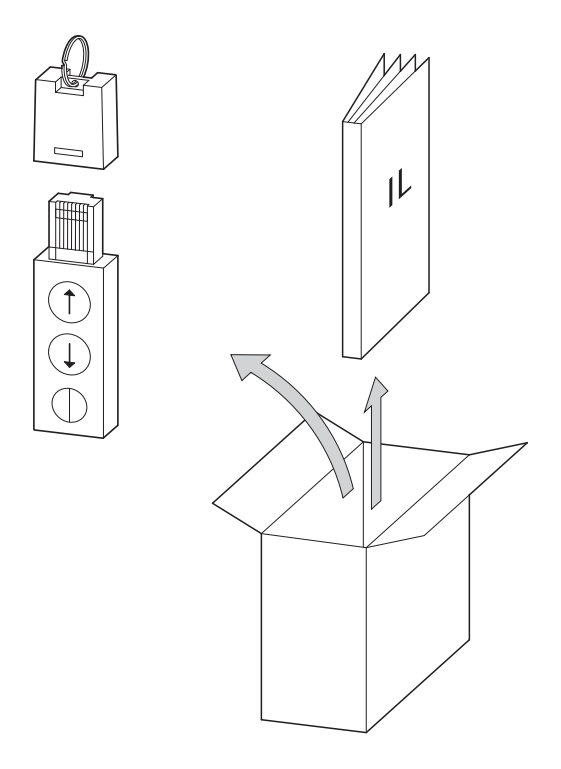

Figure 82: Equipment supplied DX-COM-STICK

- DX-COM-STICK PC connection module
- Installation instructions

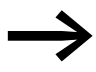

The DX-COM-STICK PC connection card is not supplied with the DA1 variable frequency drive.

The DX-COM-STICK computer interface module is designed to enable Bluetooth communications between a DA1 series variable frequency drive and a computer with a Windows operating system and a Bluetooth port (point-topoint connection). Together with the drivesConnect parameter configuration program, you can:

- Upload and download all parameters
- Save parameters, compare them to each other, and print them out in parameter lists
- Show graphs vs. time with the monitor display function. You can then save the oscillograms on your computer and print them.

The DX-COM-STICK computer interface module can be installed and connected without tools. Simply plug it into the bottom part of the DA1 variable frequency drive.

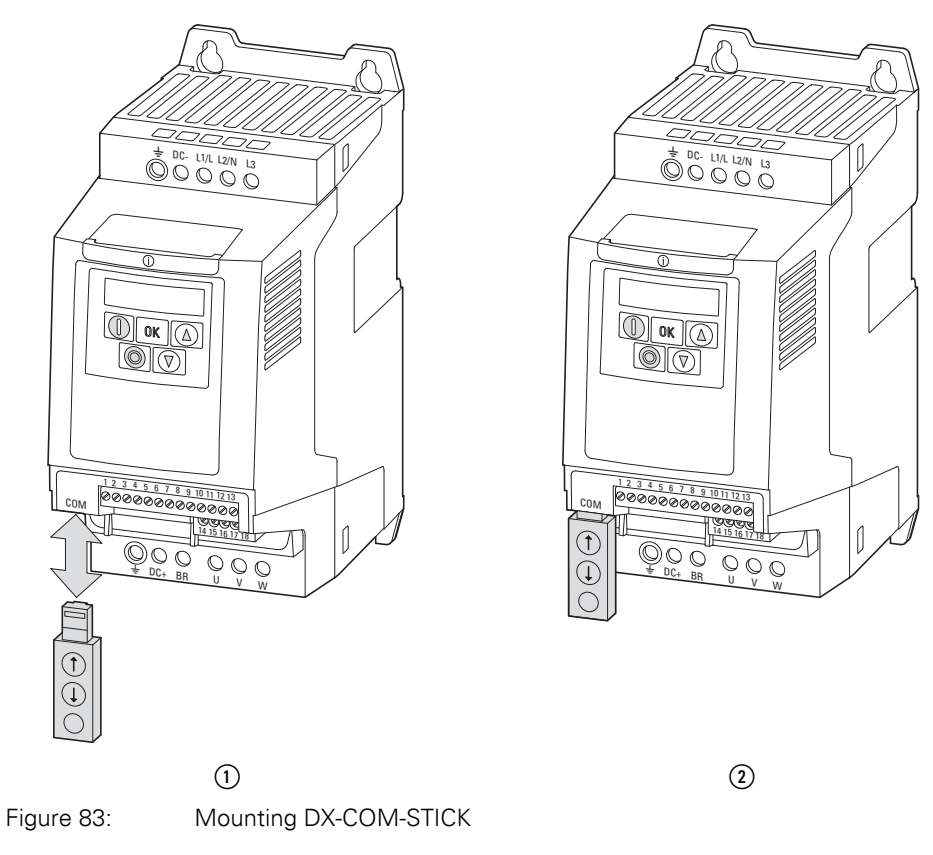

(1) Fitting or removing DX-COM-STICK (2) DX-COM-STICK ready for operation

To remove the DX-COM-STICK module, simply pull it downwards.

If the DA1 variable frequency drive's supply voltage is on and a DX-COM-STICK module is plugged in, the parameters can be copied with the two function keys:

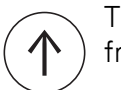

The parameters are loaded from the DX-COM-STICK to the variable frequency drive

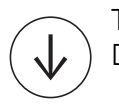

The parameters from the variable frequency drive are loaded in the DX-COM-STICK.

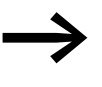

In order to upload or download the parameters, for example for the commissioning of series machines, the variable frequency drive must be connected to the mains voltage.

An active data transfer is indicated by the green flashing LED.
| <b>Indicator</b>                    | <b>Explanation</b>                                                                                                    |
|-------------------------------------|----------------------------------------------------------------------------------------------------|
| $PBS5-r$                            | Parameter transfer to DX-COM-STICK interface card was successful                                                                                                    |
| $05 -$ Loc                          | DX-COM-STICK is interlocked.<br>In order to transfer data, check the switch position on the side.                                                                                        |
| $F H$ , $I - r$                     | Error while attempting to read the parameters from the variable frequency drive.                                                                                                    |
| PR55-E                              | Parameter transfer to variable frequency drive successful.                                                                                                    |
| $F H L - P$                         | The parameter set stored in the DX-COM-STICK is for a different output variable<br>(different motor current, motor output, etc.) than that of the connected variable frequency<br>drive. |
| $F H$ <sub><math>1 - E</math></sub> | Error when attempting to copy parameter set to variable frequency drive                                                                                                    |
| no-dRb                              | No data found in DX-COM-STICK.                                                                                                    |
| $dr - lnr$                          | Parameter set in variable frequency drive locked. Unlock variable frequency drive first.                                                                                                 |
| dr-rün                              | The variable frequency drive has an enable signal and cannot take new parameters.<br>Stop the variable frequency drive.                                                                  |
| $E$ ype - $E$                       | The parameter set stored in the DX-COM-STICK does not match the variable frequency<br>drive. Only transfers from the variable frequency drive to the DX-COM-STICK are<br>possible.       |
| $E$ ype - F                         | The DX-COM-STICK is not compatible with the variable frequency drive.                                                                                                    |

Table 24: Values that the DA1 variable frequency drive display may show after a data transfer

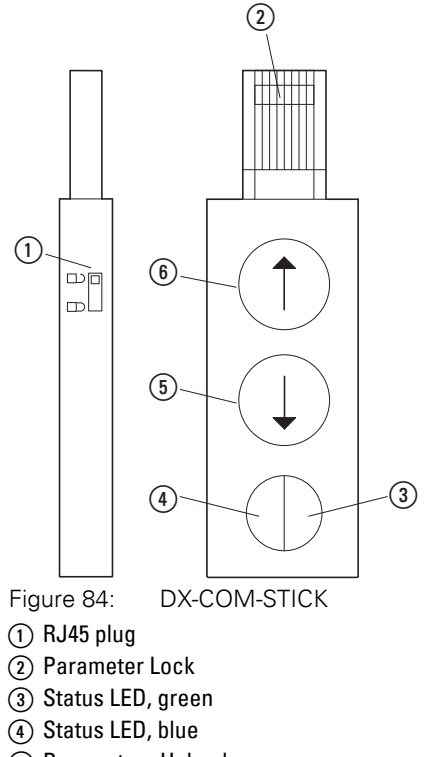

- (5) Parameters Upload
- **6** Parameters Download

#### 9 Appendix 9.3 PC interface card

#### **9.3.2 drivesConnect**

<span id="page-217-0"></span>The drivesConnect parameter software allows fast parameterization, operation, diagnostics and documentation (printout and storage of parameter lists) via a PC and the data transfer with one or more DA1 variable frequency drive.

The drivesConnect program is found in the CD enclosed and can also be downloaded for free on the Internet.

#### **9.3.3 Cables and fuses**

<span id="page-218-0"></span>The cross-sections of the cables and cable protection fuses used must correspond with local standards.

For an installation in accordance with UL Standards, the fuses and copper cable that are UL-approved and have a heat-resistance of +60/75 °C are to be used.

Use power cables with insulation according to the specified mains voltages for the permanent installation. A screened cable is not required on the mains side. On the motor side however, a complete (360°), low-impedance, shielded cable is necessary.

The length of the motor cable depends on the RFI class.

#### *NOTICE*

Fuses and cables selected must always comply with the applicable regulations at the installation site.

# 9 Appendix

9.3 PC interface card

| Device type | F1, Q1                      |                             | TUDIU LU.<br>$L1/L$ , $L2/N$ , $L3$ |                   | <u>Lascs and Maximum Cross Scoulding</u><br><b>U, V, W</b> |                   | <b>PE</b>       |                   |                 | <b>DC+, DC-, BR</b> |  |
|-------------|-----------------------------|-----------------------------|-------------------------------------|-------------------|------------------------------------------------------------|-------------------|-----------------|-------------------|-----------------|---------------------|--|
|             | $1 -$                       | $3-$                        | mm <sup>2</sup>                     | AWG <sup>1)</sup> | mm <sup>2</sup>                                            | AWG <sup>1)</sup> | mm <sup>2</sup> | AWG <sup>1)</sup> | mm <sup>2</sup> | AWG <sup>1)</sup>   |  |
|             |                             |                             |                                     |                   |                                                            |                   |                 |                   |                 |                     |  |
| DA1-124D3   | 16 <sup>1</sup><br>$15^{2}$ |                             | $2 \times 2.5$                      | $2 \times 12$     | $3 \times 1.5$                                             | $3 \times 14$     | 2.5             | 12                | 1.5             | 14                  |  |
| DA1-127D0   | 20                          | $\Box$                      | $2 \times 4$                        | $2 \times 10$     | $3 \times 1.5$                                             | $3 \times 14$     | $\overline{4}$  | 10 <sup>°</sup>   | 1.5             | 14                  |  |
| DA1-12011   | 25                          |                             | $2 \times 10$                       | $2 \times 8$      | $3 \times 1.5$                                             | $3 \times 14$     | $10$            | $\, 8$            | 1.5             | 14                  |  |
| DA1-324D3   | $\overline{\phantom{a}}$    | $10$                        | $3 \times 1.5$                      | $3 \times 14$     | $3 \times 1.5$                                             | $3 \times 14$     | 1.5             | 14                | 1.5             | 14                  |  |
| DA1-327D0   | $\overline{\phantom{0}}$    | 10                          | $3 \times 2.5$                      | $3 \times 14$     | $3 \times 1.5$                                             | $3 \times 14$     | 2.5             | 14                | 1.5             | 14                  |  |
| DA1-32011   |                             | 16<br>$15^{2}$              | 3x4                                 | $3 \times 12$     | $3 \times 1.5$                                             | $3 \times 14$     | $\overline{4}$  | 12                | 1.5             | 14                  |  |
| DA1-32018   |                             | $20\,$                      | 3x4                                 | $3 \times 10$     | $3 \times 2.5$                                             | $3 \times 10$     | $\overline{4}$  | 10                | 2.5             | $10$                |  |
| DA1-32024   |                             | 32 <sup>°</sup><br>$30^{2}$ | $3 \times 10$                       | $3 \times 8$      | 3x4                                                        | $3 \times 10$     | $10$            | $8\,$             | $\overline{4}$  | $10\,$              |  |
| DA1-32024   |                             | 32<br>$30^{2}$              | $3 \times 10$                       | 3 × 8             | $3 \times 4$                                               | $3 \times 10$     | 10              | $\, 8$            | $\overline{4}$  | $10$                |  |
| DA1-32039   | $\overline{\phantom{0}}$    | 40<br>$35^{2}$              | $3 \times 16$                       | $3 \times 8$      | $3 \times 6$                                               | $3 \times 8$      | 16              | 8                 | $6\,$           | $\, 8$              |  |
| DA1-32046   | -                           | 63<br>$60^{2}$              | $3 \times 25$                       | $3 \times 4$      | $3 \times 10$                                              | $3 \times 6$      | $25\,$          | $\overline{4}$    | $10\,$          | $\sqrt{6}$          |  |
| DA1-32061   |                             | 80                          | 3 x 35                              | $3 \times 3$      | $3 \times 16$                                              | $3 \times 4$      | 35              | $\mathfrak{Z}$    | 16              | $\overline{4}$      |  |
| DA1-32072   |                             | 100                         | $3 \times 35$                       | $3 \times 1$      | $3 \times 25$                                              | $3 \times 3$      | $35\,$          | $\mathbf{1}$      | 35              | $\mathfrak{Z}$      |  |
| DA1-32090   |                             | 125                         | $3 \times 50$                       | $3 \times 2/0$    | $3 \times 35$                                              | 3x2               | $50\,$          | 2/0               | 35              | $2\overline{ }$     |  |
| DA1-32110   | $\overline{\phantom{a}}$    | 160<br>$150^{2}$            | $3 \times 70$                       | $3 \times 3/0$    | $3 \times 50$                                              | $3 \times 1/0$    | $70\,$          | 3/0               | $50\,$          | 1/0                 |  |
| DA1-32150   | $\overline{\phantom{0}}$    | 200<br>1752                 | $3 \times 95$                       | $3 \times 4/0$    | $3 \times 70$                                              | $3 \times 3/0$    | 95              | 4/0               | 70              | 3/0                 |  |
| DA1-32180   |                             | 200                         | 3 x 120                             | 3 x 250           | $3 \times 95$                                              | $3 \times 4/0$    | 120             | 250               | 95              | 4/0                 |  |
| DA1-32202   |                             | 250<br>2252)                | 3 x 185                             | 3 x 300           | 3 x 120                                                    | $3 \times 250$    | 185             | 300               | 120             | 250                 |  |
| DA1-32248   |                             | 315<br>$300^{2}$            | $3 \times (2 \times 95)$            | $3 \times 500$    | 3 x 150                                                    | 3 x 350           | $2 \times 95$   | 500               | 150             | 350                 |  |
| DA1-342D2   |                             | $\,6\,$                     | $3 \times 1.5$                      | $3 \times 14$     | $3 \times 1.5$                                             | $3 \times 14$     | $1.5\,$         | 14                | 1.5             | 14                  |  |
| DA1-344D1   | $\qquad \qquad -$           | $\,6\,$                     | $3 \times 1.5$                      | $3 \times 14$     | $3 \times 1.5$                                             | $3 \times 14$     | 1.5             | 14                | 1.5             | 14                  |  |
| DA1-345D8   |                             | $10$                        | $3 \times 1.5$                      | $3 \times 14$     | $3 \times 1.5$                                             | $3 \times 14$     | $1.5\,$         | 14                | 1.5             | 14                  |  |
| DA1-349D5   | $\qquad \qquad -$           | 16<br>$15^{2}$              | $3 \times 2.5$                      | $3 \times 12$     | $3 \times 1.5$                                             | $3 \times 14$     | $2.5\,$         | 12                | 1.5             | 14                  |  |
| DA1-34014   |                             | 16<br>$15^{2}$              | $3 \times 4$                        | $3 \times 12$     | $3 \times 1.5$                                             | $3 \times 12$     | $\overline{4}$  | 12                | 1.5             | 12                  |  |
| DA1-34018   | $\overline{\phantom{0}}$    | $25\,$                      | $3 \times 4$                        | 3 × 8             | $3 \times 2.5$                                             | $3 \times 10$     | $\overline{4}$  | 8                 | $2.5\,$         | $10\,$              |  |

Table 25: Fuses and Maximum Cross-Sections

**216 DA1 Variable Frequency Drives** 10/12 MN04020005Z-EN www.eaton.com

9 Appendix 9.3 PC interface card

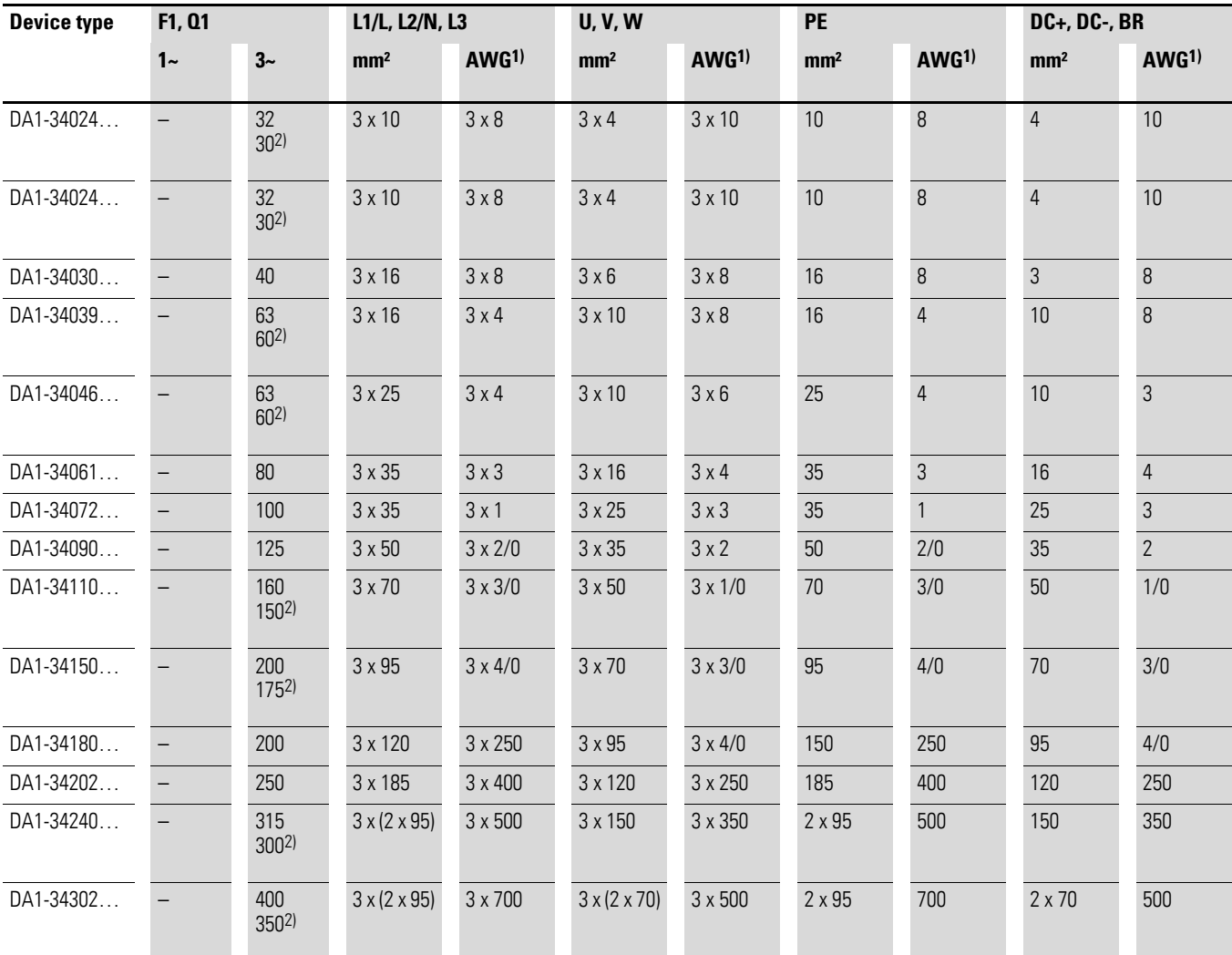

1) 1) AWG = American Wire Gauge

2) UL fuse with AWG

# 9 Appendix 9.3 PC interface card

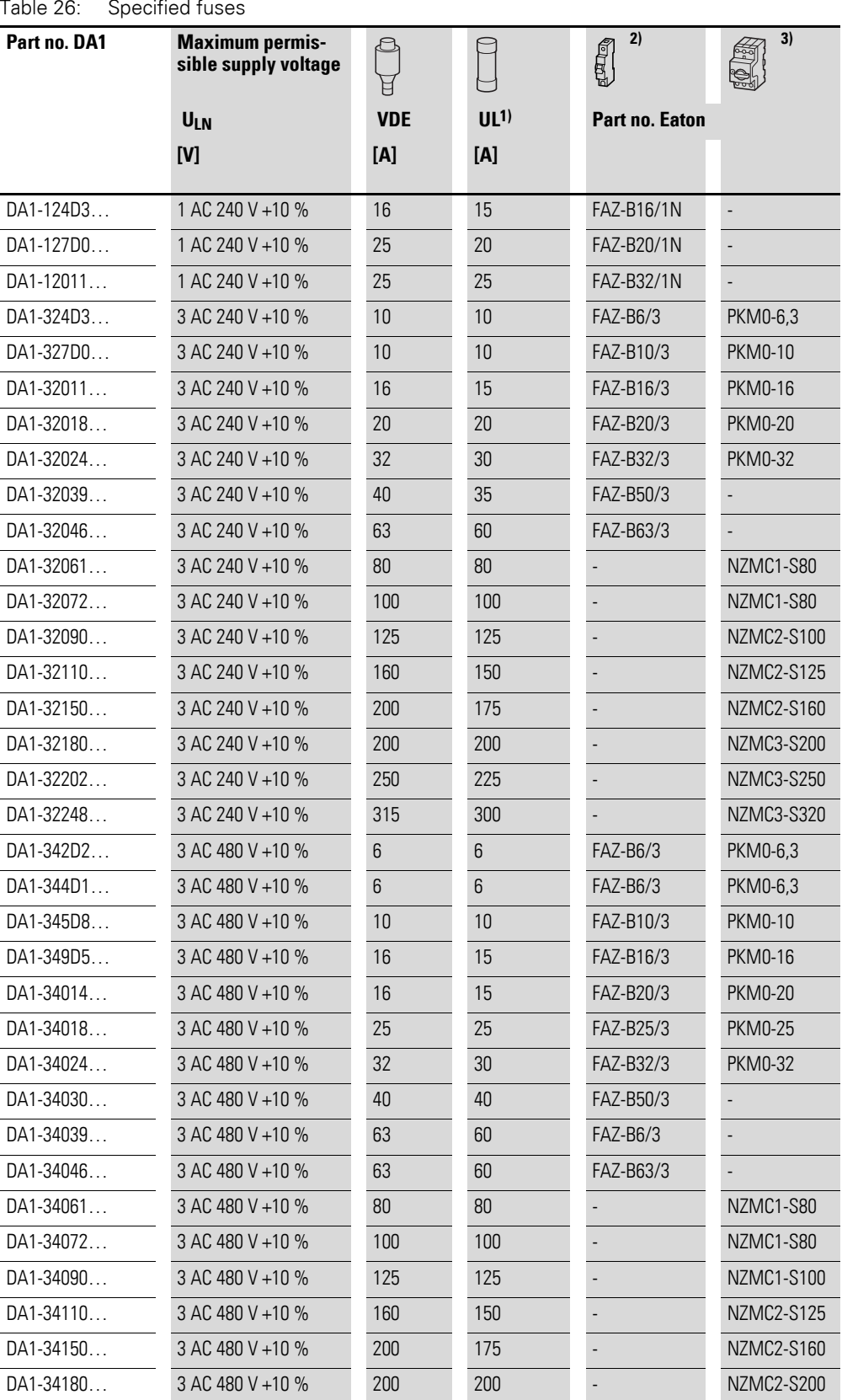

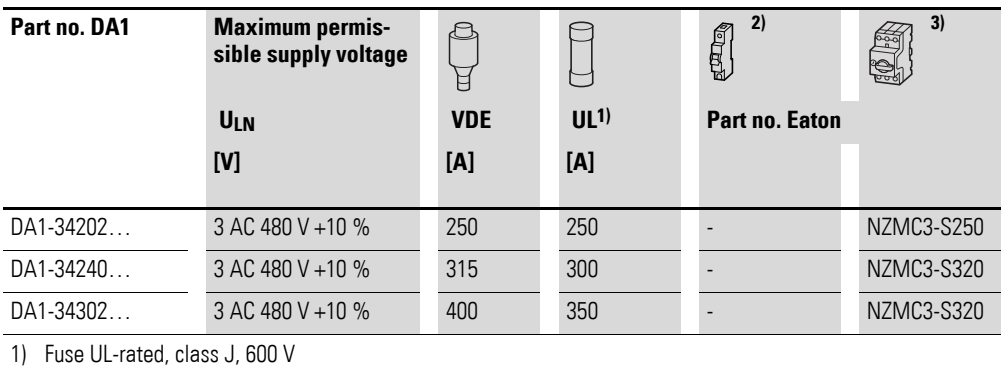

2)  $I_{cn} = 10 kA$ 

3)  $I_{cn} = 50 kA$ 

#### **9.4 Mains contactors**

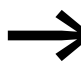

The mains contactors listed here have been selected based on the variable frequency drive's input-side rated mains current  $I_{LN}$ without a main choke. The contactor should be selected based on thermal current  $I_{th} = I_e$  (AC-1) at the specified ambient temperature.

#### *NOTICE*

The inching operation is not permissible via the mains contactor (Pause time ≧ 60 s between switching off and on).

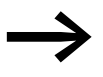

Technical data on the mains contactors can be found in the main catalog HPL, Contactors DILEM and DILM.

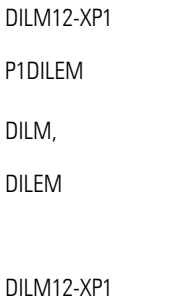

2 3 | 5 4 6 A1 A2 1 |3 |5 |13 14

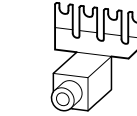

Figure 85: Mains contactor at single-phase connection

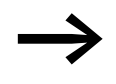

P1DILEM

For UL-compliant installation and operation, the mains side<br>switching devices must allow for a 1.25 times higher input current. The devices meet this requirement.

# 9 Appendix

9.4 Mains contactors

| Part no. DA1 | <b>Rated operating voltage</b> |            | <b>Rated input current</b> | <b>Related mains contactor</b> |                             |                  |  |
|--------------|--------------------------------|------------|----------------------------|--------------------------------|-----------------------------|------------------|--|
|              | (50 Hz)                        | (60 Hz)    |                            | Part no.                       | <b>Thermal current AC-1</b> |                  |  |
|              | ULN                            | ULN        | $I_{LN}[A]$                |                                | $I_N[A](+50 °C)$            | $I_N[A](+40 °C)$ |  |
| DA1-124D3    | 1 AC 230 V                     | 1 AC 240 V | 8.5                        | DILM7                          | 21                          | 22               |  |
| DA1-127D0    | 1 AC 230 V                     | 1 AC 240 V | 13.9                       | DILM7                          | 21                          | 22               |  |
| DA1-12011    | 1 AC 230 V                     | 1 AC 240 V | 19.5                       | DILM17                         | 38                          | 40               |  |
| DA1-324D3    | 3 AC 230 V                     | 3 AC 240 V | 4.5                        | DILM7                          | 21                          | 22               |  |
| DA1-327D0    | 3 AC 230 V                     | 3 AC 240 V | 7.3                        | DILM7                          | 21                          | 22               |  |
| DA1-32011    | 3 AC 230 V                     | 3 AC 240 V | 11                         | DILM17                         | 38                          | 40               |  |
| DA1-32018    | 3 AC 230 V                     | 3 AC 240 V | 18.8                       | DILM17                         | 38                          | 40               |  |
| DA1-32024    | 3 AC 230 V                     | 3 AC 240 V | 24.8                       | DILM17                         | 38                          | 40               |  |
| DA1-32039    | 3 AC 230 V                     | 3 AC 240 V | 40                         | DILM40                         | 57                          | 60               |  |
| DA1-32046    | 3 AC 230 V                     | 3 AC 240 V | 47.1                       | DILM50                         | 71                          | 80               |  |
| DA1-32061    | 3 AC 230 V                     | 3 AC 240 V | 62.4                       | DILM65                         | 88                          | 98               |  |
| DA1-32072    | 3 AC 230 V                     | 3 AC 240 V | 74.1                       | DILM95                         | 125                         | 130              |  |
| DA1-32090    | 3 AC 230 V                     | 3 AC 240 V | 92.3                       | <b>DILM115</b>                 | 142                         | 160              |  |
| DA1-32110    | 3 AC 230 V                     | 3 AC 240 V | 112.7                      | <b>DILM150</b>                 | 180                         | 190              |  |
| DA1-32150    | 3 AC 230 V                     | 3 AC 240 V | 153.5                      | DILM185A                       | 301                         | 337              |  |
| DA1-32011    | 3 AC 230 V                     | 3 AC 240 V | 183.8                      | DILM185A                       | 301                         | 337              |  |
| DA1-32202    | 3 AC 230 V                     | 3 AC 240 V | 206.2                      | DILM185A                       | 301                         | 337              |  |
| DA1-32248    | 3 AC 230 V                     | 3 AC 240 V | 252.8                      | <b>DILM250</b>                 | 360                         | 400              |  |
| DA1-342D2    | 3 AC 400 V                     | 3 AC 480 V | 2.4                        | DILM7                          | 21                          | 22               |  |
| DA1-344D1    | 3 AC 400 V                     | 3 AC 480 V | 4.3                        | DILM7                          | 21                          | 22               |  |
| DA1-345D8    | 3 AC 400 V                     | 3 AC 480 V | 6.1                        | DILM7                          | 21                          | 22               |  |
| DA1-349D5    | 3 AC 400 V                     | 3 AC 480 V | 9.8                        | DILM7                          | 21                          | 22               |  |
| DA1-34014    | 3 AC 400 V                     | 3 AC 480 V | 14.6                       | DILM17                         | 38                          | 40               |  |
| DA1-34018    | 3 AC 400 V                     | 3 AC 480 V | 18.1                       | DILM17                         | 38                          | 40               |  |
| DA1-34024    | 3 AC 400 V                     | 3 AC 480 V | 24.7                       | DILM17                         | 38                          | 40               |  |
| DA1-34030    | 3 AC 400 V                     | 3 AC 480 V | 30.8                       | DILM40                         | 57                          | 60               |  |
| DA1-34039    | 3 AC 400 V                     | 3 AC 480 V | 40                         | DILM50                         | 71                          | 80               |  |
| DA1-34046    | 3 AC 400 V                     | 3 AC 480 V | 47.1                       | DILM50                         | 71                          | $80\,$           |  |
| DA1-34061    | 3 AC 400 V                     | 3 AC 480 V | 62.8                       | DILM80                         | 98                          | 110              |  |
| DA1-34072    | 3 AC 400 V                     | 3 AC 480 V | 73.8                       | DILM95                         | 125                         | 130              |  |
| DA1-34090    | 3 AC 400 V                     | 3 AC 480 V | 92.2                       | <b>DILM115</b>                 | 142                         | 160              |  |
| DA1-34110    | 3 AC 400 V                     | 3 AC 480 V | 112.5                      | <b>DILM150</b>                 | 180                         | 190              |  |
| DA1-34150    | 3 AC 400 V                     | 3 AC 480 V | 153.2                      | DILM185A                       | 301                         | 337              |  |
| DA1-34180    | 3 AC 400 V                     | 3 AC 480 V | 183.7                      | DILM185A                       | 301                         | 337              |  |
| DA1-34202    | 3 AC 400 V                     | 3 AC 480 V | 205.9                      | DILM185A                       | 301                         | 337              |  |
| DA1-34240    | 3 AC 400 V                     | 3 AC 480 V | 244.5                      | <b>DILM250</b>                 | 360                         | 400              |  |
| DA1-34302    | 3 AC 400 V                     | 3 AC 480 V | 307.8                      | DILM300A                       | 385                         | 430              |  |

Table 27: Assigned mains contactors

# **Alphabetical index**

#### **Numericals**

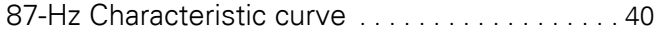

# **A**

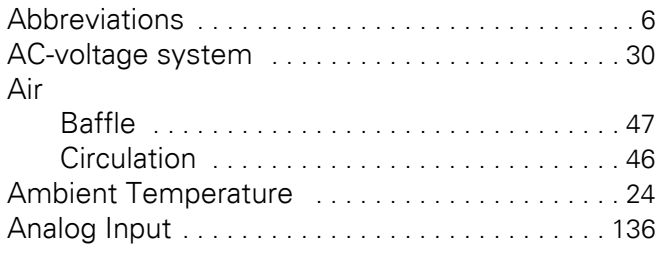

# **B**

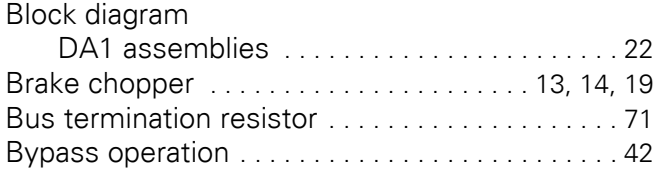

# **C**

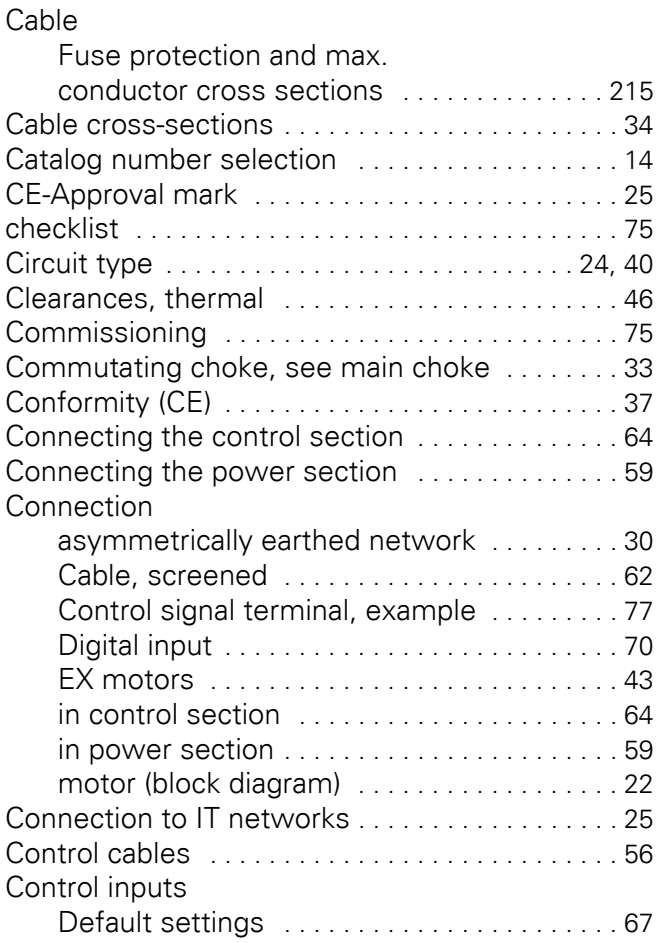

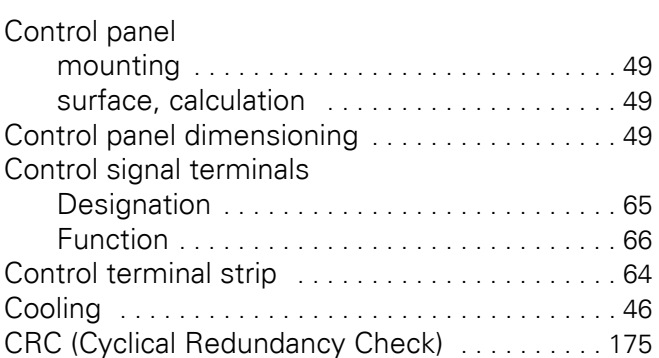

# **D**

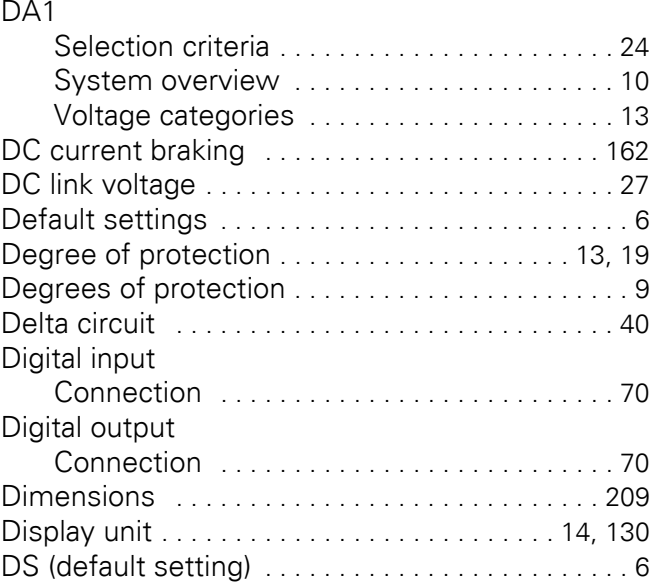

#### **E**

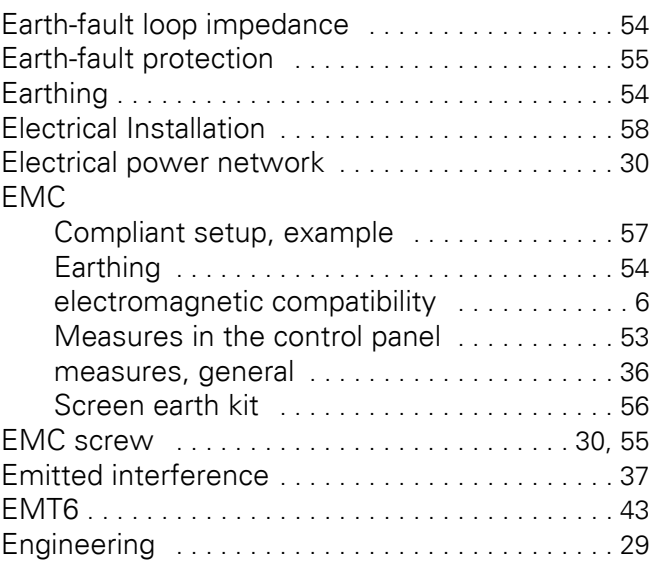

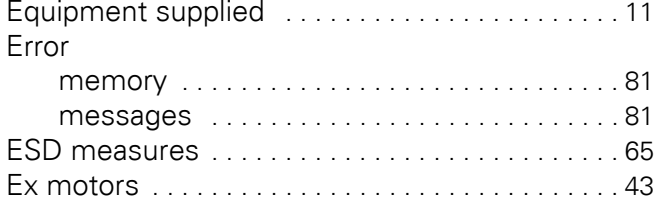

# **F**

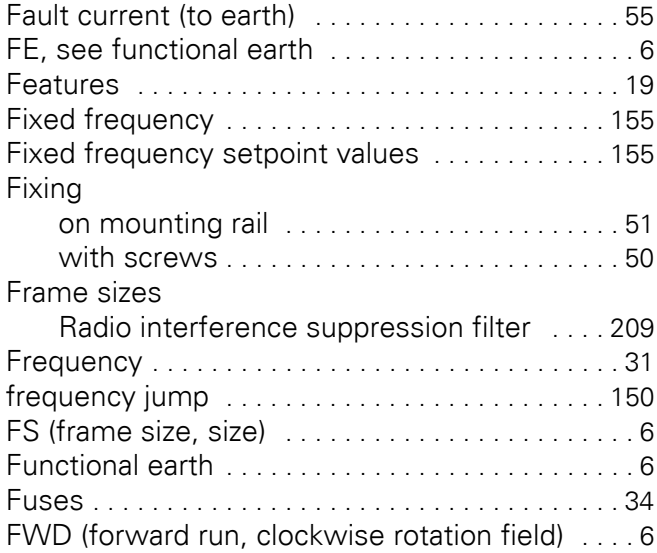

#### **G**

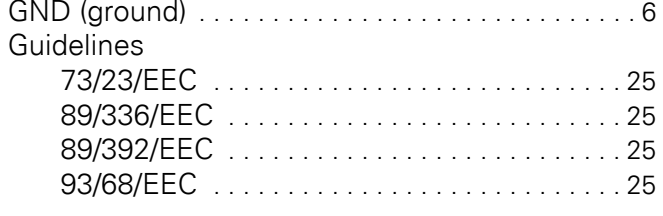

#### **H**

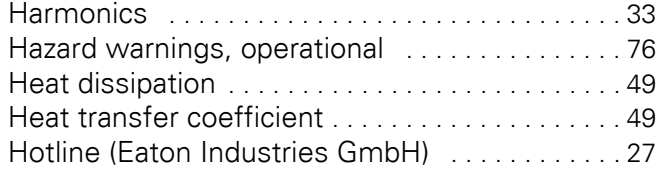

# **I**

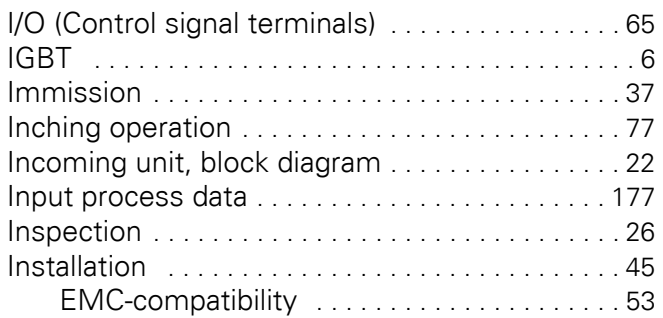

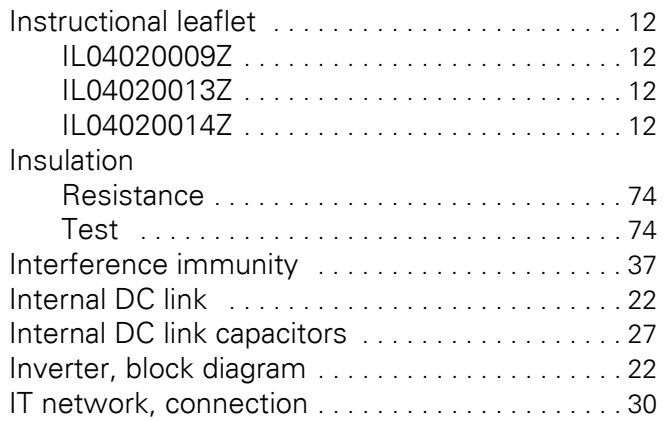

# **L**

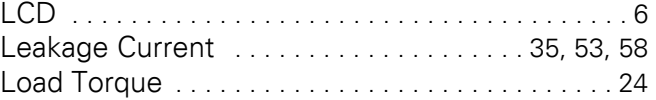

#### **M**

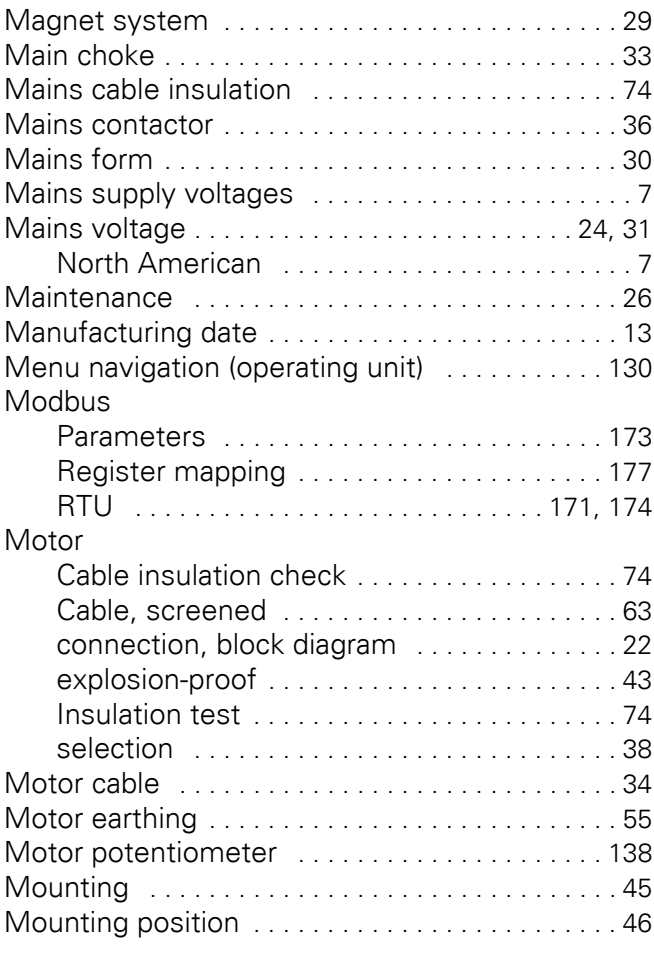

# **N**

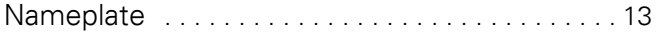

# **O**

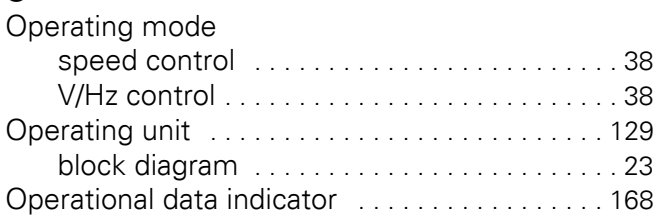

#### **P**

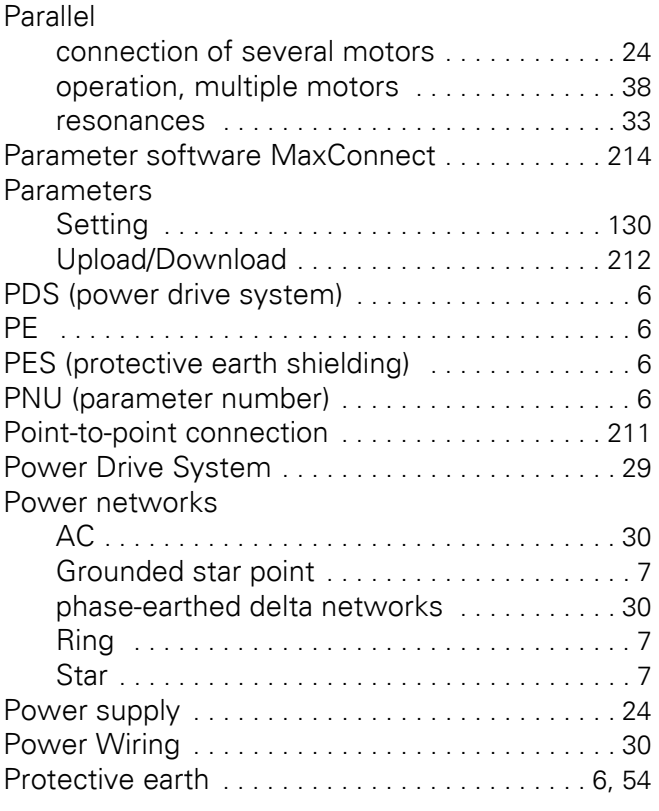

## **R**

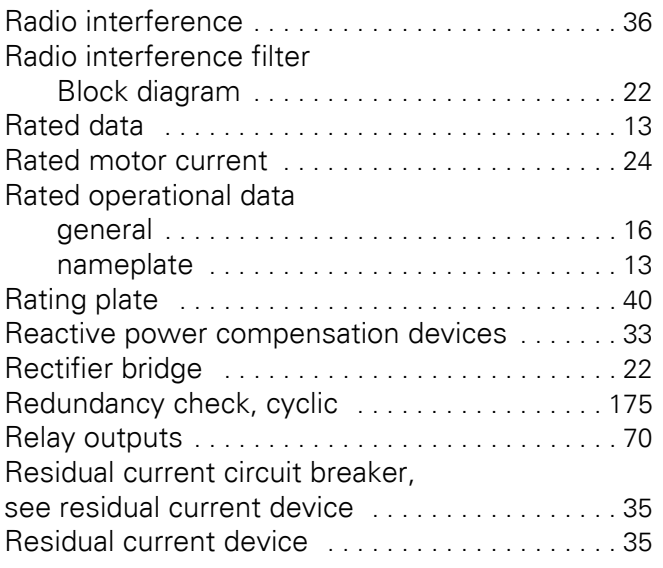

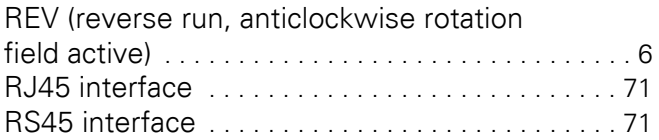

#### **S**

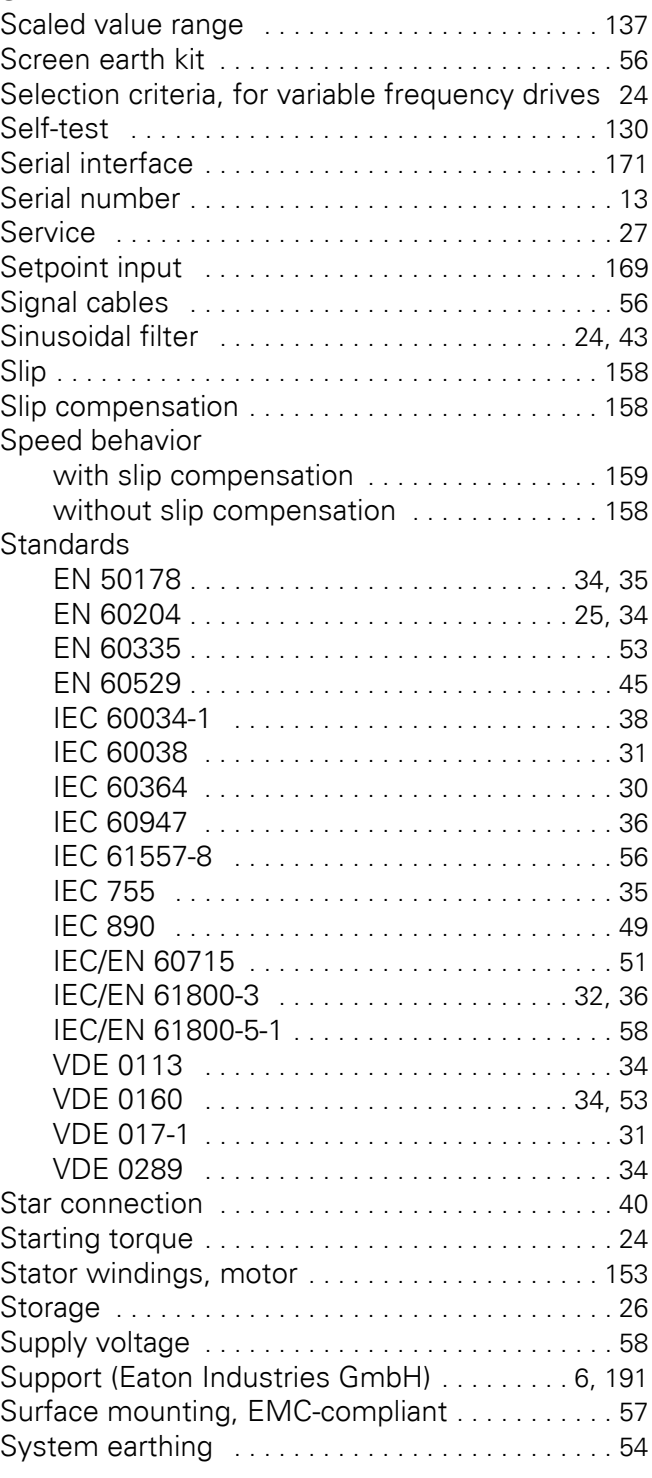

#### **T**

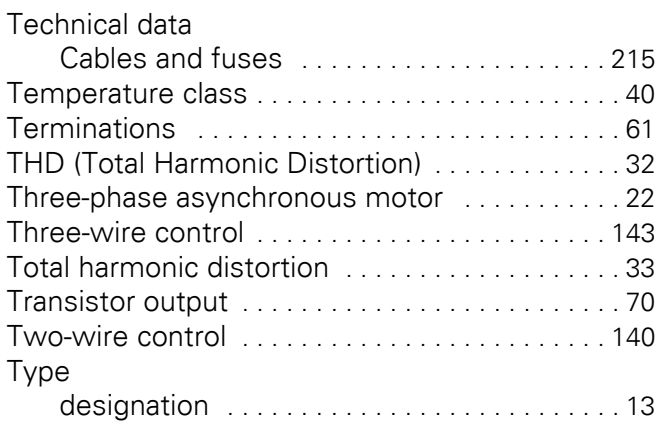

#### **U**

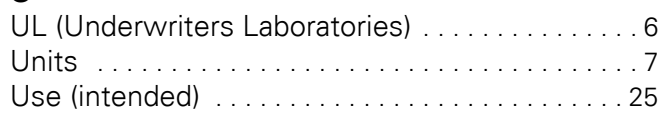

#### **V**

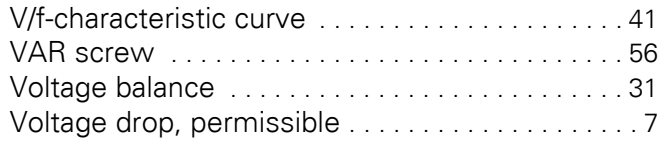

#### **W**

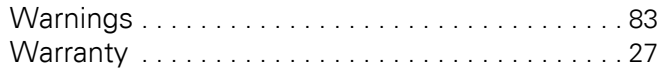